La versión digital de esta tesis está protegida por la Ley de Derechos de Autor del Ecuador.

Los derechos de autor han sido entregados a la "ESCUELA POLITÉCNICA NACIONAL" bajo el libre consentimiento del (los) autor(es).

Al consultar esta tesis deberá acatar con las disposiciones de la Ley y las siguientes condiciones de uso:

- Cualquier uso que haga de estos documentos o imágenes deben ser sólo para efectos de investigación o estudio académico, y usted no puede ponerlos a disposición de otra persona.
- Usted deberá reconocer el derecho del autor a ser identificado y citado como el autor de esta tesis.
- No se podrá obtener ningún beneficio comercial y las obras derivadas tienen que estar bajo los mismos términos de licencia que el trabajo original.

El Libre Acceso a la información, promueve el reconocimiento de la originalidad de las ideas de los demás, respetando las normas de presentación y de citación de autores con el fin de no incurrir en actos ilegítimos de copiar y hacer pasar como propias las creaciones de terceras personas.

Respeto hacia sí mismo y hacia los demás.

# ESCUELA POLITÉCNICA NACIONAL

# FACULTAD DE INGENIERÍA ELÉCTRICA Y ELECTRÓNICA

ANÁLISIS DE LOS PROTOCOLOS PTP (PRECISION TIME PROTOCOL) Y NTP (NETWORK TIME PROTOCOL) EN REDES IP UTILIZANDO EQUIPOS DE CONECTIVIDAD DEL LABORATORIO DE INVESTIGACIÓN DEL DEPARTAMENTO DE TELECOMUNICACIONES Y REDES DE INFORMACIÓN

TRABAJO DE TITULACIÓN PREVIO A LA OBTENCIÓN DEL TÍTULO DE INGENIERA EN ELECTRÓNICA Y TELECOMUNICACIONES

KATHERINE JEANNETH ECHEVERRÍA AMORES

ANDREA PAOLA JURADO NARVAEZ

DIRECTOR: ING. XAVIER ALEXANDER CALDERÓN HINOJOSA, M.Sc.

Quito, enero 2020

### **AVAL**

Certifico que el presente trabajo fue desarrollado por Katherine Jeanneth Echeverría Amores y Andrea Paola Jurado Narvaez, bajo mi supervisión.

postal of the form of the

Ing. Xavier Alexander Calderon Hinojosa, M.Sc

DIRECTOR DEL TRABAJO DE TITULACIÓN

## **DECLARACIÓN DE AUTORÍA**

Nosotros, Katherine Jeanneth Echeverría Amores y Andrea Paola Jurado Narvaez, declaramos bajo juramento que el trabajo aquí descrito es de nuestra autoría; que no ha sido previamente presentado para ningún grado o calificación profesional; y, que hemos consultado las referencias bibliográficas que se incluyen en este documento.

A través de la presente declaración dejamos constancia de que la Escuela Politécnica Nacional podrá hacer uso del presente trabajo según los términos estipulados en la Ley, Reglamentos y Normas vigentes.

THI CARLE 2

Archea Juncido cl

Katherine Jeanneth Echeverría Amores

Andrea Paola Jurado Narvaez

# DEDICATORIA

A mi familia.

Katherine

# DEDICATORIA

A mi familia,

a Henry,

a Bruno.

Andrea

## AGRADECIMIENTO

Agradezco a mis padres por el apoyo y el amor incondicional que me han brindado en cada una de las etapas de mi vida, porque a ellos les debo absolutamente todo lo que soy y lo que he logrado. Siempre serán el ejemplo más claro de esfuerzo y superación personal. Los amo.

A mis hermanos por enseñarme a ser fuerte a pesar de las adversidades que se puedan presentar. A ti Nuny por estar a mi lado siempre que te necesito, aunque ni siquiera lo pida tú sabes cuándo llegar con un abrazo inesperado y a ti Carlos porque a pesar de la distancia me recuerdas siempre lo importante que soy para ti, te extraño.

Al M.Sc. Marco Yacelga, por su ayuda, su guía y sus consejos, que a pesar del poco tiempo que disponía siempre estuvo pendiente de cada uno de nuestros avances y sobre todo gracias por su optimismo y buena vibra que nos levantó cada vez que decaíamos. Siempre lo consideraremos un excelente profesional, pero ante todo un maravilloso ser humano.

A Andre, que más que una compañera de tesis te has convertido en una amiga incondicional, que a pesar de los momentos complicados que hemos pasado tanto en el ámbito académico como personal has estado siempre dispuesta a escucharme.

Al Ing. Erwin Barriga, por su paciencia y predisposición a responder cada una de nuestras dudas.

A nuestro director, el M.Sc. Xavier Calderón por darnos las pautas en la realización de este proyecto de titulación. Muchas gracias por ayudarnos a cumplir una meta más en nuestra vida profesional.

Finalmente, agradezco a la Escuela Politécnica Nacional por todas las experiencias vividas dentro y fuera de las aulas y por en enseñarme a luchar por un objetivo. Siempre estaré orgullosa de ser una politécnica. Gracias a todos amigos incondicionales que han estado junto a mí y a los profesores por su dedicación y responsabilidad.

Katherine

### AGRADECIMIENTO

A Dios y a la Virgen del Quinche.

A mis padres, que se han sacrificado muchas veces para que yo pudiera alcanzar mis metas, gracias por creer en mí y ayudarme a cumplir mis sueños, no existen palabras para agradecerles por todo lo que han hecho por mi hermano y por mí, los amo.

 A mi hermano Andrés, porque desde el día que llegó jamás estaré sola, gracias por apoyarme en este camino. A Angélica (+), Clarita (+), y Rosa (+), porque me enseñaron que uno debe hacer las cosas con amor y vivir cada día como si fuera el último, las llevo conmigo cada día. A mis abuelitos Mariana y Miguel por apoyarme siempre y creer en mí.

A Henry, por estar a mi lado en este largo camino, gracias por brindarme tu amor y acompañarme a cumplir mis sueños, te amo.

A Kate, mi compañera de tesis y amiga incondicional, porque solo tú sabes todo lo que nos ha costado realmente culminar este proceso, gracias por brindarme siempre tu amistad y consejo.

Al M.Sc. Marco Yacelga , un profesor fuera de serie, siempre dispuesto a ayudar, gracias por todo su apoyo, consejo profesional y humano. La vida le augura muchos éxitos.

Al Ing. Erwin Barriga, quien nos brindó su tiempo y ayuda profesional para solventar nuestras dudas, que no eran pocas, muchas gracias.

A nuestro director de tesis, el M.Sc. Xavier Calderón, por su orientación y tiempo depositados en este trabajo de titulación, gracias por ayudarnos a culminar nuestra carrera profesional.

A IEEE, donde pude crecer profesionalmente y conocer personas maravillosas, a los Tele, Diego y Grace, gracias por su amistad.

Sobre todo, a la Escuela Politécnica Nacional, que me brindó las herramientas necesarias para que me convirtiera en la persona que soy hoy, gracias a las personas que hacen que esta universidad sea grande.

Andrea.

# ÍNDICE DE CONTENIDO

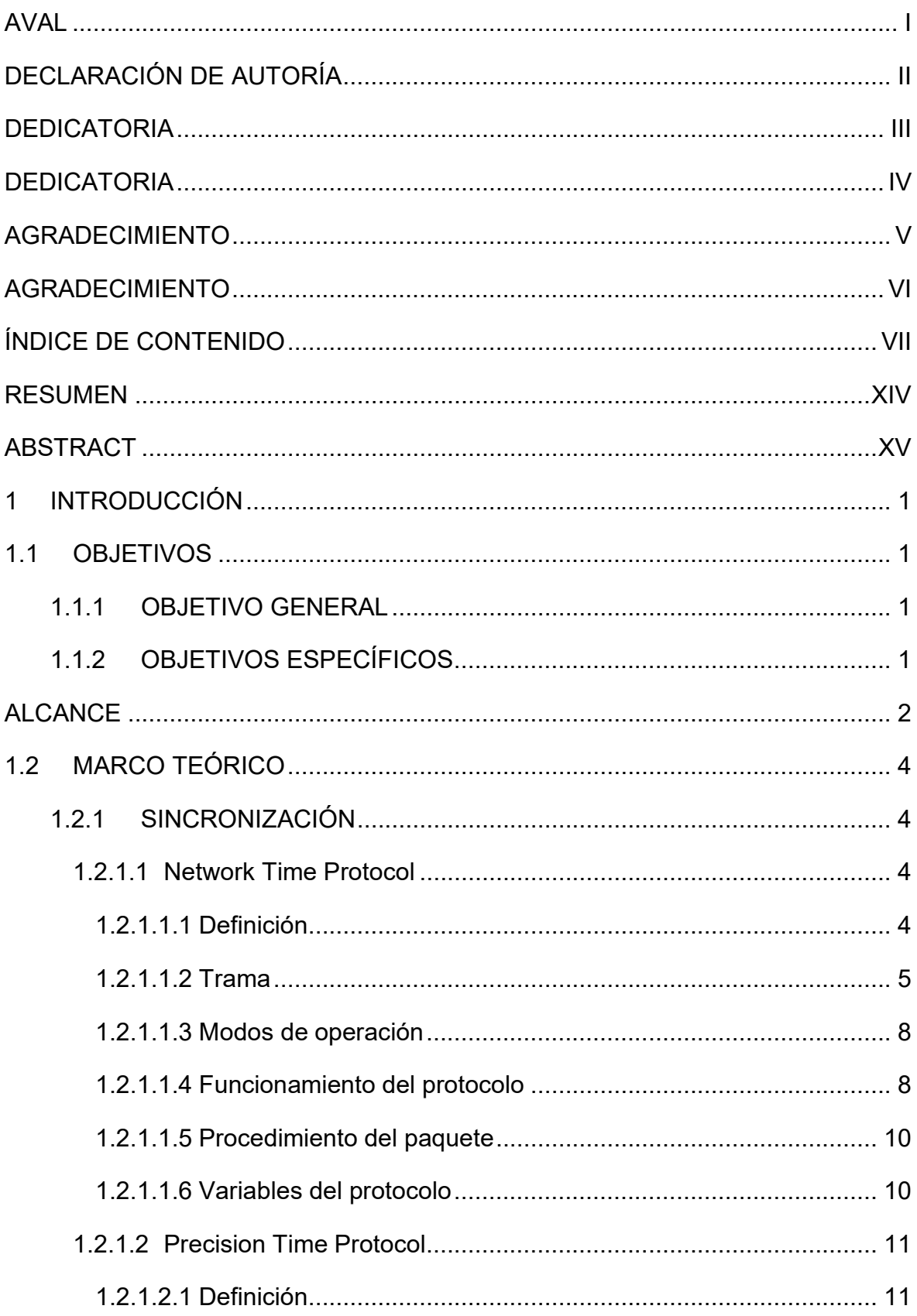

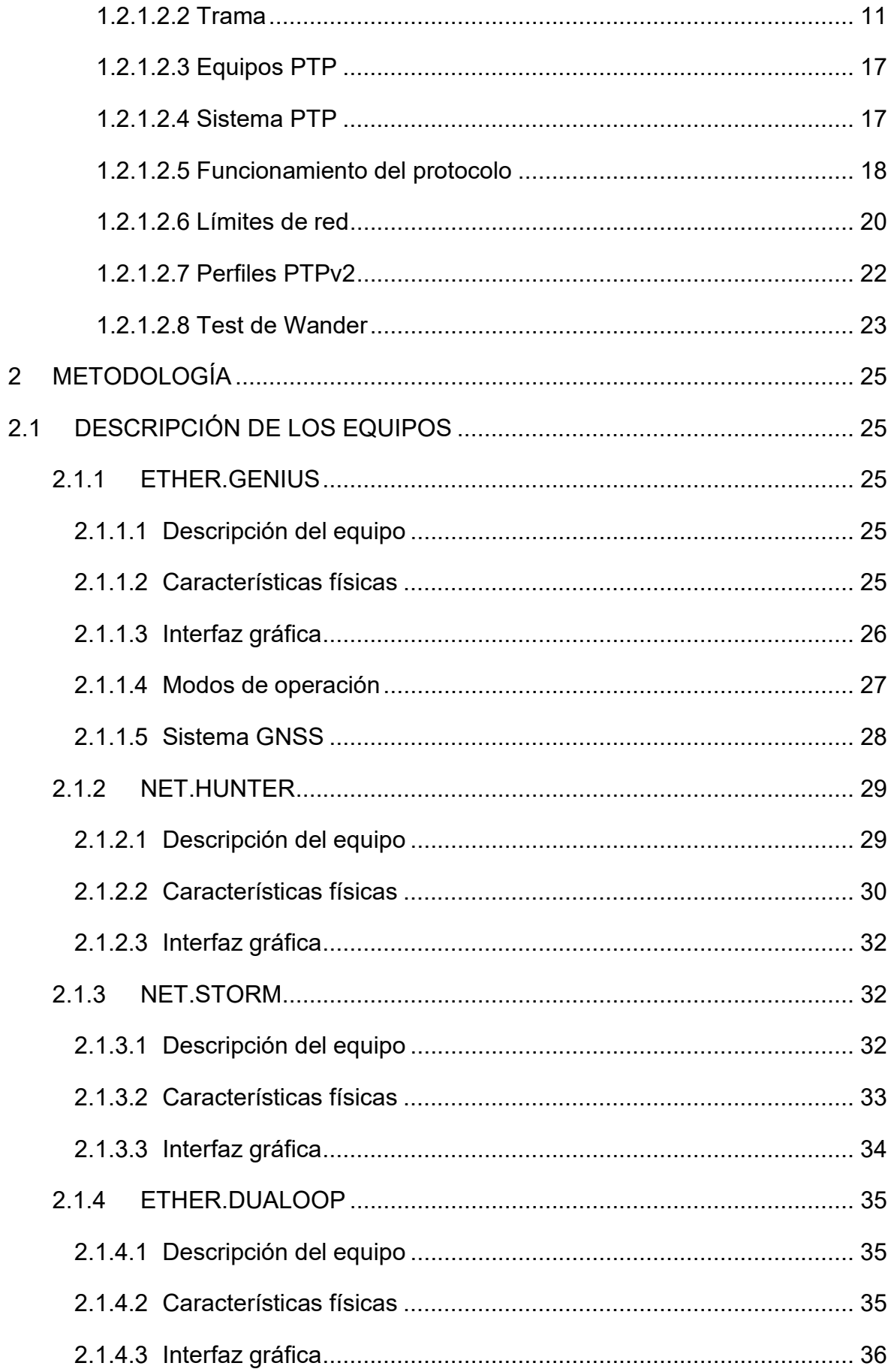

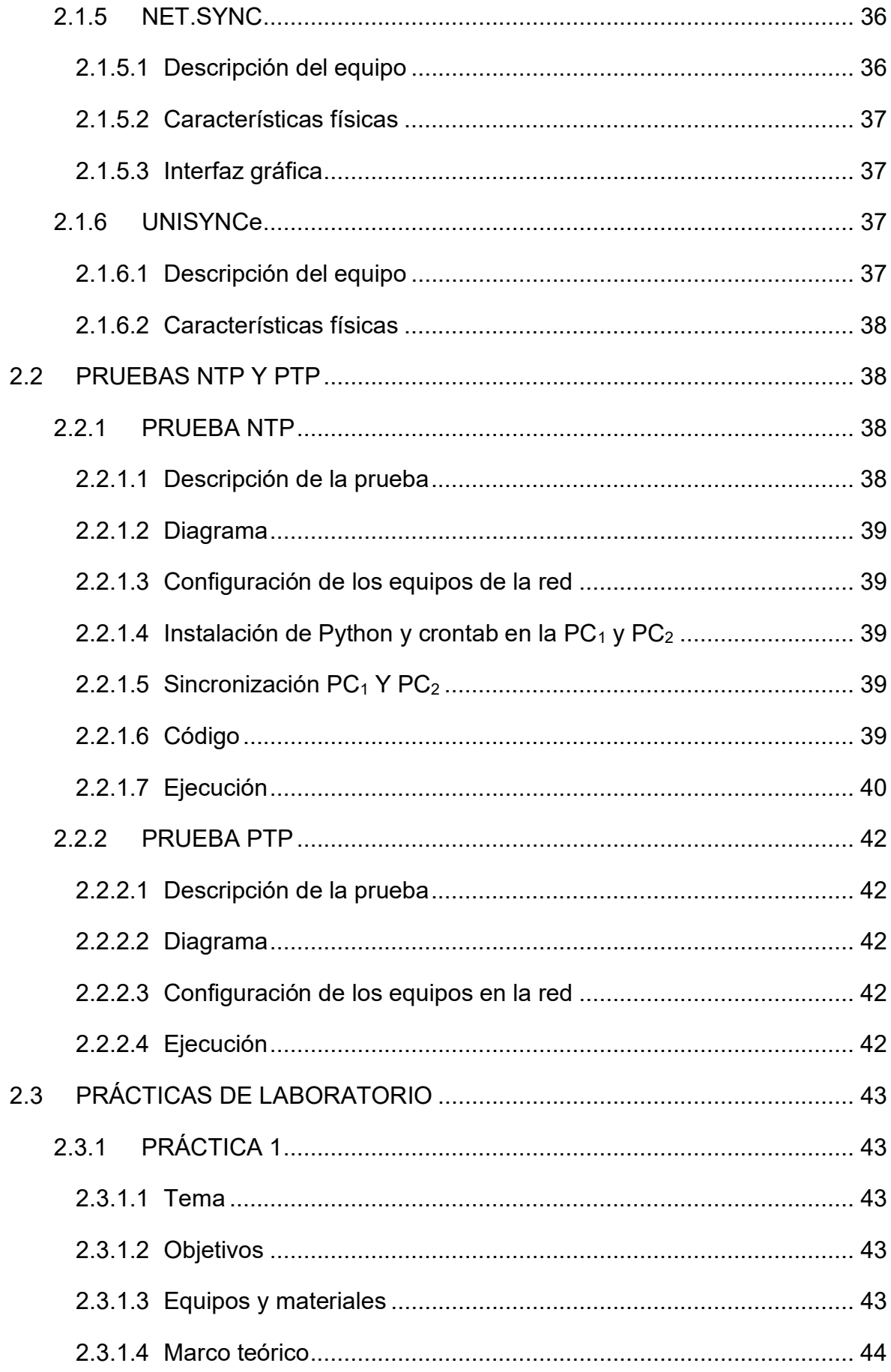

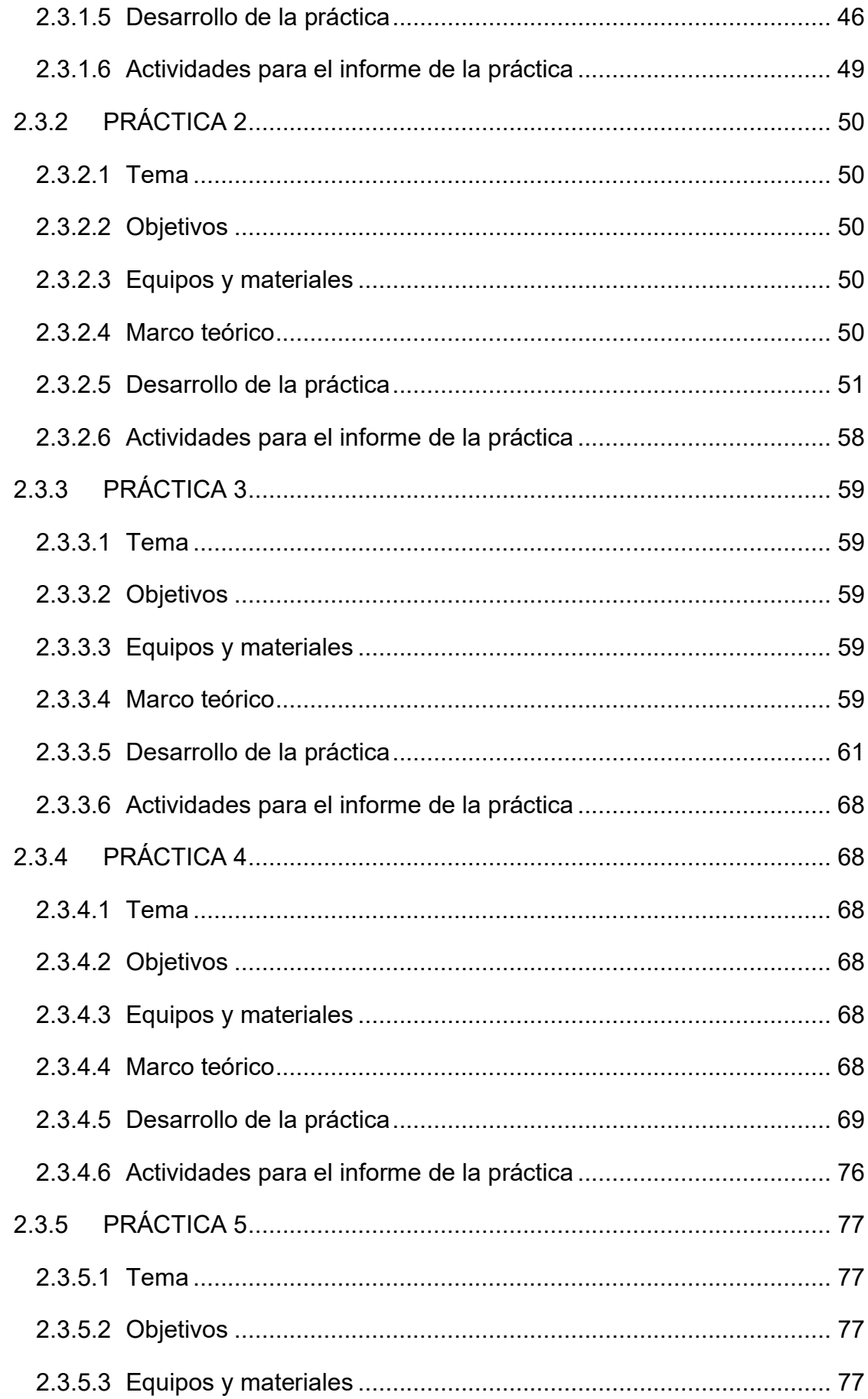

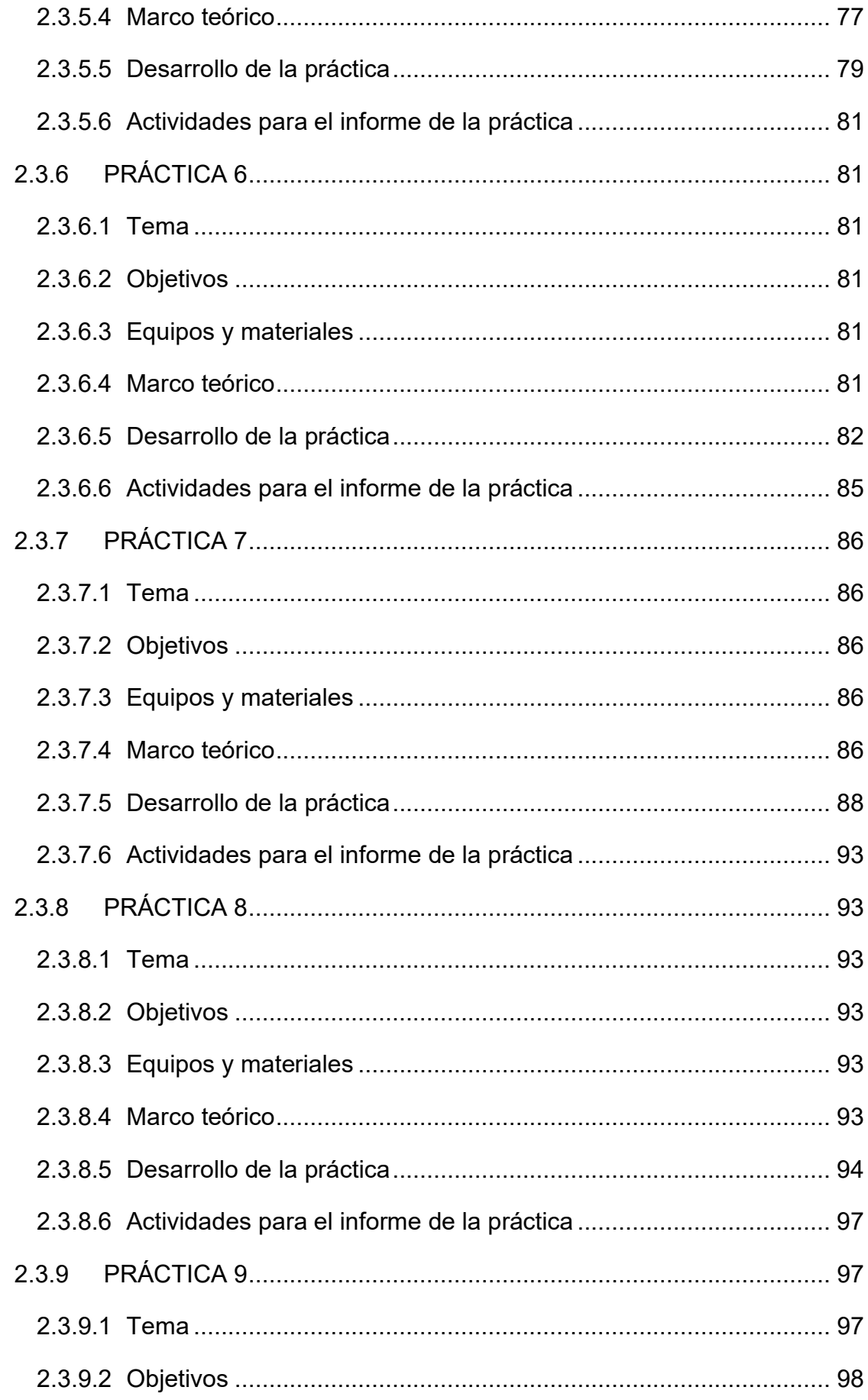

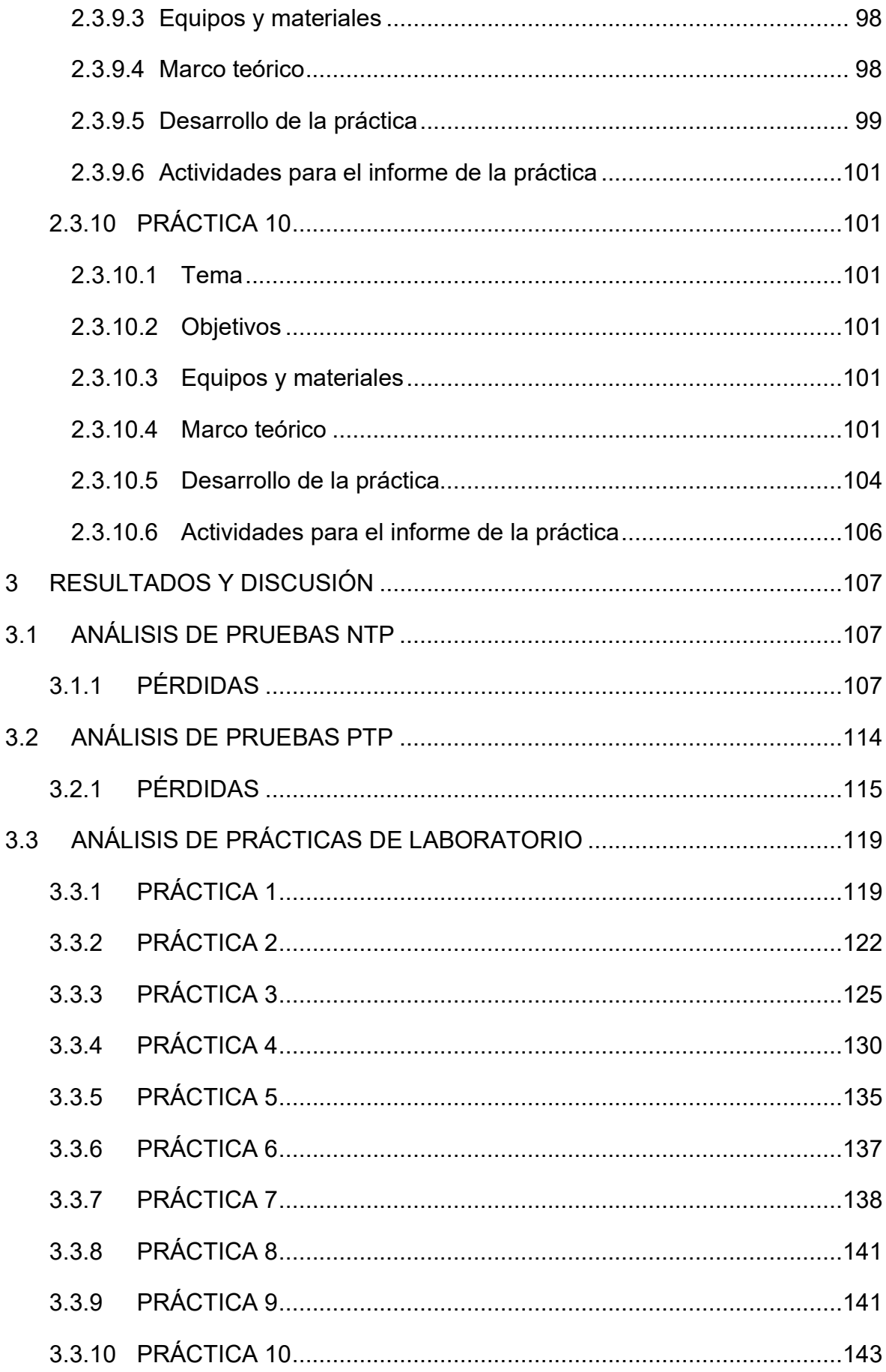

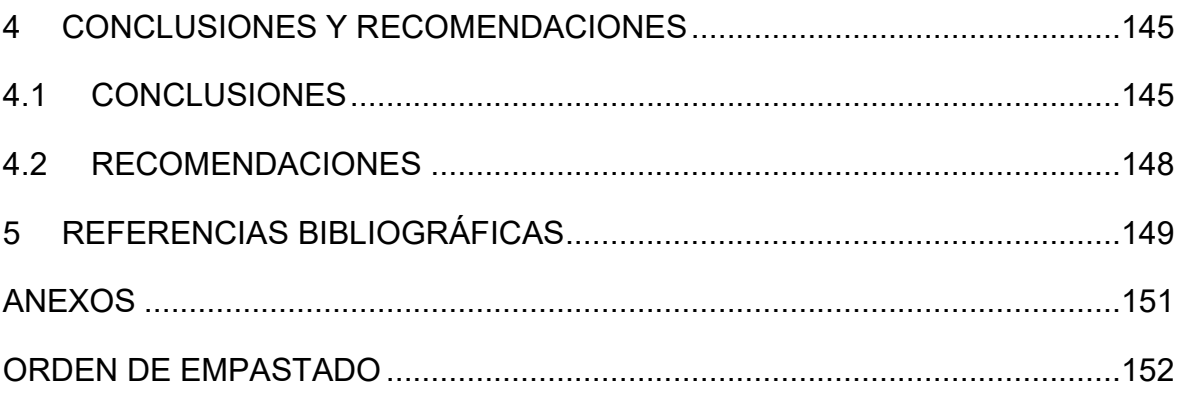

### RESUMEN

El presente proyecto técnico tiene como objetivo realizar un análisis de los protocolos PTP (Precision Time Protocol) y NTP (Network Time Protocol) dentro de redes IP utilizando equipos de conectividad marca ALBEDO del laboratorio de investigación del Departamento de Telecomunicaciones y Redes de Información.<br>Se llevaron a cabo dos pruebas de sincronización. La primera con el protocolo NTP, en la

cual se enviaron solicitudes de mensajes NTP desde dos computadoras (PC<sub>1</sub> y PC<sub>2</sub>) en redes diferentes, en la PC<sub>1</sub> se insertaron perturbaciones en su tramo de red y la PC<sub>2</sub> se consideró como referencia de un estado óptimo, a partir de los paquetes recibidos se realizó un análisis que explica como estas perturbaciones afectan a la transmisión y a la sincronización. La segunda prueba se realizó utilizando el protocolo PTP con una arquitectura de maestro/esclavo, en la cual los equipos tomaron su señal de referencia mediante dos antenas GPS.

Además, se desarrolló prácticas de laboratorio con el protocolo MQTT, los equipos Net.Hunter, Ether.Genius, Ether.DuaLoop, Net.Storm y el reloj atómico de rubidio Gillam Fei, en las que se explicó su funcionamiento, facilitando así su manejo.

Palabras clave: Ether.Genius, Net.Hunter, Ether.DuaLoop, Net.Storm, Net.Sync, Primary Reference Clock: GPSDO-Rb, Packet Analyzer, Network Time Protocol, Precision Time Protocol, MQTT, timestamp, UTC, TAI.

# ABSTRACT

The main object for this assignment is to analyse the protocol PTP (Precision Time Protocol) and NTP (Network Time Protocol) within the IP networks using the ALBEDO connectivity equipment. Obtained from the Telecommunications and Network information department's investigation laboratory.

Two synchronisation test were put in place, the first one with the protocol NTP in which request messages NTP were sent from two different computers (PC1 and PC2) in different networks. In PC1 pertubations were inserted in its network path and PC2 was considered as an optimal state reference. Once the packages were received an analysis was made where explains how the perturbations affected the transmission and synchronisation. The second test was made using the Protocol PTP with a master/slave architecture in which the equipment received the reference signal by two GPS antennas.

Furthermore, Protocol MQTT, and the network equipment such as Net.Hunter, Ether.Genius, Ether.DuaLoop, Net.Storm and the rubidium atomic clock Gillam Fei was used to apply laboratory's test, this explained how the system worked and gave a better understanding when it came to use it.

Key words: Ether.Genius, Net.Hunter, Ether.DuaLoop, Net.Storm, Net.Sync, Primary Reference Clock: GPSDO-Rb, Packet Analyzer, Network Time Protocol, Precision Time Protocol, MQTT, timestamp, UTC, TAI.

# 1 INTRODUCCIÓN

Las Telecomunicaciones se han convertido en un recurso indispensable en el desarrollo de la tecnología provocando que la exigencia de esta tanto de software como de hardware crezca de una manera acelerada. Las aplicaciones generan nuevas necesidades a la hora de ofrecer un servicio una de estas es la sincronización en las redes.

La sincronización es determinante en distintos ámbitos como redes celulares, redes de datos en aeropuertos y sistemas aeroespaciales, grandes mercados de valores y entidades bancarias, debido a que una falla en ésta puede provocar grandes pérdidas de información

y con esto perjuicios económicos.<br>Existen protocolos desarrollados con el objetivo de mantener la sincronización de las redes, en este documento se ha analizado dos de ellos, conocidos como NTP (RFC 1305) y PTP (IEEE 1588), mediante equipos de conectividad que permiten emular redes reales conociendo cuales son los parámetros que alteran su funcionamiento.

La Escuela Politécnica Nacional adquirió equipos capaces de medir la sincronización, en el caso de NTP, en el que se necesita una única fuente de referencia, se cuenta con un reloj atómico de rubidio con una precisión de 61 microsegundos y para PTP se obtuvo dos equipos que permiten simular la arquitectura de maestro/esclavo, con esto y debido a que no existen estudios acerca de la sincronización en redes se consideró importante la realización de este trabajo de titulación como iniciativa de un nuevo campo de investigación.

### 1.1 OBJETIVOS

#### 1.1.1 OBJETIVO GENERAL

Analizar los protocolos PTP (Precision Time Protocol) y NTP (Network Time Protocol) en redes IP utilizando equipos de conectividad marca ALBEDO del laboratorio de investigación del Departamento de Telecomunicaciones y Redes de Información.

#### 1.1.2 OBJETIVOS ESPECÍFICOS

- Analizar los fundamentos del protocolo PTP (Precision Time Protocol) y NTP (Network Time Protocol) y de los equipos de conectividad ALBEDO.
- Implementar una red sincronizada con PTP y NTP en equipos Cisco bajo la señal del  $\blacksquare$ reloj Gillam Fei.
- Desarrollar prácticas de laboratorio con los equipos de conectividad.
- Interpretar resultados obtenidos en las pruebas realizadas en la red.

### ALCANCE

Se analizará el comportamiento de los protocolos de sincronización en una red IP con perturbaciones controladas como pérdidas de paquetes, retardo, ancho de banda, duplicación de paquetes y errores de trama para evaluar su desempeño con respecto a un sistema ideal.

La sincronización de esta res se estudiará mediante el protocolo NTP (Network Time Protocol) y el protocolo PTP (Precision Time Protocol) con los que se realizarán pruebas para comprobar su correcto funcionamiento con datos tomados en el RFC 1305 y del estándar IEEE 1588 respectivamente y estarán bajo la señal de reloj proporcionada por el PRC (Primary Reference Clock: GPSDO-Rb) Gillam Fei.

Dentro de la red implementada se colocarán equipos de conectividad marca ALBEDO. Se utilizará el generador y analizar Ether.Genius para inyectar el tráfico necesario para realizar las pruebas e interpretar los resultados, cabe recalcar que este equipo de igual forma se lo configurará como probador Giga-Ethernet y de sincronismo sobre Ethernet según la prueba a realizar. Mediante el uso del equipo de captura de paquetes Net.Hunter se podrá obtener estadísticas de los diferentes parámetros considerados tanto para PTP como para NTP para asegurar que los valores resultantes estén dentro del rango del rango de valores especificados en cada uno de los estándares y además se utilizará el generador de perturbaciones Net.Storm para incluir eventos controlados dentro de la red.

El software Packet Analyzer que estará conectado al Net.Hunter permitirá entregar estadísticas y datos precisos de la conexión y acerca de los paquetes enviados, bajo el esquema de sincronización anteriormente mencionado.

Para la simulación de la red bajo el protocolo NTP se propone un primer escenario mostrado en la figura 1.1, con el cual se realizará una prueba de sincronización en la que se obtendrán timestamps en dos clientes de redes diferentes y por medio de estos valores se realizará una caracterización de la afectación provocada por la introducción de eventos.

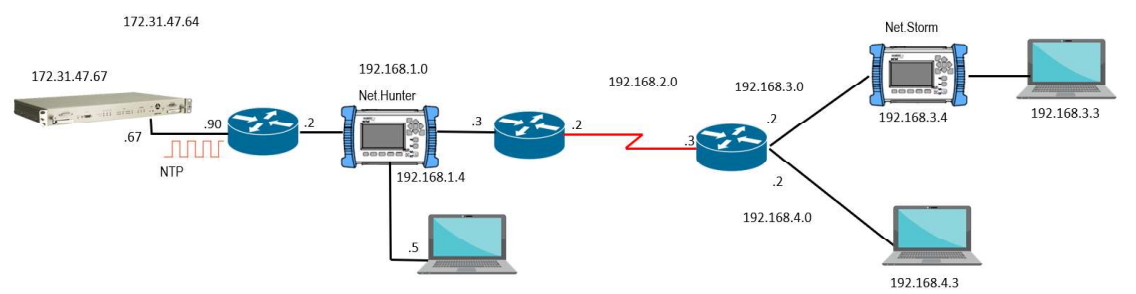

Figura 1.1. Diagrama para prueba de sincronización con el protocolo NTP

En el segundo escenario se propone una red bajo el protocolo de sincronización PTP mostrada en la figura 1.2, donde en la prueba de sincronización se obtendrán valores de MTIE y TDEV tanto de las simulaciones como referenciales del equipo con los que se evaluará el rendimiento de la red.

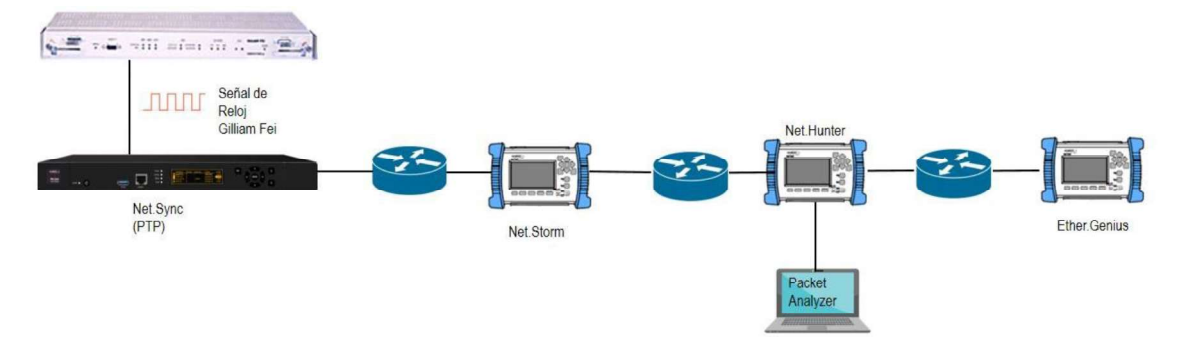

Figura 1.2. Diagrama para prueba de sincronización con el protocolo PTP

Se realizarán un mínimo de diez prácticas de laboratorio las cuales serán:

1. Tema: Funcionalidad del Ether.Genius: Probador de cables.

Contenido: En esta práctica se desarrollarán pruebas destinadas a verificar la conexión y rendimiento de cables Ethernet en distintos escenarios y con diferente cableado, se podrá obtener parámetros que caractericen a los cables como longitud, polaridad, presencia de crosstalk, entre otros.

- 2. Tema: Prueba de enlaces capa física, enlace y red con medio eléctrico. Contenido: Se probará enlaces en una interfaz Ethernet correspondientes a las capas 1, 2 y 3 del modelo OSI mediante el envío de tramas y patrones, en donde se podrán modificar parámetros que puedan afectar a las redes en dichas capas.
- 3. Tema: Prueba de enlaces capa física, enlace y red con medio óptico. Contenido: Se analizará enlaces en una interfaz óptica correspondientes a las capas 1, 2 y 3 del modelo OSI mediante el envío de tramas y patrones, en donde se podrán modificar parámetros que puedan afectar a las redes en dichas capas.
- 4. Tema: Net.Hunter y Packet Analyzer Contenido: En esta práctica el Net.Hunter conectado al Packet Analyzer capturará el tráfico proporcionado en la simulación de un servicio de telecomunicaciones, con lo que se interpretará los valores obtenidos y posibles alteraciones de parámetros.
- 5. Tema: Net.Storm

Contenido: El Net.Storm introducirá perturbaciones controladas tales como: pérdida y duplicación de paquetes, retardos, etc., en una red previamente evaluada en un estado óptimo para contrastar los datos que se obtengan en cada una de las simulaciones.

#### 6. Tema: Prueba RFC 2544

Contenido: Se describirá el rendimiento de los equipos evaluados dentro de una red mediante procedimientos ya establecidos, lo que ayudará a que los usuarios los interpreten de forma correcta. Se valorará parámetros como throughput, latencia, tasa de pérdidas de tramas, entre otros.

7. Tema: Prueba eSAM

Contenido: Se realizará una prueba eSAM la cual es una herramienta proporcionada por el Ether.Genius para la validación de SLAs con la cual se asegurará el cumplimiento de todos los servicios que serán transportados por la red.

8. Tema: Reloj Gillam Fei

Contenido: Se explicará el procedimiento para acceder al suministro de sincronización otorgado por la referencia UNISYNCe desde una ubicación remota mediante conexión al servidor NTP.

9. MQTT (Message Queuing Telemetry Transport)

Contenido: Se medirá como se afecta el funcionamiento de este protocolo al someter a la red a perturbaciones, y mediante la representación de un escenario de control MQTT (interfaz gráfica) se verificará como se afectarían los elementos que dependan de él.

10. Tema: Objetivos de calidad de funcionamiento de red para servicios basados en el protocolo internet.

Contenido: Con la ayuda del equipo Net.Storm se simulará varios servicios como audio y video digital, servicio básico de datos y de valor añadido mediante sus valores de deterioro máximo descritos en la ITU-T-Y-1541.

Este estudio se realizará bajo las especificaciones de los protocolos NTP y PTP, las limitaciones de los equipos ALBEDO y de los equipos CISCO que existen dentro de la red.

### 1.2 MARCO TEÓRICO

#### 1.2.1 SINCRONIZACIÓN

#### 1.2.1.1 Network Time Protocol

#### 1.2.1.1.1 Definición

Network Time Protocol es un protocolo que provee de mecanismos de sincronización de tiempo y de distribución en redes de velocidad variable, el objetivo principal de NTP definido en el RFC 1305 es sincronizar todas las máquinas de una red con precisión de nano segundos.

El protocolo usa un diseño en el que una subred distribuida de servidores de tiempo trabaja en una estructura de tipo auto organizativa con un esquema jerárquico maestro-esclavo. Realiza la sincronización de los relojes dentro de la subred, a través de una conexión cableada o inalámbrica que se ejecuta sobre IP, específicamente sobre el protocolo de datagramas de usuario (UDP) utilizando el puerto de comunicaciones 123. [1]

Para la sincronización de una red con una referencia de tiempo, NTP utiliza el algoritmo de Intersección (Anexo A.13) el cual es una versión más específica del algoritmo de Marzullo. Este algoritmo crea un listado de las señales que podrían funcionar como una fuente referencia y calcula un intervalo de confianza que debe ser el valor más pequeño compatible con más fuentes. Una referencia de tiempo debe utilizar UTC (Coordinated Universal Time) ya que este se define por los relojes atómicos y soporta segundos de saltos, lo que compensa la ralentización de la rotación de la tierra.

#### 1.2.1.1.2 Trama

En la figura 1.3 se muestra la distribución de los bits para cada uno de los parámetros de la trama de NTP, los cuales se encuentran descritos a continuación [1]:

| $\overline{0}$ | 1 | $\overline{2}$ | 3       | 4 | 5 | 6    | 7 | 8 | 9 | 10 | 11 | 12      | 13 | 14 | 15 | 16 | 17         | 18                        | 19                        | 20   | 21 | 22 | 23 | 24 | 25 | 26 | 27 | 28        | 29 | 30 | 31 |
|----------------|---|----------------|---------|---|---|------|---|---|---|----|----|---------|----|----|----|----|------------|---------------------------|---------------------------|------|----|----|----|----|----|----|----|-----------|----|----|----|
|                | П |                | Version |   |   | Mode |   |   |   |    |    | Stratum |    |    |    |    |            |                           |                           | Poll |    |    |    |    |    |    |    | Precision |    |    |    |
|                |   |                |         |   |   |      |   |   |   |    |    |         |    |    |    |    | Root Delay |                           |                           |      |    |    |    |    |    |    |    |           |    |    |    |
|                |   |                |         |   |   |      |   |   |   |    |    |         |    |    |    |    |            | <b>Root Dispersion</b>    |                           |      |    |    |    |    |    |    |    |           |    |    |    |
|                |   |                |         |   |   |      |   |   |   |    |    |         |    |    |    |    |            | Reference Identifier      |                           |      |    |    |    |    |    |    |    |           |    |    |    |
|                |   |                |         |   |   |      |   |   |   |    |    |         |    |    |    |    |            |                           | Reference Timestamp (64)  |      |    |    |    |    |    |    |    |           |    |    |    |
|                |   |                |         |   |   |      |   |   |   |    |    |         |    |    |    |    |            | Originate Timestamp (64)  |                           |      |    |    |    |    |    |    |    |           |    |    |    |
|                |   |                |         |   |   |      |   |   |   |    |    |         |    |    |    |    |            | Receive Timestamp (64)    |                           |      |    |    |    |    |    |    |    |           |    |    |    |
|                |   |                |         |   |   |      |   |   |   |    |    |         |    |    |    |    |            | Transmit Timestamp (64)   |                           |      |    |    |    |    |    |    |    |           |    |    |    |
|                |   |                |         |   |   |      |   |   |   |    |    |         |    |    |    |    |            | Key Identifier (Optional) |                           |      |    |    |    |    |    |    |    |           |    |    |    |
|                |   |                |         |   |   |      |   |   |   |    |    |         |    |    |    |    |            |                           | Message Digest (Optional) |      |    |    |    |    |    |    |    |           |    |    |    |

Figura 1.3. Trama NTP

Leap Indicator: código de dos bits que indican si un segundo salto se insertará en la escala de tiempo NTP, lo que produce que la cantidad de segundos del día de la inserción aumente o disminuya en uno. La tabla 1.1 muestra la codificación de los dos bits.

|    | Significado                                 |
|----|---------------------------------------------|
| 00 | Sin modificación                            |
| 01 | El último minuto tiene 61 segundos          |
| 10 | El último minuto tiene 59 segundos          |
|    | Condición de alarma (reloj no sincronizado) |

Tabla 1.1. Codificación Leap Indicator [1]

Si se cuenta con servidores primarios, los bits son establecidos por el usuario.

- Version: número entero que indica el número de versión del remitente.
- Mode: número entero de tres bits que muestra el modo de asociación. En la tabla 1.2 se define sus valores.

| <b>Mode</b>    | Significado                               |
|----------------|-------------------------------------------|
| 0              | No especificado                           |
| 1              | Activo simétrico                          |
| $\overline{2}$ | Pasivo simétrico                          |
| 3              | Cliente                                   |
| 4              | Servidor                                  |
| 5              | <b>Broadcast</b>                          |
| 6              | Reservado para mensajes de control de NTP |
| 7              | Reservado para uso privado                |

Tabla 1.2. Modos de asociación

Stratum: representa el nivel o estrato del reloj local. Consta de ocho bits y su definición  $\blacksquare$ se encuentra en la tabla 1.3.

Tabla 1.3. Stratum del reloj [1]

| <b>Stratum</b> | Significado                                                |
|----------------|------------------------------------------------------------|
|                | No especificado                                            |
|                | Referencia primaria (Reloj atómico calibrado, radio clock) |
| $2 - 255$      | Referencia secundaria (vía NTP)                            |

- Poll: número entero con signo que indica el intervalo mínimo entre los mensajes  $\blacksquare$ transmitidos, en segundos como una potencia de dos.
- **Precision:** valor entero con signo que muestra la precisión del reloj local en segundos  $\blacksquare$ (potencia de dos más cercana).
- Root Delay: indica el retardo total de ida y vuelta a la fuente de referencia principal en  $\blacksquare$ la raíz de la subred de sincronización, en segundos. Tenga en cuenta que esta variable puede tomar valores positivos y negativos, dependiendo de la precisión del reloj y la inclinación.
- Root dispersión: indica el error máximo relativo a la fuente de referencia principal en la raíz de la subred de sincronización, en segundos. Se obtiene únicamente positivos mayores que cero.
- Reference Identifier: código de 32 bits que identifica el reloj de referencia. Se presenta en código ASCII de cuatro octetos. En la tabla 1.4 se presenta el código, estrato y significado de cada uno, que si bien no están definidos en el RFC son los sugeridos.

| <b>Estrato</b> | Código          | Significado                         |
|----------------|-----------------|-------------------------------------|
| 0              | <b>DCN</b>      | Protocolo de enrutamiento DCN       |
| 0              | <b>NIST</b>     | Modem público NIST                  |
| 0              | <b>TSP</b>      | Protocolo de tiempo                 |
| 0              | <b>DTS</b>      | Servicio de tiempo digital          |
|                | <b>ATOM</b>     | Reloj atómico                       |
|                | <b>VLF</b>      | Radio VLF                           |
| 1              | <b>CALLSING</b> | Radio genérico                      |
|                | <b>LORC</b>     | Radionavegación LORAN-C             |
|                | <b>GOES</b>     | Satélite ambiental GOES UHF         |
|                | <b>GPS</b>      | Satélite de posicionamiento GPS UHF |

Tabla 1.4. Códigos para reference identifier [1]

- Reference Timestamp: indica la hora a la que el reloj local fue actualizado por última  $\blacksquare$ vez. Si este nunca ha sido sincronizado, el valor es de cero. Se presenta en un formato de hora y fecha.
- Originate Timestamp: hora a la que el último mensaje NTP es enviada al servidor. Se presenta en el formato de timestamp.
- Receive Timestamp: hora cuando llega el último mensaje NTP al servidor. Se  $\blacksquare$ encuentra en formato de timestamp.
- **Transmit Timestamp:** hora del reloj local en la que el mensaje NTP es enviada desde el servidor. Se muestra en formato timestamp.
- $\blacksquare$ Key Identifier: identifica la clave criptográfica utilizada para generar el código de autenticación de mensaje.
- Message Digest: la versión NTPv3 limita su autenticación a una clave privada  $\blacksquare$ mediante el uso de message digest, que basa su cifrado en el mecanismo DES o MD5.

#### 1.2.1.1.3 Modos de operación

Los modos de operación de NTP se detallan a continuación [1]:

- Activo simétrico: un host que opera en este modo envía mensajes periódicos independientemente del estado de alcance o estrato de su servidor.
- Pasivo simétrico: reciben los mensajes del servidor activo enviando paquetes de respuesta, con un valor de modo de dos, lo cual indica que el paquete salió de un servidor pasivo.
- Cliente: un host que opera en este modo envía mensajes periódicos  $\blacksquare$ independientemente del estrato de su servidor.
- Servidor: este tipo de asociación se crea normalmente al llegar un mensaje de solicitud del cliente y existe solo para responder a esa solicitud, después se disuelve la asociación.
- **Broadcast:** el host envía mensajes periódicos independientemente del estrato de los servidores. El servidor opera en un medio de transmisión de alta velocidad y no requiere las más altas precisiones.

#### 1.2.1.1.4 Funcionamiento del protocolo

Estrato: se establece el concepto de estrato para describir a cuántos saltos NTP de distancia se encuentra una máquina de una fuente de tiempo autorizada.

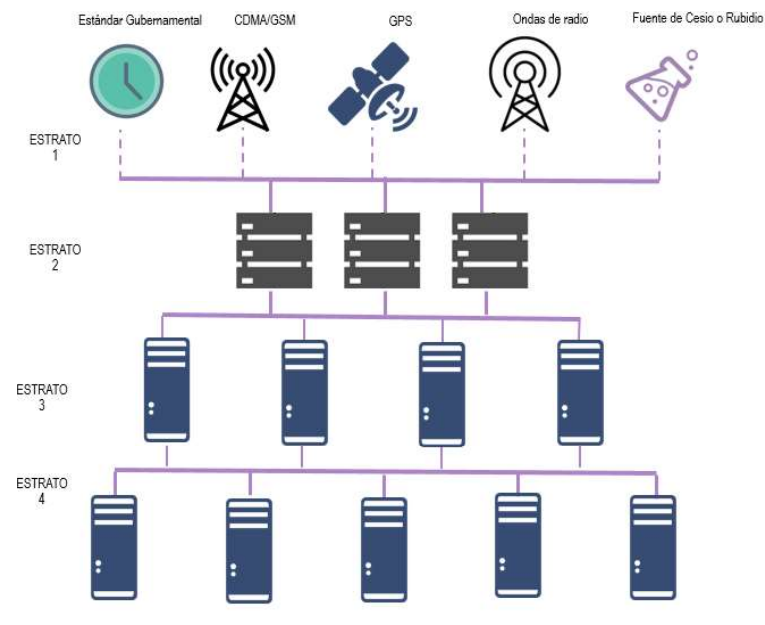

Figura 1.4. Estratos en arquitecturas NTP

Un servidor de estrato 1 tiene un reloj de radio, atómico, rubidio, fuente GPS, o reloj de estándar gubernamental directamente conectado y da señal a un servidor de estrato 2 a través de NTP, y éste a su vez a un servidor de estrato 3 y así sucesivamente, como se observa en la figura 1.4.

Un equipo trabajando con NTP escoge automáticamente la máquina con el estrato más bajo que se ha configurado para comunicarse con él, esta estrategia es la que construye la estructura auto organizativa de equipos que utilizan NTP.

Intervalo de sondeo (polling): un cliente NTP realiza una petición a un servidor durante un espacio de tiempo conocido como intervalo de sondeo, que puede durar de 64 a 1024 segundos y cambia dinámicamente según las condiciones en las que se encuentre la red entre el servidor y el cliente, puede cambiar también si un router se conecta a un servidor NTP incorrecto, cabe mencionar que no se puede ajustar el intervalo de sondeo en un router.

Para sincronizar dos máquinas no se necesita más de una solicitud NTP por minuto, los eventos de importancia para analizar el rendimiento de NTP se producen al vencer un temporizador llamado peer.timer, el cual es un contador de números enteros con la finalidad de controlar el intervalo entre los mensajes NTP transmitidos, para su funcionamiento se establece en un valor distinto de cero y el contador disminuye en intervalos de un segundo hasta llegar a cero, momento en que se llama al procedimiento de transmisión, este contador funciona sin depender de las actualizaciones del reloj local, lo que significa que la hora normal y la arquitectura del sistema de intervalos no dependen entre sí. Los eventos también pueden ocurrir como resultado de un comando o un fallo del sistema.

Variables: NTP tiene un buen desempeño en longitudes de ruta no deterministas, es decir cuyo camino no es fijo en redes de conmutación de paquetes, realiza estimaciones sólidas de 3 variables calculadas entre el cliente y el servidor. Los algoritmos de selección y filtrado NTP actúan sobre este conjunto de variables las cuales son: desplazamiento del reloj  $(\theta, \Theta)$ , retardo de ida y vuelta  $(\delta, \Delta)$  y dispersión  $(\epsilon, E)$ . Cuando es necesario distinguirlos, las letras griegas en minúscula se usan para las variables relativas a un servidor, mientras que las letras griegas en mayúsculas se usan para las variables relativas a la fuente de referencia primaria, es decir, a través del servidor a la raíz de la sincronización.

Para evitar errores, el protocolo NTP evita la sincronización con máquinas cuyo tiempo no es del todo preciso de dos maneras:

1. No se sincroniza con una máquina que no esté sincronizada.

2. El protocolo compara el tiempo informado por varias máquinas y no se sincronizará con una máquina cuyo tiempo sea diferente de forma significativa al de las otras, cabe recalcar que esto aplica incluso si el estrato de la máquina errada es más bajo que el de una correcta.

#### 1.2.1.1.5 Procedimiento del paquete

Los paquetes NTP siguen un flujo de peticiones como se muestra en la figura 1.5, en donde el host antes de enviar la solicitud coloca un timestamp en el campo Originate Timestamp (T1) en modo cliente, y se envía al peer, el cual recibe el paquete y le coloca un timestamp del tipo Receive timestamp (T2) , donde se reconstruye el mensaje y se cambia el campo modo a servidor además coloca el campo Transmit timestamp (T3) en el paquete y regresa al host que envió la petición, el cual al recibir el paquete NTP le coloca un nuevo Receive Timestamp(T4) en el momento en el que arriba el paquete. [1]

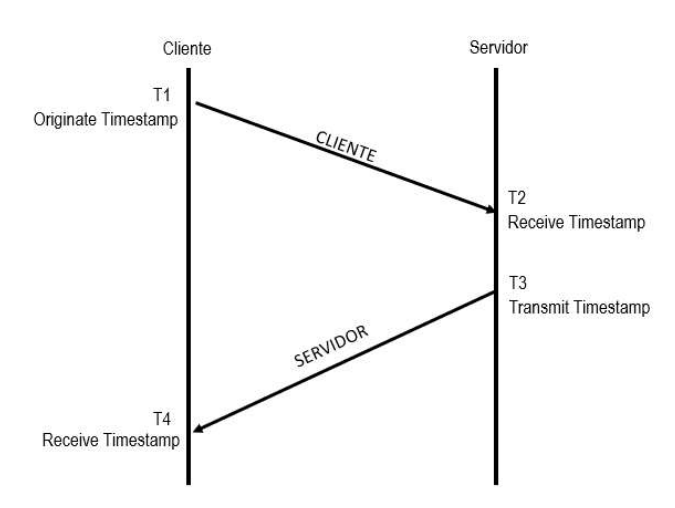

Figura 1.5. Procedimiento de un paquete NTP

Con estos 4 valores T1, T2, T3 y T4, se procede a calcular variables del funcionamiento del protocolo.

#### 1.2.1.1.6 Variables del protocolo

Offset del reloi (0, 0): se refiere a la diferencia de tiempo entre una referencia de temporización externa y el tiempo en la máquina local, este parámetro sirve para determinar la exactitud de la fuente de tiempo y representa la cantidad necesaria de segundos que se deben ajustar en el reloj local para ponerlo en correspondencia con el reloj de referencia. Se calcula como se muestra en la ecuación 1.1. [1]

$$
\theta = \frac{(T2 - T1) + (T3 - T4)}{2} \tag{1.1}
$$

Retardo ( $\delta$ ,  $\Delta$ ): este es un número de tamaño fijo con signo para indicar el retardo de ida y vuelta del reloj del peer en relación con el reloj local en segundos. Debido a que existen alteraciones presentes en la red que afectan el tiempo que puede demorarse una solicitud en recibir una respuesta y además que, en arquitecturas IP el enrutamiento de los paquetes NTP no siempre es el mismo para las solicitudes y las respuestas, se debe calcular el retardo de ida y vuelta. Esta variable puede tomar valores positivos y negativos, dependiendo de la precisión del reloj y la acumulación de errores de desviación. En la ecuación 1.2 se muestra cómo se calcula el retardo. [1]

$$
\delta = (T4 - T1) - (T3 - T2) \tag{1.2}
$$

Dispersión ( $\varepsilon$ , E): la dispersión representa el error máximo en segundos del reloj local en relación con el reloj de referencia, sobre la ruta de la red entre ellos. Sólo son posibles valores positivos mayores que cero.

#### 1.2.1.2 Precision Time Protocol

#### 1.2.1.2.1 Definición

Precision Time Protocol (PTP) es un protocolo definido en la norma IEEE 1588 que provee mecanismos de sincronización precisa para relojes en redes informáticas y sistemas distribuidos PTP.

En redes de área local admite una precisión en el rango de los sub-microsegundos para todo el sistema. PTP utiliza un diseño de red para la comunicación, bajo una arquitectura maestro-esclavo entre todos los relojes del sistema. El protocolo define dos clases de mensajes, los mensajes de evento, que son los mensajes que poseen marcas de tiempo precisas, tanto en transmisión como en la recepción, y los mensajes generales, que no requieren marcas de tiempo precisas.

Debido a los requerimientos de precisión, PTP realiza la sincronización únicamente a través de la red cableada, sobre el protocolo UDP utilizando los puertos 319 para mensajes de evento y 320 para mensajes generales. [2]

La versión 2 de PTP utiliza un algoritmo de selección conocido como Best Master Clock (Anexo A.14), el cual consta de dos partes. La primera realiza una comparación de datos y determina qué puerto de un reloj es mejor, y la segunda calcula una recomendación para el estado de cada puerto.

PTP utiliza la Hora Atómica Internacional TAI como base de tiempo, la cual es 37 segundos por delante de UTC y es una fuente de tiempo continua.

#### 1.2.1.2.2 Trama

En la figura 1.6 se muestra el número de bits que se asigna a cada uno de los campos de la trama PTP.

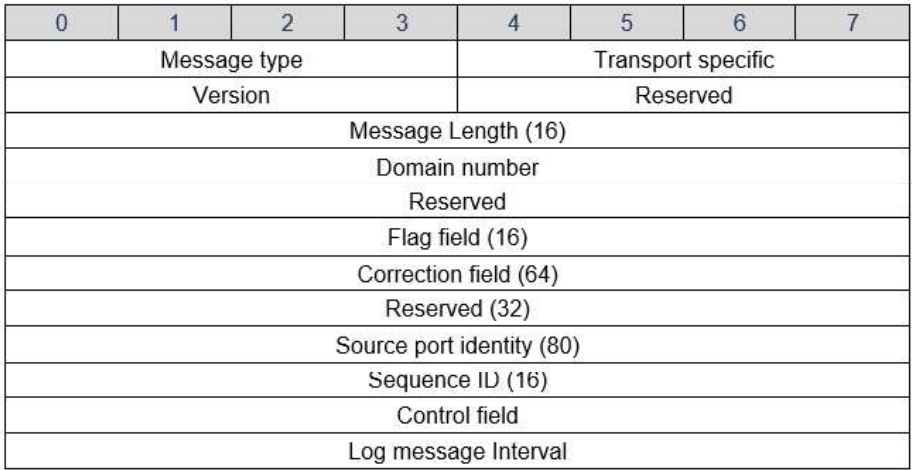

#### Figura 1.6. Trama PTP

La descripción de los campos de la trama se presenta a continuación [2]:

Message type: es un valor hexadecimal de 4 bits que indica el tipo de mensaje,  $\blacksquare$ como se indica en la tabla 1.5.

| Tipo de mensaje       | Clase de mensaje | <b>Valor (Hexadecimal)</b> |
|-----------------------|------------------|----------------------------|
| Sync                  | Event            | 0                          |
| Delay_Req             | Event            |                            |
| Pdelay Req            | Event            | $\overline{2}$             |
| Pdelay Resp           | Event            | 3                          |
| Reservado             |                  | $4 - 7$                    |
| Follow Up             | General          | 8                          |
| Delay Resp            | General          | 9                          |
| Pdelay_Resp_Follow_Up | General          | A                          |
| Announce              | General          | B                          |
| Signaling             | General          | C                          |
| Management            | General          | D                          |
| Reservado             |                  | $E - F$                    |

Tabla 1.5. Valores del tipo de mensajes PTP [2]

Transport specific: es un campo de 4 bits, especificado según el protocolo de red que  $\blacksquare$ se esté utilizando, para el caso de UDP en IPv4, se asignan los valores según la tabla 1.6.

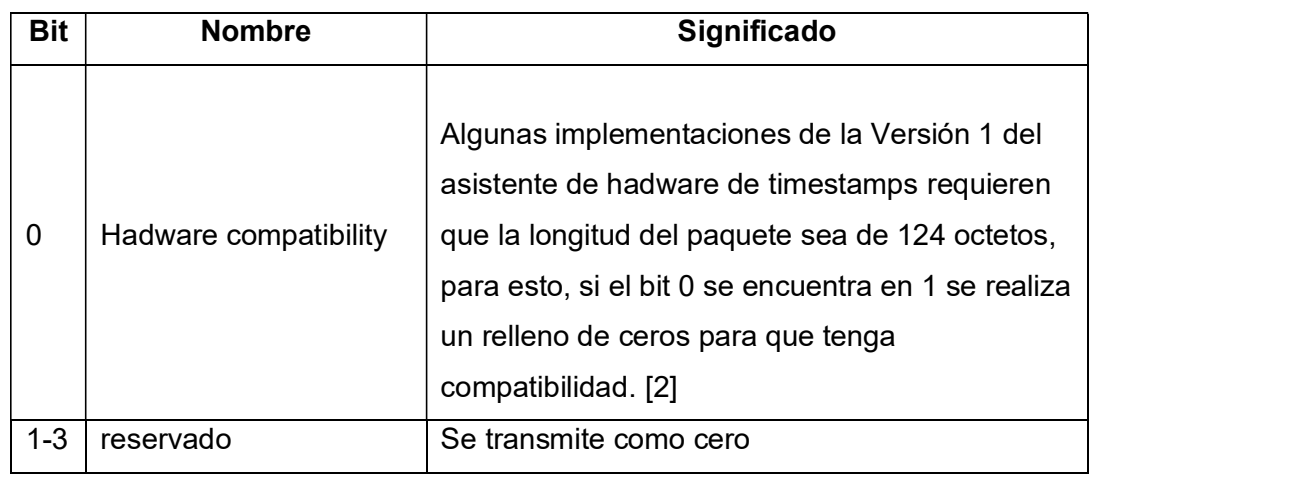

#### Tabla 1.6. Valores del campo transport specific [2]

- Version: Es un número entero que indica la versión del protocolo en el nodo de origen.  $\blacksquare$
- $\blacksquare$ Reserved: Campo de 4 bits reservado para aplicaciones futuras.
- Message Length: consta de 16 bits que muestra el número total de octetos que forman el mensaje PTP, sin incluir bits de relleno.
- **Domain number:** es un número entero en el rango de 0 a 255. Indica la agrupación lógica de los relojes que se sincronizarán entre sí. Los valores de dominio se asignan de acuerdo con la tabla 1.7.

| <b>Valor (decimal)</b> | <b>Definición</b>                 |
|------------------------|-----------------------------------|
|                        | Valor por defecto                 |
|                        | Dominio alterno 1                 |
| 2                      | Dominio alterno 2                 |
| 3                      | Dominio alterno 3                 |
| 4 - 127                | Dominios definidos por el usuario |
| $128 - 255$            | Reservado                         |

Tabla 1.7. Valores del campo Dominio [2]

- Reserved: campo con un número no definido de bits reservado para aplicaciones  $\blacksquare$ futuras.
- Flag field: es un campo de 16 bits que indica si el paquete cumple ciertas características, las mismas que se especifican en la tabla 1.8. En el segundo octeto, se modifica principalmente el atributo de escala de tiempo timePropertiesDS.

| Oct | <b>Bit</b>     | Tipo de<br>mensaje                             | <b>Nombre</b>          | <b>Descripción</b>                                                                                                    |  |  |
|-----|----------------|------------------------------------------------|------------------------|----------------------------------------------------------------------------------------------------|--|--|
| 0   | $\mathbf 0$    | Announce,<br>Sync,<br>Follow Up,<br>Delay Resp | alternateMasterFlag    | FALSO si el puerto de origen está<br>en el estado MAESTRO.                                                                                                    |  |  |
| 0   | 1              | Sync,<br>Pdelay_Resp                           | twoStepFlag            | FALSO para un reloj one-step.<br>VERDADERO para un reloj two-<br>step.                                                                                                    |  |  |
| 0   | $\overline{2}$ | Todos                                          | unicastFlag            | VERDADERO si el protocolo de la<br>capa de transporte al que el<br>fue enviado a una<br>mensaje<br>dirección unicast.<br>FALSO si el protocolo de capa de<br>transporte al que el mensaje fue<br>enviado a una dirección multicast. |  |  |
| 0   | 3              |                                                | Reservado              |                                                                                                    |  |  |
| 0   | 4              | Reservado                                      |                        |                                                                                                    |  |  |
| 0   | 5              | Todos                                          | PTP profile Specific 1 | Se define como un perfil PTP<br>alternativo, FALSO en otros casos.                                                                                                    |  |  |
| 0   | 6              | Todos                                          | PTP profile Specific 2 | Se define como un perfil PTP<br>alternativo, FALSO en otros casos.                                                                                                    |  |  |
| 0   | $\overline{7}$ | <b>Todos</b>                                   | <b>SECURE</b>          | VERDADERO si el mensaje tiene<br>el sufijo de la autenticación de<br>seguridad TLV y FALSO de lo<br>contrario.                                                                                                    |  |  |
| 1   | $\pmb{0}$      | Announce                                       | leap61                 | El valor timePropertiesDS.leap61.                                                                                                    |  |  |
| 1   | $\mathbf{1}$   | Announce                                       | leap59                 | El valor timePropertiesDS.leap59.                                                                                                    |  |  |
| 1   | $\overline{2}$ | Announce                                       | currentUtcOffsetValid  | valor<br>EI<br>timePropertiesDS.<br>currentUtcOffsetValid.                                                                                                    |  |  |
| 1   | 3              | Announce                                       | ptpTimescale           | FΙ<br>timePropertiesDS.<br>valor<br>ptpTimescale.                                                                                                    |  |  |
| 1   | 4              | Announce                                       | timeTraceable          | timePropertiesDS.<br>valor<br>EI<br>timeTraceable.                                                                                                    |  |  |
| 1   | 5              | Announce                                       | frequencyTraceable     | E1<br>valor<br>timePropertiesDS.frequencyTrace<br>able.                                                                                                    |  |  |
| 1   | 6              | Reservado                                      |                        |                                                                                                    |  |  |
| 1   | $\overline{7}$ | Reservado                                      |                        |                                                                                                    |  |  |

Tabla 1.8. Valores de Flag field [2]

Correction field: es un campo de 64 bits que permite dar solución a problemas de  $\blacksquare$ retardo o asimetría.

PTP requiere que el tiempo de transmisión entre una solicitud y una respuesta sean iguales, pero generalmente, no lo son por lo cual el protocolo caracteriza los tiempos de transmisión de la siguiente manera:

- **· meanPathDelay:** es el promedio del tiempo de propagación calculado gracias al mecanismo de solicitud respuesta que se implementa en el protocolo.
- delayAsymmetry: es el valor de tiempo de la asimetría de una ruta medida por el paquete de ida y de regreso.
- residenceTime: se calcula como la diferencia entre el timestamp de salida y el de entrada, que atraviesa un paquete por un reloj.
- Source port Identity: será el valor del puerto configurado en el equipo que originó el mensaje.
- Sequence ID: es un valor dado por el equipo que origina el mensaje, excepto en los mensajes Follow Up, Delay Resp, Pdelay Resp y Pdelay Resp Follow Up y Management cuya razón se encuentra descrita en la tabla 1.9. [2]

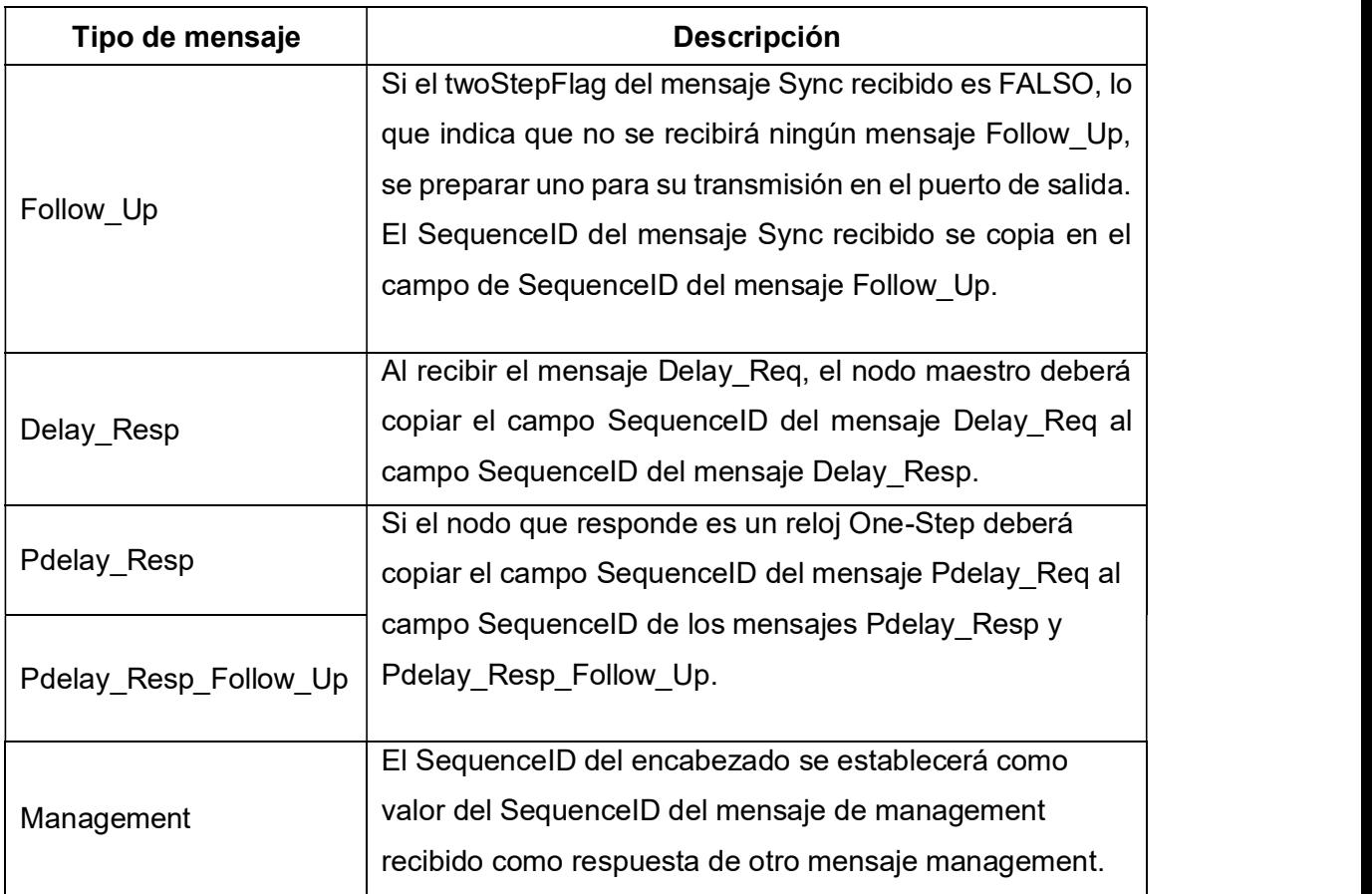

Tabla 1.9. Excepciones para el valor de Sequence ID [2]

Control field: es un valor presentado en hexadecimal que depende del tipo de mensaje y se encuentra especificado en la tabla 1.10.

| Tipo de mensaje | <b>Valor (hexadecimal)</b> |
|-----------------|----------------------------|
| Sync            | 00                         |
| Delay_Req       | 01                         |
| Follow_Up       | 02                         |
| Delay Resp      | 03                         |
| Management      | 04                         |
| All others      | 05                         |
| Reserved        | 06 - FF                    |

Tabla 1.10. Valor del campo Control field [2]

Log message Interval: Es un valor de 8 bits que se presenta en forma hexadecimal y  $\blacksquare$ depende del tipo de mensaje. Ver tabla 1.11.

| Tipo de mensaje       | Valor                                                |
|-----------------------|------------------------------------------------------|
| Announce              | EI<br>portDS.logAnnounceInterval<br>valor<br>de      |
|                       | (intervalo de tiempo medio entre mensajes de         |
|                       | anuncios sucesivos del puerto) del conjunto de       |
|                       | datos.                                               |
| Sync, Follow Up       | El valor de portDS.logSyncInterval (intervalo de     |
|                       | tiempo medio entre mensajes de sincronización        |
|                       | sucesivos) para un mensaje de multidifusión y        |
|                       | 7F <sub>16</sub> en un mensaje de unidifusión.       |
| Delay_Resp            | valor de portDS.logMinDelayReqInterval<br>EL.        |
|                       | (intervalo de tiempo medio mínimo permitido          |
|                       | entre mensajes sucesivos de Delay_Req.) en           |
|                       | un mensaje de multidifusión y 7F <sub>16</sub> en un |
|                       | mensaje de unidifusión.                              |
| Delay_Req             | $7F_{16}$                                            |
| Signaling             | $7F_{16}$                                            |
| Management            | $7F_{16}$                                            |
| Pdelay Req            | $7F_{16}$                                            |
| Tipo de mensaje       | Valor                                                |
| Pdelay_Resp           | $7F_{16}$                                            |
| Pdelay Resp Follow Up | $7F_{16}$                                            |

Tabla 1.11. Valor de Message interval [2]

#### 1.2.1.2.3 Equipos PTP

Los tipos de equipos PTP se detallan a continuación [2] :

- Reloj ordinario/Ordinary Clock (OC): equipo de un solo puerto, el cual puede ser maestro o esclavo. Se comunica con la red a través de dos interfaces lógicas (interfaz de eventos e interfaz general).
- Reloj de borde/Boundary Clock (BC): es un equipo multipuerto donde cada puerto físico que se comunica con la red lo hace a través de las interfaces lógicas de evento y general. Puede ser maestro o esclavo. Cada puerto del reloj de borde funciona como un puerto de reloj ordinario excepto en las siguientes condiciones:
	- Los conjuntos de datos de reloj son comunes a todos los puertos del reloj de borde.
	- El reloj local es común para todos los puertos del reloj delimitador.
	- Posee una funcionalidad adicional para resolver los estados de todos los puertos y así determinar qué puerto proporciona la señal de tiempo utilizada para sincronizar el reloj local.
- Reloj transparente: dispositivo multipuerto que reenvía todos los mensajes como un puente, enrutador o repetidor normal. Sin embargo, para los mensajes de eventos PTP, posee un bloque llamado puente de tiempo de residencia, el cual mide el tiempo que tarda el mensaje en atravesar el reloj transparente. Puede ser de dos tipos:
	- Reloj transparente de extremo a extremo /End-to-end Transparent Clock (ETC): es un puente que corrige y reenvía todos los mensajes de sincronización de PTP.<br>- Reloj transparente de punto a punto/Peer-to-peer Transparent Clock (PTC):
	- corrige y reenvía los mensajes de Sync y Follow\_Up.
- Nodo de administración/Management Node (MN): posee una o más conexiones físicas a la red. Sirve para configurar y monitorear equipos PTP y se puede combinar con cualquier tipo de reloj.

#### 1.2.1.2.4 Sistema PTP

Se define a un sistema PTP como un sistema distribuido conformado por dispositivos PTP y dispositivos no PTP.

- Dispositivos PTP: Son dispositivos que participan en la sincronización, incluyen relojes ordinarios, relojes de borde, relojes transparentes de extremo a extremo, relojes transparentes de punto a punto y nodos de administración.
- Dispositivos no PTP: Son elementos que no participan de la sincronización, incluyen dispositivos de infraestructura como bridge, routers, también incluye dispositivos como computadoras, impresoras, etc.

PTP es un protocolo distribuido que especifica cómo se sincronizan entre sí los relojes en tiempo real en el sistema. Los relojes se organizan como una jerarquía de sincronización tipo maestro-esclavo, con un reloj en la parte superior de la jerarquía conocido como reloj Grandmaster que determina el tiempo de referencia para todo el sistema. La sincronización se da intercambiando mensajes de tiempo PTP, utilizando la información de tiempo para ajustar relojes esclavos al tiempo de su reloj maestro en la jerarquía. Los dispositivos en un sistema PTP se comunican entre sí a través de una red de comunicación. [2]

El protocolo se ejecuta en un ambiente lógico llamado dominio. A menos que se indique lo contrario, todos los mensajes PTP, conjuntos de datos y entidades PTP siempre se asocian a un dominio en particular. El tiempo establecido en un dominio por el protocolo es independiente del tiempo en otros dominios, en una red física dada los dispositivos individuales conectados a la red pueden asociarse a múltiples dominios. [2]

#### 1.2.1.2.5 Funcionamiento del protocolo

En la ejecución normal del protocolo existen dos fases [2]: El establecimiento de la jerarquía y la sincronización.

Establecimiento de la jerarquía maestro-esclavo: dentro de un dominio cada puerto de un reloj ordinario o de borde ejecuta una copia independiente de la máquina de estado de PTP, la cual es un sistema de eventos en el puerto que determina el estado en el que se encuentra el mismo. Cada puerto examina el contenido de los mensajes ANNOUNCE que le llegan, y utilizando el algoritmo de Best Master Clock determina el cambio de estado. Los estados de esta jerarquía son:

- Maestro: es la fuente de tiempo en el tramo de red del puerto.
- Esclavo: el puerto se sincroniza al dispositivo, en su tramo de red, que se encuentre en el estado maestro.

Pasivo: el puerto no es el maestro en su tramo de red ni se sincroniza a un maestro.

El proceso que establece una jerarquía maestro-esclavo entre los relojes ordinarios y de borde en un dominio se observa en la figura 1.7, donde en el reloj ordinario-1 se encuentra la raíz de la jerarquía y es el reloj Grandmaster, por lo cual el puerto 1 del reloj de borde-1 es el esclavo (S) y el resto de los puertos de ese reloj son maestros de los relojes conectados a él, por lo tanto, el puerto 1 del reloj ordinario-2 es un esclavo del reloj de borde-1 y así sucesivamente. Solo los relojes de borde y ordinarios pueden asumir el estado maestro, esclavo o pasivo, y únicamente los relojes de borde pueden establecer puntos de bifurcación o ramificación en la jerarquía maestro-esclavo, es decir pueden contener relojes transparentes, pero estos no participan en la jerarquía ni asumen ningún estado.

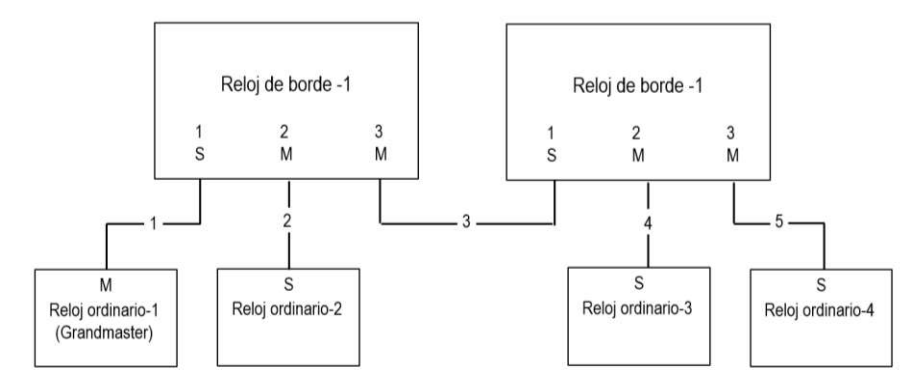

Figura 1.7. Estructura Jerárquica de PTP [2]

En el caso de existir una topología tipo malla en la red, y al uso de protocolos de enrutamiento que no hayan eliminado las rutas cíclicas, se puede reducir esta topología a una jerarquía maestro-esclavo con estructura de árbol, el protocolo utiliza el algoritmo Best Master Clock, el cual escoge el reloj gran maestro en un reloj ordinario y luego para cada reloj de borde, se selecciona un puerto como el puerto esclavo. Los otros puertos se configuran en estado maestro o pasivo, el algoritmo garantiza que se seleccione un solo puerto maestro en cada segmento. [2]

Sincronización: En un sistema PTP los relojes ordinarios o de borde se sincronizan intercambiando mensajes de temporización en la ruta que une dos relojes. El patrón de intercambio se muestra en la figura 1.8.

El maestro envía un mensaje de sincronización al esclavo donde coloca un timestamp t1, este timestamp también se coloca en el mensaje de seguimiento (Follow\_Up). En el esclavo al recibir el mensaje se coloca un tiempo de recepción t2 y envía un mensaje Delay Req incluyendo el timestamp t3. El maestro, al recibir el Delay Req transmite al esclavo el mensaje Delay Resp incluyendo el timestamp t4. Estos timestamps se pueden utilizar para calcular el offset. Para el cálculo del offset y del tiempo de propagación se asume que la duración de t-me (tiempo de maestro-esclavo) y t-em (tiempo de esclavomaestro) es igual, cualquier asimetría en el tiempo de propagación medio introduce un error calculado en el desplazamiento del reloj, este tiempo de propagación calculado difiere del real debido a la asimetría existente [2].
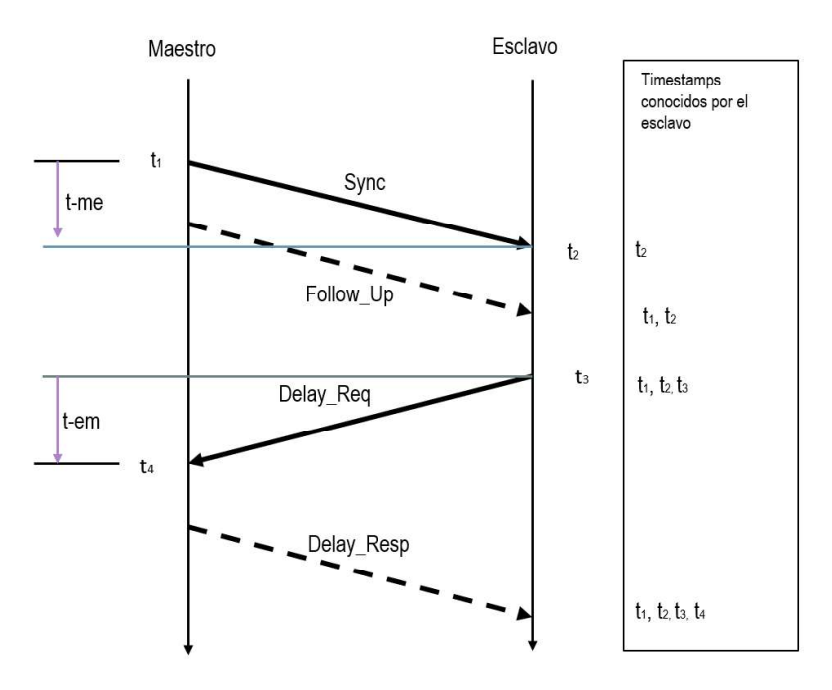

Figura 1.8. Sincronización en PTP [2]

Para el cálculo de los retrasos en cada tramo de red entre puertos de relojes conectados directamente (peer-to-peer), se utilizan los paquetes Pdelay Req, Pdelay Req y Pdelay Resp\_Follow\_Up, enviándose incluso en puertos bloqueados por protocolos de red que eliminen topologías cíclicas, con el objetivo de obtener mediciones de retardo para mantener actualizado este valor en cada ruta, en el caso de que existiera algún cambio por el mensaje de sincronización.

#### 1.2.1.2.6 Límites de red

En el estándar G.8271.1 se han definido los límites de TE (Time Error) permitidos de acuerdo con el tramo de red en el que se mida (ver figura 1.9), para que las pruebas de sincronización en redes de paquetes funcionen correctamente.

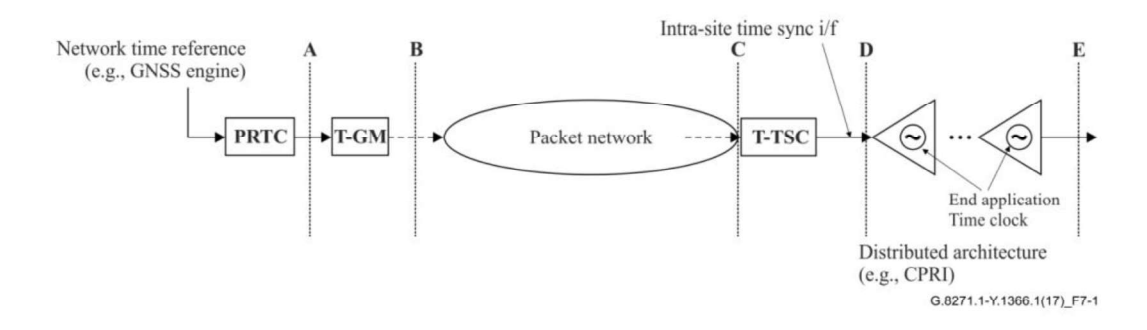

Figura 1.9. Caso de implementación de sincronización [3]

En la tabla 1.12 se presentan los distintos límites de |TE| de acuerdo con los puntos de referencia que se indican en la figura 1.9.

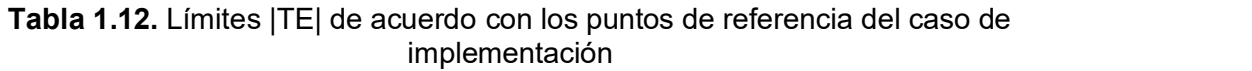

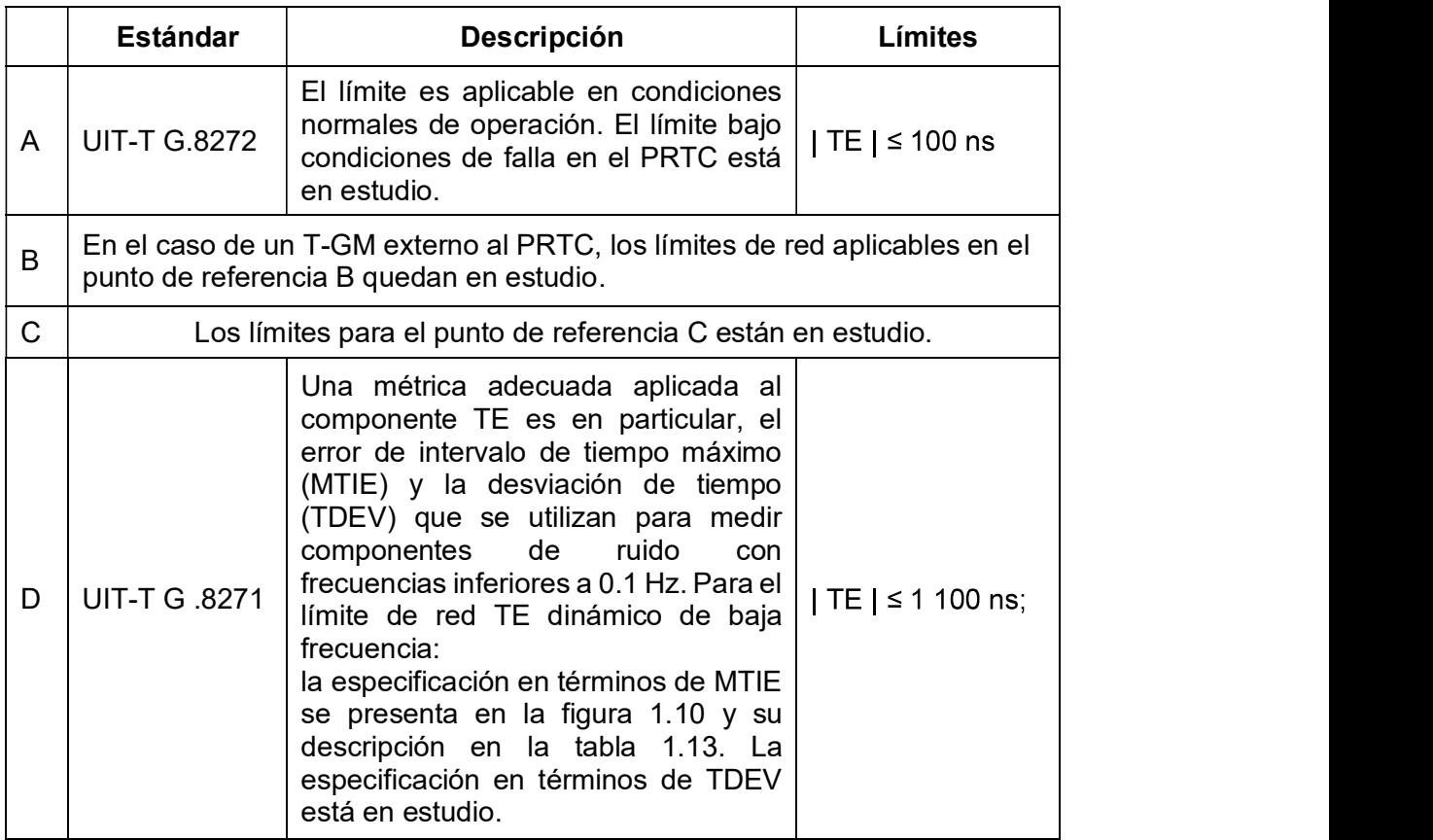

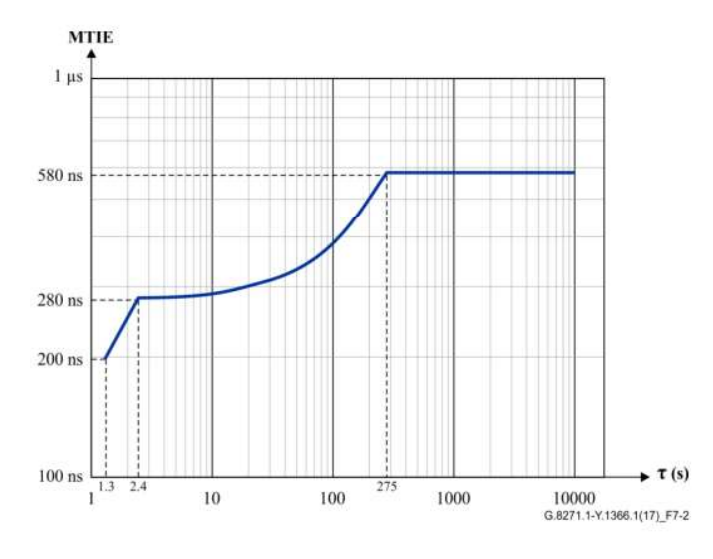

Figura 1.10. Límites [3]

| Limite MTIE (ns) | Intervalo de observación, τ (s) |
|------------------|---------------------------------|
| $100 + 75$ τ     | $1.3 < \tau \leq 2.4$           |
| $277+1.1$ $\tau$ | $2.4 < \tau \leq 275$           |
| 580              | $275 < \tau \le 10000$          |

Tabla 1.13. Limites expresado en MTIE [3]

#### 1.2.1.2.7 Perfiles PTPv2

En la tabla 1.14 se muestra tres perfiles PTPv2 diseñados para la distribución de frecuencia, tiempo y fase en redes de paquetes.

G.8265.1 realiza la distribución de frecuencia, G.8275.1 utiliza la de fase/tiempo brindando un soporte completo en los trayectos, pero requiere que todos los nodos manejen PTP; y G.8275.2 ejecuta la de fase/tiempo con un soporte parcial en rutas, demanda que solo un grupo de nodos manejen PTP.

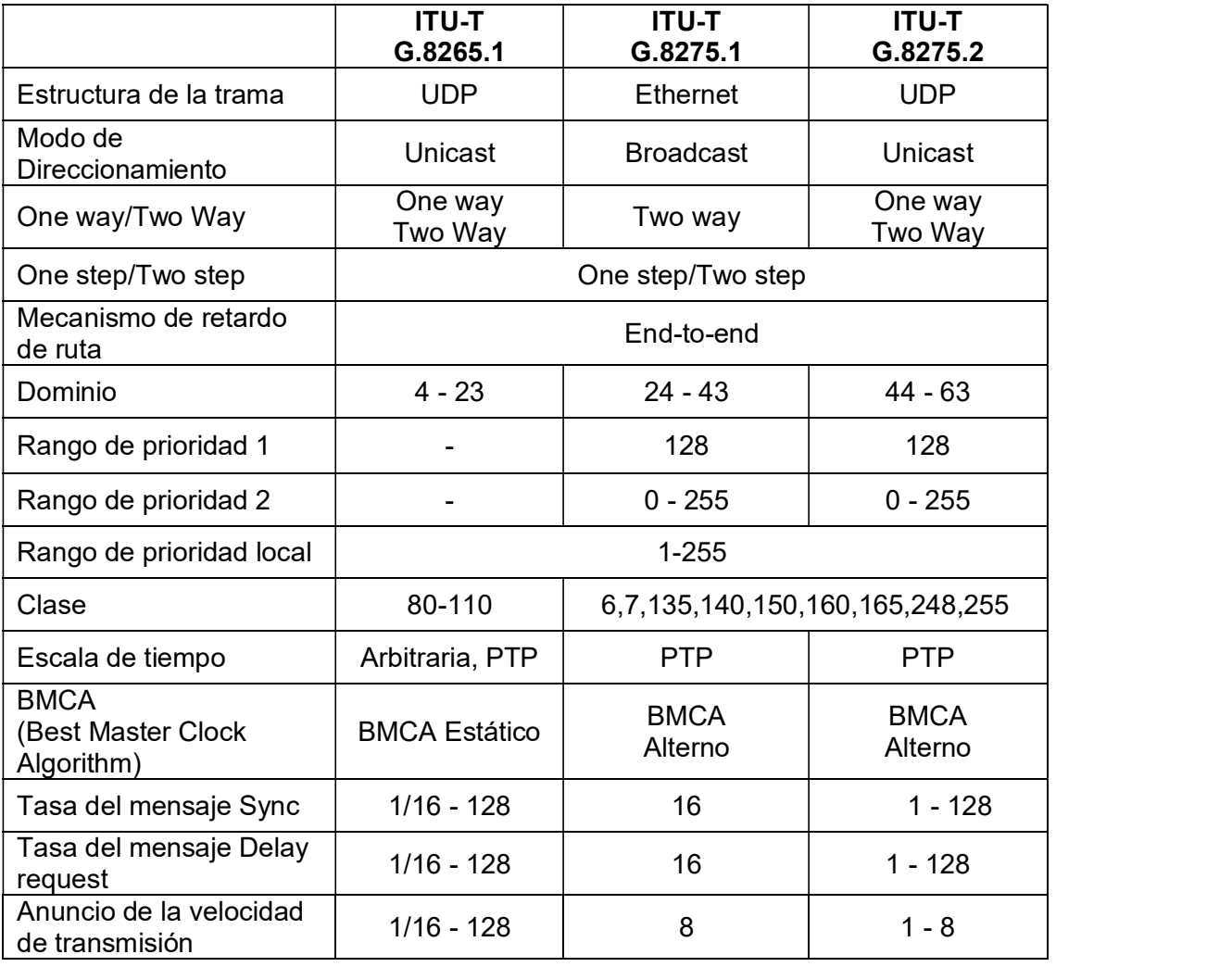

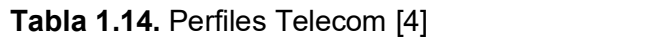

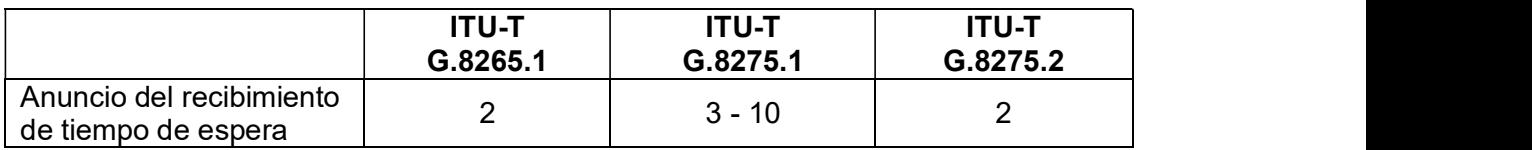

#### 1.2.1.2.8 Test de Wander

Wander es una fluctuación de fase lenta que degrada la calidad del reloj en una señal digital, se propaga a través de la red y debido a que no se absorbe ni se filtra, se acumula perjudicando la señal de temporización. Para evaluar la estabilidad a largo plazo de una señal de temporización, se utiliza la fase de una referencia de reloj precisa que se compara con la fase correspondiente a la señal de prueba. Existen muchas cifras de rendimiento para evaluar la calidad de una señal de temporización, pero las más importantes son:

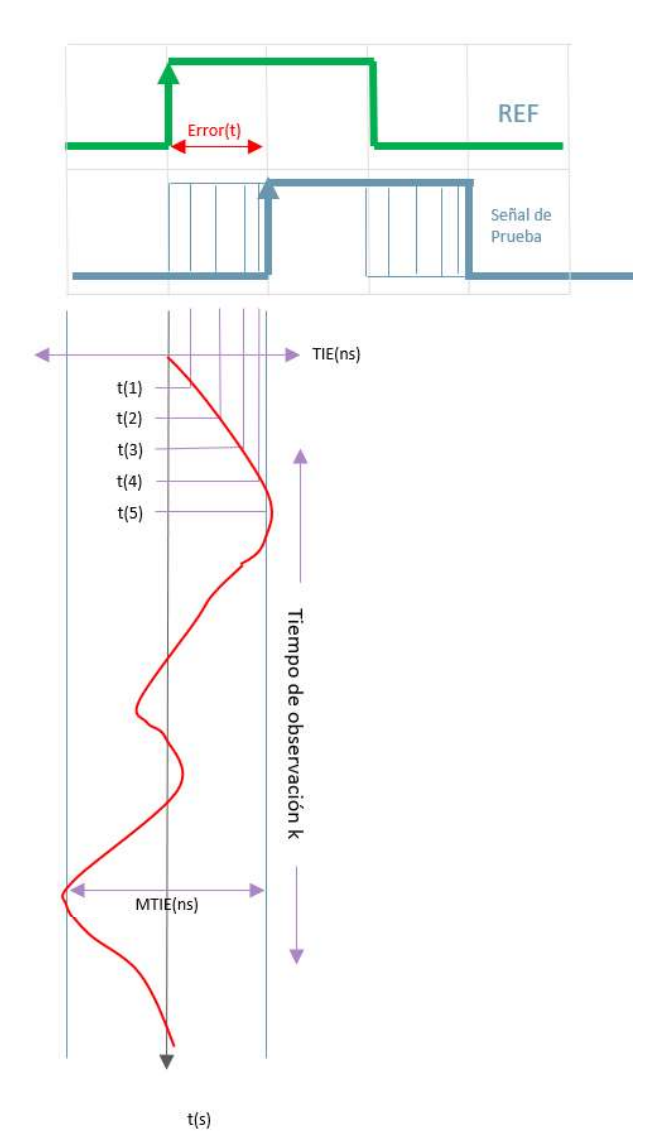

Figura 1.11. Representación gráfica de TIE y MTIE [5]

- TIE (Time Interval Error): el error de intervalo de tiempo es la amplitud de fluctuación de fase, indica la variación de fase del reloj a medir, en relación con la fase de un reloj de referencia durante cada instante de medición. Se toma como referencia TIE = 0 al comienzo de la medición y se expresa en unidades de tiempo absoluto (ns, µs y ms). [5]
- **MTIE (Maximum Time Interval Error):** el error de intervalo de tiempo máximo es el valor máximo de TIE pico a pico durante un tiempo de observación, para calcular el MTIE, se debe desplazar durante un intervalo de observación de longitud predefinida, k, sobre la función TIE(n), registrando el valor máximo de pico a pico del TIE, como se observa en la figura 1.11. Para obtener la gráfica de MTIE se puede repetir este procedimiento para diferentes valores de k. [5]
- TDEV (Time Deviation): La desviación de tiempo es una medida que caracteriza el contenido espectral de una señal TIE (n), mide el nivel de ruido de una fuente de reloj en la ventana de observación dada, ya que mide la potencia de los componentes de frecuencia de desplazamiento. El TDEV converge para todos los tipos comunes de ruido de fase, lo que permite identificar la fuente y eventualmente corregir las causas de degradación en la transmisión, el TDEV es una función del tiempo de observación k. [5]

# 2 METODOLOGÍA

# 2.1 DESCRIPCIÓN DE LOS EQUIPOS

#### 2.1.1 ETHER.GENIUS

#### 2.1.1.1 Descripción del equipo

Ether.Genius es un probador portátil, generador y analizador híbrido TDM y Ethernet / IP que se utiliza en laboratorios o en campo, posee interfaces para PDH, T1, E1, E0 e IEEE C37.94, trabaja con diferentes modos de operación, los cuales incluyen pruebas de rendimiento, calidad, Wander y sincronización Ethernet en todas las interfaces y tiene la capacidad de emular y analizar PTP y SyncE. En el Anexo A.1 se describen las funciones que tiene el equipo. Adicionalmente en la tabla A.9 se encuentran descritas las aplicaciones del equipo [6].

#### 2.1.1.2 Características físicas

El Ether.Genius consta de un panel de teclas, dos LEDs que representan el estado de cada puerto y una pantalla en alta resolución a color, la parte frontal del equipo se observa en la figura 2.1 y la descripción de cada uno de los componentes se encuentra en la tabla A.1.

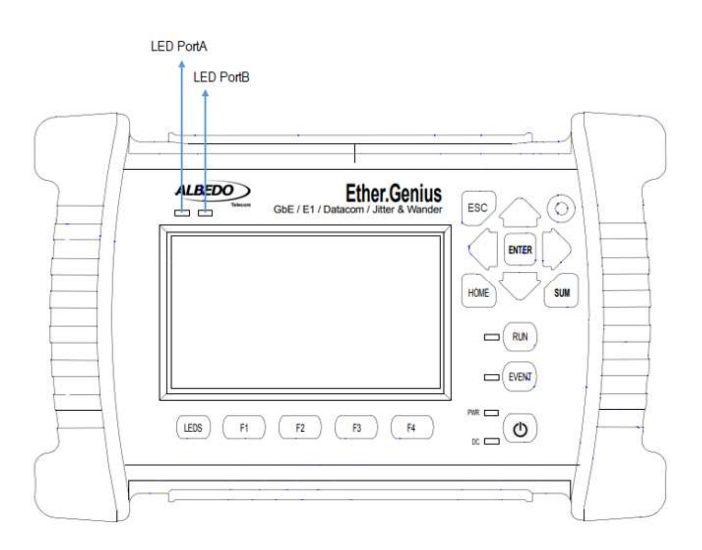

Figura 2.1. Panel frontal - Ether.Genius [6]

Las interfaces con las que el Ether.Genius trabaja son conectadas con equipos externos para realizar las pruebas, y están dispuestas en un panel de conectores en la parte superior e inferior del equipo, la descripción del plano superior se observa en la figura 2.2 y las funciones de sus elementos se visualiza en la tabla A.2.

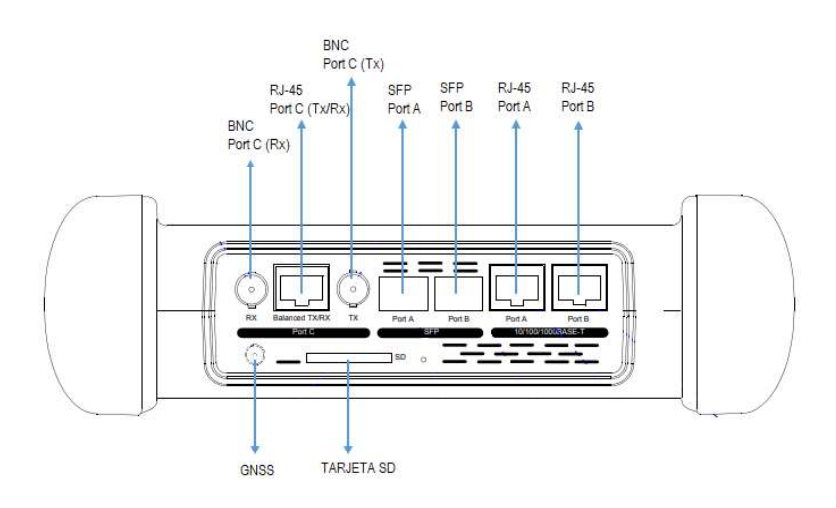

Figura 2.2. Plano superior - Ether.Genius [6]

Los conectores que el Ether.Genius tiene en su plano inferior se pueden observar en la figura 2.3 y su descripción en la tabla A.6.

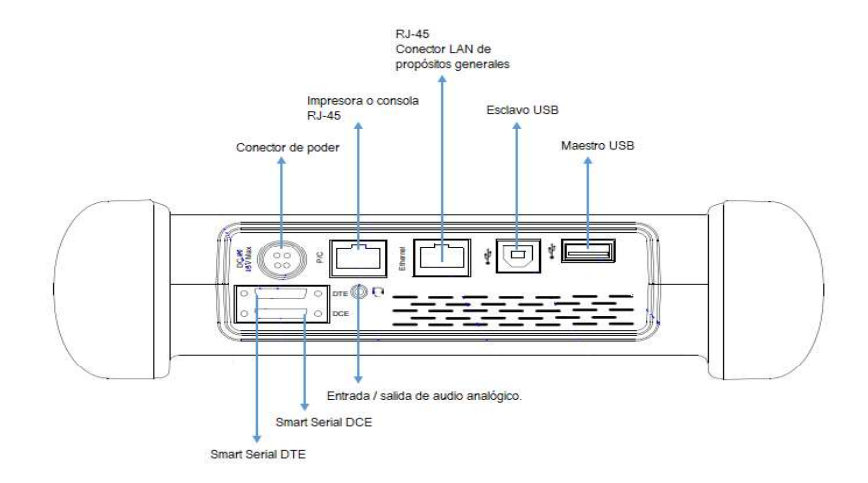

Figura 2.3. Plano inferior - Ether.Genius [6]

#### 2.1.1.3 Interfaz gráfica

El Ether.Genius presenta una interfaz gráfica a colores para el usuario, la cual es de fácil manejo y permite configurar valores, iniciar pruebas y mostrar resultados. En la parte izquierda del panel, como se observa en la figura A.6 se encuentran los Softleds correspondientes a cada puerto, los cuales muestran el estado actual del equipo. En la parte superior de la pantalla existe un encabezado que indica el estado del equipo mediante parámetros como ubicación en el menú, hora, número de pruebas en ejecución, inserción de eventos, rol maestro o esclavo, sincronización, entre otras opciones dependiendo de la prueba.

#### 2.1.1.4 Modos de operación

Modos de operación global  $\blacksquare$ 

Los modos de operación global son los modos que abarcan ambos puertos, es decir esta configuración se aplica tanto para el puerto A como el puerto B, los modos de operación global se describen en la tabla 2.1.

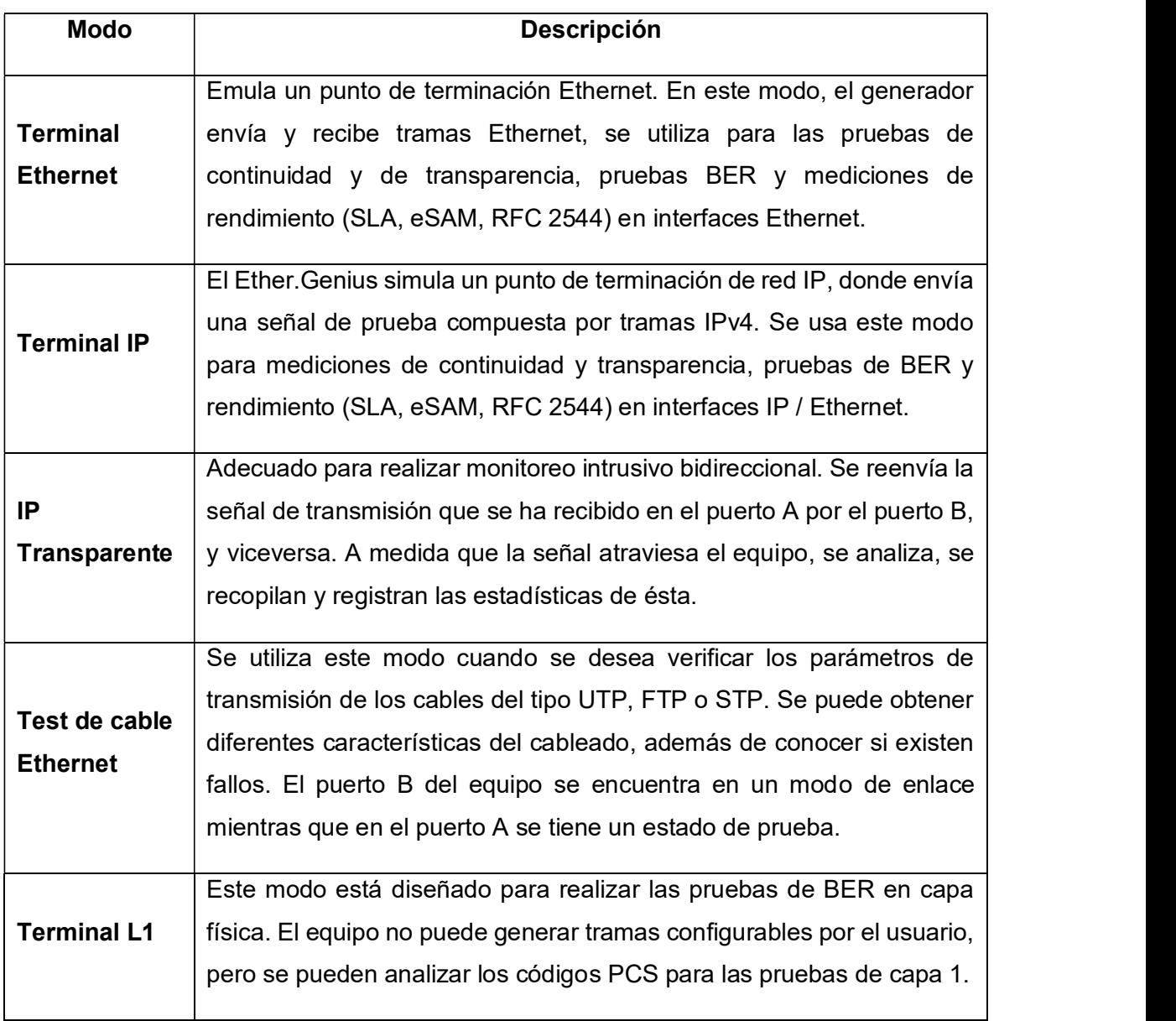

#### Tabla 2.1. Modos de operación global del Ether.Genius [6]

#### **Modos especiales por puerto**

Como complemento a los modos de operación global existen los modos específicos que se pueden configurar en cada puerto, Su descripción se encuentra en la tabla 2.2.

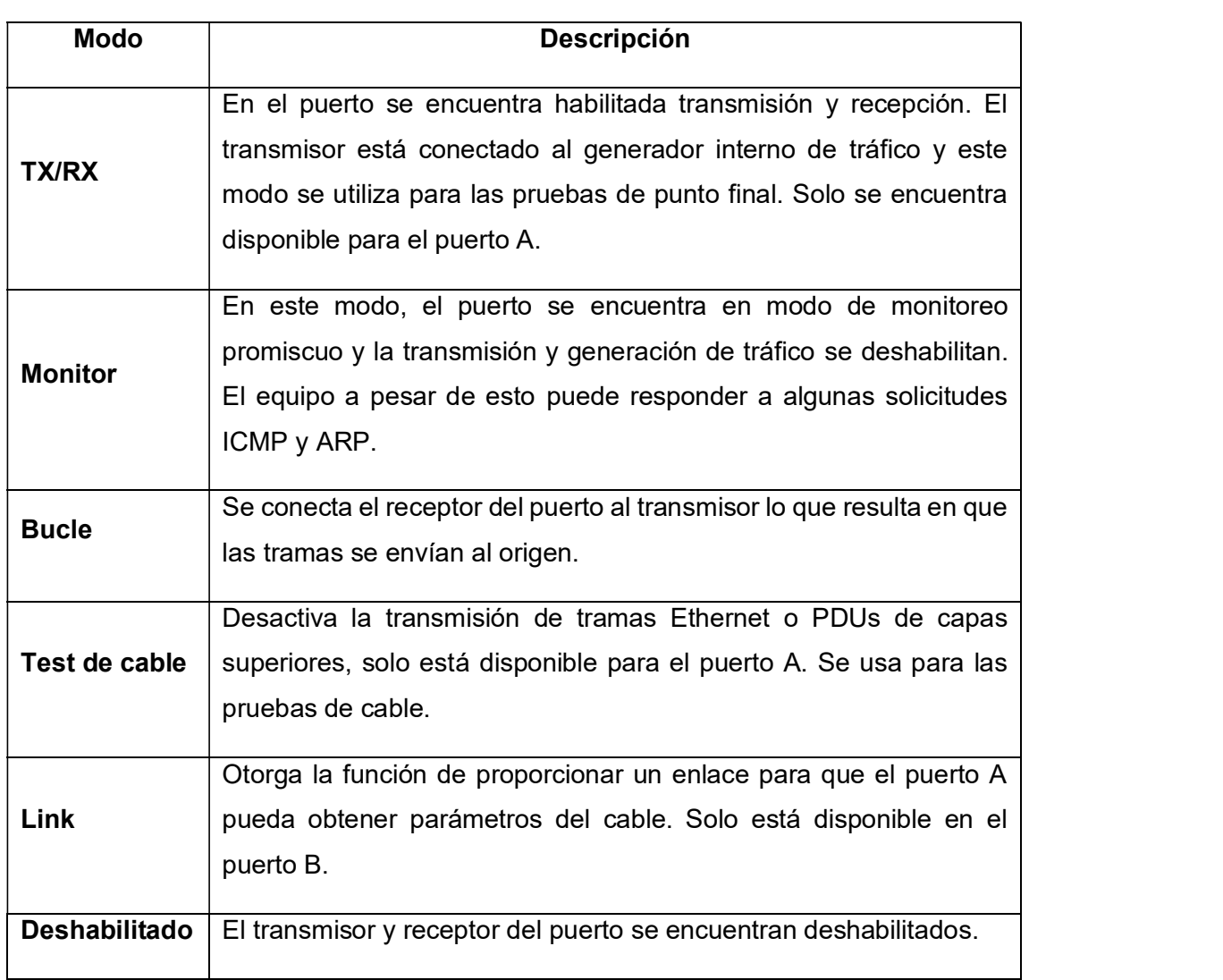

#### Tabla 2.2. Modos de operación especial [6]

#### 2.1.1.5 Sistema GNSS

El Sistema Global de Navegación por Satélite (GNSS), es una constelación de satélites para el posicionamiento y localización en cualquier parte del planeta. En la tabla 2.3 se mencionan algunos de estos sistemas.

| <b>GNSS</b>                                                  | <b>Propietario</b>    |
|--------------------------------------------------------------|-----------------------|
| GPS (Global Positioning System)                              | <b>Estados Unidos</b> |
| GLONASS (Global'naya Navigatsionnaya                         |                       |
| Sputnikovaya Sistema o Sistema Global de Federación de Rusia |                       |
| Navegación por Satélite)                                     |                       |

Tabla 2.3. Sistemas de navegación por satélite

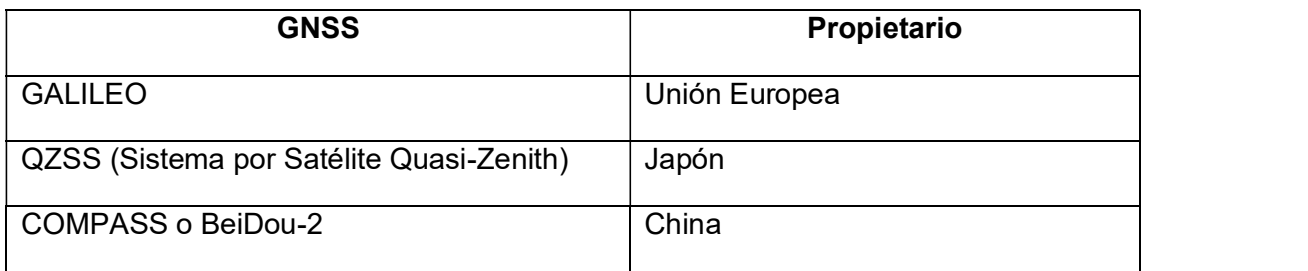

Todos tienen como propósito implementar un sistema de posicionamiento, pero se diferencian en la frecuencia de transmisión, cantidad de satélites por órbita, número de órbitas y altura.

Antena GPS GA-723: el Ether.Genius viene equipado con un receptor GPS/Glonass. Tiene un conector hembra SMA para conectar a la antena GPS GA-723 mediante una extensión de cable que puede ir de 5 a 15 metros de distancia y se debe colocar donde la antena tenga vista de la mayor cantidad de cielo posible, porque el equipo no logra la sincronización si no hay suficientes satélites a la vista, y cerca de una ventana donde pueda recibir la señal GPS. Algunas pruebas pueden perder precisión si se reduce el número de satélites a la vista [6]. La antena se observa en la figura 2.4.

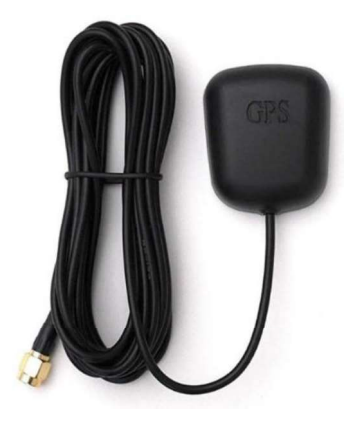

Figura 2.4. Antena GA-723 [7]

# 2.1.2 NET.HUNTER

#### 2.1.2.1 Descripción del equipo

El Net.Hunter es un dispositivo de captura de paquetes capaz de analizar todos los datos que se transporten por la red, trabaja tanto en modo de espejo como modo de paso. Es un equipo ideal para aplicaciones de seguridad ya que ayuda a monitorear y registrar cualquier dato, protocolo o conversación sin interrumpir el tráfico ni generar perturbaciones [8]. En la tabla A.10 se encuentran descritas algunas aplicaciones del equipo.

#### 2.1.2.2 Características físicas

El usuario puede interactuar con el equipo mediante una pantalla a color de alta resolución y realizar configuración a través del teclado. Además, el Net.Hunter cuenta con 4 diferentes tipos de leds de estado (PWR, DC, Line/Mirror A y Line/Mirror A/B).

La figura 2.5 muestra el panel frontal del equipo capturador de paquetes Net.Hunter, las funciones se encuentran descritas en la tabla A.1.

El Net.Hunter se vincula a la red mediante un panel de conectores de prueba ubicados en la parte superior del equipo como se visualiza en la figura 2.6. En la tabla A.3 se presenta la función de cada uno de sus elementos.

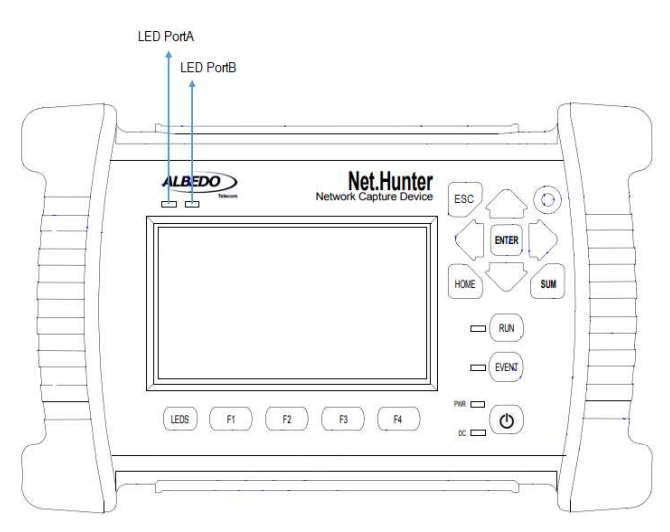

Figura 2.5. Panel frontal  $-$  Net. Hunter [8]

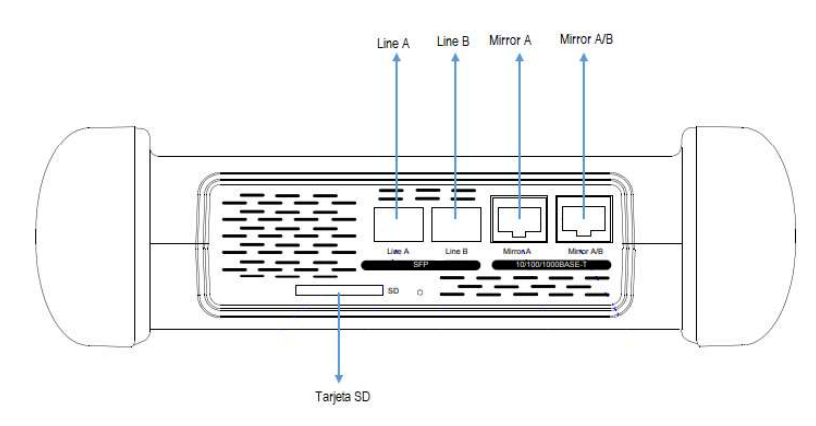

Figura 2.6. Plano superior  $-$  Net. Hunter [8]

En la figura 2.7 se observa el plano inferior del equipo. Cuenta con un panel de interfaces con funciones como control remoto y conexión de dispositivos externos. La descripción se encuentra en la tabla A.6.

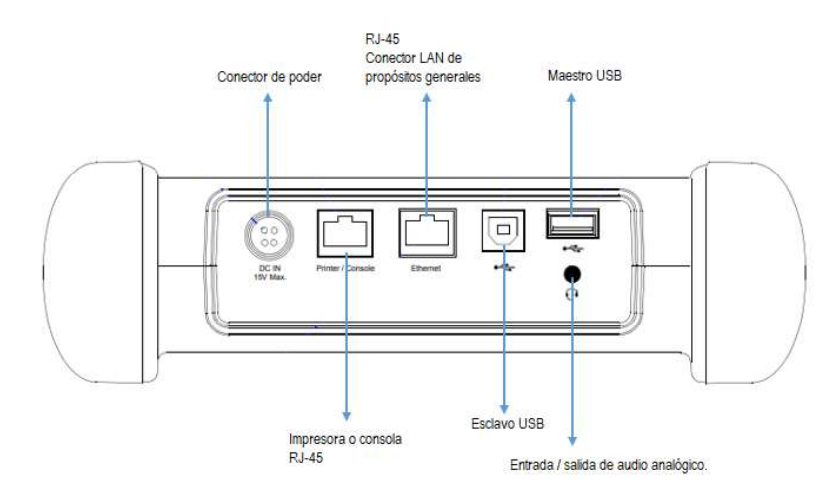

Figura 2.7. Plano inferior  $-$  Net. Hunter [8]

Es importante mencionar la configuración de los puertos mirror ya que por ellos se podrá ver la información que pasa por los Puertos A y B. Existen tres modos: mirror, mirror y agregación y guardar.

**Nirror** 

Como se observa en la figura 2.8 cuando el modo del equipo está configurado en mirror los datos que son obtenidos por el puerto A son enviados por el Mirror A y los del puerto B por el Mirror B [8].

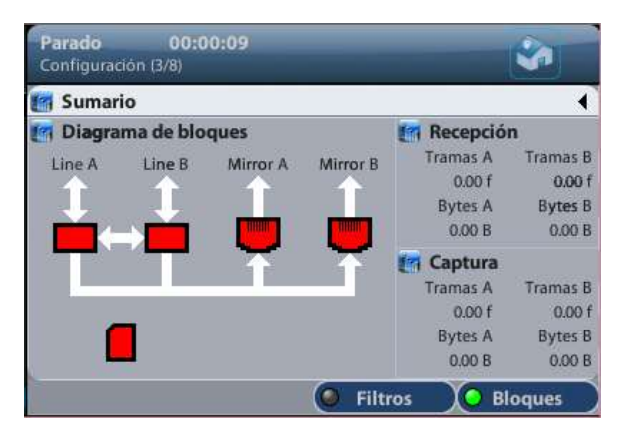

Figura 2.8. Diagrama de bloques del modo Mirror

Mirror y agregación

En Mirror y agregación la información que llega tanto del puerto A como del puerto B es observada por el Mirror B [8], como se ve en la figura 2.9.

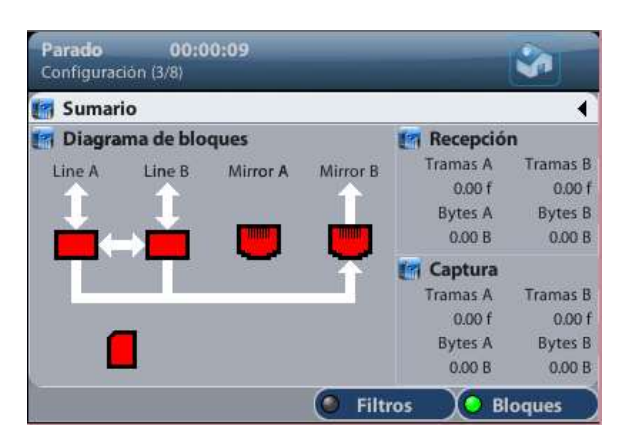

Figura 2.9. Diagrama de bloques del modo Mirror y agregación

#### Guardar

En este modo el equipo permite guardar los informes generados de los datos que ha pasado por los puertos del equipo [8]. Ver figura 2.10.

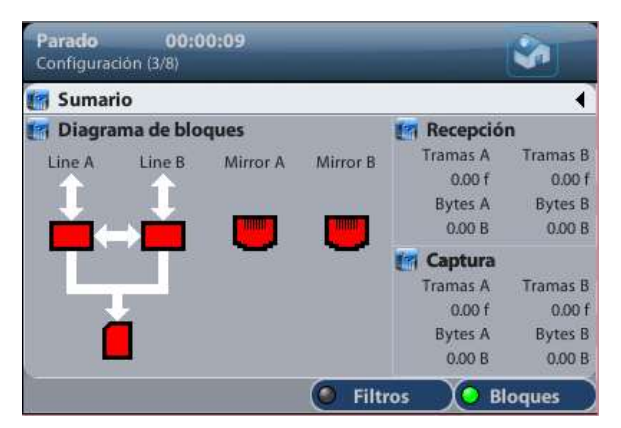

Figura 2.10. Diagrama de bloques del modo Guardar

#### 2.1.2.3 Interfaz gráfica

La interfaz gráfica de este equipo se basa en una pantalla a color con un encabezado para indicar donde se encuentra el usuario y un conjunto de teclas conectadas al panel frontal, lo que permiten al usuario modificar los valores de configuración, iniciar capturas y mostrar resultados. Además, el Net.Hunter cuenta con Leds indicadores del estado del equipo, de la señal recibida, del probador y de la entrada de corriente continua.

En la figura A.6 se encuentra una descripción detallada de todos sus elementos.

# 2.1.3 NET.STORM

#### 2.1.3.1 Descripción del equipo

Net.Storm es un comprobador portátil que posee la capacidad de emular diferentes perturbaciones o deterioros que a menudo se pueden encontrar en redes Ethernet IP, gracias a esto el equipo es útil para determinar si un dispositivo de red o una aplicación es apropiada para operar [9].

Genera degradaciones típicas de la red, las cuales se encuentran descritas en el Anexo A.2. Es ideal para verificar la tolerancia y calidad de aplicaciones de vídeo, audio o datos en redes de laboratorio o comerciales. En la tabla A.11 se encuentran descritas algunas aplicaciones del equipo.

Posee las características descritas a continuación [9]:

- Cuenta de tramas y eventos: el Net.Storm se puede usar para obtener estadísticas de tráfico básicas sobre redes Ethernet que funcionen a velocidades de hasta 1 Gbps. Dentro de lo que puede analizar se encuentra recuento de tramas y errores.
- $\blacksquare$ Análisis Multitransmisión: el equipo es capaz de procesar y calcular estadísticas sobre fracciones del tráfico Ethernet que cumplen condiciones especificadas mediante filtrado. El resultado del proceso de filtrado es uno o varios grupos de tráfico llamados flujos.
- Inserción de eventos: este dispositivo puede generar las degradaciones más comunes en las redes de conmutación de paquetes (Ethernet/IP). Net.Storm tiene la capacidad de generar retrasos, pérdida de trama y otras degradaciones de red utilizando modos de inserción deterministas o aleatorios. A pesar de estar basados en la generación de deterioro aleatorio, los eventos insertados por Net.Storm siempre están estrictamente controlados.
- Gestión de Pruebas: el Net.Storm tiene la capacidad de configurar y gestionar resultados, generar reportes, manejo de archivos y programar pruebas.

#### 2.1.3.2 Características físicas

El Net.Storm está compuesto por un panel de teclado, dos LEDs principales que representan el estado de cada puerto y una pantalla en alta resolución a color, la parte frontal del equipo se observa en la figura 2.11 y la descripción de cada uno de los componentes de esta en la tabla A.1.

En la figura 2.12 se observa las interfaces con las que cuenta el panel superior del equipo Net.Storm. La descripción de cada uno de sus elementos se encuentra en la tabla A.4.

Las interfaces del plano inferior se observan en la figura 2.13 y su descripción en la tabla A.6.

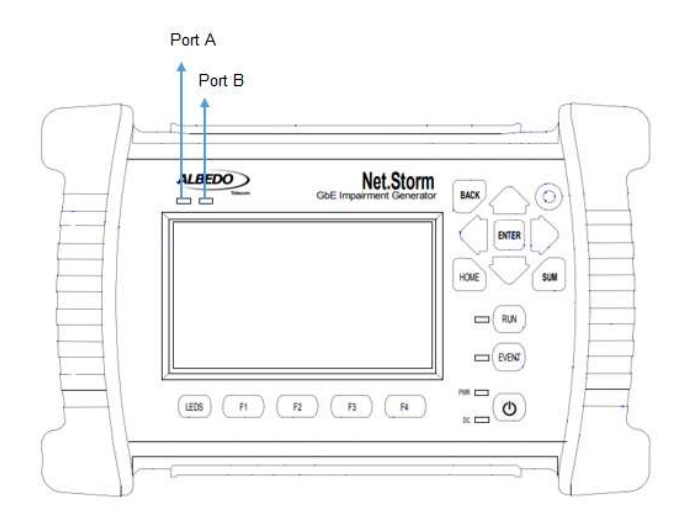

Figura 2.11. Panel frontal  $-$  Net.Storm [9]

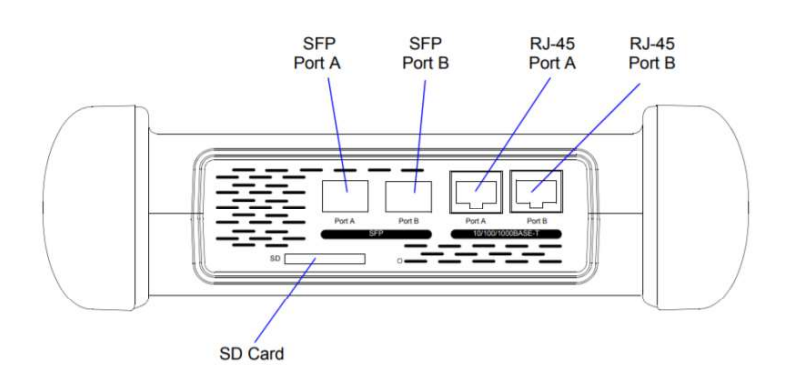

Figura 2.12. Plano superior - Net.Storm [9]

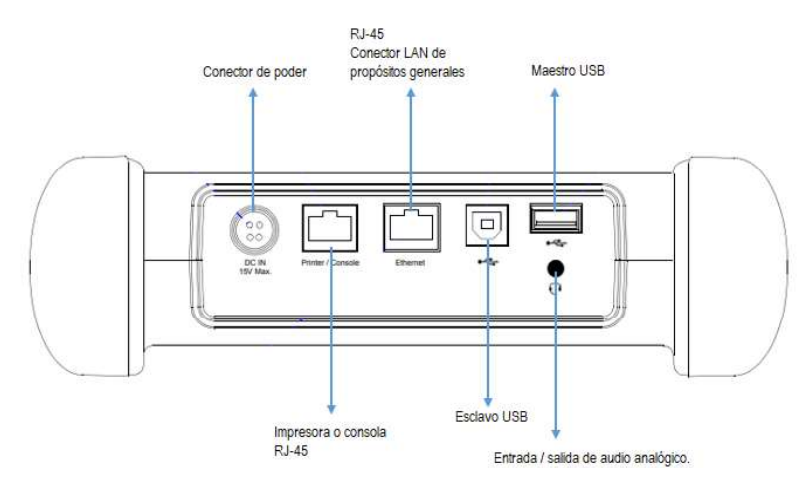

Figura 2.13. Plano inferior - Net.Storm [9]

#### 2.1.3.3 Interfaz gráfica

El equipo Net.Storm consta de un teclado y pantalla que permiten al usuario variar los parámetros de configuración, iniciar pruebas y mostrar resultados, estos detalles se observan en un panel conocido como Summary. Además, posee un panel de leds que proporciona información ampliada del estado de la señal recibida.

En el Anexo A, figura A.6 se presenta información de cada uno de los elementos de la interfaz gráfica.

#### 2.1.4 ETHER.DUALOOP

#### 2.1.4.1 Descripción del equipo

Ether.DuaLoop es un reflector de tráfico equipado, posee dos puertos independientes que pueden configurarse y operar de forma independiente y simultánea. Este dispositivo puede retransmitir cualquier función de prueba remota al instalar, mantener o poner en operación los servicios de telecomunicaciones. Trabaja en modo de paso o bucle (puerto único y puerto doble). Es ideal para pruebas de BER, eSAM y RFC 2544 [10].

Proporciona un conjunto completo de estadísticas de tráfico y contadores en informes separados y clasificados por cada puerto [10]. Además, los ordena por dirección MAC, Tipo / Longitud, CVID, S-VID, CoS, Prioridad con máscara de selección, IPv4 e IPv6 incluyendo dirección, protocolo, DSCP; y TCP / UDP de selección o puertos. En la tabla A.12 se encuentran descritas algunas aplicaciones del equipo [10].

#### 2.1.4.2 Características físicas

El equipo Ether.DuaLoop cuenta con un panel frontal (ver figura 2.14) por el cual, el usuario podrá interactuar con el equipo, variar parámetros de configuración, conocer el estado de la señal que recibe y ver los resultados obtenidos. En la tabla A.1 se encuentra la descrita la funcionalidad de cada uno de sus elementos.

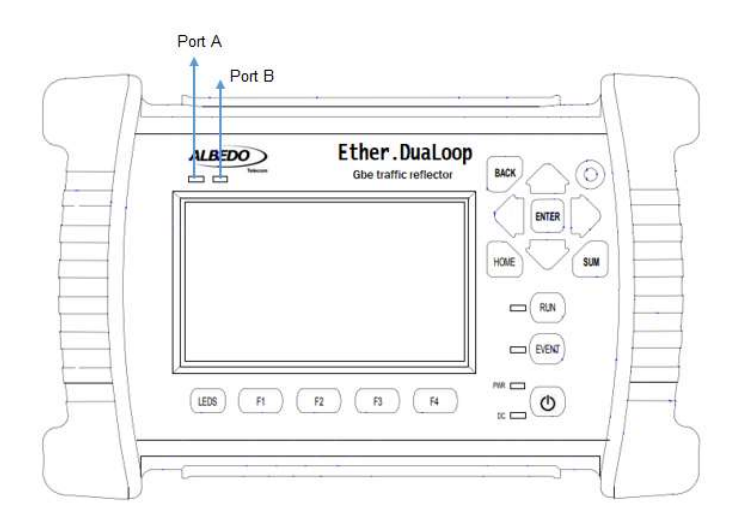

Figura 2.14. Panel frontal - Ether.DuaLoop [10]

En la figura 2.15 se encuentra la vista superior del equipo Ether.DuaLoop. Consta de varios elementos que le permiten ser parte de la red. La descripción consta en la tabla A.5.

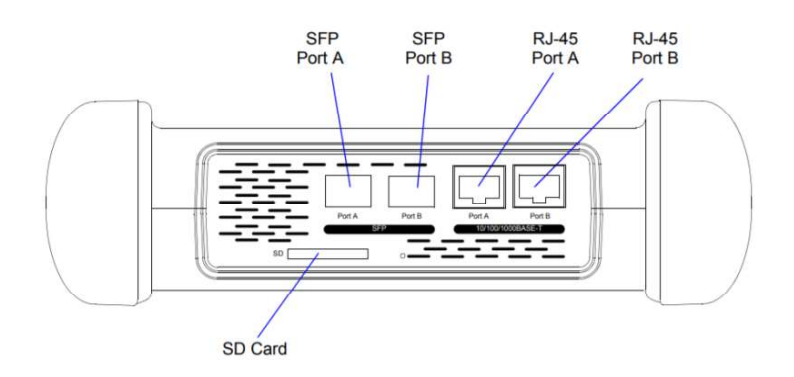

Figura 2.15. Plano superior - Ether.DuaLoop [10]

Las interfaces del plano inferior se observan en la figura 2.16 y su descripción en la tabla A.6.

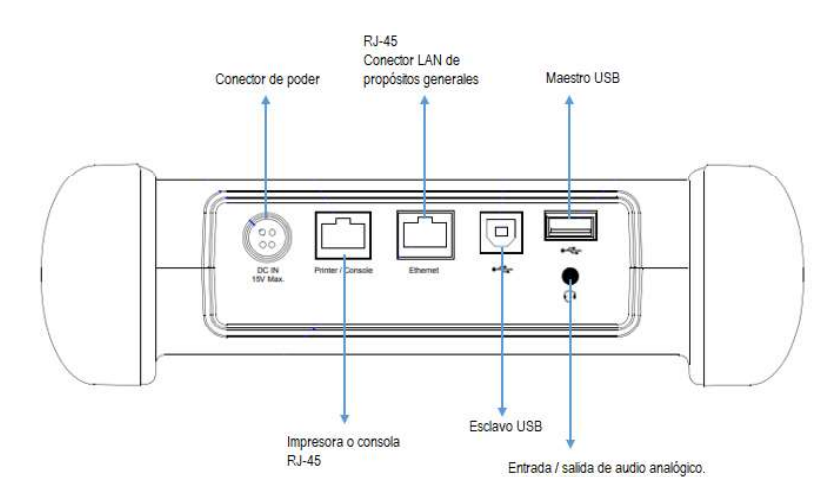

Figura 2.16. Plano inferior - Ether.DuaLoop [10]

#### 2.1.4.3 Interfaz gráfica

Ether.DuaLoop consta de un panel con varios submenús donde el usuario puede variar parámetros de configuración para escanear rápidamente el tráfico que desea analizarse en la red, seleccionar flujos a probar y elegir entre monitorear o ejecutar alguna prueba.

En la figura A.6 se encuentra descritos todas las opciones de esta interfaz gráfica.

#### 2.1.5 NET.SYNC

#### 2.1.5.1 Descripción del equipo

Net.Sync es un dispositivo de sincronización configurable. Posee un sofisticado núcleo de temporización lo que permite la configuración del reloj PTP GrandMaster, para sincronizar múltiples clientes, y del reloj PTP Slave, para monitorear la calidad de los servicios de temporización y para proporcionar sincronización de host a interfaces eléctricas u ópticas de hasta 1 Gbps.

Este equipo posee un conjunto completo de herramientas que facilitan múltiples análisis y mediciones como: deterioro de frecuencia y fase, decodificación de PTP, desplazamiento y retrasos unidireccionales y bidireccionales con GPS. [11]

También permite ejecutar conjuntos de pruebas de verificación y cooperar con probadores remotos para verificar las rutas de transmisión seguidas por los paquetes PTP. En la tabla A.13 se encuentran descritas algunas aplicaciones del equipo.

#### 2.1.5.2 Características físicas

En la figura 2.17 se encuentra el diagrama del plano frontal del equipo Net.Sync, el cual cuenta con una pantalla que permite que el usuario realice configuraciones básicas de este dispositivo. En la tabla A.7 se encuentra la descripción de sus elementos.

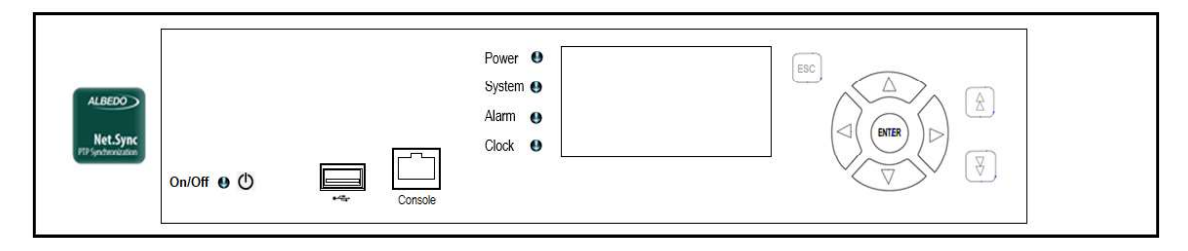

Figura 2.17. Plano frontal  $-$  Net.Sync

En cuanto al plano posterior, mostrado en la figura 2.18, se observa los distintos puertos tanto ópticos como eléctricos que posee el equipo. La descripción de sus componentes se encuentra en la tabla A.8.

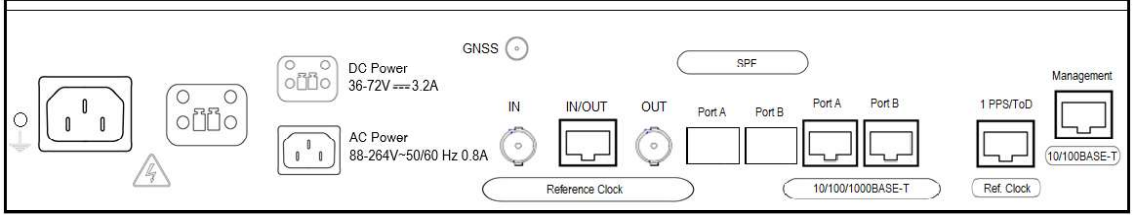

Figura 2.18. Plano posterior - Net.Sync

#### 2.1.5.3 Interfaz gráfica

La interfaz gráfica del equipo Net.Sync permite al usuario realizar una configuración más detallada de un reloj PTP Maestro o esclavo con una conexión remota mediante una VNC, para de esta manera monitorear y medir los servicios de temporización. Consta de una pantalla a color con varios submenús, los cuales están descritos en la figura A.6.

#### 2.1.6 UNISYNCe

#### 2.1.6.1 Descripción del equipo

Funciona como una Unidad de Suministro de Sincronización/ Synchronization Supply Unit (SSU). Utiliza un oscilador local de rubidio, con una precisión de 61 nanosegundos y la

señal enganchada a los satélites GPS para mantener la referencia precisa y continua de la hora UTC. [12]

Posee una aplicación de servidor de tiempo y soporta NTPv3 y SNTPv4. Puede tener hasta 500 clientes simultáneos [12]. Cuando todos los equipos de la red requieren una fuente de referencia de temporización, este realiza la distribución de un reloj común para todos ellos. En la tabla A.14 se encuentran descritas algunas aplicaciones del equipo.

#### 2.1.6.2 Características físicas

En la figura 2.19 se observa el plano frontal del equipo UNISYNCe que consta de indicadores LEDs para advertir al usuario el estado general del dispositivo.

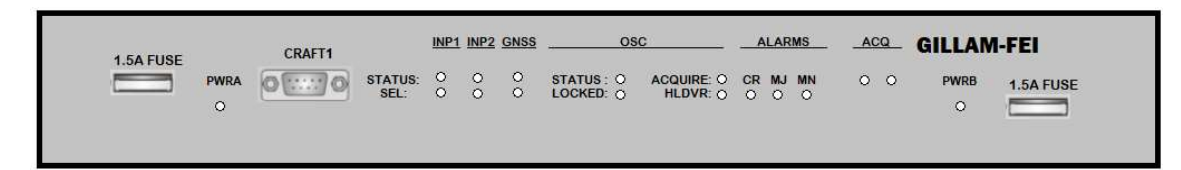

**Figura 2.19. Plano frontal – UNISYNCe** 

En el plano posterior se encuentran las interfaces por las que está compuesto (ver figura 2.20). La descripción de cada una de ellas se presenta en la tabla A.9.

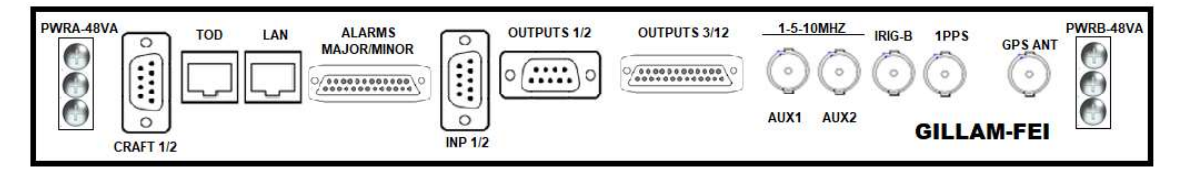

Figura 2.20. Plano posterior - UNISYNCe

# 2.2 PRUEBAS NTP Y PTP

#### 2.2.1 PRUEBA NTP

#### 2.2.1.1 Descripción de la prueba

Las pruebas se llevan a cabo en base al escenario de la figura 2.21 con una duración de 8 horas cada una. En el procedimiento del paquete se describe como se realiza el flujo peticiones NTP en modo cliente desde la PC $_1$  y PC $_2$ , las mismas que están conectadas a través de una red WAN al reloj Gillam Fei, el cual es un servidor NTP de estrato 1.

La PC<sub>1</sub> y PC<sub>2</sub> se encuentran en redes separadas. En la red de la PC<sub>1</sub> se encuentra conectado el equipo Net.Storm, el cual inyecta perturbaciones controladas por el usuario (pérdidas, retardo, control de ancho de banda, errores y duplicación). En la red de la PC $_2$ no se inserta ninguna perturbación, por lo que será tomado como caso óptimo de funcionamiento del protocolo.

Mediante el capturador de paquetes Net.Hunter y el software Packet Analyzer se obtiene los timestamps (t1, t2, t3, t4) que determinan el rendimiento y funcionamiento del protocolo. Además el software Packet Analyzer entrega reportes que incluyen parámetros sobre la transmisión.

# 2.2.1.2 Diagrama

Implementar la red mostrada en la figura 2.21.

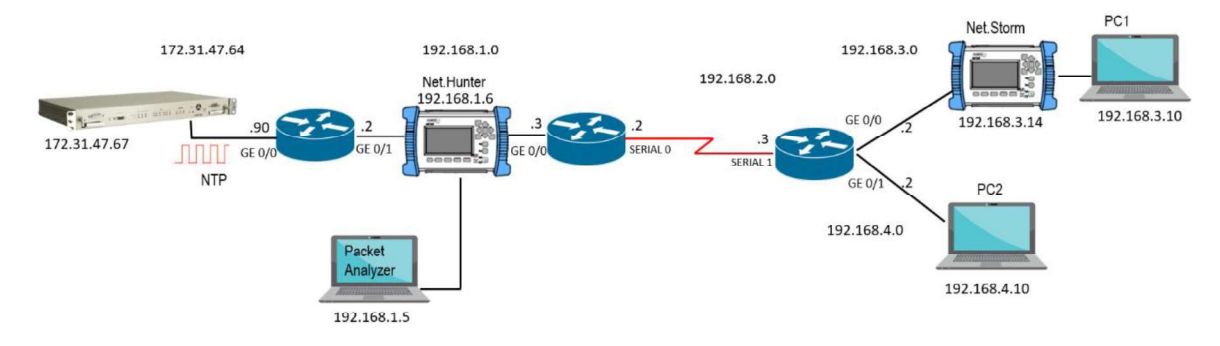

Figura 2.21. Diagrama de red para prueba NTP

#### 2.2.1.3 Configuración de los equipos de la red

La configuración de los routers colocados en la red se encuentra en el Anexo B.1.

#### Configuración de los equipos de conectividad (ALBEDO)

La configuración de los equipos de conectividad se encuentra en el Anexo B.2.

# 2.2.1.4 Instalación de Python y crontab en la PC<sub>1</sub> y PC<sub>2</sub>

En estas pruebas se usa la distribución de Linux Ubuntu 16.04.

- Python
	- \$ sudo apt-get install python3
- Instalación crontab  $\blacksquare$ 
	- \$ sudo apt-get update
	- \$ sudo apt-get install cron

# 2.2.1.5 Sincronización PC<sub>1</sub> Y PC<sub>2</sub>

Para realizar la prueba es necesario que los computadores se encuentren sincronizados con el reloj Gillam Fei para que tengan la misma señal de referencia.

Seguir el procedimiento de la práctica 8, en el capítulo 4.

Nota. Realizar el mismo procedimiento tanto en la PC $_1$  como en la PC $_2$ .

#### 2.2.1.6 Código

El código se encuentra en el Anexo D.1.

#### 2.2.1.7 Ejecución

Antes de iniciar con la ejecución de la prueba se recomienda crear en el Escritorio una carpeta llamada NTP.

Entrar al directorio

Se crea un script en la carpeta NTP que ayuda a la ejecución de la prueba mediante una tarea programada. Ver figura 2.22.

\$cd Escritorio/NTP

\$nano Prueba.sh

- Dentro del script se escribe:
	- #! /bin/bash

Python3 /home/pc1/Escritorio/NTP/ntp.py

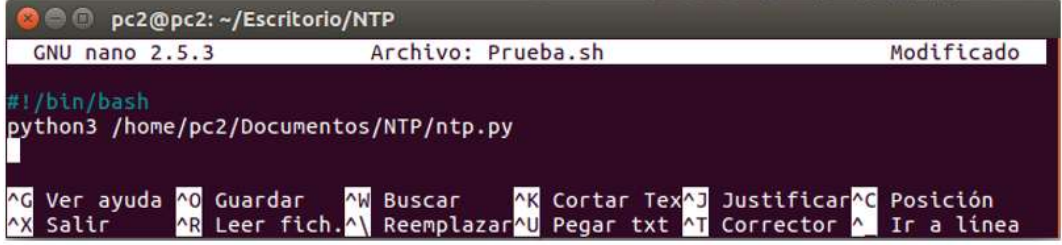

Figura 2.22. Creación del script en la carpeta NTP

Permisos para la ejecución del código.<br>Para que se pueda ejecutar el código es necesario cambiar los permisos de los archivos. A los programas Prueba.sh y ntp.py se los hace ejecutables. Ver figura 2.23.

\$chmod 777 Prueba.sh

\$chmod 777 ntp.py

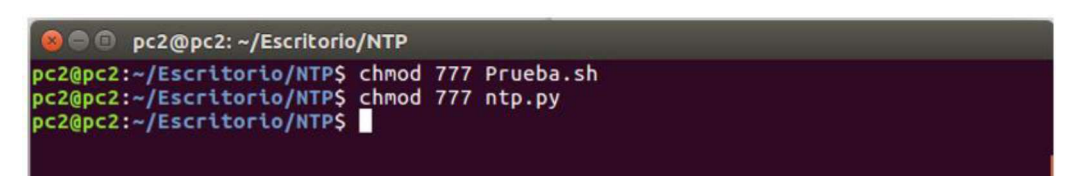

Figura 2.23. Cambios de permisos de los archivos

Para confirmar que los archivos ya están como ejecutables se ingresa el comando ls. Como se observa en la figura 2.24 los documentos tienen un color verde.

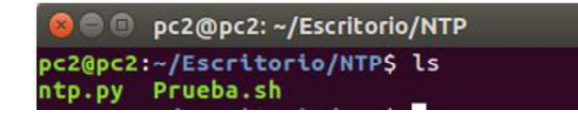

Figura 2.24. Archivos ejecutables

Programar una tarea

Debido a que se requiere que la prueba inicie al mismo tiempo tanto en la PC $_1$  como en la PC2 se programa una tarea utilizando crontab.

 $s$  crontab  $-e$ 

Se despliega una pantalla como se muestra en la figura 2.25. La estructura es:

- Minutos (35)
- 
- Hora (15)<br>Día del mes (21)

- Mes (5) - Día de la semana (2). El valor de 0 y 7 representan el domingo.

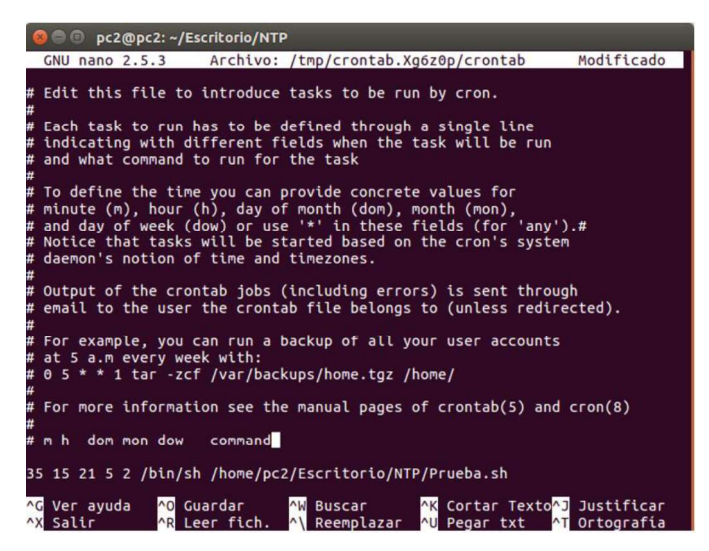

Figura 2.25. Fichero de configuración de crontab

Una vez programada la tarea se guarda con Ctrl+o y se cierra con Ctrl+x. Se imprime un diálogo que indica que un nuevo crontab fue instalado. Ver figura 2.26.

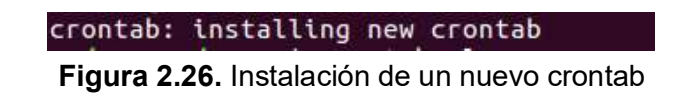

Para la ejecución de las pruebas NTP ver la tabla 2.4.

Tabla 2.4. Parámetros para la ejecución de las pruebas con el protocolo NTP

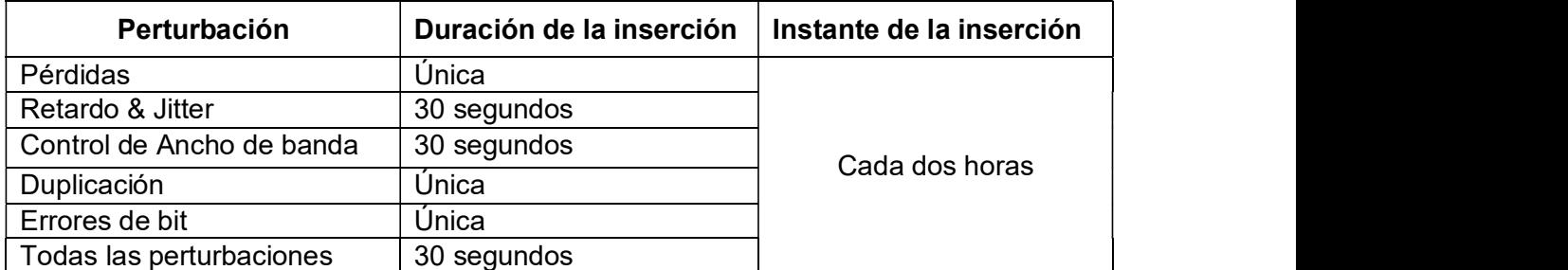

#### 2.2.2 PRUEBA PTP

#### 2.2.2.1 Descripción de la prueba

El análisis del protocolo PTP se basa en la realización de 6 pruebas con una duración de 10 000 segundos cada una con diferentes tipos de perturbaciones inyectadas a la red para evaluar su desempeño. El escenario propuesto se muestra en la figura 2.27 (se realizó un cambio de topología para la realización de esta prueba, la justificación se adjunta en el Anexo E). Se presenta una jerarquía maestro-esclavo, donde el equipo Net.Sync, que funciona como reloj GrandMaster, envia mensajes de sincronización al Ether.Genius que se desempeña como esclavo y responde estos mensajes. Este intercambio es evaluado mediante los parámetros MTIE y TDEV que además de depender del funcionamiento de los relojes también lo hace del estado en el que se encuentre la red, ya que esta experimenta diferentes perturbaciones (pérdidas, retardo y jitter, control de ancho de banda, errores y duplicación) ingresadas mediante el equipo Net.Storm, adicionalmente en la red se ha colocado el equipo Net.Hunter, que está conectado a una PC que posee licencia del software Packet Analyzer, el cual entrega reportes con estadísticas que describen parámetros sobre la transmisión.

#### 2.2.2.2 Diagrama

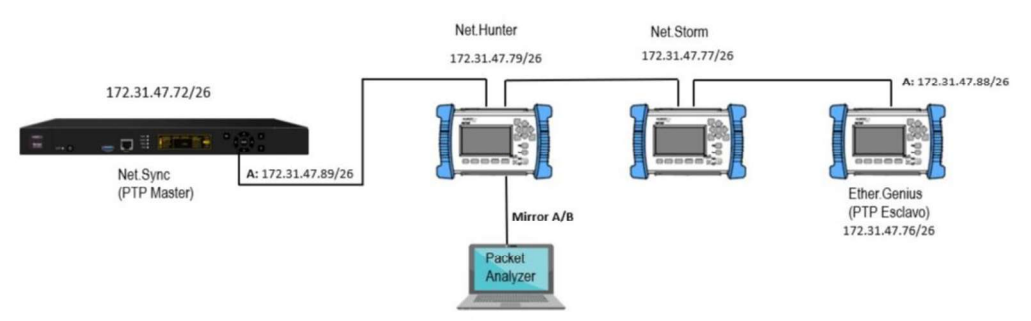

Figura 2.27. Diagrama de red para prueba PTP

#### 2.2.2.3 Configuración de los equipos en la red

La configuración de los routers colocados en la red se encuentra en el Anexo B.1.

#### Configuración de los equipos de conectividad (ALBEDO)

Net.Hunter y Net.Storm

La configuración se presenta en el anexo B.2.

■ Net.Sync y Ether.Genius

La configuración de los equipos se encuentra en el Anexo B.3.

#### 2.2.2.4 Ejecución

Antes de ejecutar la prueba se deben revisar los siguientes parámetros:

- El estado del reloj de referencia del Net.Sync y del Ether.Genius.
- La comunicación entre el reloj maestro y el esclavo.  $\blacksquare$
- El estado de los enlaces en cada equipo de la red.

Una vez realizada la revisión se ejecuta cada una de las pruebas. Para esto únicamente es necesario presionar el botón RUN del equipo Ether.Genius e ingresar la perturbación configurada en el Net.Storm, cabe recalcar que esto depende de la prueba que se vaya a realizar. En la tabla 2.5 se encuentra la descripción de la ejecución de cada prueba.

Tabla 2.5. Parámetros para la ejecución de las pruebas con el protocolo PTP

| Perturbación                 | Duración de la inserción | Instante de la inserción                     |
|------------------------------|--------------------------|----------------------------------------------|
| Pérdidas                     | Única                    | 1 hora, 23 minutos y 20<br>segundos (5000 s) |
| Retardo & Jitter             |                          |                                              |
| Control de Ancho de<br>banda |                          | Toda la prueba                               |
| Duplicación                  | Única                    | 1 hora, 23 minutos y 20<br>segundos (5000 s) |
| Errores de bit               | Única                    | 1 hora, 23 minutos y 20<br>segundos (5000 s) |
| Todas las perturbaciones     |                          | Toda la prueba                               |

# 2.3 PRÁCTICAS DE LABORATORIO

# 2.3.1 PRÁCTICA 1

#### 2.3.1.1 Tema

Funcionalidad del Ether.Genius: Probador de cables.

#### 2.3.1.2 Objetivos

- Identificar la función de probador de cable en el Ether. Genius.
- Comprobar el funcionamiento de cables directos y cruzados en diferentes escenarios.

#### 2.3.1.3 Equipos y materiales

- Equipo Ether. Genius
- Antena GA-723
- 3 cables directos y cruzados (1m, 2m y 3m)
- 6 metros de cable UTP
- 12 conectores RJ-45
- Crimpadora
- Cortadora

#### 2.3.1.4 Marco teórico

#### Cables UTP

Los cables UTP son cables de par trenzado para aplicaciones de redes de área local Ethernet y por lo general vienen dispuestos en grupos de cuatro pares. Se utilizan dos pares para llevar información a velocidades de 10 y 100 Mbps, pero para velocidades mayores como 1 Gbps se utilizan simultáneamente los cuatro pares [6]. En la figura 2.28 se observa los dos modos de interconexión estándar conocidos como terminaciones T-568A y T-568B, establecidos en la norma EIA/TIA-568-B.1-2001.

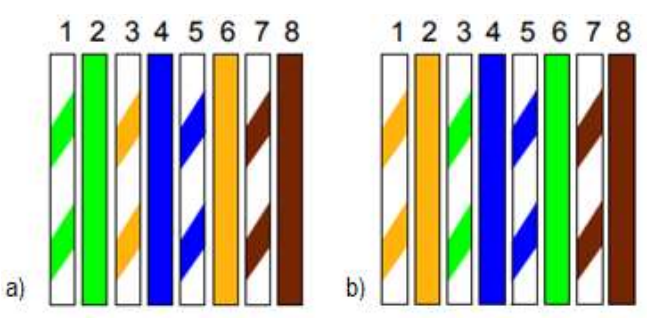

Figura 2.28. Asignación de pines a) T-568A y b) T-568B [6]

Los cables UTP están organizados por colores y numerados por pares, en la tabla 2.6 se muestra la asignación del color con el número de par.

| Par   | Color   |
|-------|---------|
| Par 1 | Azul    |
| Par 2 | Naranja |
| Par 3 | Verde   |
| Par 4 | Café    |

Tabla 2.6. Asignación de pares de cable Ethernet

#### Interfaz dependiente de los medios (MDI)

Es un tipo de conexión de interfaz Ethernet que utiliza el par trenzado, proporciona la conexión física y eléctrica en una red que se utiliza para transmitir. Una MDI es un puerto Ethernet en estaciones finales, mientras que MDIX es un cruzado de MDI y se encuentra en hubs y switches, lo que permite la conexión entre dispositivos similares. En cables que trabajan a 1000 Mbps existen 4 MDI (MDI-0, MDI-1, MDI-2 y MDI-3) y para los que trabajan a 100 Mbps solo dos (MDI-0 y MDI-1) [6]. La asignación de MDIs se observa en la tabla 2.7.

|             | MDI-0   | MDI-1   | MDI-2   | MDI-3   |
|-------------|---------|---------|---------|---------|
| <b>MDI</b>  | $1 - 2$ | $3-6$   | $4 - 5$ | $7 - 8$ |
| <b>MDIX</b> | $3-6$   | $1 - 2$ | $7 - 8$ | $4 - 5$ |

Tabla 2.7. Asignación de MDIs en un cable Ethernet [6]

Para una conexión MDI a MDIX se debe usar un cable directo y para una conexión MDI a MDI o MDIX a MDIX uno cruzado. Actualmente los equipos tienen la capacidad de cambiar el estado MDI entre MDI y MDIX antes de establecer el enlace para asegurarse de que estén conectadas correctamente independiente del cable (directo o cruzado) que se utilice, esto se conoce como Auto-MDI/MDIX. En la tabla 2.8 se muestra el cable a utilizarse dependiendo de los MDI que se tenga en un equipo. [6]

|                      | Tipo de dispositivo MDI/MDIX |                    |  |
|----------------------|------------------------------|--------------------|--|
| Ajuste               | PC u otro dispositivo        | Switch, hub u otro |  |
|                      | <b>MDI</b>                   | dispositivo MDIX   |  |
| MDI                  | Cable cruzado                | Cable directo      |  |
| <b>MDIX</b>          | Cable directo                | Cable cruzado      |  |
| <b>Auto-MDI/MDIX</b> | Cable directo o cruzado      |                    |  |

Tabla 2.8. Tipos de cables a utilizarse según el MDI [6]

El Ether.Genius utiliza los MDI para obtener información sobre los cables debido a que la asignación de pines en un conector puede cambiar, pero los MDI siempre son iguales y, a nivel lógico, la comunicación entre los MDI es muy simple: MDI-0 está conectado a MDI-0, MDI -1 está conectado con MDI-1, etc.

#### Parámetros de rendimiento

Durante las pruebas de cables el Ether.Genius analiza los siguientes parámetros [6]:

- Fallo: Muestra información sobre fallas encontradas en el MDI correspondiente, la indicación de falla es respecto a un circuito abierto o corto circuito.
- Crosstalk: Se detecta cuando hay un acoplamiento electromagnético entre pares. Este acoplamiento puede ser inductivo/capacitivo si hay un defecto de torsión en el par o resistivo si hay un problema con el medio dieléctrico entre los conductores.
- Distancia: Muestra la distancia a un fallo con precisión de ± 1 m. Si no existen fallos, no se muestra la distancia. Para medir la longitud del cable, se deja el extremo lejano

desconectado durante la ejecución de la prueba, la misma que mide una distancia máxima de 100m.

- Cruzado: Muestra si el MDI-n local está en estado directo (MDI) o cruzado (MDIX).
- **Polaridad:** La polaridad podría ser positiva o negativa para cada MDI. Una polaridad negativa indica que el par conecta pines de polaridad invertida en el extremo local y remoto. La polaridad positiva significa que los pines locales y remotos tienen la misma polaridad asignada.
- Skew: Es el retraso relativo de propagación, experimentado por el par asociado al MDI y comparado con el MDI que tiene un retraso de propagación mínimo. Este valor siempre es cero para al menos un MDI.
- Cableado: Indica si un cable es directo o cruzado.

#### 2.3.1.5 Desarrollo de la práctica

#### Actividad 1: Establecimiento de los escenarios de prueba

El modo de test de cable Ethernet se diferencia de los otros modos disponibles en el Ether.Genius debido a que no se genera ninguna señal con o sin tramas, únicamente se basa en el extremo remoto para proporcionar información sobre el cable y métricas relacionadas con el medio de transmisión [6]. La prueba está disponible para el puerto A y el puerto B es un auxiliar para determinar si un cable es directo o cruzado.

Dentro de la práctica se llevan a cabo 2 escenarios diferentes para cada uno de los cables. En el escenario 1, ver Figura 2.29, se conecta el cable directamente entre los puertos A y B en un lazo cerrado.

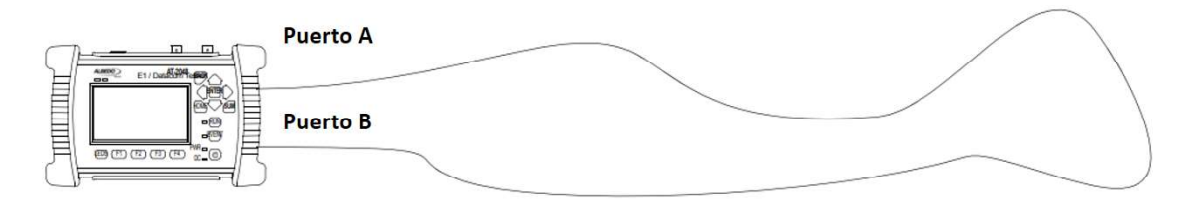

Figura 2.29. Escenario de prueba 1 [6]

Para el segundo escenario únicamente se conecta el cable al puerto A y se realiza mediciones en un circuito abierto, ver figura 2.30.

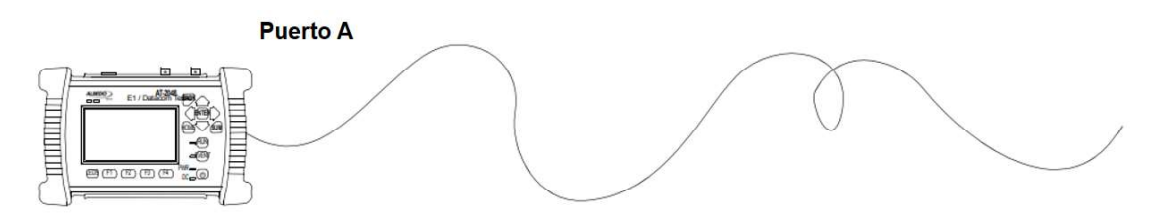

Figura 2.30. Escenario de prueba 2 [6]

#### Actividad 2: Configuración de modo y ajustes de autonegociación

2.1 Configuración de modo

Para que el Ether.Genius pueda operar como probador de cable es necesario configurar el Modo en Test de cable Ethernet, el procedimiento se indica en el Anexo C.2.

Modo: Test de cable Ethernet.

2.2 Ajustes de autonegociación

Es importante habilitar los ajustes de autonegociación antes de iniciar las pruebas con el equipo Ether.Genius, para activar esta función seguir el procedimiento del Anexo C.4.

2.3 Verificación del estado de los puertos.

Comprobar siguiendo el procedimiento del Anexo C.5.

#### Actividad 3: Conexión remota mediante una VNC

Revisar el Anexo C.1. Utilizar la siguiente credencial:

Clave: qwerty

#### Actividad 4: Mediciones con cable cruzado (1 metro)

4.1 Realizar la conexión del escenario 1 como se muestra en la figura 2.29 con el cable cruzado.

4.2 Para iniciar la prueba del cable siga el procedimiento a continuación:

Resultados > Puerto A > Cable > Presionar la tecla RUN

Al presionar la tecla RUN la prueba empieza y tiene una duración de 20 segundos.

4.3 Obtener los resultados de la prueba.

4.4 Realizar la conexión del escenario 2 como se muestra en la figura 2.30 con el cable cruzado.

4.5 Para iniciar la prueba seguir el procedimiento del punto 4.2.

4.6 Obtener los resultados de la prueba.

#### Actividad 5: Mediciones con cable directo (1 metro)

5.1 Realizar la conexión del escenario de prueba 1 (ver figura 2.29) con el cable directo.

5.2 Para iniciar la prueba del cable siga el procedimiento a continuación:

Resultados > Puerto A > Cable > Presionar la tecla RUN

5.3 Obtener los resultados de la prueba.

5.4 Realizar la conexión del escenario 2 (ver figura 2.30) con el cable directo.

5.5 Para iniciar la prueba seguir el procedimiento del punto 4.2.

5.6 Obtener los resultados de la prueba.

#### Actividad 6: Prueba de cables con diferentes problemas

6.1 Realizar la prueba con un cable que tenga uno de sus hilos internos roto, como se muestra en la figura 2.31.

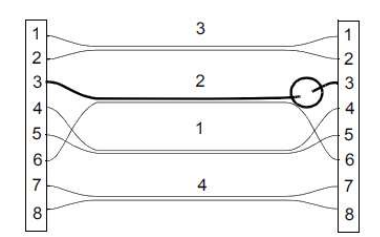

Figura 2.31. Escenario de prueba: cable interno roto en el pin 3 [6]

6.2 Obtener resultados de prueba

Iniciar la prueba del cable y observar los resultados.

6.3 Como se ve en la figura 2.32 la siguiente prueba se realiza con un cable que tenga los pines 5 y 6 ubicados en el par incorrecto.

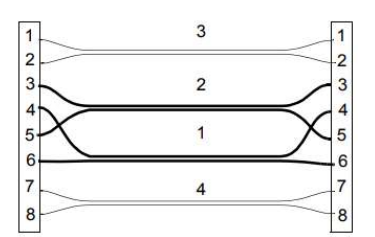

Figura 2.32. Escenario de prueba: cable con los pines 5 y 6 en pares incorrectos [6]

6.4 Obtener resultados de prueba

Iniciar la prueba del cable y observar los resultados.

6.5 En esta prueba se utiliza un cable que tenga los pines 2 y 3 intercambiados como se muestra en la figura 2.33.

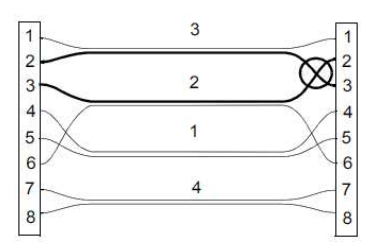

Figura 2.33. Escenario de prueba: cable con los pines 2 y 3 intercambiados [6]

6.6 Obtener resultados prueba

Iniciar la prueba del cable y observar los resultados.

#### 2.3.1.6 Actividades para el informe de la práctica

- a. Capturar los valores de la prueba realizada en la actividad 4 con los cables cruzados de 2m y 3m.
- b. Capturar los valores de la prueba realizada en la actividad 5 con los cables directos de 2m y 3m.
- c. Realizar la actividad 3 con los escenarios propuestos (figura 2.34, 2.35 y 2.36) y capturar lo valores resultantes en cada prueba.

Nota. Para cada escenario utilizar 1m de cable.

**Escenario 1** 

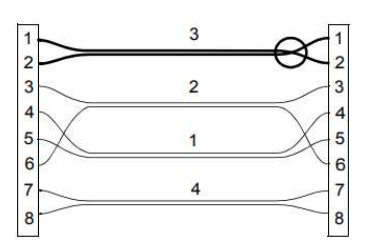

Figura 2.34. Escenario de prueba: Polaridad invertida [6]

Escenario 2

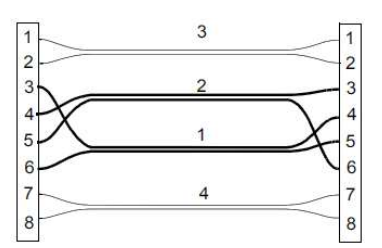

Figura 2.35. Escenario de prueba: Pares 1 y 2 conectados de manera errónea [6]

Escenario 3

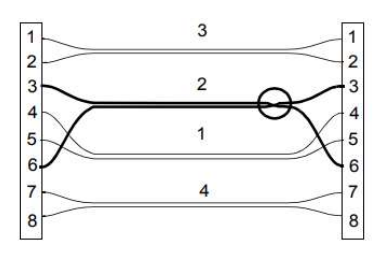

Figura 2.36. Escenario de prueba: Cable con un cortocircuito en el par 2 [6]

El informe se encuentra en el Anexo G.1.

# 2.3.2 PRÁCTICA 2

#### 2.3.2.1 Tema

Prueba de enlaces capa física, enlace y red con medio eléctrico.

#### 2.3.2.2 Objetivos

- Identificar la función de prueba de enlaces en el Ether. Genius.
- Comprobar el funcionamiento de varios enlaces en capas 1, 2 y 3 del modelo OSI.

#### 2.3.2.3 Equipos y materiales

- Equipo Ether.Genius
- Antena GA-723
- Cable Ethernet

#### 2.3.2.4 Marco teórico

#### Tasa de Errores de bit

La tasa de errores de bit (BER) es una medición del rendimiento de un sistema de extremo a extremo, la cual cuantifica la confiabilidad en todos sus componentes y se define como la relación mostrada en la ecuación 2.1:

$$
BER = \frac{Número de bits errados}{Número total de bits}
$$
\n(2.1)

El BER se vuelve significativo cuando la señal sufre alteraciones en los componentes por los que atraviesa o por el medio en el que se propaga, caso contrario este será bajo.

#### BER Testing

El Ether.Genius puede trabajar en un modo que no toma en cuenta la estructura de la trama asociada a la interfaz Ethernet, y únicamente cuenta los errores de bit en la capa física, es por ello por lo que puede realizar las pruebas en interfaces que utilicen o no tramas (Ethernet o interfaces IP) [6].

Prueba de BER en capa física (BER de L1): trabaja con patrones de capa 1 (L1) que no son modificables por el usuario, algunos pueden llevar un encapsulado mínimo como preámbulo o un FCS, y en el receptor son procesados como un flujo de bytes. El Ether.Genius admite 2 tipos de patrones de prueba L1: Patrón sincronizado con L1-  $\mathsf{PCS}{}^{1}$  y Patrón compatible con L2. $^{2}$  [6]  $\hspace{1cm}$ 

<sup>2</sup> Patrón compatible con L2 (interfaces Ethernet): Simulan una trama que incluye: un preámbulo, banderas, FCS y tiene la codificación correcta por si existe un espacio entre tramas (interframe gap). El patrón sobrescribe

<sup>&</sup>lt;sup>1</sup> Patrón Sincronizado con L1-PCS (Interfaces ópticas): Secuencia de símbolos de subcapa de codificación física (PCS). Se pueden analizar a nivel de bits y pasan a través de cualquier subsistema que no requiera direcciones MAC o FCS válidos.

#### Patrones de prueba en el Ether.Genius

Para las pruebas de BER en capa física, para interfaces Ethernet, se utilizan 2 tipos de patrones:

- LCRPAT (Patrón de prueba aleatoria continua larga): este es un patrón de prueba compatible con capa 2, y está diseñado para proporcionar un amplio contenido espectral y un máximo de picos, lo que facilita la medición del jitter a nivel del componente o del sistema. Posee un campo que se repite 126 veces conocido como RPAT. [6]
- SCRPAT (Patrón de prueba aleatorio-continua corta): la estructura del patrón SCRPAT es idéntica a la LCRPAT, pero el campo RPAT se repite solo 29 veces, lo que da como resultado tramas MAC más cortas. [6]

#### 2.3.2.5 Desarrollo de la práctica

# Actividad 1: Configuraciones antes de realizar el enlace 1.1 Configurar los ajustes del conector

Esta prueba únicamente se realiza con medios eléctricos, en el Anexo C.3 se encuentra el procedimiento para esta selección.

Conector: Eléctrico

#### 1.2 Configurar los ajustes de autonegociación

Revisar el Anexo C.4. Los ajustes de autonegociación sirve para acordar a que velocidad se va a transmitir la información.

1.3 Verificación del estado del puerto A

Verificar el estado del enlace. Ver el procedimiento en el Anexo C.5.

# Actividad 2: Configuración del equipo Ether.Genius: Prueba de enlace de Capa Física

2.1 Configuración de modo

Este es un modo específicamente concebido para pruebas BER de capa física. Cuando el equipo está configurado en este modo, no puede generar tramas configurables por el usuario, pero puede generar y analizar los códigos PCS necesarios para las pruebas de BER en L1. El procedimiento para la configuración se encuentra en la figura C.2.

Modo: Terminación L1

todas las demás partes de la trama incluyendo direcciones MAC e IP. Los patrones compatibles con capa 2 pasan a través de cualquier elemento que busque tramas Ethernet con un FCS válido.

2.2 Configuración del puerto A

Configuración de Modo del puerto: tanto la transmisión como la recepción deben estar habilitadas en el puerto A. El transmisor está conectado al generador interno de tráfico de prueba. El procedimiento para esta configuración se encuentra en la figura C.8a.

Modo del puerto: TX/RX

Este es el modo de puerto que se utiliza la mayoría de las veces para realizar pruebas en el modo de punto final. El modo TX / RX está disponible solo para el puerto Ethernet A.

Configuración de Patrón de BERT L1: Para la configuración del patrón del BERT L1 se cuenta con dos opciones (ver figura 2.37). En esta prueba se utiliza el LCRPAT.

Nota. La configuración del patrón de BERT L1 debe ser la misma tanto para el puerto A como para el puerto B, caso contrario no se puede iniciar la prueba.

Configuración > Puerto A > Patrón de BERT L1

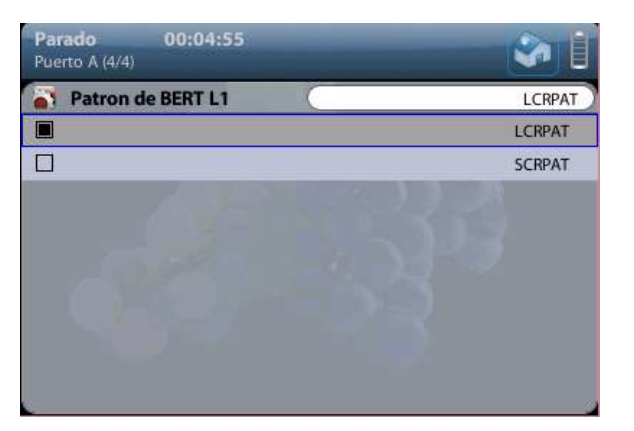

Figura 2.37. Configuración de BERT L1 para el puerto A

- 2.3 Configuración del puerto B
- Configuración de Modo de Puerto: configurar el puerto B como Monitor. Todo tipo de  $\blacksquare$ generación de tráfico está deshabilitado en este modo. Ver figura C.8b.
- Configuración de Patrón de BERT L1: como se menciona en el punto 2.2 para la configuración de patrón de BERT L1 se debe tener la misma configuración dada al puerto A. Por esta razón se selecciona LCRPAT.

Configuración > Puerto B > Patrón de BERT L1 > LCRPAT

2.4 Configuración de inserción de evento

Es necesario insertar eventos en la señal generada. En la prueba se usa un TSE. Ver figura C.9a.

#### 2.5 Ejecución de la prueba

Iniciar la prueba presionando el botón RUN. 2.6 Obtener resultados en el Puerto B

- 
- **BERT sobre capa física:** observar los resultados de LSS<sup>3</sup>, Errores TSE<sup>4</sup>, tasa BER<sup>5</sup> y y  $ES<sup>6</sup>$ .

ES<sup>6</sup>.<br>Resultados > Puerto B > BERT > BERT sobre capa física

#### Actividad 3: Prueba de enlace Capa Enlace

3.1 Configuración de modo

Para esta prueba el equipo Ether.Genius emula un punto final Ethernet, es decir, genera y analiza una señal compuesta de tramas. Ver Anexo C.2.

Modo: Terminación Ethernet

#### 3.2 Configuración puerto A

- Configuración del Modo de puerto: realizar el mismo procedimiento de Configuración de Modo de puerto del punto 2.2.
- $\blacksquare$ Configuración de Perfil local: en la realización de esta prueba no se encapsula las tramas que se generan, por lo tanto, en la configuración de perfil local se debe seleccionar Ninguno como en la figura 2.38.

Configuración > Puerto A > Perfil local > Trama > Encapsulado > Ninguno

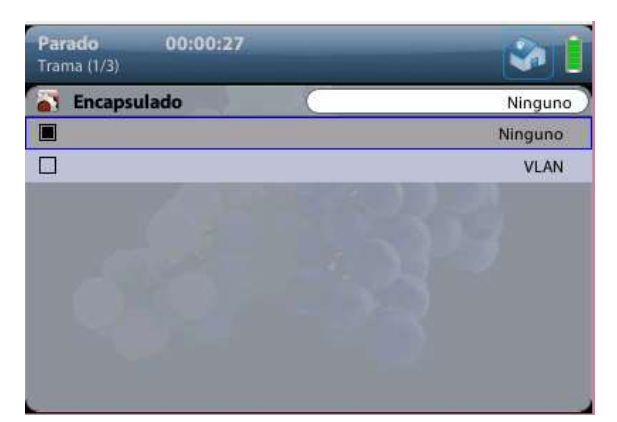

Figura 2.38. Configuración del Perfil local

<sup>3</sup> LSS (Pérdida de sincronización de secuencias): el patrón de prueba esperado no coincide con el patrón realmente recibido. Los eventos de pérdida de trama pueden causar LSS temporales.

<sup>4</sup> TSE (Error de secuencia de prueba): Es un contador acumulativo de los errores encontrados desde que se inició la prueba, es equivalente a una única diferencia de bits entre el patrón de prueba transmitido y el recibido. <sup>5</sup> Tasa BER: Tasa de errores de bit desde el inicio de la prueba.

<sup>&</sup>lt;sup>6</sup> ES: Cuenta de segundos en los que que al menos exista un TSE o defecto superior.

- **Configuración capa física:** para la configuración de capa física en la prueba de capa de enlace, se realiza el mismo procedimiento descrito en la Actividad 1.
- **Configuración capa de enlace:** en la configuración de la Unidad de Transmisión Máxima se tiene algunas consideraciones presentadas en la tabla 2.9.

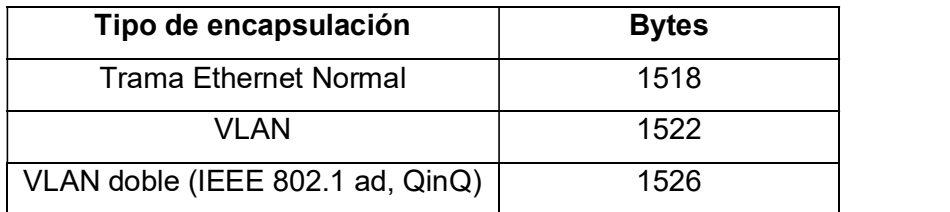

Tabla 2.9. Tamaño de MTU según el tipo de encapsulamiento [6]

Se utiliza un tipo de trama DIX (DEC, Intel, Xerox) la cual es la más usada en redes reales y la única que posee el equipo Ether.Genius, por lo cual, se configura un MTU en 1518 como se muestra en la figura 2.39a, siguiendo el procedimiento a continuación:

Configuración > Puerto A > Capa de enlace

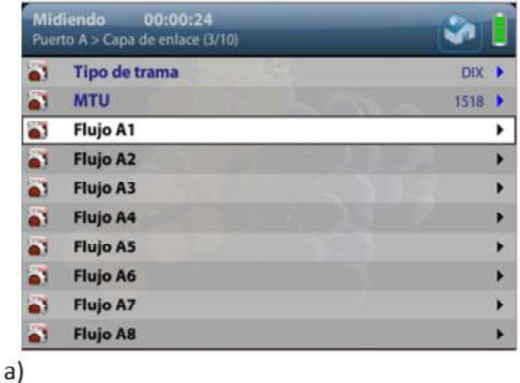

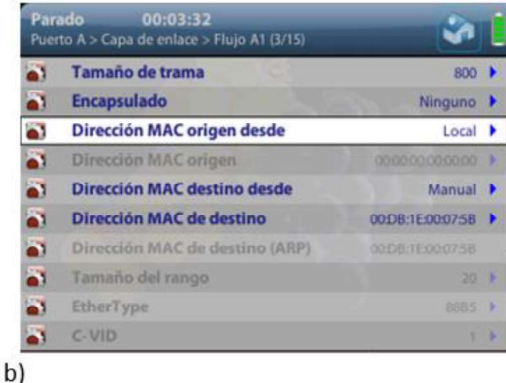

Figura 2.39. Configuración de capa de enlace (a) y Configuración de parámetros del flujo 1 (b) puerto A

Para los parámetros del Flujo A1 se estableció los datos mostrados en la figura 2.39b.

**Configuración del Perfil de ancho de banda**: en la figura 2.40a se muestra los indicadores a configurar al seleccionar el perfil de ancho de banda, principalmente se debe seleccionar el modo, siguiendo el procedimiento a continuación:

Configuración > Puerto A > Perfil de ancho de banda > Flujo 1

Al elegir el modo rampa en el perfil de ancho de banda, es necesario fijar algunos parámetros mostrados en la figura 2.40b.

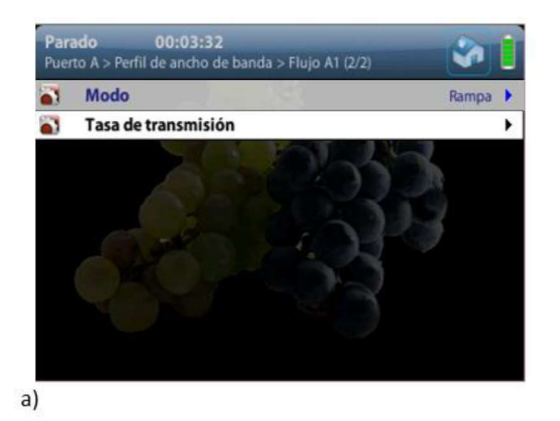

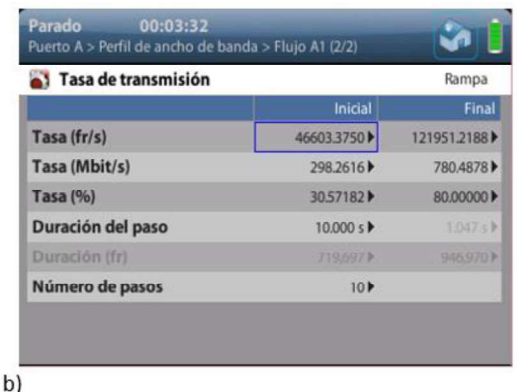

Figura 2.40. Configuración del perfil de ancho de banda (a) y Parámetros de tasa de transmisión en modo rampa (b)

- Configuración de carga útil: los tipos de carga útil que se puede configurar son: Ceros<sup>7</sup>, BERT $^8$ , SLA $^9$ . Ver la figura C.10**.** Tipo de carga útil: SLA
- Filtros: es necesario que se habiliten filtros para realizar las pruebas de enlace. Ver su configuración en el Anexo C.11.

Modo del filtro: Como puerto A (bucle)

- 3.3 Configuración del puerto B
- Configuración de Modo de Puerto: se realiza la configuración de modo de puerto del punto 2.3.
- Configuración de capa de enlace: como se muestra en la figura 2.41 no es necesario configurar un filtro dentro de la capa de enlace para la realización de la prueba si este ya está configurado en el puerto A.

|                      | Parado<br>00:03:32<br>Puerto B > Capa de enlace (1/10) |            |    |
|----------------------|--------------------------------------------------------|------------|----|
| $\ddot{\phantom{1}}$ | <b>Tipo de trama</b>                                   | <b>DIX</b> |    |
| ä                    | <b>MTU</b>                                             | 1518       |    |
| $\overline{\bullet}$ | Flujo B1                                               |            | У  |
| $\blacksquare$       | Flujo B2                                               |            | ×  |
| $\ddot{\bullet}$     | Flujo B3                                               |            | y. |
| $\overline{\bullet}$ | Flujo B4                                               |            | ł  |
| $\bullet$            | Flujo B5                                               |            | š  |
| $\overline{\bullet}$ | Flujo B6                                               |            | £  |
| $\overline{\bullet}$ | Flujo B7                                               |            | þ  |
| $\rightarrow$        | Flujo B8                                               |            | s  |

Figura 2.41. Configuración de capa de enlace puerto B

<sup>&</sup>lt;sup>7</sup> Ceros: Establece el patrón transmitido en todos cero.

<sup>&</sup>lt;sup>8</sup> BERT: Establece un patrón de bits adecuado para medir la relación de errores de bits. El equipo tiene dos tipos diferentes de patrones BERT: secuencias de bits pseudoaleatorias (PRBS) o patrones configurables por el usuario de 32 bits, los cuales son solo configurables en el flujo 1.

<sup>&</sup>lt;sup>9</sup> SLA: La carga útil de este patrón se utiliza para medir la latencia, la pérdida de paquetes y todas las métricas de SLA derivadas de ellos.
Para la configuración del puerto B, seguir el mismo procedimiento de la configuración del perfil local, capa física, carga útil y filtros del punto 3.2.

- Configuración de Inserción de eventos: se realiza el procedimiento del punto 2.4 pero en esta ocasión se ha seleccionado el evento a insertar de tramas cortas para lo cual, es necesario indicar el tamaño que tienen considerando que el mínimo es de 64 bytes. Ver figura C.9b.
- 3.4 Observar los resultados en el puerto B

Resultados > Puerto B

- Estadísticas de errores
- Estadísticas de capa enlace  $\blacksquare$
- Distribución de tamaños
- Estadísticas de ancho de banda
- Filtro B1
- 3.5 Observar los resultados en el puerto A

Resultados > Puerto A

Estadísticas de capa enlace

#### Actividad 4: Prueba de enlace Capa de Red

4.1 Configuración de modo

Para realizar la prueba el equipo Ether.Genius se convierte en un host en una red IP y tiene propiedades similares a las de cualquier otro equipo de red.

Modo: Terminación IP

- 4.2 Configuración puerto A
- Configuración de Modo de Puerto: se realiza el mismo procedimiento de configuración de Modo de puerto del punto 2.2.
- Configuración de Perfil local: para esta configuración es necesario ingresar la dirección IP del origen (Puerto A) y del destino (Puerto B) como se muestra en la figura 2.42.

Configuración > Puerto A > Perfil local

**Configuración Capa física:** la configuración de capa física para la prueba de capa de red, se realiza el mismo procedimiento descrito en la Actividad 1.

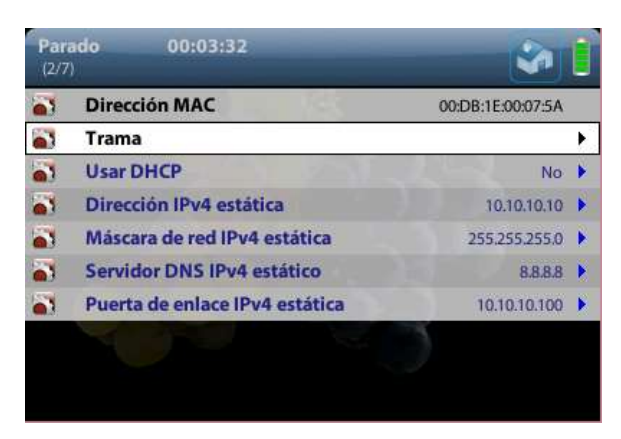

Figura 2.42. Configuración de perfil local

Configuración de capa de enlace: se realiza el mismo procedimiento de configuración de capa de enlace del punto 3.2. Además, para la generación de tráfico IPv4 se configura la dirección MAC de destino desde ARP como se muestra en la figura 2.43.

Configuración > Puerto A > Capa de enlace > Flujo A1 > Dirección MAC destino desde ARP

|                         | Parado<br>E<br>00:03:32<br>Puerto A > Capa de enlace > Flujo A1 (1/15) |                    |   |
|-------------------------|------------------------------------------------------------------------|--------------------|---|
| $\blacktriangleright$   | Tamaño de trama                                                        | 800                |   |
| $\overline{\mathbf{r}}$ | <b>Encapsulado</b>                                                     | Ninguno >          |   |
| ā                       | Dirección MAC origen desde                                             | Local              |   |
| $\bullet$               | Dirección MAC origen                                                   | 000000000000       |   |
| $\sum_{i=1}^{n}$        | Dirección MAC destino desde                                            | ARP <b>b</b>       |   |
|                         | Dirección MAC de destino                                               | DODB:1E:00:07:5B } |   |
| <b>S</b>                | Dirección MAC de destino (ARP)                                         | 00:DB:1E:00:07:5B  |   |
| $\bullet$               | Tamaño del rango                                                       | 20                 |   |
| $\bullet$               | <b>EtherType</b>                                                       | 8885               | ь |
| ä                       | $C-VID$                                                                |                    |   |

Figura 2.43. Configuración de capa de enlace

Configuración MPLS: para realizar esta prueba se configura MPLS con los valores mostrados en la figura 2.44.

Configuración > Puerto A > MPLS > Flujo A1

|                         | <b>Niveles de MPLS</b>    | Etiqueta simple |
|-------------------------|---------------------------|-----------------|
| a                       | <b>Etiqueta inferior</b>  | 240             |
| ä                       | Clase de tráfico inferior | 5               |
| $\overline{\mathbf{r}}$ | <b>TTL</b> inferior       | 128             |
| ä                       | Etiqueta superior.        | $\alpha$<br>÷   |
| a                       | Clase de tráfico superior | $\Omega$<br>в   |
| ä,                      | <b>TTL</b> superior       | 255             |
|                         |                           |                 |

Figura 2.44. Configuración MPLS

Configuración de la Capa de red: se configura el Flujo 1 como se muestra en la figura 2.45.

> Parado 00:03:32<br>Puerto A > Capa de red > Flujo A1 (1/13) Dirección IPv4 origen desde Ä. Local Dirección IPv4 origen  $\mathbf{a}$ Dirección IPv4 destino desde Manual  $\bullet$ 10.10.10.100 Dirección IPv4 de destino  $\overline{\phantom{a}}$ Dirección IPv4 de destino (DNS) m Tamaño del rango a.  $\overline{\mathbf{a}}$ Nombre de equipo de destino ā **DSCP**  $0<sup>1</sup>$ **TTL**  $128$ Ä **UDP** Habilitar D

Configuración > Puerto A > Capa de red > Flujo A1

Figura 2.45. Configuración del flujo 1

Para la configuración de capa de enlace, perfil de ancho de banda, carga útil y filtros se realiza el procedimiento del punto 3.2.

4.3 Configuración del puerto B

En este caso la configuración del puerto B es la misma realizada en la actividad 3.3.

4.4 Configuración de Inserción de eventos

En esta prueba se configura la inserción del evento IPV4 checksum. Ver figura C.9c.

4.5 Obtener resultados del puerto B

Resultados > Puerto B

- Estadísticas de errores
- Estadísticas de MPLS
- Estadísticas de capa de red

4.6 Obtener resultados del Puerto A

Resultados > Puerto A

Estadísticas de capa de red

#### 2.3.2.6 Actividades para el informe de la práctica

- a. Realizar la prueba de enlace de capa física modificando los parámetros de Modo (Actividad 2, punto 2.4).
- b. Realizar la prueba en capa de enlace modificando la configuración de inserción de eventos. (Actividad 3, punto 3.4).
- c. Realizar la prueba de enlace en capa de red modificando la configuración de inserción de eventos. (Actividad 4, punto 4.4).

El informe se encuentra en el Anexo G.2.

# 2.3.3 PRÁCTICA 3

# 2.3.3.1 Tema

Prueba de enlaces capa física, enlace y red con medio óptico.

# 2.3.3.2 Objetivos

- Identificar la función de prueba de enlaces en el Ether. Genius.
- Comprobar el funcionamiento de varios enlaces en capas 1, 2 y 3 del modelo OSI.

# 2.3.3.3 Equipos y materiales

- Equipo Ether.Genius
- Antena GA-723<br>- Fibra óptica
- 

# 2.3.3.4 Marco teórico

#### Fibra óptica

Una fibra óptica es un elemento de material transparente, de vidrio o de plástico, por el cual se transmite la luz entre dos terminales ópticos y se utilizan con frecuencia en comunicaciones, ya que permiten la transmisión en largas distancias y con un mayor ancho de banda comparado con cables de cobre, debido a que las señales viajan con menos pérdida y son inmunes a la interferencia electromagnética.

## Partes de la fibra óptica

La fibra óptica consta de 3 partes principales (Ver figura 2.46): núcleo, manto o revestimiento y cubierta. El núcleo es el centro de la fibra, tiene un índice de refracción mayor que el del revestimiento y es el medio por donde se transmite la luz. El revestimiento o manto es el material que rodea al núcleo de la fibra y permite que exista la reflexión interna dentro de él, y la cubierta es una capa delgada de plástico que protege a la fibra del medio ambiente [13].

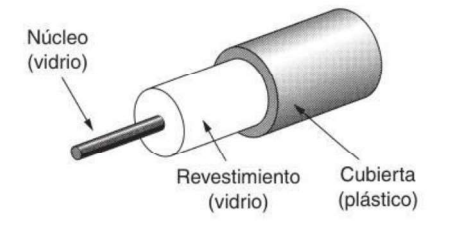

Figura 2.46. Partes de la fibra óptica [13]

## Tipos de fibra óptica

Existen dos tipos de fibra óptica conocidas como monomodo y multimodo. En la tabla 2.10 se presentan las principales diferencias entre ellas.

| <b>Característica</b>    | Fibra Monomodo      | <b>Fibra Multimodo</b> |
|--------------------------|---------------------|------------------------|
| Diámetro del núcleo [µm] | 9/125               | 50/125 62.5/125        |
| Longitud de onda [nm]    | 1310, 1490, 1625    | 850, 1300              |
| Fuente de luz            | Láser               | LEDs                   |
| Ancho de Banda [Mbps]    | 100-100 000 en 5 km | 10-10 000 en 600 m     |

Tabla 2.10. Diferencias entre fibras monomodo y multimodo

Transceptor SPF (Transceptor de factor de forma pequeño conectable): realiza conversiones entre señales ópticas y eléctricas. El Ether.Genius tiene interfaces desmontables para fibra óptica, lo que permite escoger el transceptor adecuado según el rango óptico que requiere la red [6].

### BER Testing en fibra óptica

La diferencia principal entre la prueba de capa física con cables Ethernet y fibra óptica son los tipos de patrones que el Ether.Genius permite utilizar, ya que, en el caso del cable Ethernet, únicamente permite usar 2 patrones de prueba (LCRPAT y el SCRPAT), y para fibra óptica se puede utilizar hasta 8 patrones diferentes para las pruebas (incluidos los mencionados anteriormente), los cuales se describen a continuación:

- RPAT (Patrón de datos aleatorios): diseñado para proporcionar energía en todo el espectro de frecuencias y una buena prueba BER básica. [6]
- **JPAT (Patrón de tolerancia de jitter):** diseñado para la prueba de tolerancia de fluctuación de fase del receptor. [6]
- **SPAT (Patrón de prueba de ruido de suministro):** representa el peor ruido de la fuente de alimentación introducido por un transceptor. [6]
- **HFPAT (Patrón de prueba de alta frecuencia):** el propósito del patrón es probar el jitter aleatorio con BER de 10 $-12$ , y la asimetría de los tiempos de transición. [6]
- **MFPAT (Patrón de prueba de frecuencia mixta):** el propósito de este patrón es probar la combinación de jitter aleatorio y determinístico. [6]

LFPAT (Patrón de prueba de baja frecuencia): el propósito del patrón es probar la fluctuación aleatoria de baja frecuencia y el error de PLL $^{10}$ . [6]

# 2.3.3.5 Desarrollo de la práctica

## Actividad 1: Configuraciones antes de realizar el enlace

1.1 Configurar los ajustes del conector

El conector debe ser óptico ya que esta prueba se realiza utilizando fibra óptica. En el Anexo C.3 se encuentra el procedimiento para esta selección.

Conector: Óptico

1.2 Configurar los ajustes de autonegociación

Revisar el Anexo C.4.

1.3 Verificación del estado del puerto A

El procedimiento para verificar el estado de los puertos se encuentra en el Anexo C.5.

1.4 Activación del Láser

La activación del láser en el Ether.Genius se observa en la figura 2.47.

Configuración > Puerto A > Capa física > Láser

Nota. Se realiza la misma configuración en el puerto B para levantar el enlace.

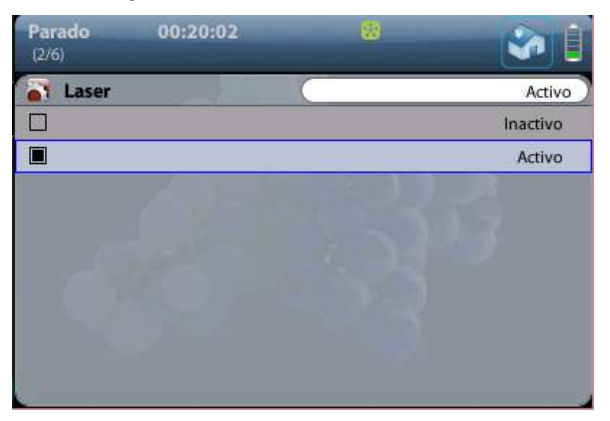

Figura 2.47. Activación del láser

#### Actividad 2: Prueba de enlace de Capa Física

2.1 Configuración del modo

Para generar y analizar los códigos PCS para las pruebas de BER en L1, el equipo se configura como Terminación L1. Ver anexo C.2.

 $10$  PLL: phase Locked loop, es un sistema de control que genera una señal de salida cuya fase está relacionada con la señal de entrada.

Modo: Terminación L1

- 2.2 Configuración del puerto A
- Configuración del Modo del puerto: ver anexo C.8a. Modo del puerto: TX/RX
- Configuración de Patrón de BERT L1: se selecciona el patrón que se utiliza para la transmisión, en este caso el LCRPAT, como se observa en la figura 2.48a. Configuración > Puerto A > Patrón de BERT L1 > LCRPAT

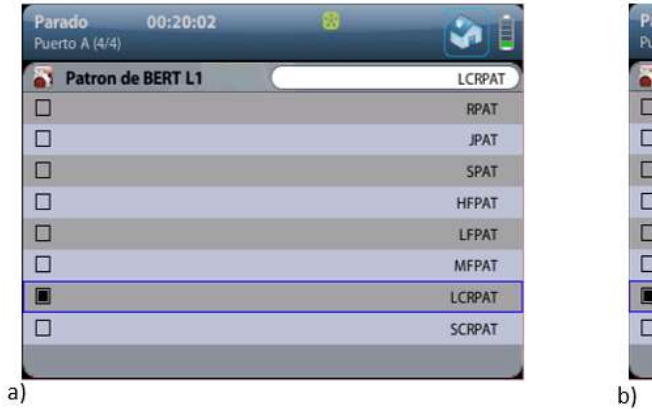

| a<br>Patron de BERT L1 | LCRPAT        |
|------------------------|---------------|
| □                      | <b>RPAT</b>   |
| □                      | <b>JPAT</b>   |
| $\square$              | <b>SPAT</b>   |
| □                      | <b>HFPAT</b>  |
| ▣                      | LFPAT         |
| Ω                      | <b>MFPAT</b>  |
| O                      | <b>LCRPAT</b> |
| □                      | <b>SCRPAT</b> |

Figura 2.48. Configuración del patrón de BERT puerto A (a) y puerto B (b)

- 2.3 Configuración del puerto B
- Configuración del Modo del puerto: el puerto B, es el puerto que proporciona la  $\blacksquare$ información acerca del estado del enlace, revisar la configuración en el anexo C.8.
- Configuración de Patrón de BERT L1: los patrones con los que se va a trabajar  $\blacksquare$ deben coincidir en ambos puertos, por lo cual, en el puerto B también se selecciona el patrón LCRPAT como se observa en la figura 2.48b.

Configuración > Puerto B > Patrón de BERT L1 > LCRPAT

2.4 Configuración de Inserción de eventos

Ether.Genius permite insertar eventos aleatorios estableciendo una probabilidad de ocurrencia. Ver anexo C.9a.

2.5 Obtener resultados en el puerto B

**BERT sobre capa física:** se obtienen valores de LSS, Errores TSE, Tasa BER, ES, siguiendo el procedimiento:

Resultados > Puerto B > BERT > BERT sobre capa física

#### 2.6 Obtener resultados en el puerto A

Información del SPF: muestra la potencia con la que está trabajando el puerto A.

Resultados > Puerto B > Información del SPF

#### Actividad 3: Prueba de enlace de Capa Enlace

Esta prueba permite analizar el funcionamiento de la capa 2 en un enlace óptico.

3.1 Configuración de Modo

El equipo Ether.Genius genera y analiza tramas Ethernet, por esta razón se debe seleccionar el modo de Terminación Ethernet. Ver anexo C.2.

Modo: Terminación Ethernet

3.2 Configuración Puerto A

- Configuración de Modo del puerto: seguir la configuración del punto 2.2.
- Configuración perfil local: el perfil local habilita la función de asignar un encapsulado.<br>Para esta prueba no se utiliza un encabezado, como se muestra en la figura 2.49.

Configuración > Puerto A > Perfil local > Trama > Encapsulado > Ninguno

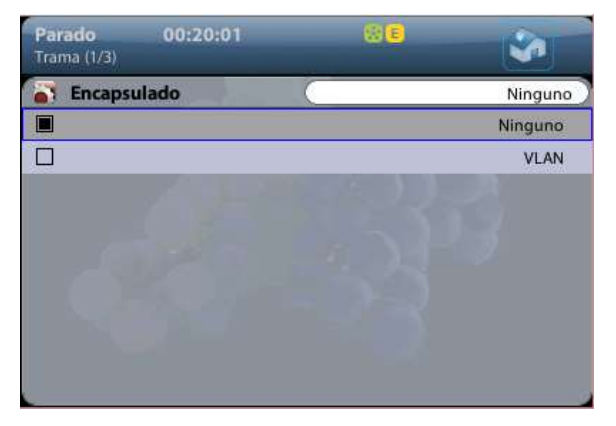

Figura 2.49. Selección del encapsulado

- Configuración Capa física: revisar la actividad 1.
- Configuración Capa de enlace: se debe mantener la configuración que se observa en la figura 2.50.

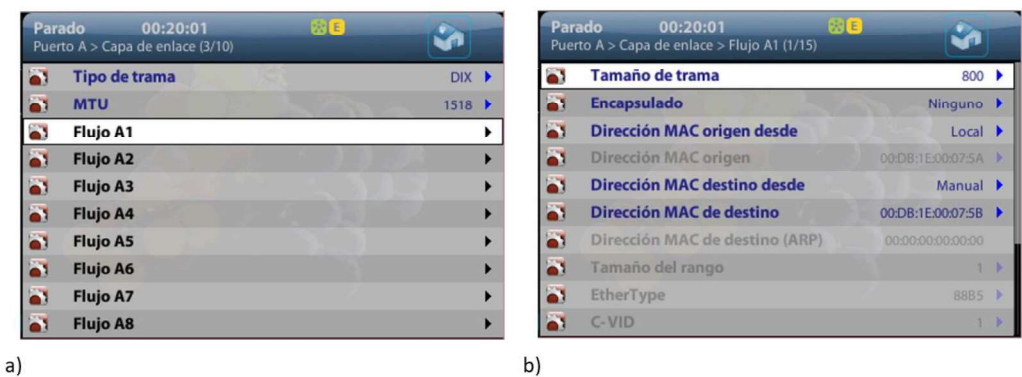

Figura 2.50. Configuración de Capa de enlace

Configuración de Perfil de ancho de banda: el perfil de ancho de banda muestra la distribución que tendrán los patrones enviados desde el puerto A. Como se muestran en la figura 2.51a, se ha escogido el modo rampa a una tasa de transmisión cuyos parámetros se presentan en la figura 3.51b.

Configuración > Puerto A > Perfil de ancho de banda > Flujo A1

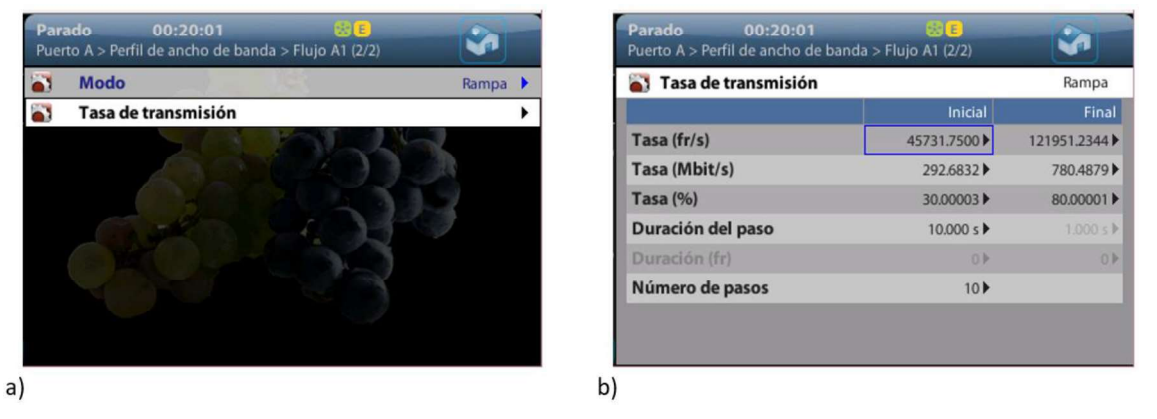

Figura 2.51. Configuración del Perfil de ancho de banda (a) y Tasa de transmisión (b) del

flujo 1

- $\blacksquare$ Configuración de carga útil: en el anexo C.10 se encuentra el procedimiento para esta configuración.
- Configuración de filtros: ver anexo C.11.
- 3.3 Configuración del puerto B
- Configuración de Modo de Puerto: se repite la actividad de configuración de modo  $\blacksquare$ de puerto del punto 2.3.
- Configuración de capa de enlace: como se muestra en la figura 2.52 no es necesario configurar un filtro en la capa de enlace para realizar la prueba.

|                      | Parado<br>00:20:01<br>Puerto B > Capa de enlace (1/10) | $(x)$ E |            |
|----------------------|--------------------------------------------------------|---------|------------|
|                      | Tipo de trama                                          |         | <b>DIX</b> |
| <b>GIGE</b>          | <b>MTU</b>                                             |         | 1518<br>D  |
|                      | Flujo B1                                               |         | b          |
| <b>BERGER 5</b>      | Flujo B2                                               |         | и          |
|                      | Flujo B3                                               |         | ь          |
|                      | Flujo B4                                               |         | k          |
|                      | Flujo B5                                               |         | k          |
|                      | Flujo B6                                               |         | R          |
|                      | Flujo B7                                               |         | y.         |
| $\ddot{\phantom{a}}$ | Flujo B8                                               |         | ¥          |

Figura 2.52. Configuración de capa enlace

Para la configuración del puerto B, seguir el mismo procedimiento de configuración del perfil local, capa física, carga útil y filtros del punto 3.2.

3.4 Configuración de Inserción de eventos

Para esta prueba se insertan tramas cortas en el puerto A con una probabilidad del 10%. Revisar el procedimiento en el anexo C.9b.

3.5 Obtener resultados del Puerto A

Resultados > Puerto A > Estadísticas de SLA

- Estadísticas de disponibilidad
- Estadísticas de retardo

Resultados > Puerto A

- $\blacksquare$ Estadísticas de capa enlace
- Distribución de tamaños  $\blacksquare$
- Estadísticas de Ancho de Banda
- Estadísticas de errores  $\blacksquare$
- Información del SPF  $\blacksquare$
- Frecuencia

## Actividad 4: Prueba de enlace Capa de Red

4.1 Configuración de modo

Para que el equipo emule una terminación de red IP se debe seleccionar el modo Terminación IP. En este modo el equipo envía una señal compuesta por tramas IPv4. Revisar el procedimiento en el Anexo C.2.

Modo: Terminación IP

- 4.2 Configuración de puerto A
- Configuración de Modo de Puerto: se realiza el mismo procedimiento de configuración de Modo de puerto del punto 2.2.
- Configuración de Perfil local: para esta configuración se ingresaa la dirección IP del origen (Puerto A) y del destino (Puerto B) como se muestra en la figura 2.53.

Configuración > Puerto A > Perfil local

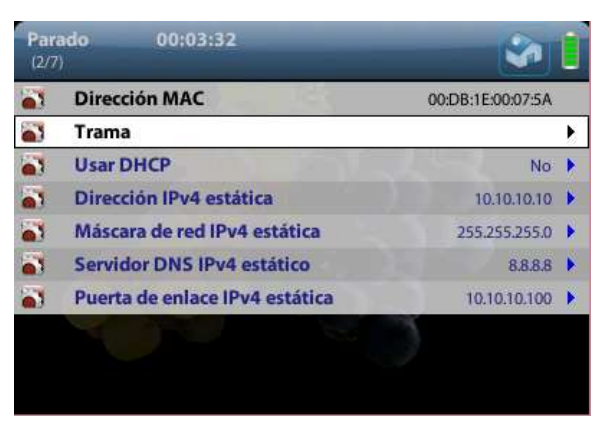

Figura 2.53. Configuración del perfil local puerto A

- Configuración capa física: para la prueba de capa de enlace se realiza el mismo procedimiento descrito en la actividad 2.
- Configuración de capa de enlace: se realiza el mismo procedimiento de configuración de capa de enlace del punto 3.2.

Además, para la generación de tráfico IPv4 se configura la dirección MAC de destino desde ARP como se muestra en la figura 2.54.

Configuración > Puerto A > Capa de enlace > Flujo A1 > Dirección MAC destino desde ARP

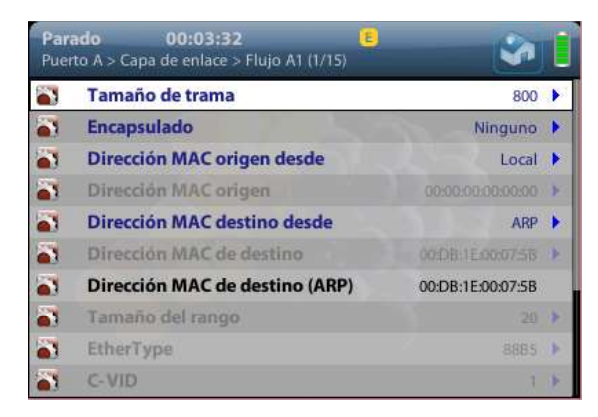

Figura 2.54. Configuración de parámetros de red del puerto A

Configuración MPLS: para la ejecución de esta prueba se configura MPLS con los valores que se muestran en la figura 2.44.

Configuración > Puerto A > MPLS > Flujo A1

Configuración de la capa de red: la capa de red necesita direcciones IPv4 para transmitir, las mismas que se configuran como en la figura 2.55.

Configuración > Puerto A > Capa de red > Flujo A1

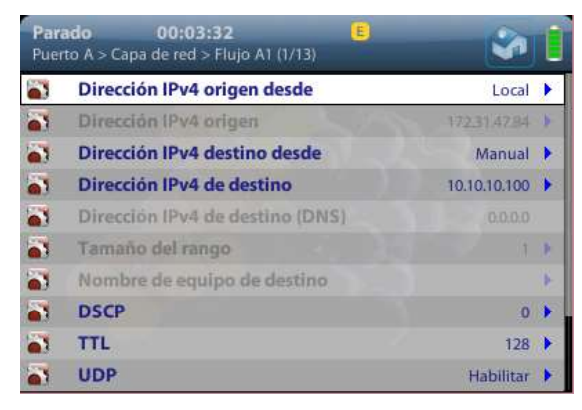

Figura 2.55. Configuración de direcciones en el puerto A

Para la configuración de capa de enlace, perfil de ancho de banda, carga útil y filtros del punto 3.2.

4.3 Configuración del puerto B

En este caso la configuración del puerto B es la misma realizada en la actividad 3.3.

4.4 Configuración de Inserción de eventos

En esta prueba se inserta eventos que puedan modificar la transmisión que se está realizando, en este caso se seguirá la configuración de la figura C.9c.

4.5 Resultados Puerto B

Resultados > Puerto B

- Estadísticas de capa de red
- Estadísticas de MPLS  $\blacksquare$
- Estadísticas generales

Resultados > Puerto B > Estadísticas de SLA

Estadísticas de disponibilidad

4.6 Obtener resultados del Puerto A

**Estadísticas de capa de red:** se puede evidenciar lo que se ha transmitido en estadísticas de capa de red.

Resultados > Puerto A > Estadísticas de capa de red

# 2.3.3.6 Actividades para el informe de la práctica

- a. Realizar la prueba de enlace de capa física modificando los parámetros de Modo (Actividad 2, punto 2.4).
- b. Realizar la prueba en capa de enlace modificando la configuración de inserción de eventos. (Actividad 3, punto 3.4).
- c. Realizar la prueba de enlace en capa de red modificando la configuración de inserción de eventos. (Actividad 4, punto 4.4).

El informe se encuentra en el Anexo G.3.

# 2.3.4 PRÁCTICA 4

#### 2.3.4.1 Tema

Análisis de la red mediante el equipo Net.Hunter y el software Packet Analyzer.

#### 2.3.4.2 Objetivos

- Capturar el tráfico proporcionado en una red con el equipo Net. Hunter.
- Analizar el tráfico capturado en el software Packet Analyzer.

## 2.3.4.3 Equipos y materiales

- Router Cisco
- Switch Cisco
- Net.Hunter
- Computador con software Packet Analyzer
- **Wireshark**
- 1 cable de consola
- 1 laptop instalada un cliente FTP (Fillezilla) 1 laptop instalada el reproductor de vídeo VLC
- 
- 
- 1 laptop con navegador web con flash activado 1 archivo tipo m3u que se conecte a una transmisión en vivo
- 7 cables Ethernet

## 2.3.4.4 Marco teórico

#### Packet Analyzer

El software Packet Analyzer es un elemento analizador de protocolos que rápidamente analiza paquetes de red y crea informes de estos análisis. Este programa puede aislar el tráfico gracias a la opción de habilitar filtros y las vistas de análisis de red que posee. Es una guía para identificar problemas en análisis de millones de paquetes, permite la conexión con Wireshark® directamente para la inspección y decodificación de los paquetes. En la figura 2.56 se encuentra la interfaz gráfica de Packet Analyzer.

Gracias a la capacidad que el software tiene de conectarse con Wireshark se puede observar los protocolos utilizados en los paquetes, algunos protocolos que comúnmente se utilizan en distintas aplicaciones se observan en la tabla 2.11.

| Aplicación               | <b>Protocolos</b>  |
|--------------------------|--------------------|
| YouTube                  | HTTPS, IP          |
| Vídeo en vivo            | HTTP, UDP          |
| Páginas de transacciones | <b>TLS1.2, TCP</b> |
| Cliente FTP              | FTP, TCP           |

Tabla 2.11. Protocolos más utilizados en las aplicaciones.

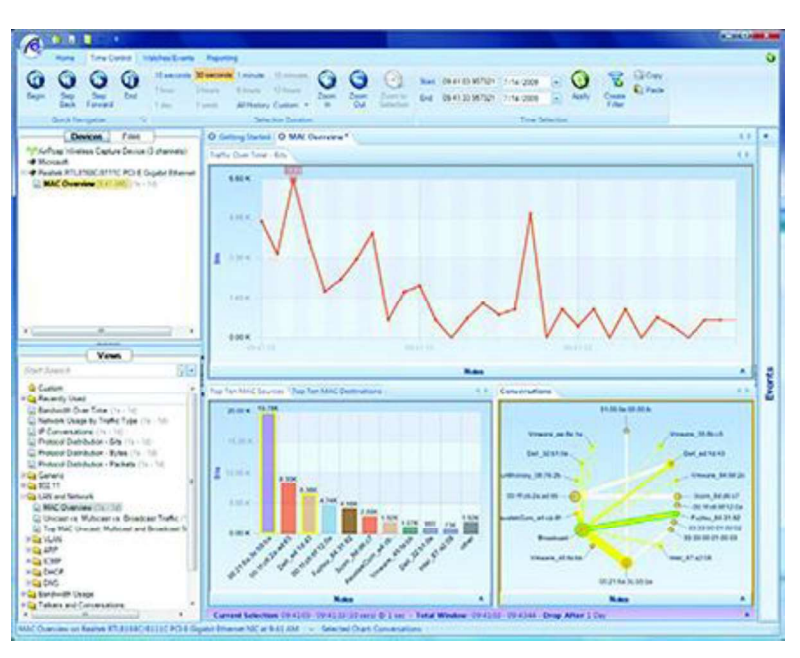

Figura 2.56. Interfaz del Packet Analyzer

# 2.3.4.5 Desarrollo de la práctica

#### Actividad 1: Establecimiento del escenario

1.1 Armar el diagrama de la figura 2.57.

1.2 Configuración del router: en el anexo C.12 se encuentra la configuración del router para la realización de la prueba.

- Direccionamiento: estático (red interna), DHCP (red externa).
- Configuración ACL
- Configurar NAT

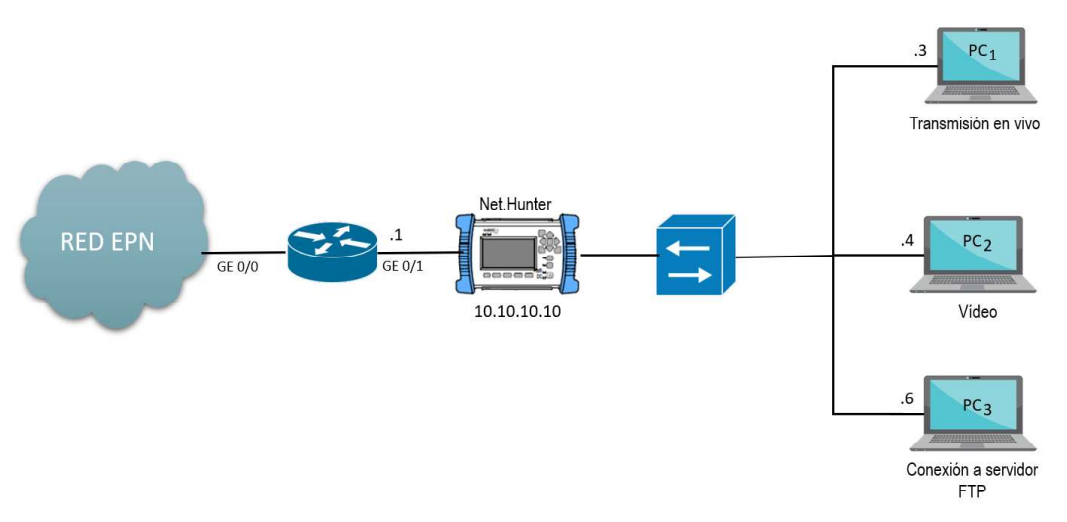

Figura 2.57. Diagrama de red

# Actividad 2: Configuración del Net.Hunter

Configuración de los parámetros para capturar de paquetes: en la figura 2.58 se observan los parámetros que deben ingresarse en el submenú configuración.

|                      | Tap                     | Activo   |
|----------------------|-------------------------|----------|
| ä                    | <b>Puente POE</b>       | Inactivo |
| ä                    | Modo                    | Mirror   |
| $\overline{\bullet}$ | <b>Puerto A</b>         |          |
| $\overline{\bullet}$ | <b>Puerto B</b>         |          |
| $\overline{\bullet}$ | <b>Acoplar puertos</b>  | Þ        |
| ä                    | <b>Autostart/stop</b>   |          |
| ä                    | Restaurar configuración | No       |

Figura 2.58. Menú de configuración del Net.Hunter

Se coloca en este modo ya que los datos que son capturados son procesados por la interfaz Mirror A.

Configuración del puerto A: para este puerto se deben ajustar los parámetros  $\blacksquare$ mostrados en la figura 2.59.

Configuración > Puerto A

| $\overline{\mathbf{r}}$ | <b>MTU</b>                    | 1518         |   |
|-------------------------|-------------------------------|--------------|---|
| ō                       | Autonegociación puerto Line   |              |   |
| $\overline{\bullet}$    | Autonegociación puerto Mirror |              |   |
| $\overline{\mathbf{C}}$ | Campo de exploración          | IPv4 destino | Þ |
| $\sim$                  | Filtro 1                      |              | Þ |
| $\overline{\bullet}$    | Filtro 2                      |              |   |
| $\overline{\mathbf{a}}$ | Filtro 3                      |              |   |
| 圖                       | Filtro 4                      |              | H |
| ×                       | Filtro 5                      |              |   |
|                         | Filtro 6                      |              |   |

Figura 2.59. Configuración del puerto A

Autonegociación puerto Line: Si

Autonegociación puerto Mirror: Si

Filtro: para iniciar la prueba se debe configurar un filtro en el puerto, en este caso se ha seleccionado un genérico. Para este filtro únicamente se configura la selección de carga útil y la longitud.

Configuración > Puerto A > Filtro 1 > Genérico

Selección de carga útil: IPv4

Longitud: En rango

Longitud mínima: 0

Longitud máxima: 65535

- Configuración del puerto B: se realiza la misma configuración que se ha ingresado al puerto A.
- Direccionamiento del equipo: Ver Anexo C.7. Dirección IP fija: 10.10.10.10 Máscara de red fija: 255.255.255.0 Ruta por defecto fija: 10.10.10.1 Servidor DNS fijo: 8.8.8.8

## Actividad 3: Conexión del software Packet Analyzer

Para conectar el software a la red, es necesario que el programa se conecte a la tarjeta de red en la que se realiza el análisis, para obtener mejores resultados se desactivan las otras interfaces, es decir unicamente debe estar habilitada la interfaz que está conectada al puerto mirror del Net.Hunter. Ver figura 2.60.

Devices > Doble clic derecho > Aceptar > Realtek PCIe GBE Family Controller

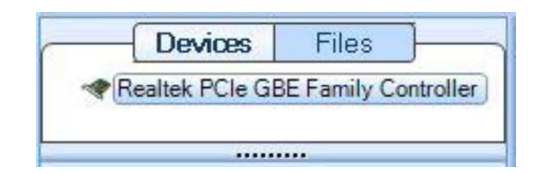

Figura 2.60. Conexión a la interfaz de red

### Actividad 4: Solicitud de peticiones a distintos protocolos

Para realizar la prueba e identificar el tráfico es necesario que las computadoras cuenten con algunas carácterísticas y programas instalados.

4.1 Reproducción de vídeo en vivo

Para conectarse desde la PC<sub>1</sub> a una transmisión en vivo, se abre un archivo m3u en el reproductor VLC.

**Instalación del reproductor VLC:** se descarga el instalador desde la página oficial ingresando a: https://www.videolan.org/vlc/, un archivo ejecutable donde se comprueba que las opciones a continuación estén activadas (Ver figura 2.61):

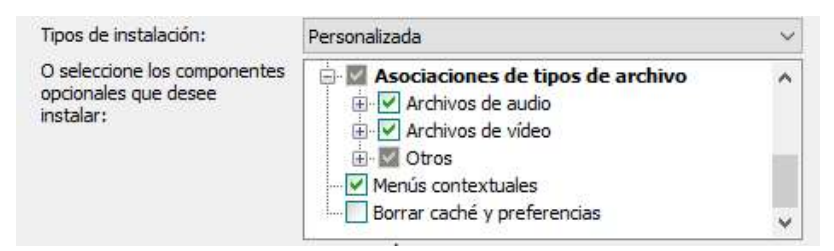

Figura 2.61. Instalación de VLC media player

Descarga de archivo m3u: se ingresa en: https://pastebin.com/raw/3811mtUj para descargar el archivo. En la pantalla se abre un archivo de texto, este se guarda con una extensión .m3u

Clic derecho en la pantalla > Guardar como > 3811mtUj.m3u

**Reproducción del vídeo en vivo:** se abre en el reproductor el archivo .m3u y se observa la transmisión en vivo. Medio > Abrir archivo > seleccionar archivo

- 4.2 Reproducción de vídeo en el navegador
	- Reproducción de un vídeo en la plataforma YouTube: se ingresa a la página web de la plataforma https://www.youtube.com, y se abre un vídeo de la página de inicio en la  $PC<sub>2</sub>$ .

#### 4.3 Conexión a un servidor FTP

- Instalar un cliente FTP: se descargar un programa de cliente FTP, se sugiere descargar el cliente Fillezilla en la PC<sub>3</sub> desde el enlace: https://filezillaproject.org/download.php Ejecutar el archivo que se descarga y seguir el procedimiento de instalación.
- Conectarse a un servidor FTP: Conectarse a alguno de los servidores FTP que se muestran en la tabla 2.12.

| Servidor      | Propietario | <b>Usuario</b>       | Contraseña              |
|---------------|-------------|----------------------|-------------------------|
| ftp.uniovi.es | Universidad | *no necesita usuario | *no necesita usuario ni |
|               | de Oviedo   | ni contraseña        | contraseña              |
| ftp.uma.es    | Universidad | *no necesita usuario | *no necesita usuario ni |
|               | de Málaga   | ni contraseña        | contraseña              |

Tabla 2.12. Servidores FTP gratuitos

Para conectarse hay que utilizar el puerto 21, correspondiente a FTP, como se muestra en la figura 2.62.

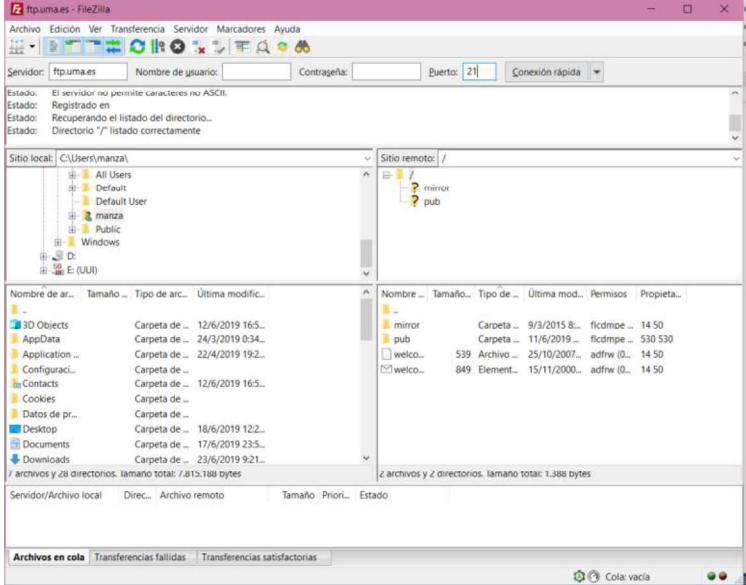

Figura 2.62. Conexión a un servidor FTP

#### Actividad 5: Extracción de paquetes en Packet Analyzer

En la red se debe comenzar a hacer solicitudes desde las máquinas, las cuales utilizan aplicaciones con distintos protocolos IP, como HTTP, HTTPS, FTP, ICMP, entre otros, para lo cual las computadoras se conectan a través de estos protocolos a la red.

- 5.1 Selección de parámetros
- Evaluación de parámetros: una vez establecida la conexión en el panel derecho existen varias opciones a evaluar en los paquetes capturados, entre todas las opciones disponibles se selecciona las más relevantes: ancho de banda en el tiempo, conversaciones IP, resumen de captura, protocolos de red, como se observa en la figura 2.63.

Views > Seleccionar opción

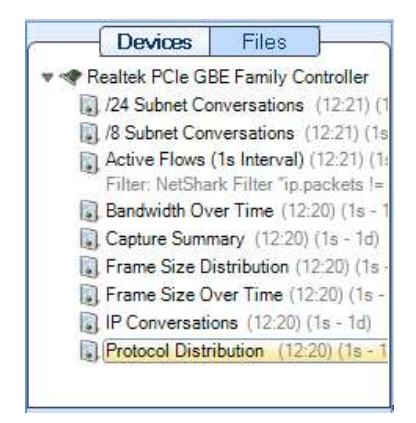

Figura 2.63. Captura del menú del Packet Analyzer

El software inicia la captura de resultados desde el momento en que se abre el programa y se coloca las opciones a evaluar.

5.2 Obtener resultados de la conexión

Conversaciones IP: permite tener una visión clara de las conversaciones que se realizan entre los dispositivos y las direcciones a las que está accediendo, para observar las conversaciones que tienen las tarjetas de red entre sí, se sigue el procedimiento:

Devices > IP Conversations

Ancho de banda en el tiempo: la pestaña de Bandwith Over Time muestra una gráfica del ancho de banda que utiliza la conexión actual a lo largo del tiempo.

Devices > Bandwith Over Time

Resumen de la captura: Packet Analyzer permite obtener un resumen final de la captura desde que se conectó el software y se habilitó la pestaña Capture Summary o filtrando por intervalos de tiempo.

Devices > Capture Summary

Protocolos activos: durante la captura el software puede hacer un conteo de paquetes con respecto al protocolo que utilizan.

Devices > Protocol Distribution

- 5.3 Generación de reportes
- Obtención de informes del Software Packet Analyzer: se obtiene un informe en formato .pdf.

Reporting > Generate Report > Formats > PDF Report.

Se ingresa datos para el reporte como se muestra en la figura 2.64.

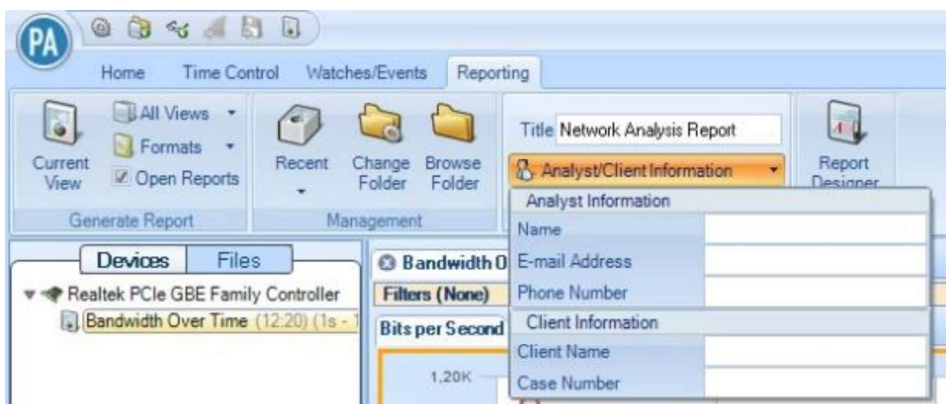

Figura 2.64. Ingreso de Datos para generar reporte automático.

Reporting > Settings > Ingresar título

Reporting > Settings > Analyst/Client Information

Reporting > Generate Report > All Views

El programa genera un reporte de lo que se ha estado analizando. Ver Anexo H3.

5.4 Análisis de resultados en Wireshark

Abrir capturas en Wireshark: Packet Analyzer puede conectarse con Wireshark el cual permite ver el contenido de los paquetes que se han capturado, como se muestra en la figura 2.65.

(Clic derecho) Devices > Send to > Wireshark

- 5.5 Obtener resultados en Wireshark
- Protocolo utilizado: se puede observar los protocolos que está utilizando cada paquete en Wireshark, realizar una captura de un paquete por escenario.

|                                         | nethunter.pcapng                                                                                                    |                                                                                                    |                                                                                                    |                                                          |                                                                                                    |                                                                   | $-10x$                      |
|-----------------------------------------|----------------------------------------------------------------------------------------------------|----------------------------------------------------------------------------------------------------|----------------------------------------------------------------------------------------------------|----------------------------------------------------------|----------------------------------------------------------------------------------------------------|-------------------------------------------------------------------|-----------------------------|
|                                         |                                                                                                    |                                                                                                    | File Edit View Go Capture Analyze Statistics Telephony Wireless Tools Help                                                                                 |                                                          |                                                                                                    |                                                                   |                             |
| $\mathbb{A}$ $\blacksquare$             | $\mathbb{Z} \oplus$                                                                                                    |                                                                                                    | <b>INCISCETITIEQQQT</b>                                                                                                    |                                                          |                                                                                                    |                                                                   |                             |
| 10.10.10.4                              |                                                                                                    |                                                                                                    |                                                                                                    |                                                          |                                                                                                    | $ X  \rightarrow$                                                 | $\mathbf{F}$ Expression $+$ |
| No.                                     | Time                                                                                                    | Source                                                                                                    | <b>Destination</b>                                                                                                    | Protocol                                                 | Length Info                                                                                                    |                                                                   |                             |
|                                         |                                                                                                    | 271_ 149.192001 172.217.28.97<br>271 149, 193099 173, 194, 186, 201                                                                   | 10.10.10.4<br>10.10.10.6                                                                                                    | TCP<br>QUIC                                              | 1484 [TCP Retransmission] 443 + 49552 [ACK] Seq=4371884 Ack=1233 Win=62976 Len=1430<br>1392 Payload (Encrypted), Seq: 63 |                                                                   |                             |
|                                         |                                                                                                    | 271 149.194326 143.255.249.18                                                                                                    | 10.10.10.3                                                                                                    | TLSw1.2                                                  | 1464 Ignored Unknown Record                                                                                              |                                                                   |                             |
|                                         |                                                                                                    | 271 149, 195515 143, 255, 249, 18                                                                                                    | 10.10.10.3                                                                                                    | TI Sv1.2                                                 | 1464 Ignored Unknown Record                                                                                              |                                                                   |                             |
|                                         |                                                                                                    | 271 149.196734 172.217.28.97                                                                                                    | 10.10.10.4                                                                                                    | TCP                                                      | 1484  TCP Retransmission] 443 → 49552 [ACK] Seq=4374744 Ack=1233 Win=62976 Len=1430                                      |                                                                   |                             |
|                                         |                                                                                                    | 271 149.197945 172.217.28.97                                                                                                    | 10.10.10.4                                                                                                    | TCP                                                      | 1484 [TCP segment of a reassembled PDU]                                                                                  |                                                                   |                             |
|                                         |                                                                                                    | 271 149.199148 172.217.28.97                                                                                                    | 10.10.10.4                                                                                                    | TCP                                                      | 1484 [TCP segment of a reassembled PDU]                                                                                  |                                                                   |                             |
|                                         |                                                                                                    | 271 149.200358 172.217.28.97                                                                                                    | 10.10.10.4                                                                                                    | TCP                                                      | 1484 FTCP segment of a reassembled PDU1                                                                                  |                                                                   |                             |
|                                         |                                                                                                    | 271 149.201479 173.194.186.201<br>271, 149, 202705 172, 217, 28, 97                                                                   | 10.10.10.6<br>10.10.10.4                                                                                                    | OUTC<br>TCP                                              | 1392 Payload (Encrypted), Seq: 64<br>1484 [TCP segment of a reassembled PDU]                                             |                                                                   |                             |
|                                         |                                                                                                    | 271 149, 203915 172, 217, 28, 97                                                                                                    | 10.10.10.4                                                                                                    | TCP.                                                     | 1484 [TCP segment of a reassembled PDU]                                                                                  |                                                                   |                             |
|                                         |                                                                                                    | 271 149.205032 173.194.186.201                                                                                                    | 10.10.10.6                                                                                                    | OUTC                                                     | 1392 Payload (Encrypted), Seq: 65                                                                                        |                                                                   |                             |
|                                         |                                                                                                    | 271_ 149.206265 172.217.28.97                                                                                                    | 10.10.10.4                                                                                                    | TCP                                                      | 1484 FTCP Out-Of-Order1 443 + 49552 FACK1 Sea=4306104 Ack=1233 Win=62976 Len=1430                                        |                                                                   |                             |
|                                         |                                                                                                    | 271-149.207470 172.217.28.97                                                                                                    | 10.10.10.4                                                                                                    | <b>ICP</b>                                               | 1484 [ICF segment of a reassembled PDU]                                                                                  |                                                                   | Ξ                           |
|                                         | Source Port: 443<br>Destination Port: 49552<br>EStream index: 231<br>[TCP Segment Len: 1430]<br>Sequence number: 4374744<br>Header Length: 20 bytes<br>E Flags: 0x010 (ACK)<br>Window size value: 246 | [Next sequence number: 4376174<br>Acknowledgment number: 1233<br>[Calculated window size: 62976]<br>[Window size scaling factor: 256] | (relative sequence number)<br>(relative sequence number)]<br>(relative ack number)                                                                         |                                                          | F Transmission Control Protocol, Src Port: 443 (443), Dst Port: 49552 (49552), Seq: 4374744, Ack: 1233, Len: 1430        |                                                                   |                             |
| 0000<br>0020                            | Urgent pointer: 0<br>W. fccnieck spalarial                                                                                                    | E Checksum: 0x10ea [validation disabled]                                                                                              | 18 a9 05 e4 6b e9 60 73 5c f9 eb a1 08 00 45 00<br>0010 05 be b1 85 00 00 72 06 b4 6c ac d9 1c 61 0a 0a<br>0a 04 01 bb c1 90 ff 58 eb 4a 28 5f 1e 3f 50 10 | $$ $k$ 's $$ E.<br><br>$$ $X.3()$ . $PP.$                |                                                                                                    |                                                                   | È                           |
| 0030<br>0040<br>$\bullet$ $\rightarrow$ | Frame (frame) 1484 hytec                                                                                                    |                                                                                                    | 00 f6 10 ea 00 00 05 8a 33 00 2f 4e d6 66 0f 26<br>84 17 99 01 77 11 bb 5d ed 3a d5 11 et 7a 54 9b                                                         | $\ldots \ldots \ldots$ 3./N.f.&<br>$$ w. $$ $$ $$ $2T$ . |                                                                                                    | Dacketer S26507 · Dicolaved: S26507 (100.0%) · Load time: 0:5.687 | Profile: Default            |

Figura 2.65. Captura en Wireshark

#### Actividad 6: Análisis en Net.Hunter

- 6.1 Obtener resultados en Net.Hunter
- Análisis de tramas recibidas: el Net.Hunter puede obtener información sobre los paquetes que se están capturando en la red, siguiendo el procedimiento:

Resultados > Análisis de tramas RX

- Histograma de tamaños de trama: Net.Hunter muestra un conteo de tramas por tamaño y por puerto, y muestra un resumen. Resultados > Histograma de tamaños de trama
- $\blacksquare$ Exploración de red: el Net. Hunter puede además mostrar cuánto porcentaje de la exploración de la red utiliza cada uno de los equipos conectados a la misma. Resultados > Exploración de red > Seleccionar puerto

#### 2.3.4.6 Actividades para el informe de la práctica

a. Obtener resultados de captura de paquetes en el Packet Analyzer realizando las peticiones a continuación:

PC<sub>1</sub>: video llamada a un dispositivo móvil

PC2: ping a Google

PC3: conexión a página de transacciones (PayPal)

- b. Obtener resultados de exploración de red del Puerto B del Net.Hunter.
- c. Obtener un reporte de la captura en el Packet Analyzer.

El informe se encuentra en el Anexo G.4.

# 2.3.5 PRÁCTICA 5

# 2.3.5.1 Tema

Inserción de eventos mediante el equipo Net.Storm.

# 2.3.5.2 Objetivos

- Insertar perturbaciones controladas en la red con el Net.Storm.<br>-<br>Analizar cómo las perturbaciones afectan a la red.
- 

# 2.3.5.3 Equipos y materiales

- **Fther Genius**
- Antena GA-723
- Net.Storm
- Ether.DuaLoop

## 2.3.5.4 Marco teórico

#### Perturbaciones en la red

Las redes actuales son redes compatibles con QoS, ya que ofrecen servicios más allá de Ethernet basado en el mejor esfuerzo y necesitan llevar a cabo una serie de operaciones, como la señalización del tráfico, el acondicionamiento del tráfico y la prevención de la congestión para funcionar adecuadamente por lo que verificar los nodos de la red y el software es esencial en redes no ideales.

Net.Storm tiene la capacidad de generar las degradaciones que se encuentran comúnmente en las redes de conmutación de paquetes como las redes Ethernet / IP [9].

A pesar de estar basados en la generación de deterioro aleatorio, los eventos insertados por Net.Storm siempre están estrictamente controlados.

## Tipos de perturbaciones en el equipo Net.Storm

- Pérdidas: una pérdida ocurre cuando en una transmisión una parte de la información llega de manera incorrecta o no llega del todo al receptor. El Net.Storm trabaja con varios modos de inserción de eventos de pérdidas, el equipo permite insertar eventos únicos, inserción aleatoria con probabilidad de pérdidas de trama y modificar parámetros de la pérdida [9].
- Retardo & Jitter: existen tres modos de inserción de retardo: Determinístico que agrega un retardo configurable constante, Aleatorio (uniforme) que agrega un retraso con función de densidad de probabilidad uniforme y Aleatorio (exponencial) el cual agrega un retraso con función densidad de probabilidad exponencial. Insertar retardo

de tipo Aleatorio se puede utilizar para generar jitter. Para la distribución uniforme la variación de este retardo está limitado, cuando la distribución es exponencial el retardo máximo y la fluctuación de fase son ilimitados. La capacidad de insertar retardos depende de la velocidad en el puerto de entrada y del tamaño de la trama, como se observa en la tabla 2.13 [9].

|                                                                | el tamaño de la trama [9]. |                                  |        |                  |
|----------------------------------------------------------------|----------------------------|----------------------------------|--------|------------------|
|                                                                |                            | Capacidad de insertar un retardo |        |                  |
| <b>Velocidad TX</b><br>[ bps ]<br>Tamaño<br>de trama [ bytes ] | 100 k                      | 10 M                             | 500 M  | 1 <sub>G</sub>   |
| 64                                                             | 60.00 s                    | 2.20 s                           | 40 ms  | 20 <sub>ms</sub> |
| 128                                                            | 60.00 s                    | 3.88s                            | 80 ms  | 40 ms            |
| 512                                                            | 60.00 s                    | 13.95 s                          | 280 ms | 140 ms           |
| 1518                                                           | 60.00 s                    | 40.32 s                          | 810 ms | 400 ms           |
| 10000                                                          | 60.00 s                    | 60.00 s                          | 2.00 s | 1.0 <sub>s</sub> |

Tabla 2.13. Capacidad de insertar retardo de acuerdo con la velocidad de transmisión y

Cuando la carga de tráfico es más ligera o las tramas son más largas puede tenerse un retardo mayor sin superar los 60 segundos.

- Ancho de banda: los filtros de control de ancho de banda sirven para simular enlaces de ancho de banda más pequeño de la capacidad que tiene el nominal, los usuarios tienen a su disposición dos modos diferentes de control de ancho de banda: Shaping<sup>11</sup>  $y$  Policing<sup>12</sup> [9].
- **Duplicación:** el equipo genera tráfico duplicado para algunas tramas, el tráfico saliente resultante puede ser mayor al entrante por lo que si la carga de tráfico es muy alta con la duplicación podría sobrepasar la capacidad nominal de la línea, además si se ha habilitado retardo, el bloqueo de retardo controla el tiempo de las tramas duplicadas, pero sino las tramas duplicadas se transmiten inmediatamente después de las originales [9].
- Errores de bit: la capacidad de inserción de errores de Net.Storm modifica el campo FCS de las tramas Ethernet seleccionadas. Estas tramas se detectan como tramas que contienen errores de bits por elementos de la red [9].

<sup>&</sup>lt;sup>11</sup> Shaping: Tiende a conservar la información, pero el tiempo de la secuencia de datos se puede alterar.

<sup>&</sup>lt;sup>12</sup> Policing: Preserva el tiempo del flujo de datos, pero se pierden los paquetes no conformes.

# 2.3.5.5 Desarrollo de la práctica

# Actividad 1: Configuración de equipos de conectividad

# 1.1 Diagrama

Armar el diagrama mostrado en la figura 2.66.

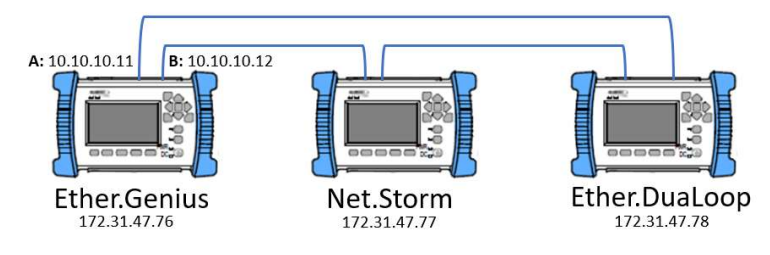

Figura 2.66. Diagrama de red

1.2 Configuración Ether.Genius

Revisar el Anexo C.13.

- 1.3 Configuración Net.Storm
- Direccionamiento del equipo: revisar el procedimiento en el Anexo C.7. Dirección IP fija: 172.31.47.77 Máscara de red fija: 255.255.255.192 Ruta por defecto fija: 0.0.0.0 Servidor DNS fijo: 8.8.8.8
- **Configuración de perturbaciones:** el equipo Net. Storm permite acoplar los puertos por donde pasa la señal. Cabe recalcar que si los puertos están acoplados la acción que se configure en un puerto se replicará en el otro, pero si no lo están, la modificación de estos parámetros se los hace de manera independiente. Ver esta configuración en la figura 2.67.

Medida > Acoplar puertos

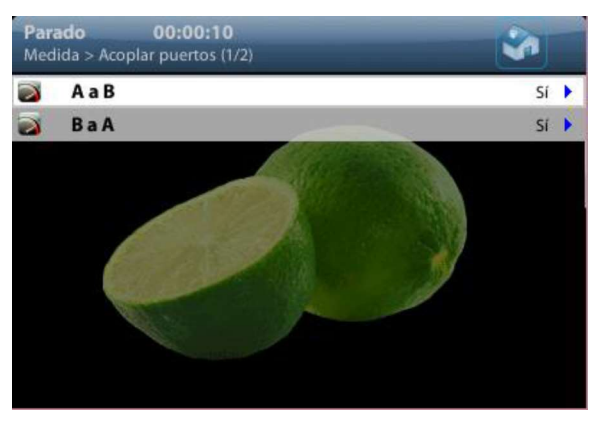

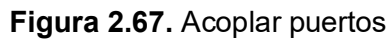

En la figura 2.68 se observa las perturbaciones que pueden ser insertadas por el usuario.

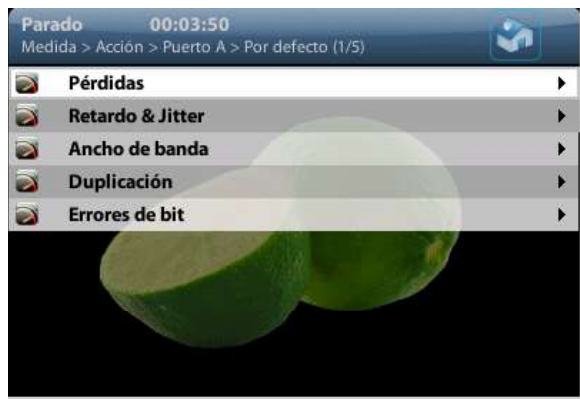

Figura 2.68. Configuración de perturbaciones Net.Storm

En esta práctica emula una red con dos perturbaciones: retardo y duplicación. La configuración se detalla a continuación:

Medida > Acción > Puerto A > Por defecto

Retardo & Jitter:

Modo: Determinista

- 
- Retardo: 1 s Duplicación:

Modo: Único<br>1.4 Configuración Ether.DuaLoop

En el Anexo C.14 se encuentra la configuración de este equipo.

# Actividad 2: Prueba de red sin inserción de perturbaciones controladas

2.1. Resultados sin inserción de perturbaciones (Ether.Genius)

Se toma una prueba de referencia para comparar con una prueba en la que esté insertada una perturbación.

Resultados > Puerto A > Estadísticas de SLA > Filtro A1

- **Estadísticas de disponibilidad:** en el menú se obtiene resultados de FLR<sup>13</sup>, SES<sup>14</sup>,<br>PEU<sup>15</sup>, Tramas Fuera de secuencia<sup>16</sup>, y duplicados<sup>17</sup>.
- Estadísticas de retardo: el Ether. Genius permite observar retardos mínimos en la transmisión provocados por los equipos que componen la red.

<sup>&</sup>lt;sup>13</sup> FLR: Relación entre la cantidad de tramas perdidas y el total de transmitidos.

<sup>14</sup> SES: Cantidad de segundos con errores graves desde el inicio de la prueba.

PEU: Porcentaje de no disponibilidad del servicio Ethernet, es una cifra de rendimiento de disponibilidad que

informa sobre el porcentaje de tiempo que los equipos no han estado disponibles para transmitir o recibir datos. 16 Fuera de secuencia: Cantidad total de paquetes recibidos con un número de secuencia inesperado no duplicado.

<sup>&</sup>lt;sup>17</sup> Duplicado: Cantidad total de tramas recibidos con un número de secuencia duplicado.

# Actividad 3: Prueba de red con inserción de perturbaciones controladas

3.1 Resultados en la primera inserción

Para insertar las perturbaciones configuradas es necesario presionar el botón EVENT del equipo Net.Storm.

- Estadísticas de disponibilidad
- Estadísticas de retardo

# 2.3.5.6 Actividades para el informe de la práctica

- Realizar la prueba de red con los siguientes parámetros.

## a) Con puertos acoplados

- Pérdida

Modo: Único

- Duplicación:

Modo: Único

b) Sin acoplar puertos, configurar los mismos parámetros del literal a pero únicamente en el puerto A.

El informe se encuentra en el Anexo G.5.

## 2.3.6 PRÁCTICA 6

## 2.3.6.1 Tema

Prueba de evaluación RFC 2544.

## 2.3.6.2 Objetivos

- Realizar una prueba RFC 2544 en una red con perturbaciones insertadas.
- Analizar las fases de la prueba RFC 2544.

## 2.3.6.3 Equipos y materiales

- **Fther Genius**
- Antena GA-723
- Net.Storm
- Ether.DuaLoop

## 2.3.6.4 Marco teórico

#### RFC 2544

Es un documento que describe pruebas de evaluación comparativa para dispositivos de red que sirve para diagnosticar la red y con estas pruebas medir y delinear las características de rendimiento de sus equipos mediante procedimientos estándar.

El objetivo principal de las pruebas es evaluar cómo actuaría un dispositivo en una situación real. El RFC realiza seis pruebas de fuera de servicio, es decir que dentro de la red a evaluarse únicamente el probador genera tramas específicas para evaluar el rendimiento y no debe existir ningún tipo de tráfico en ella. Las pruebas que se describen en el documento son:

- Rendimiento: determina el número máximo de tramas por segundo que el dispositivo puede procesar y reenviar sin perder ninguno.
- Latencia: es la diferencia entre dos timestamp A y B. La velocidad de datos inicial se basa en los resultados de la prueba de rendimiento. Normalmente, un paquete se marca en el tiempo y se inserta en medio de una ráfaga, y se mide el tiempo que tarda el paquete estampado en viajar a través del terminal. El tiempo en el que se transmite completamente esta trama se registra, y esta será el timestamp A. [14]

El receptor del equipo de prueba debe reconocer la información de la etiqueta en el flujo de la trama y registrar el tiempo de recepción de la trama etiquetada. Esta será el timestamp B.

- Tolerancia de ráfaga: el objetivo de esta prueba es determinar la tasa de pérdida de trama en todo el rango de velocidades de datos de entrada y tamaños de trama.
- Tramas back to back: una prueba de trama consecutiva determina la capacidad del búfer del nodo enviando ráfagas de tráfico a la tasa teórica más alta y luego midiendo la ráfaga más larga donde no se eliminan paquetes. Esto se hace para verificar la velocidad a la que un DUT (Device Under Test) se recupera de una condición de sobrecarga [6].
- Recuperación del sistema: determina la velocidad del nodo a la cual un terminal se recupera de una condición de sobrecarga.

# 2.3.6.5 Desarrollo de la práctica

Actividad 1: Configuración de equipos de conectividad

1.1 Diagrama

Armar el diagrama de la figura 2.69.

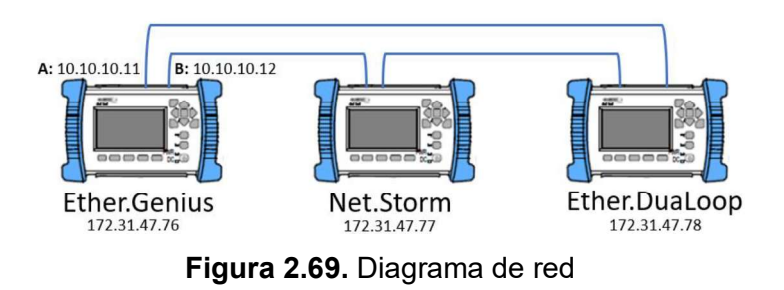

### 1.2 Configuración Ether.Genius

Revisar Anexo C.13.

Test de calidad

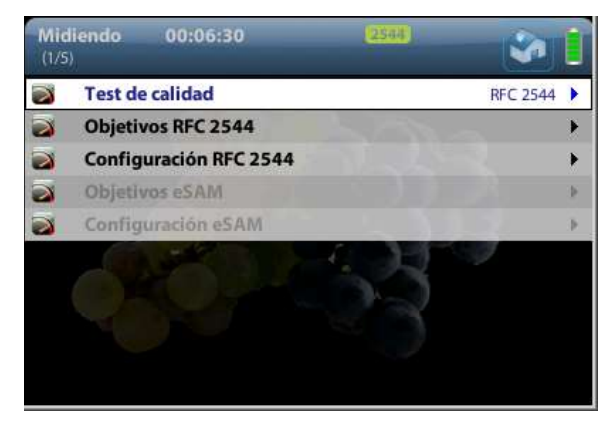

Figura 2.70. Test de calidad RFC 2544

Para esta prueba es necesario seleccionar el test de calidad RFC 2544 y establecer los parámetros de objetivos y configuración RFC 2544 que se muestran en la figura 2.70.

Medida > Test de calidad

- Test de calidad: RFC 2544
- Objetivos RFC 2544:
	- Mínimo rendimiento (%): 50
	- Máxima latencia: 50 ms
	- Máxima pérdida de tramas (%): 20
- Configuración RFC 2544:
	- Tamaños de tramas: 128, 1518

Test de rendimiento:

Habilitar: Si

Tasa máxima (%): 100

- Resolución (%): 10
- Duración de cada intento (s.): 5
- Max. pérdida de tramas (%): 50
- Test de latencia:
	- Habilitar: Si
	- Duración de cada intento (s.): 5
	- Iteraciones: 2

Test de pérdida de tramas:

Habilitar: Si

Tasa máxima (%): 100

Resolución (%): 10

Duración de cada intento (s.): 5

Duración de test: Los valores de la duración de la prueba son establecidos por el equipo de acuerdo con los parámetros configurados.

- 1.3 Configuración Net.Storm
- Direccionamiento del equipo: ver anexo C.7. Dirección IP fija: 172.31.47.77 Máscara de red fija: 255.255.255.192 Ruta por defecto fija: 0.0.0.0 Servidor DNS fijo: 8.8.8.8
- Configuración de perturbaciones: en la figura 2.74 se observa las perturbaciones que pueden ser insertadas por el usuario.

Medida > Acción > Puerto A > Por defecto

En esta práctica se inserta los siguientes eventos: - Pérdidas:

Modo: Aleatorio Probabilidad de pérdidas: 5 %

- Retardo & Jitter:

Modo: Determinista

Retardo: 20 ms<br>- Duplicación:

Modo: Único<br>1.5 Configuración Ether.DuaLoop

La configuración se encuentra en el Anexo C.14.

Actividad 2: Prueba RFC 2544 en una red con inserción de perturbaciones controladas

#### 2.1 Fases de la prueba

En el equipo Ether.Genius se observa cuál prueba se encuentra en ejecución una vez probado el enlace. En este caso se ha seleccionado 3 tipos de pruebas por esta razón se encontrarán 4 fases que son: Probando el enlace (figura 2.71a), Test de rendimiento (figura 2.71b), Test de latencia (figura 2.71c) y Test de pérdida de tramas (figura 2.71d).

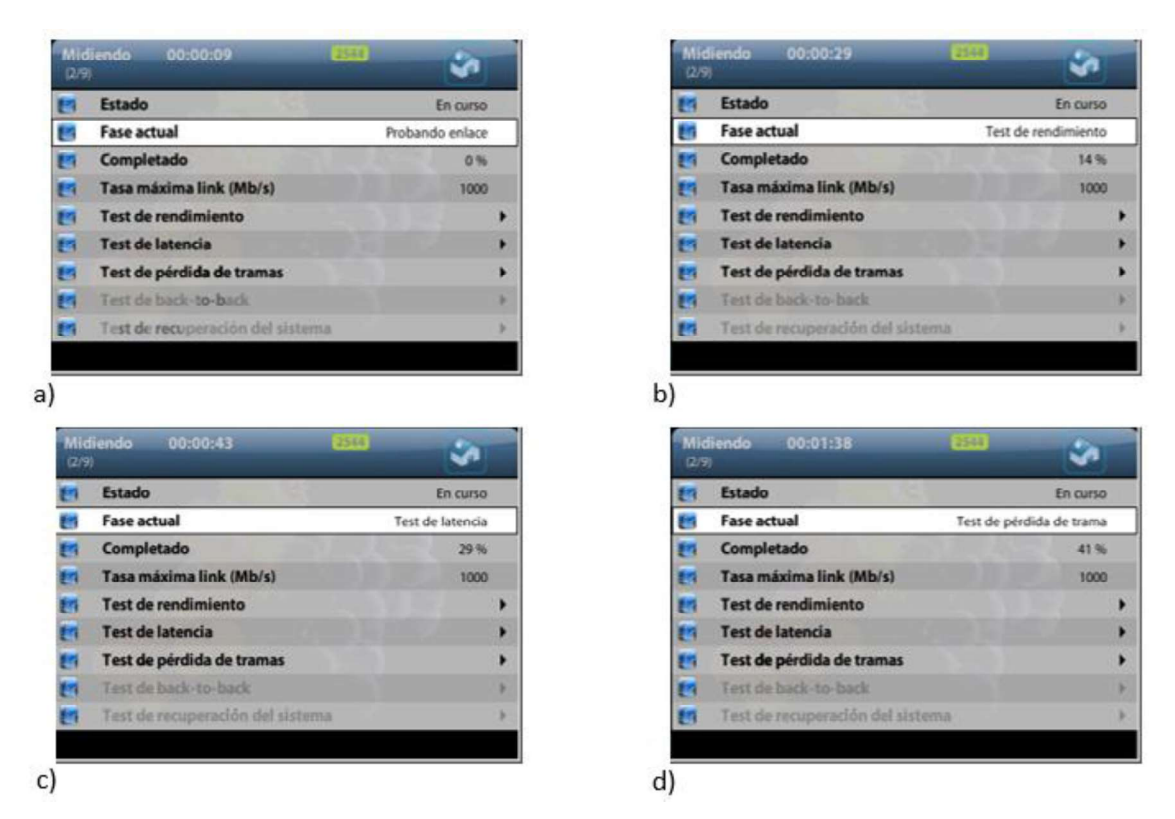

Figura 2.71. Probando el enlace (a), Test de rendimiento (b), Test de latencia (c) y Test de pérdida de tramas (d)

2.2 Obtener resultados de la prueba

El test de rendimiento, el test de latencia y el test de pérdida de tramas determinan si la prueba pasa o falla.

Resultados > Puerto A > RFC 2544

- Test de rendimiento: este resumen se muestra clasificado por tamaño de tramas.
- Test de latencia: muestra el retardo existente y la variación de retardo.  $\blacksquare$
- Test de pérdida de tramas: el test indica un porcentaje de tramas perdidas con tasas  $\blacksquare$ de pérdida de 100 y 90 %.

Resultados > Puerto A > Estadísticas de SLA > Filtro A1

- Estadísticas de retardo  $\blacksquare$
- $\blacksquare$ Estadísticas de disponibilidad:

## 2.3.6.6 Actividades para el informe de la práctica

- a. Realizar la prueba RFC 2544 variando los parámetros del equipo Net.Storm para que la prueba pase. Tamaño de tramas de: 64, 128, 1024 y 1518.
- b. Realizar la prueba RFC 2544 variando los parámetros del equipo Net.Storm para que la prueba falle. Tamaño de tramas de: 64, 128, 1024 y 1518.

El informe se encuentra en el Anexo G.6.

# 2.3.7 PRÁCTICA 7

# 2.3.7.1 Tema

Prueba eSAM .

# 2.3.7.2 Objetivos

- Evaluar los parámetros configurados en el equipo Net.Storm para que la red pase la prueba eSAM.

# 2.3.7.3 Equipos y materiales

- Ether. Genius
- Antena GA-723
- Net.Storm
- Ether.DuaLoop

# 2.3.7.4 Marco teórico

## Metodología de prueba de activación del servicio Ethernet

La Recomendación UIT-T Y.1564 define una metodología de prueba que puede utilizarse para evaluar la configuración y el rendimiento adecuados de una red para entregar servicios basados en Ethernet [15]. Esta prueba es una alternativa a la prueba RFC 2544. Las características principales de la prueba son:

- Ejecución rápida: una prueba eSAM estándar está compuesta de dos pruebas: una prueba de configuración corta y una prueba de rendimiento más larga, si la prueba de configuración falla, no es necesario ejecutar la prueba de rendimiento larga. [6]
- $\blacksquare$ Resultados FDV: presenta resultados de variación de retardo de trama (FDV), la cual es una métrica para evaluar el rendimiento de la red debido a que este parámetro es muy sensible a la congestión y otras degradaciones.
- Compatible con entornos multiservicio: la prueba eSAM se ha diseñado para funcionar en entornos que utilizan la multiplexación de servicios. En este caso, todos los servicios se prueban simultáneamente y se dan resultados independientes para cada uno de ellos.
- Admite tráfico sensible al color: algunos proveedores utilizan marcadores de color para permitir los diferentes niveles de rendimiento en sus aplicaciones, la prueba eSAM puede trabajar con éstos. Los marcadores de color clasifican el tráfico en 3 colores: verde, amarillo y rojo. [6]

#### Perfiles de ancho de banda

Los proveedores de servicio utilizan el control de admisión para garantizar que el tráfico ingresado tenga el perfil de ancho de banda adecuado. El control de admisión para los servicios Ethernet utiliza perfiles de ancho de banda basados en cuatro parámetros:

- Velocidad de información comprometida (CIR): es la velocidad máxima garantizada por los operadores de servicio.
- Tamaño de ráfaga comprometido (CBS): número máximo de bytes hasta los cuales pueden enviarse las tramas según los objetivos de rendimiento del servicio, pero sin tener en cuenta lo acordado en el CIR.
- Tasa de información en exceso (EIR): tasa de tramas de cada servicio que se pueden entregar, pero no están garantizadas.
- Tamaño de ráfaga en exceso (EBS): es la cantidad de bytes que se envían hasta que se envían las tramas de servicio sin objetivos de rendimiento, incluso si están fuera del umbral de EIR.

Las tramas de cada servicio se procesan en función del tráfico al que pertenecen. La prioridad de descarte más alta se asigna a las tramas que conforman el EIR (tramas de color amarillo) que la asignada a las tramas que conforman el CIR (tramas de color verde).

Cuando existe congestión las tramas amarillas se eliminarán primero.<br>Aquellas que no conforman ni CIR ni EIR (es decir, tramas rojas) se eliminan en la interfaz. La vigilancia de tráfico es un término que describe el proceso de eliminación de tramas rojas en la interfaz. Una descripción gráfica del perfil de ancho de banda se encuentra en la figura 2.72.

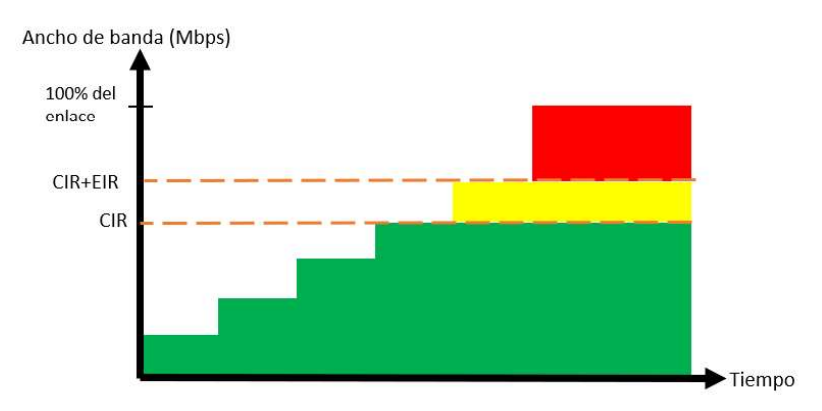

Figura 2.72. Perfiles de ancho de banda [15]

DSCP: código de servicios diferenciados. Es una etiqueta de clase de servicio de 6 bits que acepta valores entre 0 y 63. DSCP se utiliza como marcador de color en redes enrutadas y es parte del encabezado DS. DSCP utiliza 6 bits del encabezado para

seleccionar el PHB que un paquete experimenta en cada nodo, además existe un campo CU que no se utiliza actualmente. La estructura del campo DS se presenta en la figura 2.73.

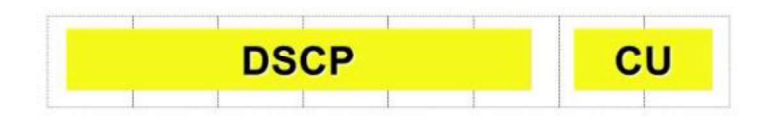

Figura 2.73. Estructura del campo DS

# 2.3.7.5 Desarrollo de la práctica

# Actividad 1: Armar la topología de red

Armar diagrama de la figura 2.74.

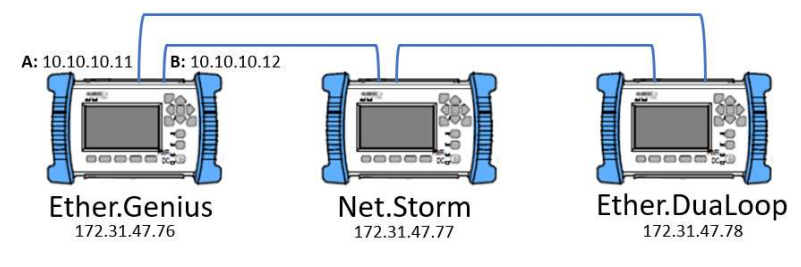

Figura 2.74. Diagrama de red

# Actividad 2: Configuración de los equipos de conectividad

- 1.1 Modo de color Inactivo
- Configuración Ether.Genius

Revisar la configuración en el Anexo C.13.

Test de calidad: para esta prueba es necesario seleccionar el test de calidad eSAM y establecer los parámetros de objetivos y configuración eSAM que se muestran en la figura 2.75.

Medida > Test de calidad

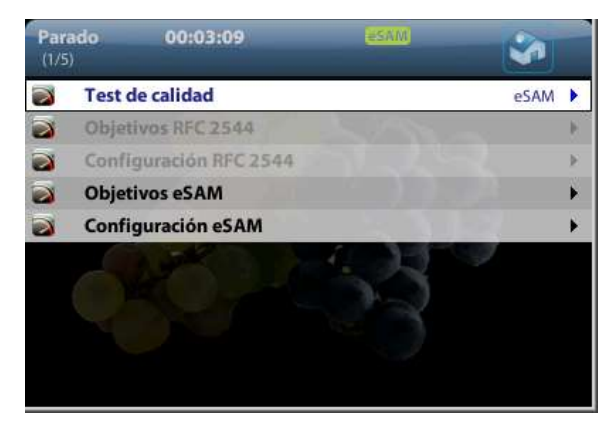

Figura 2.75. Test de calidad eSAM

- Test de calidad: eSAM
- Objetivos eSAM:
	- Servicio: 1
	- FLR: 1e-2
	- FTD: 100 ms
	- FDV: 50 ms
	-
- Disponibilidad: 99% Configuración eSAM
	- Modo color: Inactivo
	- Número de servicios: 1
	- Número de pasos: 1
	- Duración del paso (s): 3
	- Test de policing: Habilitado
	- Duración del test de calidad: Duración del usuario
	- Duración de usuario: 2 minutos
	- Configuración de servicios:
		- Servicio: 1
		- CIR: 3000 Mbps
		- EIR: 0 bps
- Configuración Net.Storm
	- Direccionamiento del equipo: Anexo C.7.
	- Dirección IP fija: 172.31.47.77
	- Máscara de red fija: 255.255.255.192
	- Ruta por defecto fija: 0.0.0.0
	- Servidor DNS fijo: 8.8.8.8
	- Configuración de perturbaciones: en la figura 2.74 se observa las perturbaciones que pueden ser insertadas por el usuario.
	- En esta práctica se inserta los siguientes eventos:
	- Pérdidas:
		- Modo: Aleatorio
		- Probabilidad de pérdidas: 0,0488 %
	- Retardo & Jitter:
		- Modo: Aleatorio
		- Retardo mínimo: 1 ms
		- Retardo máximo: 5 ms

Permitir reordenación: Si

- Ancho de banda:

Modo: Policing (bps) Velocidad: 9000 Mbps

Tamaño máximo de ráfaga (bytes): 3036 Configuración Ether.DuaLoop

Ver Anexo C.14.

2.2 Modo color activo

En el caso de modo color activo el flujo de datos para cada servicio se puede diferenciar de dos formas: la primera es proporcionando diferentes direcciones IP a cada servicio y la segunda es mediante DSCP diferentes para cada flujo.

En el desarrollo de la práctica se diferencia mediante la primera opción.

Configuración Ether.Genius

Para la configuración del modo de puerto, perfil local y capa física seguir el procedimiento del Anexo C.13. Para los demás parámetros del submenú configuración ver el Anexo C.15.

Los servicios se configuran de la siguiente manera:

- Test de calidad: eSAM
- Objetivos eSAM: revisar la tabla 2.14

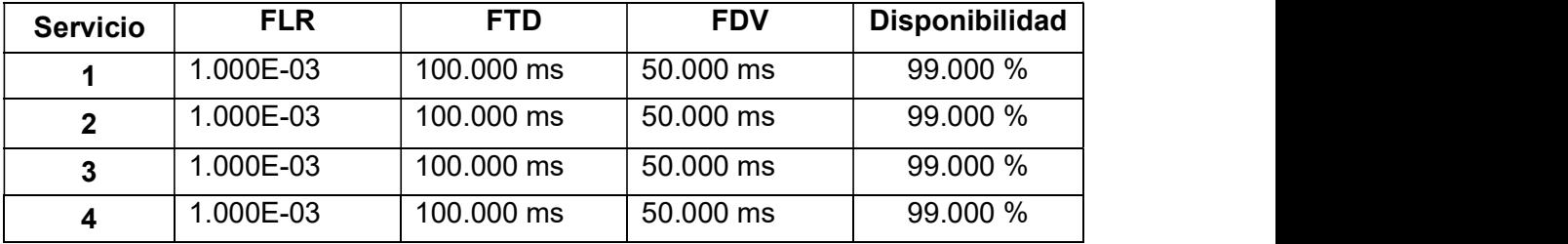

#### Tabla 2.14. Objetivos eSAM

Nota. En las tablas 2.14 y 2.15 el punto se utiliza para separar decimales.<br>- Configuración eSAM

En la figura 2.76 se encuentran los parámetros de Configuración eSAM para la prueba con modo color activo. Para revisar los datos colocados en la Configuración de servicios revisar la tabla 2.15.

| Parado<br>00:09:54<br>eSAM (9/9) | <b>ESAM</b>         |                   |
|----------------------------------|---------------------|-------------------|
| <b>Modo color</b>                | Activo              |                   |
| Selección de color               | <b>DSCP</b>         |                   |
| Número de servicios              | 4                   |                   |
| Número de pasos                  |                     | $5$ $\rightarrow$ |
| Duración del paso (s)            |                     | 3 ≱               |
| <b>Test de policing</b>          | Deshabilitado       |                   |
| Duración del test de calidad     | Duración de usuario |                   |
| Duración de usuario              | 00:03:00            |                   |
| Configuración de servicios       |                     |                   |

Figura 2.76. Parámetros de Configuración eSAM

| <b>Servicio</b> | <b>CIR</b> | EIR        |
|-----------------|------------|------------|
| 1               | 2.000 Mbps | 1.000 Mbps |
| 2               | 3.000 Mbps | 2.000 Mbps |
| 3               | 4.000 Mbps | 3.000 Mbps |
| 4               | 5.000 Mbps | 4.000 Mbps |

Tabla 2.15. Configuración de servicios

Configuración Net.Storm

Realizar la misma configuración general del punto 1.1. Las perturbaciones se detallan a continuación.

Medida > Acción > Puerto A > Por defecto<br>- Retardo & Jitter

Modo: Determinista

Retardo: 10 ms

Configuración Ether.DuaLoop Ver Anexo C.14.

## Actividad 3: Prueba eSAM en una red con inserción de perturbaciones controladas.

3.1 Fases de la prueba

Las fases de prueba tanto para el modo color inactivo como para el modo color activo son las mismas. Una vez probado el enlace (ver figura 2.77a) el equipo Ether.Genius muestra que la prueba está en curso (ver figura 2.77b) y si esta pasa o no (ver figura 2.77c).
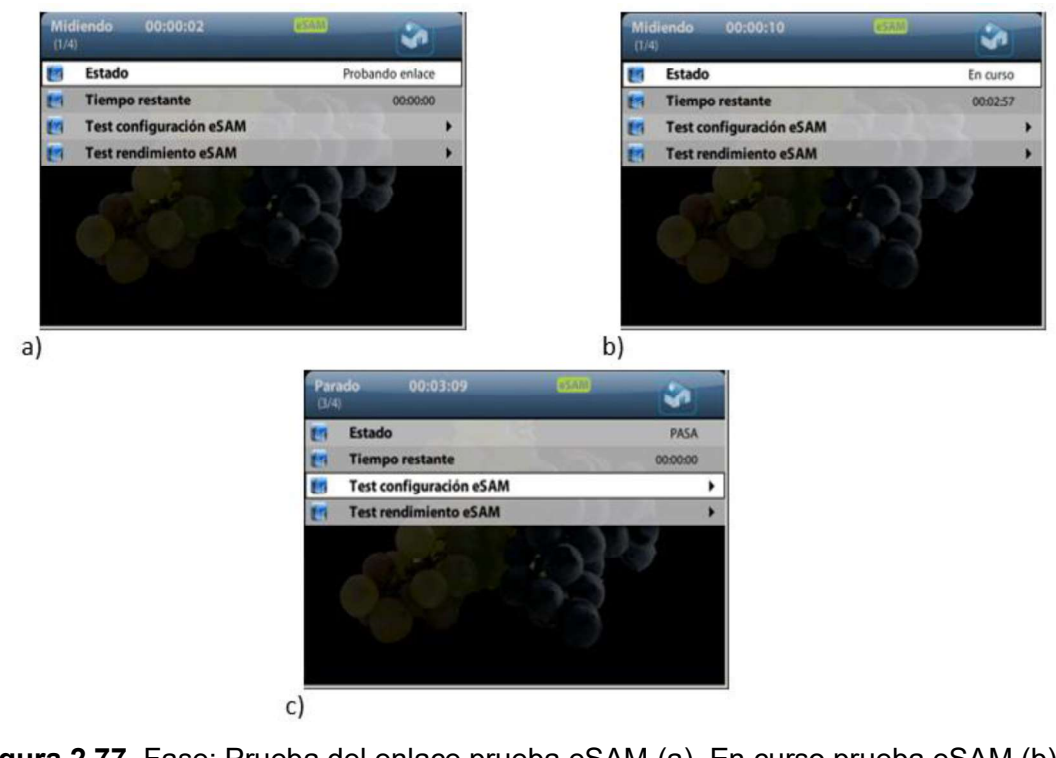

Figura 2.77. Fase: Prueba del enlace prueba eSAM (a), En curso prueba eSAM (b) y Pasa prueba eSAM (c)

- 3.2 Obtener resultados de la prueba
- Test eSAM CIR: los resultados de la prueba CIR muestran valores de IR, FTD<sup>18</sup>, FDV<sup>19</sup> y FLR <sup>20</sup>para todas las cargas de prueba.

La prueba pasa si éstos valores son mejores que los umbrales de rendimiento correspondientes.

Resultados > Puerto A > eSAM >Test configuración eSAM

- Test eSAM EIR: el Test de eSAM EIR indican los valores de la velocidad de información de los servicios configurados además de datos como FLR, FTD y FDV.
- Test rendimiento eSAM: la prueba de rendimiento eSAM solo se ejecuta si se pasan  $\blacksquare$ las pruebas de configuración CIR, EIR y policing. Aun cuando las pruebas de configuración tardan unos minutos en finalizar, una prueba de rendimiento puede demorar horas o incluso días, según la prueba. Se obtiene los resultados siguiendo el procedimiento:

Resultados > Puerto A > eSAM >Test rendimiento eSAM

 $18$  FTD: Es el peor caso es el tiempo requerido para transferir una trama desde su origen a su destino propuesto.

 $19$  FDV: es el peor caso de variación retardos que han tenido las tramas durante la prueba.

 $20$  FLR: es la relación entre las tramas perdidas y el total recibido de la prueba.

## 2.3.7.6 Actividades para el informe de la práctica

- a. Realizar la prueba eSAM con el modo de color activado variando los parámetros del equipo Net.Storm para que la prueba pase.
- b. Realizar la prueba eSAM con el modo de color activado variando los parámetros del equipo Net.Storm para que la prueba falle.

El informe se encuentra en el Anexo G.7.

# 2.3.8 PRÁCTICA 8

## 2.3.8.1 Tema

Sincronización mediante el reloj primario de rubidio Gillam Fei.

## 2.3.8.2 Objetivos

- Sincronizar una computadora al servidor NTP del reloj Gillam Fei y obsevar los valores de retraso, offset y jitter en un servidor.

## 2.3.8.3 Equipos y materiales

- Reloj Gillam Fei
- Computador con Ubuntu 16.04

## 2.3.8.4 Marco teórico

## Reloj de Referencia primario PRC (Primary Reference Clock)

Como se observa en la tabla 2.16 existen 4 tipos de relojes para proporcionar la referencia de sincronización primaria.

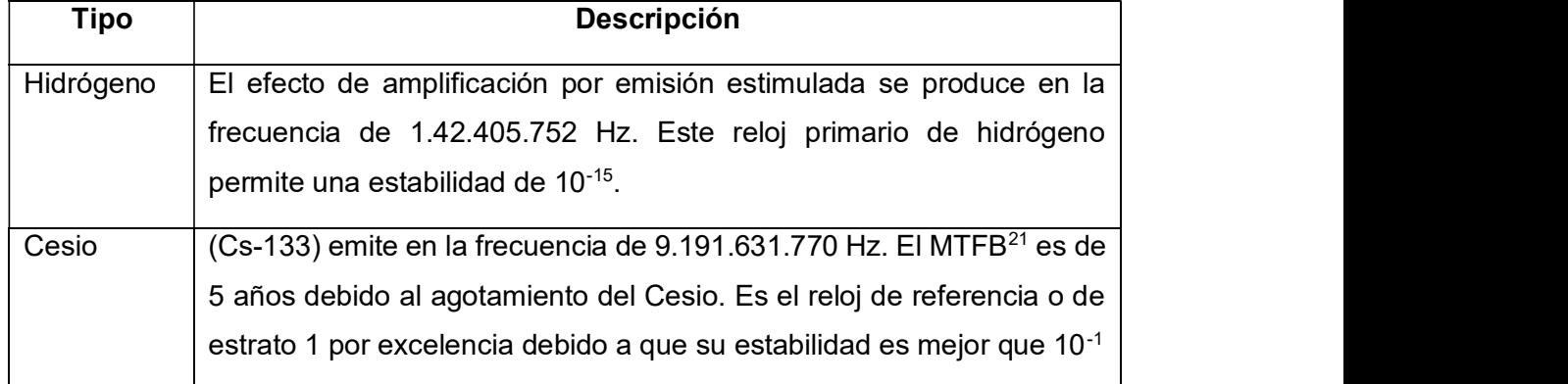

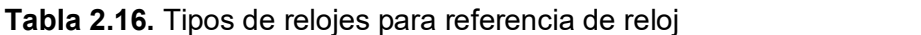

<sup>21</sup> MTFB: El "Tiempo Medio Entre Fallas" (MTBF) es literalmente el promedio de tiempo transcurrido entre una falla y la siguiente. Usualmente la gente lo considera como el tiempo promedio que algo funciona hasta que falla y necesita ser reparado (otra vez).

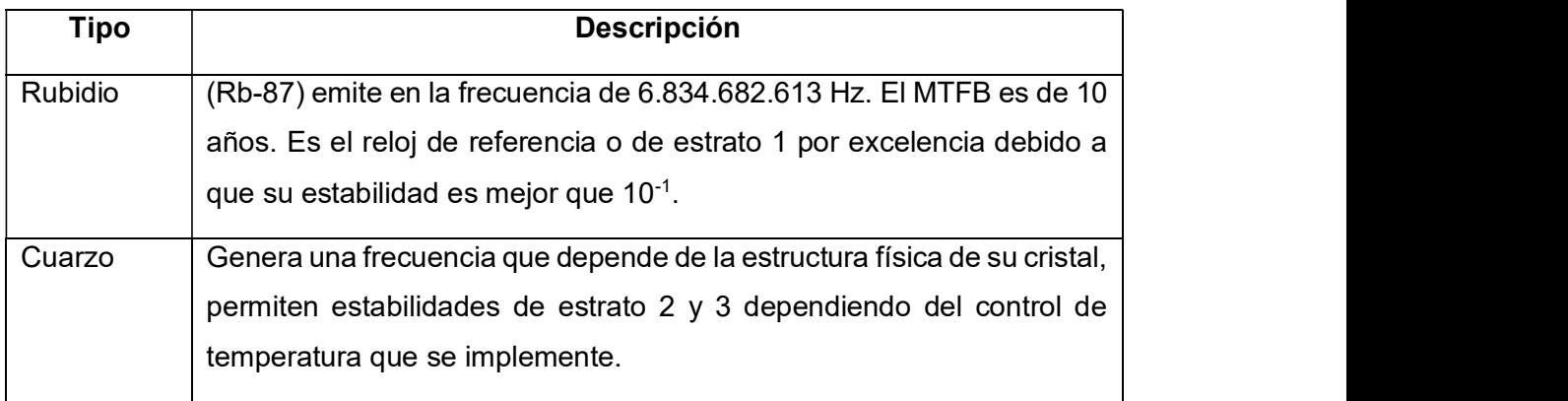

Es importante mencionar que como existen varios relojes en diferentes países se utiliza el sistema de posicionamiento global (GPS) para obtener la referencia entre todos los miembros del Sistema Interamericano de Metrología.

## 2.3.8.5 Desarrollo de la práctica

### Actividad 1: Instalación de servidor NTP del reloj Gillam Fei

1.1 Conectar la PC a la red

Conectarse al reloj como muestra la figura 2.78, desde un punto de red del laboratorio.

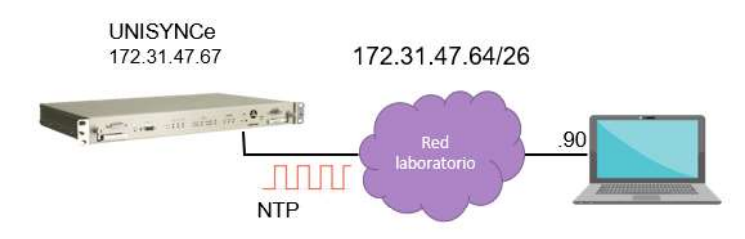

Figura 2.78. Conexión a reloj Gillam Fei

1.2 Consulta de servicios NTP activos

Ingresar el siguiente comando en la terminal:

 $$ntpq - p$ 

Se muestra la pantalla de los servidores NTP actuales con la información correspondiente a cada uno como delay, offset, jitter, id del servidor, entre otros, como se observa en la figura 2.79.

| $pc2@pc2:~$$ ntpq -p<br>remote | refid                           |                 |                |                |    | st t when poll reach  | delay   | offset    | iitter |
|--------------------------------|---------------------------------|-----------------|----------------|----------------|----|-----------------------|---------|-----------|--------|
| 0.ubuntu.pool.n .POOL.         |                                 | 16 <sub>p</sub> |                | ۰              | 64 | $\boldsymbol{\Theta}$ | 0.000   | 0.000     | 0.000  |
| 1.ubuntu.pool.n .POOL.         |                                 | 16 <sub>p</sub> |                | ۰              | 64 | $\theta$              | 0.000   | 0.000     | 0.000  |
| 2.ubuntu.pool.n .POOL.         |                                 | 16 <sub>p</sub> |                | ۰              | 64 | 0                     | 0.000   | 0.000     | 0.000  |
| 3.ubuntu.pool.n.POOL.          |                                 | 16 <sub>p</sub> |                | ٠              | 64 | $\theta$              | 0.000   | 0.000     | 0.000  |
| ntp.ubuntu.com .POOL.          |                                 | 16 <sub>p</sub> |                | ٠              | 64 | $\theta$              | 0.000   | 0.000     | 0.000  |
| *201.159.221.66 135.45.28.167  |                                 |                 | 2 <sub>u</sub> | 4              | 64 | 1                     | 44.974  | $-13.546$ | 11.075 |
|                                | chilipepper.can 193.204.114.232 |                 | 2 <sub>u</sub> | 8              | 64 | 1                     | 182.654 | $-1.712$  | 0.000  |
| golem.canonical 17.253.52.125  |                                 |                 | 2 <sub>u</sub> | 5.             | 64 | 1                     | 237.220 | $-31.007$ | 0.000  |
| alphyn.canonica 17.253.34.125  |                                 |                 | 2 <sub>u</sub> | 6              | 64 | 1                     | 212.433 | $-51.483$ | 0.000  |
| pugot.canonical 17.253.34.125  |                                 |                 | 2 <sub>u</sub> | $\overline{2}$ | 64 | $\mathbf{1}$          | 184.096 | 2.987     | 0.000  |

Figura 2.79. Lista de servidores NTP activos en la PC

1.3 Abrir archivo de configuración NTP

Ingresar el siguiente comando:

\$ sudo nano /etc/ntp.conf

Al ingresar el comando se despliega el fichero de configuración NTP, en el cual se encuentran los servidores a los que la máquina está conectada como se muestra en la figura 2.80.

| 画<br>pc2@pc2:~                                                                                                    |                                                                                                    |                                    |
|----------------------------------------------------------------------------------------------------|----------------------------------------------------------------------------------------------------|------------------------------------|
| GNU nano 2.5.3                                                                                                    | Archivo: /etc/ntp.conf                                                                                                    | Modificado                         |
|                                                                                                    | filegen clockstats file clockstats type day enable                                                                                                    |                                    |
| # Specify one or more NTP servers.                                                                                                    |                                                                                                    |                                    |
| more information.                                                                                                    | # Use servers from the NTP Pool Project. Approved by Ubuntu Technical Board<br>on 2011-02-08 (LP: #104525). See http://www.pool.ntp.org/join.html for                                         |                                    |
| pool 0.ubuntu.pool.ntp.org iburst<br>pool 1.ubuntu.pool.ntp.org iburst<br>pool 2.ubuntu.pool.ntp.org iburst<br>pool 3.ubuntu.pool.ntp.org iburst |                                                                                                    |                                    |
| # Use Ubuntu's ntp server as a fallback.<br>pool ntp.ubuntu.com                                                                                  |                                                                                                    |                                    |
|                                                                                                    | # Access control configuration; see /usr/share/doc/ntp-doc/html/accopt.html for<br># details. The web page <http: accessrestrictions="" bin="" support="" support.ntp.org="" view=""></http:> |                                    |
| AG Ver avuda<br><b>AO Guardar</b><br>^X Salir<br>AR Leer fich.                                                                                   | <b>AK Cortar Texto<mark>AJ</mark> Justificar</b><br><b>NW Buscar</b><br><mark>^U</mark> Pegar txt <mark>^T</mark> Ortografía<br><b>AN</b> Reemplazar                                          | nc<br>Posición<br>∧∣<br>Ir a línea |

Figura 2.80. Archivo de configuración NTP

1.4 Ingresar la dirección del reloj a la lista de servidores

Para que la PC se sincronice con el reloj Gilliam Fei, ingresar en el archivo de configuración la línea:

```
server 172.31.47.67 iburst
```
Se requiere realizar la conexión únicamente con el reloj, por lo cual se debe comentar las líneas que tengan listas de servidores o servidores NTP incluyendo el servidor fallback, el cual se utiliza en caso de errores de red o si se cae el servidor remoto, el archivo modificado se muestra en la figura 2.81.

| <b>B</b> © pc2@pc2:~<br><b>GNU nano 2.5.3</b><br>Archivo: /etc/ntp.conf                                                                                                    |
|----------------------------------------------------------------------------------------------------|
| filegen clockstats file clockstats type day enable                                                                                                    |
| # Specify one or more NTP servers.                                                                                                    |
| # Use servers from the NTP Pool Project. Approved by Ubuntu Technical Board<br># on 2011-02-08 (LP: #104525). See http://www.pool.ntp.org/join.html for<br># more information.                                                                                    |
| server 172.31.47.67 iburst<br>#pool 0.ubuntu.pool.ntp.org iburst<br>#pool 1.ubuntu.pool.ntp.org iburst<br>#pool 2.ubuntu.pool.ntp.org iburst<br>#pool 3.ubuntu.pool.ntp.org iburst                                                                                |
| # Use Ubuntu's ntp server as a fallback.<br>#pool ntp.ubuntu.com<br># Access control configuration; see /usr/share/doc/ntp-doc/html/accopt.html for<br># details. The web page <http: accessrestrictions="" bin="" support="" support.ntp.org="" view=""></http:> |
| AK Cortar Texto <sup>A</sup> J Justificar AC Posición<br><b>AW Buscar</b><br><b>AO</b> Guardar<br><b>AG Ver avuda</b><br>A Reemplazar<br>AU Pegar txt AT Ortografía A Ir a línea<br><b>AX Salir</b><br>AR Leer fich.                                              |

Figura 2.81. Archivo de configuración NTP modificado

1.5 Guardar el archivo de configuración

CTRL+O

1.6 Salir del editor

 $CTRI + X$ 

1.7 Reiniciar servicios NTP

Ingresar el siguiente comando en la terminal:

\$sudo systemctl restart ntp

1.8 Verificar el servidor NTP configurado

Repetir el procedimiento del punto 1.2.

1.9 Obtener resultados de captura de la lista de servidores

#### Actividad 2: Cambiar zona Horaria

2.1 Comprobar zona horaria actual

Para saber en qué zona horaria se encuentra, ingresar en el terminal:

\$sudo cat /etc/timezone

2.2 Cambiar la zona horaria a Ecuador

La zona correspondiente a Ecuador se encuentra con el nombre de Guayaquil, para colocar esta locación seguimos el procedimiento:

Herramientas > Fecha y Hora > Guayaquil

Dar clic sobre Ecuador como muestra la figura 2.82.

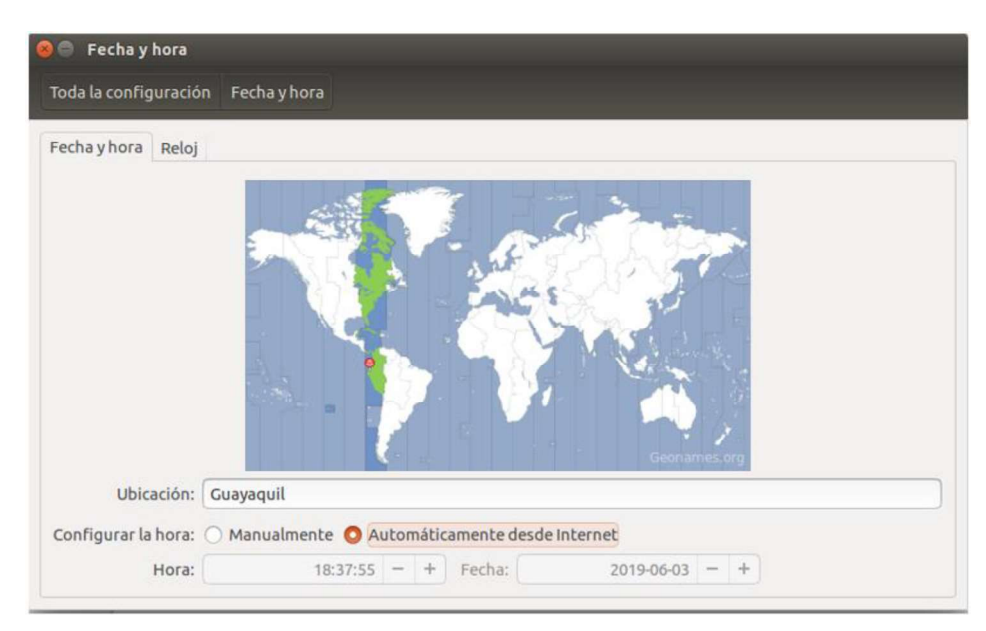

Figura 2.82. Zona horaria Ecuador

## Actividad 3: Probar servicio NTP

3.1 Cambiar la hora manualmente

Seguir el procedimiento a continuación:

Herramientas > Fecha y hora > Configurar la hora > Manualmente

Ingresar una hora diferente a la actual.

3.2 Reiniciar servicio NTP

Repetir el punto 1.4.

3.3 Cambiar configuración a automática

Seguir los pasos a continuación:

Herramientas > Fecha y hora > Configurar la hora > Automáticamente desde Internet

3.4 Obtener captura de la hora actual.

## 2.3.8.6 Actividades para el informe de la práctica

a. Realizar el mismo procedimiento con un servidor de internet y comparar valores de estrato, retraso y jitter.

El informe se encuentra en el Anexo G.8.

# 2.3.9 PRÁCTICA 9

## 2.3.9.1 Tema

MQTT (Message Queuing Telemetry Transport).

## 2.3.9.2 Objetivos

- Probar el funcionamiento del protocolo MQTT en una red con dos computadoras.
- Ejecutar una interfaz gráfica que simule IoT utilizando el protocolo MQTT.
- Analizar el protocolo MQTT mediante la inserción de perturbaciones.

## 2.3.9.3 Equipos y materiales

- Dos computadores con Ubuntu 16.04
- Net Hunter
- Computador con software Packet Analyzer y Wireshark

### 2.3.9.4 Marco teórico

### MQTT (Message Queuing Telemetry Transport)

Es un protocolo de mensajería simple y liviano que se basa en el principio de publicación y suscripción, su objetivo es trabajar en dispositivos restringidos y redes de bajo ancho de banda, alta latencia y poco confiables. El propósito de MQTT es minimizar el ancho de banda de la red y recursos del dispositivo, mientras garantice la confiabilidad y seguridad de la entrega.

Su arquitectura sigue una topología en estrella, que es gestionada por un nodo central conocido como bróker el cual es el encargado de gestionar la comunicación entre publicadores y suscriptores, por lo cual la comunicación puede ser de uno a uno o de uno a muchos. Este protocolo trabaja bajo una jerarquía basada en tópicos.

- Topic: es una cadena que utiliza el bróker para filtrar los mensajes, representa el tema al que los suscriptores se unen para recibir las actualizaciones de los publicadores, tiene una estructura jerárquica del tipo padre-hijo, es decir que, si se ha suscrito al padre, recibe la información de los hijos.
- $\blacksquare$ Bróker: es el encargado de gestionar los mensajes que recibe de los publicadores y los reenvía a los suscriptores. En la figura 2.88 podemos encontrar un diagrama de la arquitectura MQTT.

#### Mosquitto

Es un bróker MQTT que se utiliza como servidor de mensajes, ya que gestiona los mensajes recibidos desde los publicadores y los reenvía a los suscriptores, puede instalarse para utilizarse en línea de comandos, dispositivos móviles como teléfonos, ordenadores embebidos o microcontroladores como el Arduino, es ampliamente utilizado debido a su ligereza en gran número de ambientes, aun cuando existen pocos recursos. En la figura 2.83 se observa el diagrama de la arquitectura MQTT.

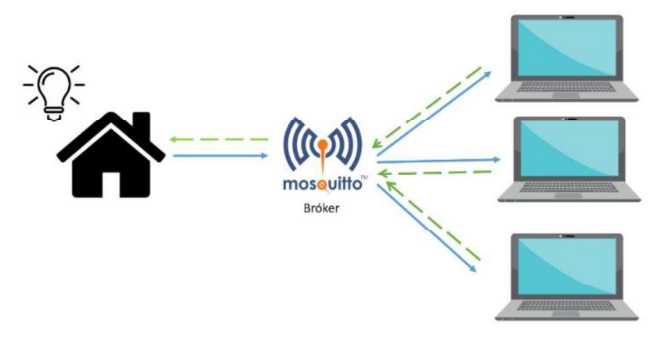

Figura 2.83. Diagrama de arquitectura MQTT

## 2.3.9.5 Desarrollo de la práctica

Actividad 1: Instalación de publicador y suscriptor

1.1 Implementación de la red

Armar diagrama de la figura 2.84.

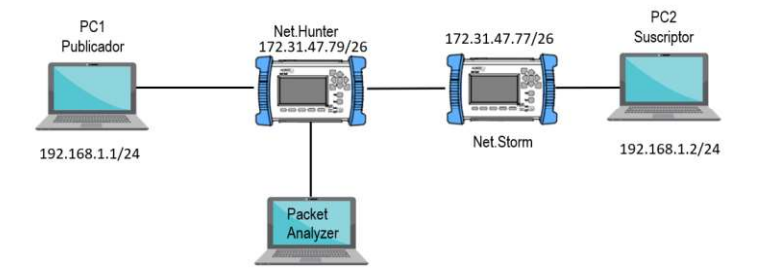

Figura 2.84. Diagrama de prueba del protocolo MQTT

#### 1.2 Instalación del suscriptor

- \$ sudo apt-get install mosquitto mosquitto-clients
- \$ mosquitto sub -h 192.168.3.11 -t test

#### 1.3 Instalación del publicador

\$ sudo apt-get install mosquitto mosquitto-clients

mosquitto pub -h 192.168.3.11 -t test -m "mensaje de prueba"

#### Actividad 2: Instalación de Python, Paho y Tkinter y creación del ambiente virtual

#### 2.1 Instalación de Python

\$ sudo apt-get install python3

#### 2.2 Instalación Paho

- \$ pip install paho-mqtt
- \$ pip3 install paho-mqtt python-etcd

#### 2.3 Instalación de Tkinter

\$ sudo apt-get install python3-tk

2.4 Enviar un mensaje de prueba para probar el funcionamiento del protocolo en la red

Desde el suscriptor:

mosquitto sub -h 192.168.1.2 -t test

Desde el publicador:

```
mosquitto pub -h 192.168.1.2 -t test -m "mensaje de prueba"
```
2.5 Obtener resultados en el suscriptor

Actividad 3: Ejecución

3.1 En el equipo suscriptor (PC<sub>2</sub>) se ejecuta el código del Anexo D.

\$ python suscriptor.py

3.2 Envío de comandos para encender o apagar la luz del ambiente gráfico

Desde el terminal de la  $PC<sub>1</sub>$  enviar comandos de publicación:

- \$ mosquitto pub -h 192.168.3.11 -t [topic] -m "luz encender"
- \$ mosquitto pub -h 192.168.3.11 -t [topic] -m "luz apagar"

#### Ejemplo:

```
$ mosquitto pub -h 192.168.3.11 -t sala -m "luz encender"
```
3.3 Inserción de perturbaciones controladas

Realizar una prueba de red con los siguientes parámetros.

#### Con puertos acoplados

- Retardo

Modo: Determinista

Duración: 500 milisegundos<br>Pérdidas:

Modo: Ráfaga de tramas Tamaño de ráfaga: 10

3.3 Obtener resultados en el suscriptor

En la PC<sub>2</sub> (suscriptor) al ejecutar el script suscriptor.py se muestra la interfaz gráfica que representa una casa inteligente que funciona con IoT, en donde al llegar los mensajes se enciende o apaga la luz de la misma, además que en Wireshark se puede evidenciar el tiempo que le toma enviar los mensajes de publicación con cada perturbación.

- Interfaz con luz de pasillo encendida: la interfaz debe tener la luz del pasillo encendida y el comando se envía sin perturbaciones.
- Interfaz con luz de dormitorio encendida: la interfaz debe tener la luz del dormitorio encendida y el comando se envía con la perturbación de retardo
- Interfaz con luz de sala encendida: la interfaz debe tener la luz de la sala encendida

y el comando se envía con la perturbación de pérdidas. Tomar datos de duración desde el establecimiento de la conexión hasta el envío del mensaje de publicación en el software Packet Analyzer y en Wireshark.

## 2.3.9.6 Actividades para el informe de la práctica

- a. Realizar capturas de la interfaz gráfica en el suscriptor con dos luces encendidas sin perturbaciones.
- b. Capturar los detalles de las peticiones de MQTT en Wireshark del procedimiento de la práctica donde se evidencie los tiempos de retardo de cada transmisión. c. Obtener un reporte de la práctica en el software Packet Analyzer.
- 

El informe se encuentra en el Anexo G.9.

## 2.3.10 PRÁCTICA 10

## 2.3.10.1 Tema

Recomendación ITU-T Y.1541: Objetivos de calidad de funcionamiento de red para servicios IP.

## 2.3.10.2 Objetivos

- Medir los parámetros del equipo Net.Storm, en la prueba de calidad de funcionamiento de servicios IP mediante la prueba eSAM, para que la prueba pase.

## 2.3.10.3 Equipos y materiales

- Ether. Genius
- Antena GA-723
- Net Storm
- Ether.DuaLoop

## 2.3.10.4 Marco teórico

## ITU-T Y.1541

La demanda de servicios requiere niveles de rendimiento que las aplicaciones admiten de manera satisfactoria, las redes deben estar restringidas en términos de parámetros de rendimiento de transferencia de paquetes, el rendimiento de aplicación puede estar

directamente relacionado con el rendimiento de la red, los proveedores de servicios acordaron los niveles de rendimiento de la red que trabajarán juntos para cumplir y han codificado los objetivos numéricos especificados en la recomendación ITU-T Y.1541 los cuales se ha especificado en la tabla 2.17. El acuerdo sobre los niveles de rendimiento de la red es altamente beneficioso, ya que restringe un factor crítico y, a menudo, dominante en el rendimiento de la aplicación.

| <b>Servicio</b>                |             |                           |             | Límite superior de parámetros de | <b>Clase</b>   |                 |
|--------------------------------|-------------|---------------------------|-------------|----------------------------------|----------------|-----------------|
|                                |             | calidad de funcionamiento |             |                                  | de QoS         | Tipo de tráfico |
|                                | <b>IPTD</b> | <b>IPDV</b>               | <b>IPLR</b> | <b>IPER</b>                      |                |                 |
| <b>Audio Digital</b>           |             |                           |             |                                  |                |                 |
| Telefonía                      | 100 ms      | 50 ms                     | $1x10^{-3}$ | $1x10^{-4}$                      | $\pmb{0}$      | Conversacional  |
| Difusión<br>de<br>audio        | 400 ms      | 50 ms                     | $1x10^{-3}$ | $1x10^{-4}$                      | $\mathbf{1}$   | Streaming       |
| Audio<br>bajo<br>demanda       | 400 ms      | 50 ms                     | $1x10^{-3}$ | $1x10^{-4}$                      | $\mathbf{1}$   | Streaming       |
| <b>Video Digital</b>           |             |                           |             |                                  |                |                 |
| <b>Difusión</b><br>de<br>video | 400 ms      | 50 ms                     | $1x10^{-3}$ | $1x10^{-4}$                      | $\mathbf{1}$   | Streaming       |
| Video<br>bajo<br>demanda       | 400 ms      | 50 ms                     | $1x10^{-3}$ | $1x10^{-4}$                      | $\mathbf{1}$   | Streaming       |
| Servicio Básico de Datos       |             |                           |             |                                  |                |                 |
| Difusión<br>de<br>datos        | 400 ms      | Sin<br>definir            | $1x10^{-3}$ | $1x10^{-4}$                      | 2 y 4          | Interactivo     |
| Navegación                     | 400 ms      | Sin<br>definir            | $1x10^{-3}$ | $1x10^{-4}$                      | 2 y 4          | Interactivo     |
| Transferencia<br>de archivos   | 400 ms      | Sin<br>definir            | $1x10^{-3}$ | $1x10^{-4}$                      | 2 y 4          | Interactivo     |
| Servicio de valor añadido      |             |                           |             |                                  |                |                 |
| e-Games                        | 400 ms      | Sin<br>definir            | $1x10^{-3}$ | $1x10^{-4}$                      | $\overline{2}$ | Interactivo     |

Tabla 2.17 Objetivos de rendimiento de red [16]

Clases de calidad de servicios de red QoS: son objetivos organizados para los  $\blacksquare$ equipos que utiliza el cliente que han sido especificados para soportar satisfactoriamente varias aplicaciones. Ver tabla 2.18.

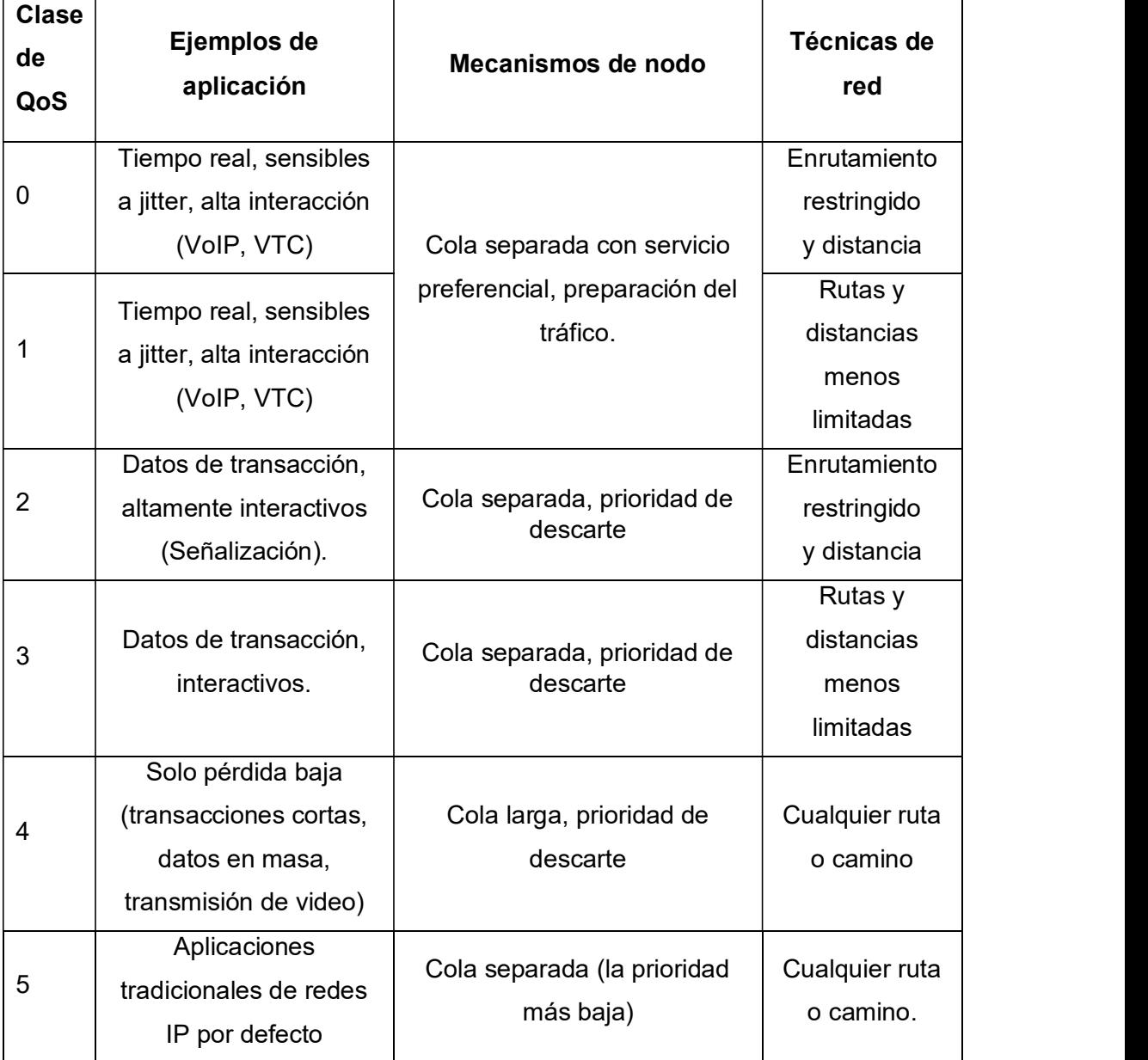

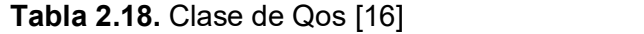

- Traffic policing: propaga tramas, cuando la tasa de tráfico alcanza la máxima  $\blacksquare$ configurada, el exceso se elimina. Como se observa en la figura 2.85a.
- Traffic shaping: retiene los paquetes en exceso en una cola y luego programa el  $\blacksquare$ exceso para la transmisión posterior en incrementos de tiempo. El resultado de la conformación del tráfico es una tasa de salida de paquetes suavizada. Como se visualiza en la figura 2.85b.

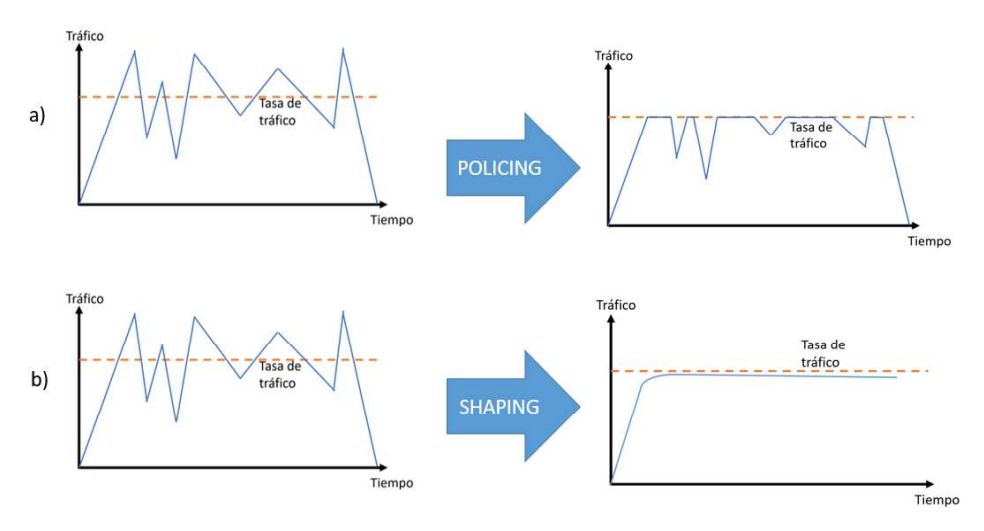

Figura 2.85. Traffic policing (a) y Traffic shaping (b)

## 2.3.10.5 Desarrollo de la práctica

## Actividad 1: Configuración de los equipos de conectividad

### 1.1 Diagrama

Armar el diagrama de la figura 2.86.

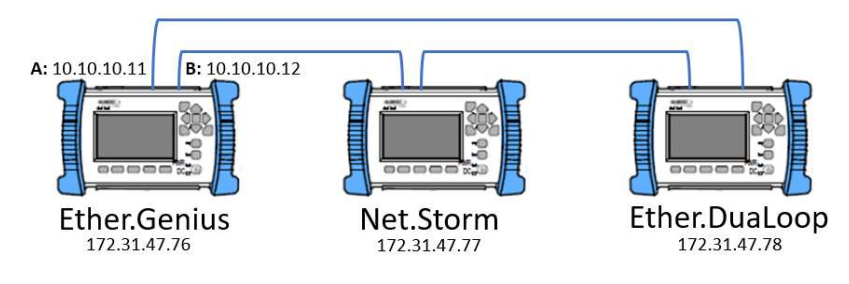

Figura 2.86. Diagrama de red

## 1.2 Configuración Ether.Genius

Existen tres parámetros que se debe considerar para el servicio de audio digital, por esta razón la configuración de los objetivos de rendimiento en el equipo Ether.Genius se establecen como se indica en la figura 2.87. Cabe recalcar que la diferenciación de los flujos esta dado por las direcciones IP. Ver la figura C.15 del Anexo C.

Medida > Test de calidad > Objetivos eSAM

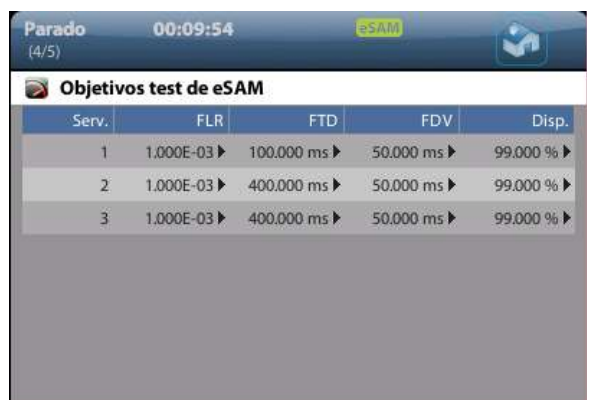

Figura 2.87. Objetivos de rendimiento para el servicio de audio digital

Como se han considerado tres servicios de audio digital, se establece los valores de tráfico CIR y EIR. Ver figura 2.88.

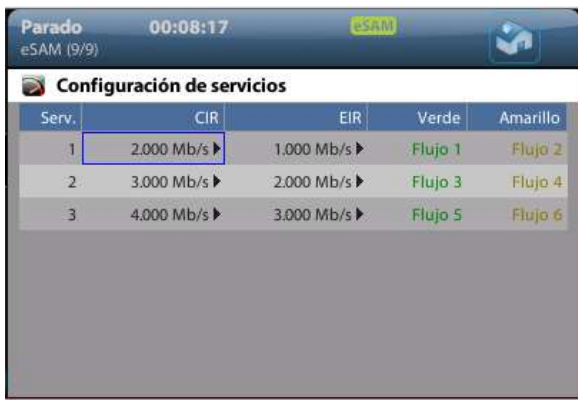

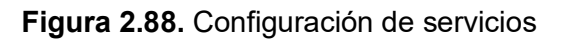

1.3 Configuración Net.Storm

Direccionamiento del equipo: Anexo C.7.

Dirección IP fija: 172.31.47.77

Máscara de red fija: 255.255.255.192

Ruta por defecto fija: 0.0.0.0

Servidor DNS fijo: 8.8.8.8

Configuración de perturbaciones: las perturbaciones configuradas se encuentran detalladas a continuación.

Medida > Acción > Puerto A > Por defecto

- **Pérdidas** Modo: Único
- Retardo & Jitter
	- Modo: Determinista

Retardo: 10 ms

- Duplicidad

Modo: Único

1.4 Configuración Ether.DuaLoop

Revisar el procedimiento del anexo C.14.

Actividad 2: Comprobación de los objetivos de rendimiento para audio digital mediante la prueba eSAM.

2.1 Obtener resultados de la prueba de objetivos de rendimiento.

- **Test eSAM CIR**: Las pruebas para obtener los resultados del test eSAM CIR se realizan para todos los flujos de tráfico configurados. Resultados > Puerto A > eSAM >Test configuración eSAM
- **Test rendimiento eSAM:** En estos resultados se muestran el tráfico CIR y EIR de cada uno de los servicios de audio digital. Resultados > Puerto A > eSAM >Test rendimiento eSAM

## 2.3.10.6 Actividades para el informe de la práctica

- a. Realizar la prueba de objetivos de calidad para el servicio de video digital.
- El informe se encuentra en el Anexo G.10.

# 3 RESULTADOS Y DISCUSIÓN

En este capítulo se muestran los resultados de las pruebas de los protocolos NTP, PTP y las prácticas de laboratorio. Para NTP se realiza un análisis en base a timestamps obtenidos durante la ejecución de cada prueba. En PTP se observan valores de MTIE en el Ether.Genius durante cada prueba, con una máscara como referencia. Además, se muestran los resultados de las actividades de cada práctica de laboratorio.

## 3.1 ANÁLISIS DE PRUEBAS NTP

Se grafican los datos obtenidos durante las pruebas NTP, las mismas que se realizan de la siguiente manera: una con cada perturbación existente en el Net.Storm y adicionalmente se lleva a cabo una prueba con todas las perturbaciones a la vez. A continuación, se muestran los gráficos y cálculos que se utilizan para el análisis de todas las pruebas, utilizando como ejemplo la inserción de la perturbación de pérdidas.

## 3.1.1 PÉRDIDAS

Esta perturbación se inserta en el paquete inmediatamente después de haber presionado el botón EVENT.

**Cantidad de paquetes recibidos:** Se muestra el resumen de los paquetes recibidos en cada equipo en la tabla 3.1. Se observa que la  $PC<sub>1</sub>$  recibe 0.021% paquetes menos que la PC<sub>2</sub> durante toda la transmisión.

|              | <b>Paquetes recibidos</b> |                 |  |  |
|--------------|---------------------------|-----------------|--|--|
| Perturbación | PC <sub>1</sub>           | PC <sub>2</sub> |  |  |
|              | [paquetes]                | [paquetes]      |  |  |
| Pérdidas     | 28464                     | 28470           |  |  |

Tabla 3.1. Paquetes recibidos, evento insertado: pérdidas

**Retardo de ida y vuelta:** El protocolo permite analizar el retardo que le toma a un cliente recibir una respuesta desde que se envió la solicitud NTP, para analizar los datos se ha calculado la media y la desviación estándar.

$$
\bar{x} = \frac{\sum_{i=1}^{n} a_i}{n} \tag{3.1}
$$

En la ecuación 3.1 se muestra el cálculo de la media, donde  $a_i$  representa el dato iésimo y n el número total de datos.

$$
deviación est. = \sqrt{\frac{\sum_{i=1}^{n} (a_i - \bar{x})^2}{n}}
$$
 (3.2)

En la ecuación 3.2 se muestra la fórmula para calcular la desviación estándar, la cual es la raíz cuadrada del promedio de las desviaciones de los datos, donde  $(a_i - \bar{x})$ representa la desviación del dato i-ésimo con respecto a la media y n el número de datos.

Los resultados de la prueba se muestran en la tabla 3.2 y las figuras 3.1 y 3.2.

| <b>Parámetro</b>      | PC <sub>1</sub>   | PC <sub>2</sub>    |
|-----------------------|-------------------|--------------------|
| Retardo máximo [ms]   | 19.2413330078125  | 18.113136291503906 |
| Retardo mínimo [ms]   | 6.91032409667969  | 6.89935684204102   |
| Retardo promedio [ms] | 7.52082025326719  | 7.32978113551513   |
| Desviación estándar   | 0.604247471871303 | 0.239891156932783  |

Tabla 3.2. Retardos de la PC $_1$  y PC $_2$ 

Se observa en la tabla 3.2 que el retardo máximo aumenta en la computadora que ha sufrido la inyección de pérdidas. En la figura 3.1 el 81.74% de los retardos se encuentran a una distancia máxima de 0.604 milisegundos, lo que representa la desviación estándar medida a partir del promedio.

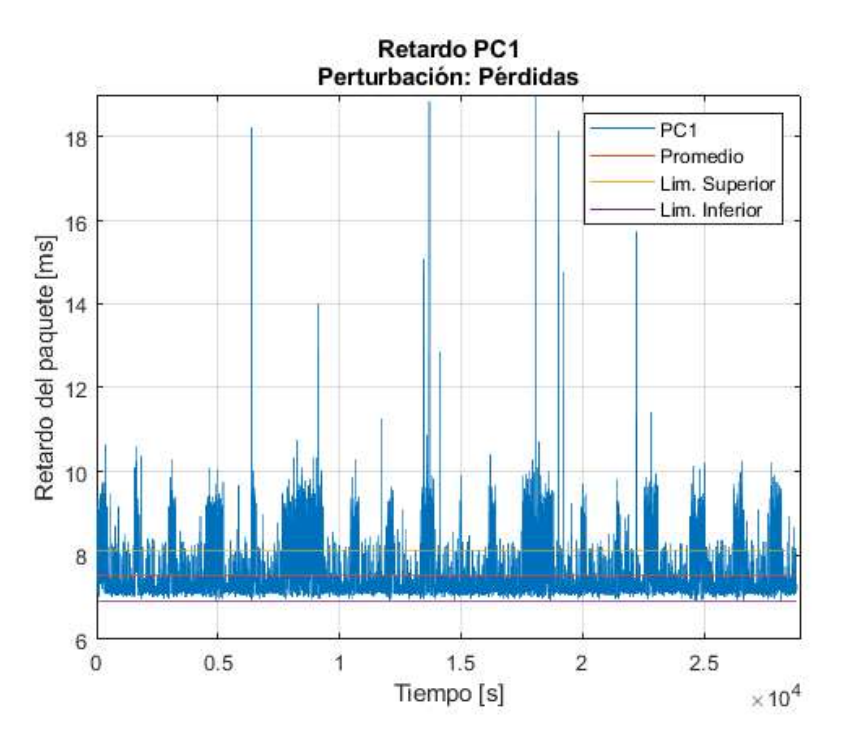

Figura 3.1. Retardo vs. tiempo PC<sub>1</sub>, perturbación: pérdidas

En la PC $_2$  se muestran varios picos y, además, se indica que el 92.4% de los datos se encuentra dentro del límite superior e inferior, como se muestra en la figura 3.2.

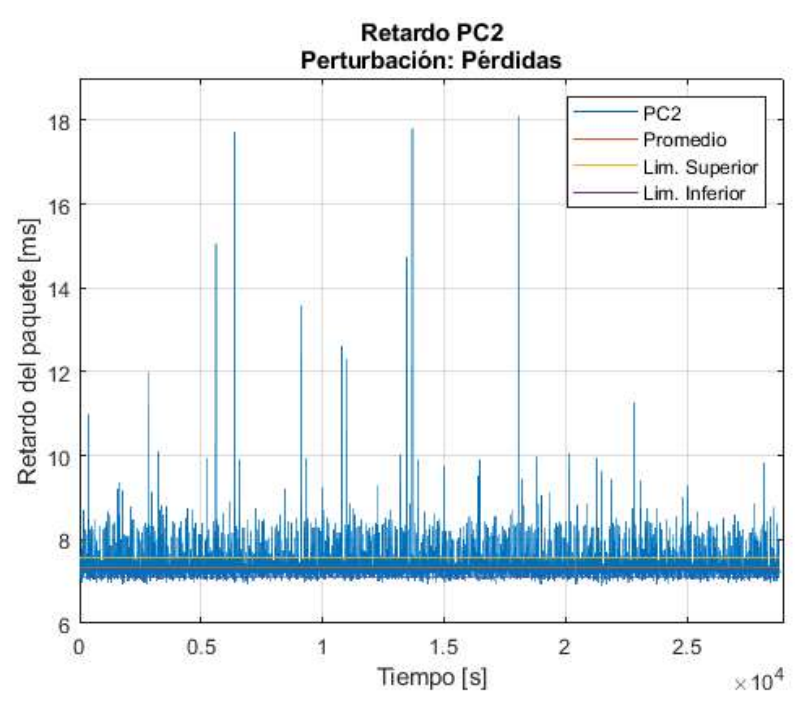

Figura 3.2. Retardo vs. tiempo  $PC<sub>2</sub>$ , perturbación: pérdidas

Al sobreponer las dos gráficas de retardo vs. tiempo se observa que en ambos casos los valores de retardo se mantienen similares durante la mayor parte de la transmisión debido a perturbaciones que se pueden hallar propiamente en la red, excepto por cortos tramos en los que en la PC<sub>1</sub> existe aumento en el retardo en los paquetes, como se muestra en la figura 3.3. Esto significa que, al insertar pérdidas, los equipos sufren alteraciones en el retraso, provocando que el reloj interno de los equipos que se están sincronizando se desestabilicen y deban enviar peticiones NTP más frecuentes [17], en la práctica los paquetes se demoran más tiempo en llegar, es decir toma más tiempo el que los equipos se igualen a la fuente de referencia, además éstos deben adaptarse en cada toma de datos al nuevo retraso, debido al funcionamiento del protocolo, lo que afecta directamente a la precisión del reloj, y los usuarios notan que toma más tiempo que sus equipos se sincronicen.

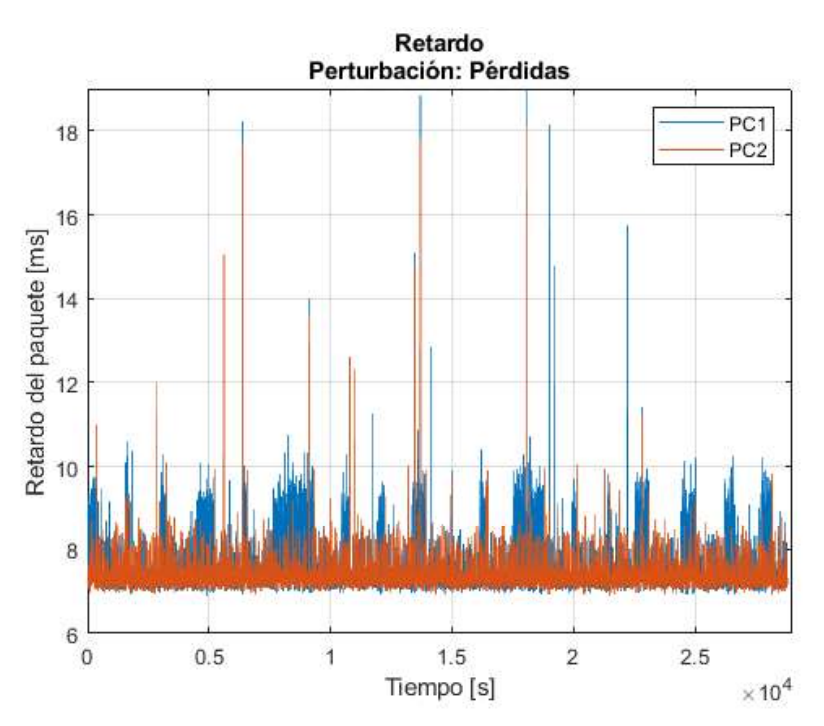

Figura 3.3. Retardo vs. tiempo PC $_1$  y PC $_2$ , perturbación: pérdidas

Offset: Los datos de offset se muestran en la tabla 3.3 y los resultados de la diferencia de tiempo entre los computadores y el reloj, en las figuras 3.4 y 3.5 respectivamente.

| <b>Parámetro</b>     | PC <sub>1</sub>    | PC <sub>2</sub>    |
|----------------------|--------------------|--------------------|
| Offset máximo [ms]   | 5.21063804626465   | 4.92072105407715   |
| Offset mínimo [ms]   | -5.523204803466797 | -5.41472434997559  |
| Offset promedio [ms] | 0.0191899439575122 | -0.153386577790048 |
| Desviación estándar  | 0.288178509334532  | 0.203342658925472  |

Tabla 3.3. Tabla de offset de la PC $_1$  y PC $_2$ 

En la figura 3.4 puede observarse que la  $PC<sub>1</sub>$  tiende a atrasarse con respecto a la fuente de sincronización, por lo cual el offset es de signo positivo. El 73% de las mediciones muestran se ubican a 0.288 milisegundos medido desde el promedio. En la figura 3.5 se muestra que la  $PC<sub>2</sub>$  se encuentra adelantada, por lo cual el promedio tiene un valor negativo y el 79.51% de los datos se encuentran dentro de los límites debido a que este equipo tiene un offset más estable a lo largo del tiempo.

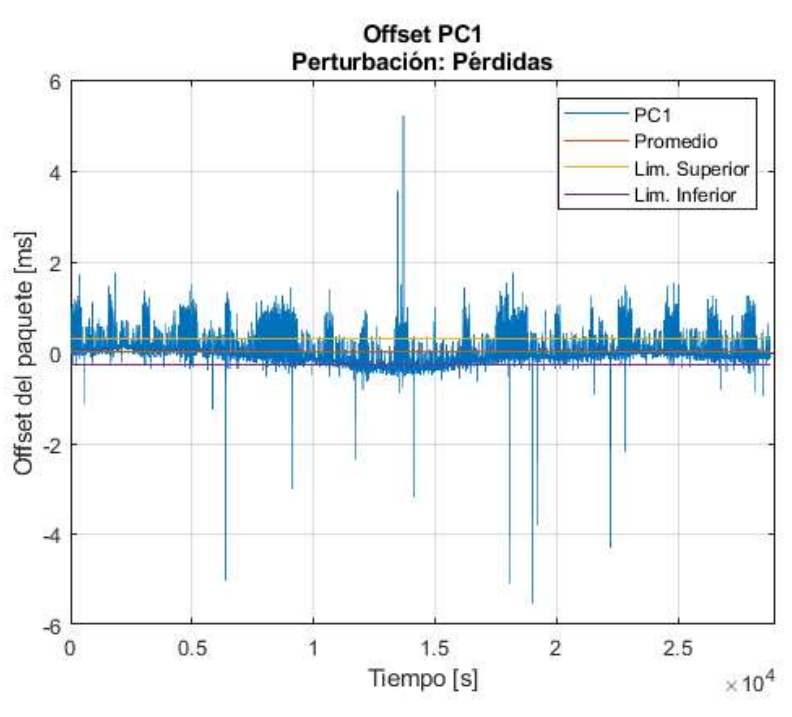

Figura 3.4. Offset vs. tiempo PC<sub>1</sub>, perturbación: pérdidas

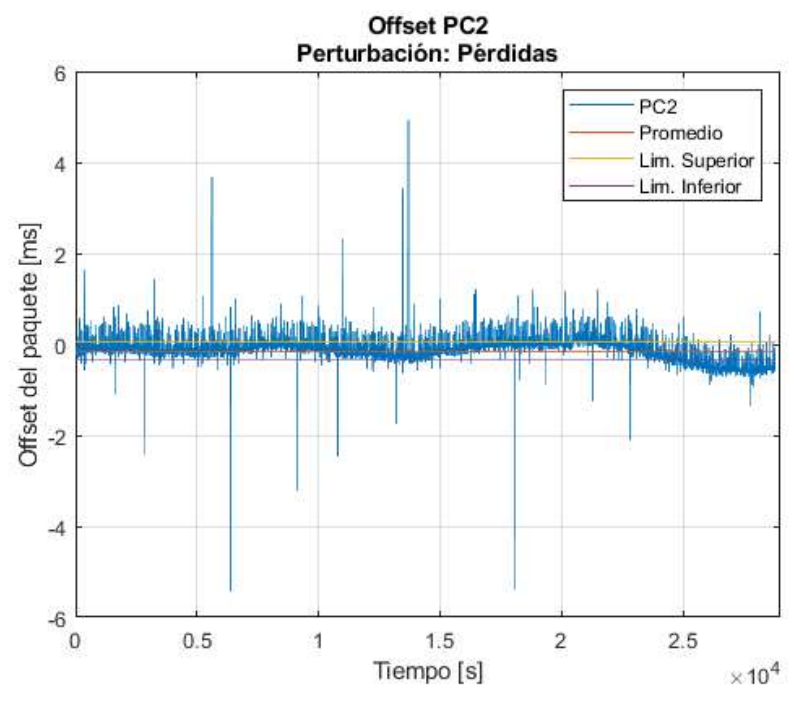

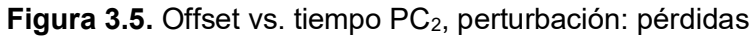

En la figura 3.6 se observa que en ambos casos tanto para la PC $_1$ , como la PC $_2$ , a pesar de estar atrasada y adelantada respectivamente, los valores de offset tienden a variar en los mismos instantes de tiempo, salvo por intervalos en los que el offset aumenta en  $comparación a la referencia, lo que significa que el reloj de la PC<sub>1</sub> se retrasa por intervalos$ al insertarse una pérdida y tiene que enviar una nueva petición NTP, los valores de offset no son mayores a 100 ms por lo tanto la  $PC<sub>1</sub>$  no se desconecta de la referencia

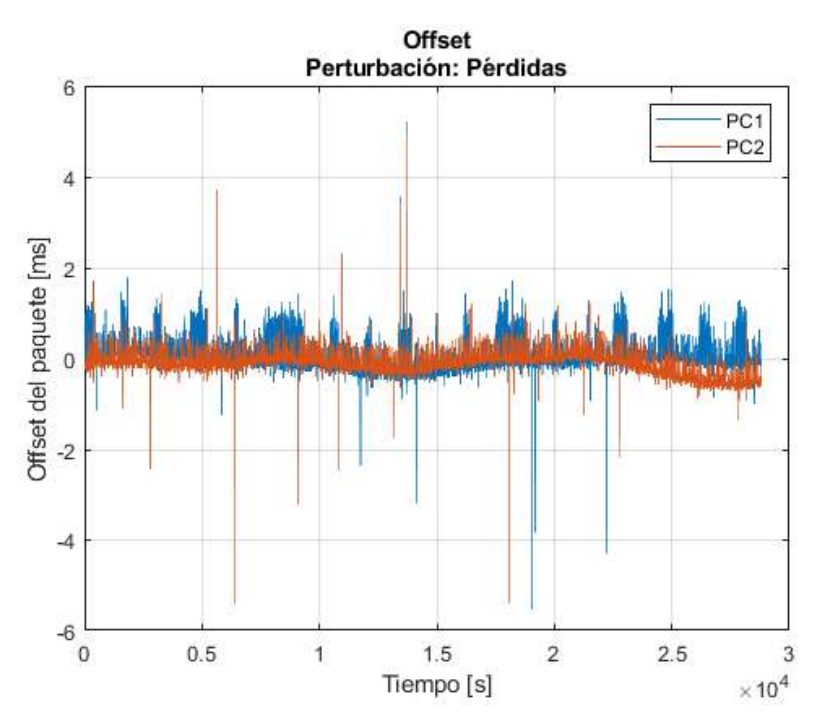

Figura 3.6. Offset vs. tiempo PC<sub>1</sub> y PC<sub>2</sub>, perturbación: pérdidas

.

 $\blacksquare$ Retardo y offset: La relación entre el retardo y el offset de la PC $<sub>1</sub>$  se muestra en la</sub> figura 3.7 donde a medida que aumenta el retraso, aumenta la variación de offset, gráficamente esto se observa como una figura semejante a un triángulo.

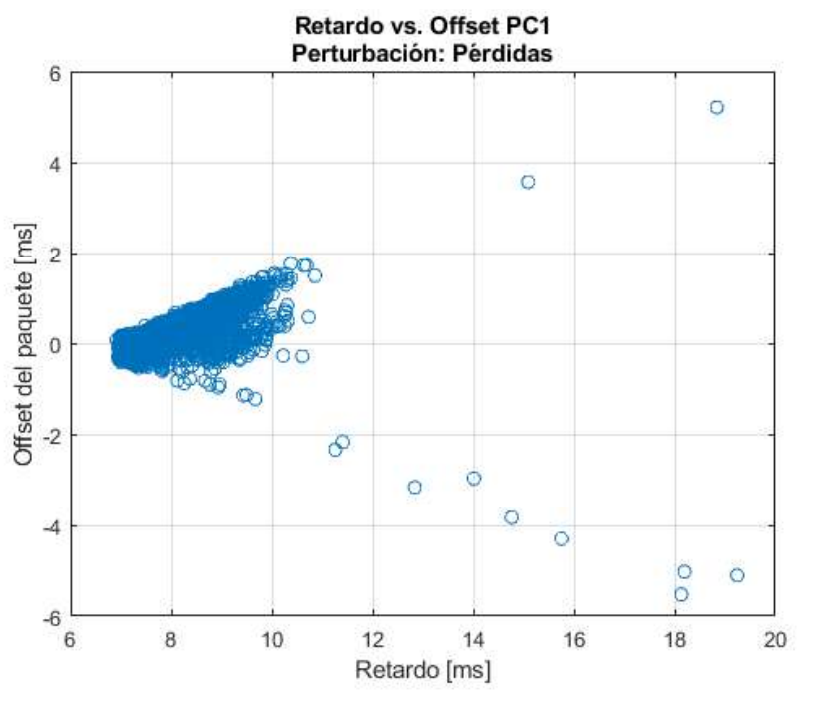

Figura 3.7. Retardo vs. offset PC<sub>1</sub>, perturbación: pérdidas

Una mejor representación se obtiene al realizar esta gráfica en tres dimensiones considerando al tiempo como tercer parámetro, donde se observa las componentes que se

dispersan, para constatar cómo los retrasos están relacionados con el offset ver figura 3.9. Los resultados para la PC<sub>2</sub> se muestran en la figura 3.8 y su gráfica 3D en la figura 3.10.

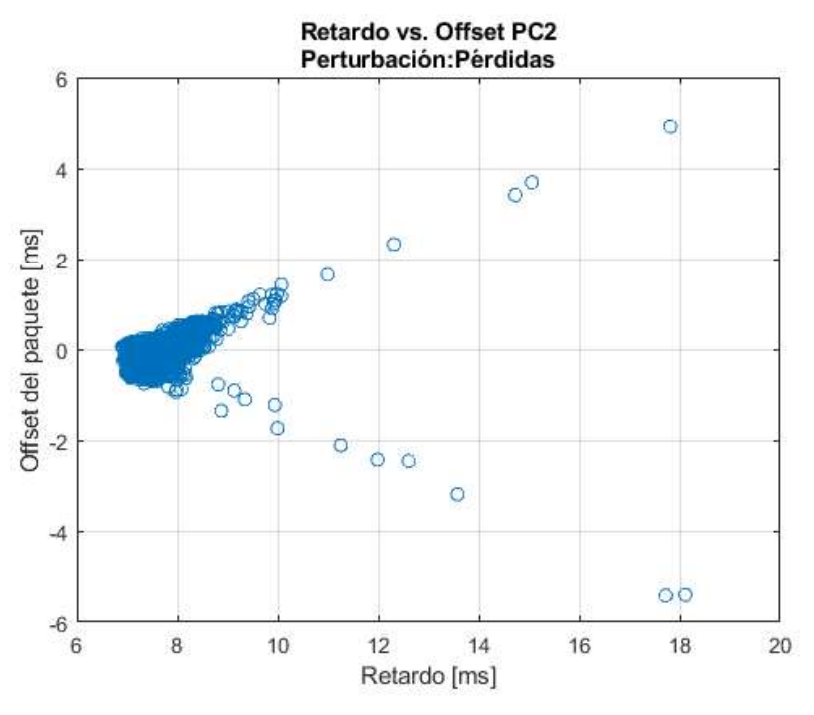

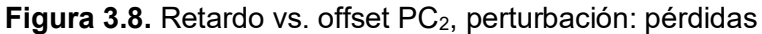

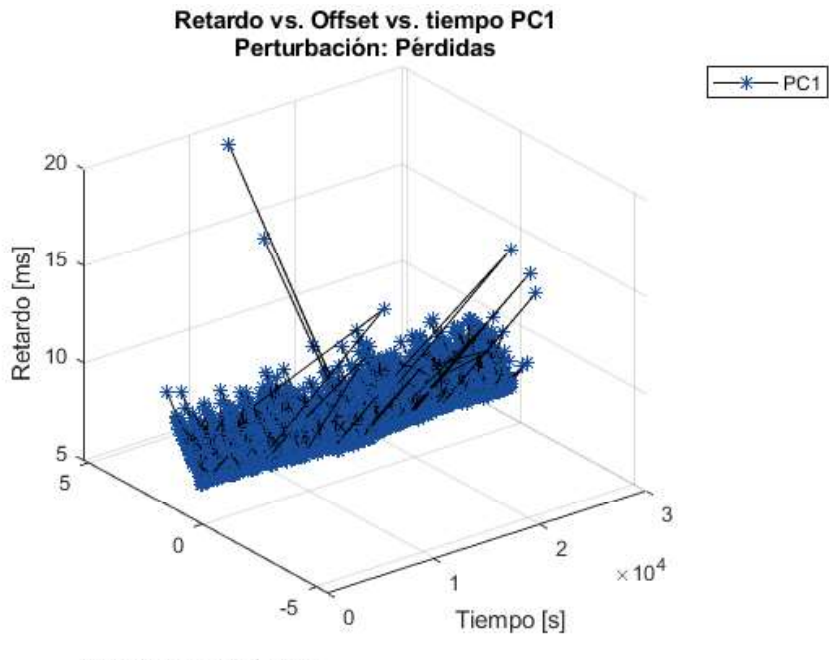

Offset del paquete [ms]

Figura 3.9. Retardo vs. offset vs. tiempo PC<sub>1</sub>, perturbación: pérdidas

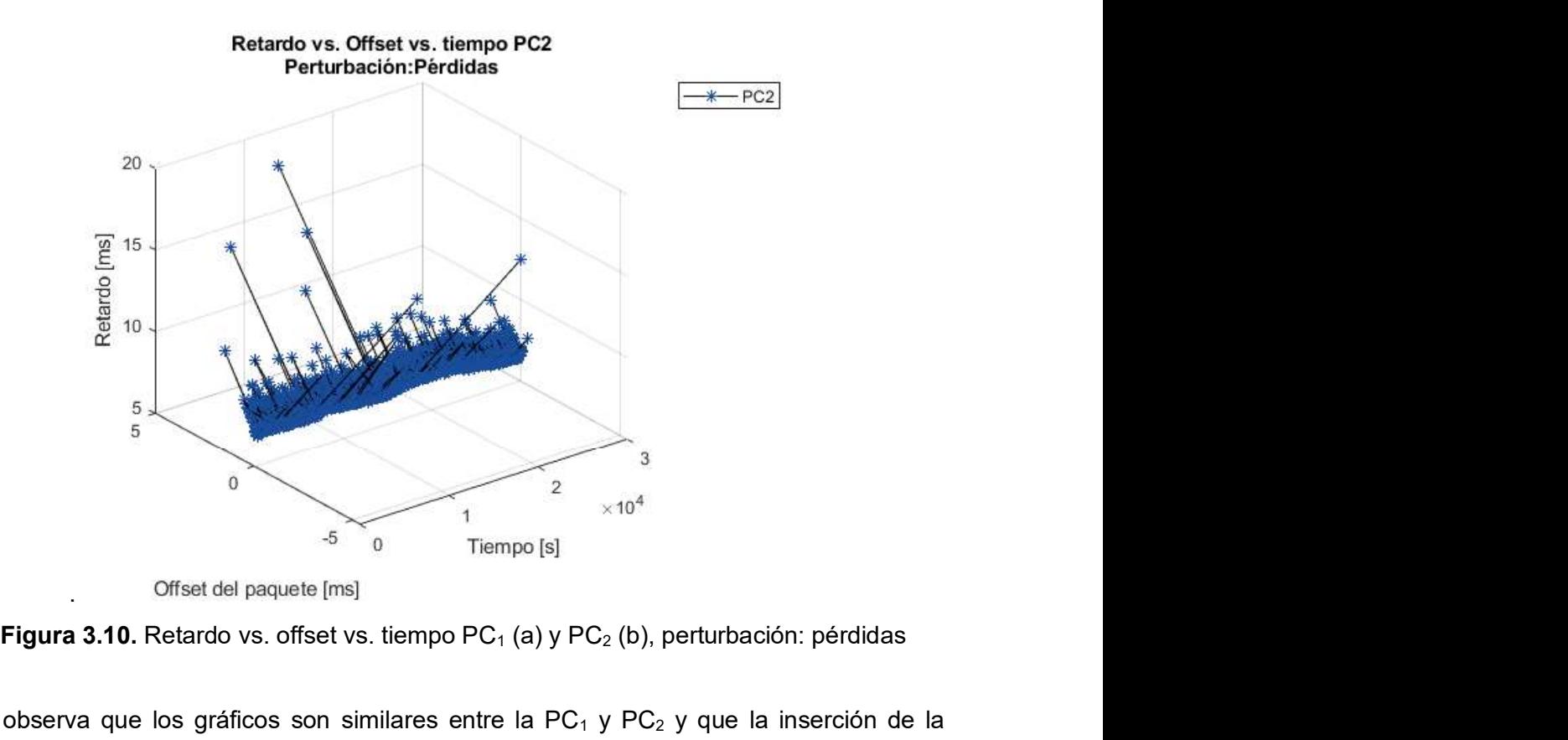

Se observa que los gráficos son similares entre la PC $_1$  y PC $_2$  y que la inserción de la perturbación no causa mayor alteración en los datos.<br>En el Anexo F1 se encuentra los valores de offset, delay y los timestamps con los que se

realizó las gráficas anteriores.

Justificación de valores fuera de rango: Ver anexo I.1.

NOTA 1. El análisis de la prueba NTP con Retardo & Jitter, Control de Ancho de banda, Duplicación y Errores de bit se encuentra en el Anexo J.1.

NOTA 2. Se genera un reporte del software Packet Analyzer de todas las pruebas realizadas, este se encuentra en el Anexo H.1.

## 3.2 ANÁLISIS DE PRUEBAS PTP

Después de transcurridos los 10 000 segundos que tiene como duración la prueba es necesario esperar 441 segundos más, hasta que el equipo capture el último valor de MTIE.

El análisis del protocolo PTP se detalla a continuación. Cabe recalcar que para observar el Estado del protocolo y la Negociación unicast no es necesario poner a correr la prueba,<br>sino únicamente que exista comunicación entre en equipo maestro y el esclavo.

## Estado del protocolo

En el estado del protocolo el equipo Ether.Genius muestra información general del reloj maestro de donde está recibiendo los mensajes PTP como su dirección IP, el puerto, la escala de tiempo que utiliza, etc. Ver figuras 3.11 a y b.

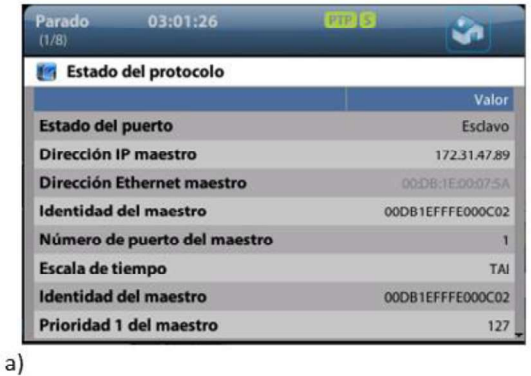

| Parado<br>03:01:26<br>(1/8)     | <b>PTP</b> <sub>5</sub> |
|---------------------------------|-------------------------|
| Estado del protocolo            |                         |
|                                 | Valor                   |
| Identidad del maestro           | 00DB1EFFFE000C02        |
| <b>Prioridad 1 del maestro</b>  | 127                     |
| <b>Prioridad 2 del maestro</b>  | 127                     |
| Clase de reloj maestro          | 248                     |
| Desc. clase de reloj maestro    | Por defecto             |
| Precisión del reloj maestro     | $0.000$ ns              |
| Varianza del reloj maestro      | 0.000E+00 s/2           |
| <b>Fuente del reloj maestro</b> | GPS                     |

Figura 3.11. Estado del protocolo

#### Negociación unicast

Para que la comunicación entre el Net.Sync y el Ether.Genius sea exitosa se deben establecer dos negociaciones. En la figura 3.12a se muestra las negociaciones obtenidas, es decir, las que hace el maestro y en la figura 3.12b están las cedidas realizadas por el esclavo.

| Negociaciones obtenidas |        |             |        | Negociaciones cedidas |        |             |        |
|-------------------------|--------|-------------|--------|-----------------------|--------|-------------|--------|
| Id. del reloj           | Puerto | Dirección   | Estado | Id. del reloj         | Puerto | Dirección   | Estado |
|                         |        |             |        |                       |        |             |        |
| 00:DB:1E:FF:FE:00:0C:02 |        | 17231,47.89 | Ok.    | 00:DB:1EFFFE:00:0C:02 |        | 17231,47.89 | Ok     |
|                         |        |             |        |                       |        |             |        |
|                         |        |             |        |                       |        |             |        |
|                         |        |             |        |                       |        |             |        |
|                         |        |             |        |                       |        |             |        |

Figura 3.12. Negociaciones obtenidas (a) y cedidas (b)

## 3.2.1 PÉRDIDAS

Se ha colocado como ejemplo de análisis la prueba con inserción de una pérdida única. Se observó que el equipo Ether.Genius detectó la perturbación que fue insertada a los 5 000 segundos.

#### Estadísticas de mensajes

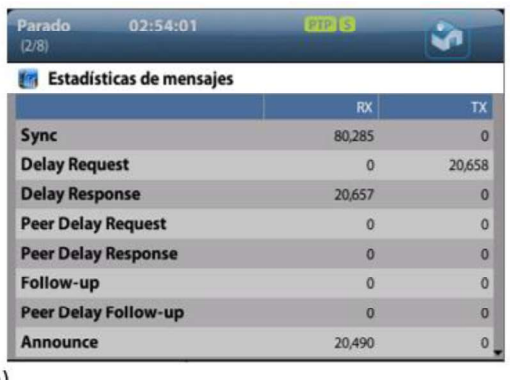

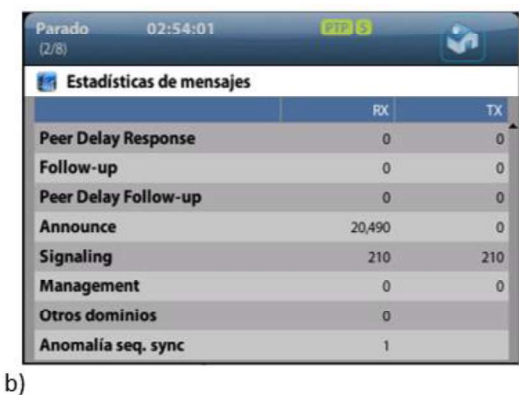

a)

Figura 3.13. Estadísticas de mensajes (a) y (b) perturbación: pérdidas

En las figuras 3.13 a y b se muestra el resumen de los mensajes PTP utilizados en la transmisión. Cabe recalcar que estos resultados son observados desde el equipo esclavo. Como mensajes recibidos se tiene los Sync con un valor de 80 285, Delay Response con 20 657, Announce con 20 490, Signaling con 210 y como se introdujo una pérdida única se ve reflejada en el valor de Anomalía seq.sync ya que recibió un mensaje con un valor diferente al esperado. Para mensajes transmitidos se tiene Delay Request con 20 658 y Signaling con un valor igual a 210.

#### Estadísticas de retardos

Sync PTD indica el ultimo valor calculado experimentado por los mensajes de PTP en la transmisión de maestro al esclavo. Sync PDV es la variación del retardo del paquete se calcula entre paquetes transmitidos consecutivamente. En la figura 3.14a se observa un valor de 48.386 µs y 0.163 µs respectivamente.<br>Delay req. PTD representa al último valor calculado del PTD evidente para mensajes de

Delay request cuando la transmisión va desde el esclavo al maestro, en la prueba con inserción de pérdidas se obtuvo un valor de 48.210 µs. Ver figura 3.14b.

En la misma figura se indica in valor de Two-way PTD de 96.596 µs que se refiere a una apreciación del tiempo invertido en la transmisión de paquetes PTP entre el maestro y el esclavo. Se calcula mediante la suma de Sync PTD y Delay req. PTD.

Ejemplo de cálculo:

$$
Two-way PTD = 48.386 \text{ }\mu\text{s} + 48.210 \text{ }\mu\text{s} = 96.596 \text{ }\mu\text{s}
$$

La asimetría es un parámetro que se debe controlar debido a que puede ocasionar estimaciones de tiempo incorrectas en los relojes esclavos. Se calcula como a diferencia entre Sync PTD y Delay req. PTD.

Ejemplo de cálculo:

En la figura 3.14c se observa el valor calculado, en este caso 0.176 µs.

Se obtuvo un valor de Sync IAD de 129.640 ms que representa el retraso entre los paquetes PTP recibidos consecutivamente y un valor de Sync correction igual a 0.171 µs que simboliza el valor del campo de corrección del último mensaje de sincronización. Ver figura 3.14d.

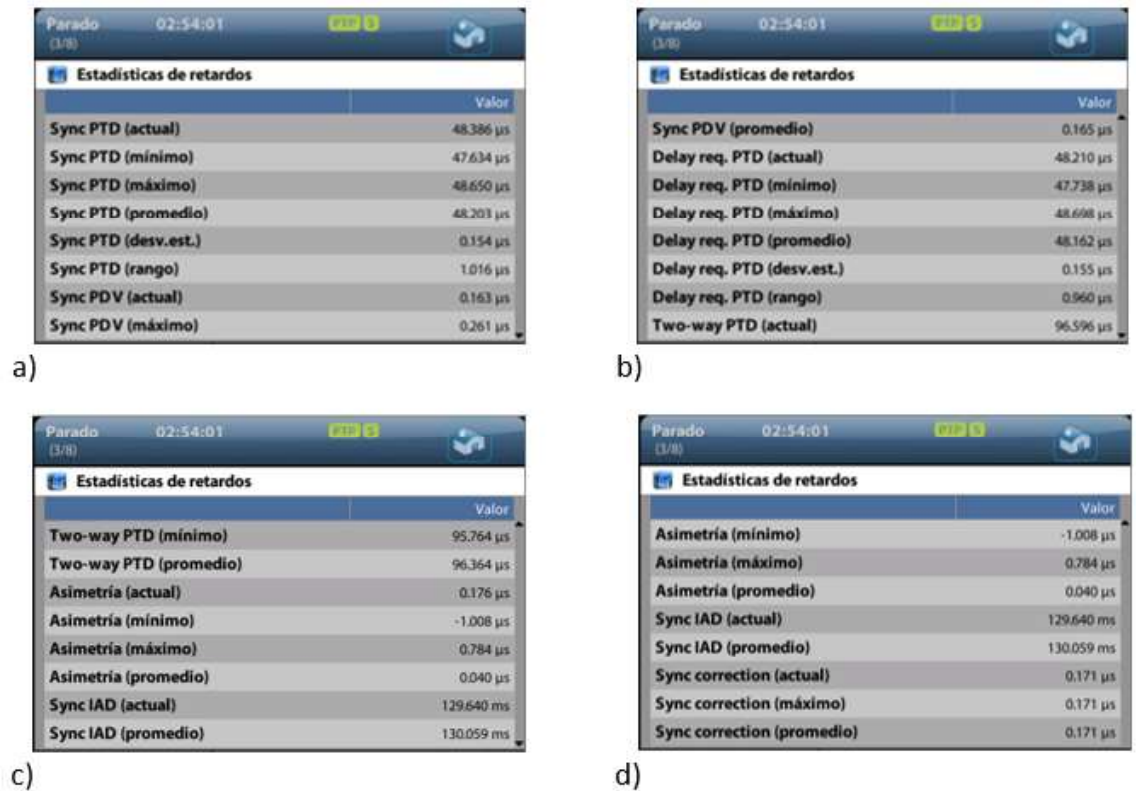

Figura 3.14. Estadísticas de retardos (a), (b), (c) y (d) perturbación: pérdidas

#### Estadísticas de error de tiempo

Las estadísticas de error de tiempo se muestran en la figura 3.15. Los resultados de baja frecuencia muestran un mínimo de -216 y un máximo de 341 nanosegundos, que representan componentes de asimetrías en el medio de transmisión o en toda la red, los cuales son inmunes al filtrado. Las estadísticas de error de tiempo de alta frecuencia muestran un mínimo de -342 y un máximo de 309 nanosegundos, estos resultados están

relacionados con la acumulación de ruido aleatorio, debido a la variación de retardo experimentada por los paquetes de señal de temporización, o por otras fuentes de ruido de fase.

| Parado<br>(4/8)                                                                                               | 02:54:01 |          | <b>PTP</b> S |          |  |  |  |  |  |  |
|----------------------------------------------------------------------------------------------------|----------|----------|--------------|----------|--|--|--|--|--|--|
| Estadísticas de error de tie<br>Actual<br>Minimo<br>Máximo<br><b>Total</b><br>504 ns<br>$-392$ ns<br>$-88$ ns |          |          |              |          |  |  |  |  |  |  |
|                                                                                                    |          |          |              |          |  |  |  |  |  |  |
|                                                                                                    |          |          |              |          |  |  |  |  |  |  |
| Baja frecuencia                                                                                               |          | $-83$ ns | $-216$ ns    | $341$ ns |  |  |  |  |  |  |
| Alta frequencia                                                                                               |          | $-4$ ns  | $-342$ ns    | 309 ns   |  |  |  |  |  |  |

Figura 3.15. Estadísticas de error de tiempo

## Estado del reloj

En la figura 3.16a se observa la hora y fecha que el equipo distribuye al esclavo, con una escala TAI y el offset UTC (desplazamiento entre tiempo UTC y el tiempo TAI) igual a 37 segundos.

La desviación de frecuencia con un valor de 2.250 ppm representa el desplazamiento entre la frecuencia recuperada del maestro y la señal de referencia del reloj. Mientras que la desviación de fase con 108.000 ns muestra la diferencia de fase entre la señal de referencia y la señal de PTP. Ver figura 3.16b.

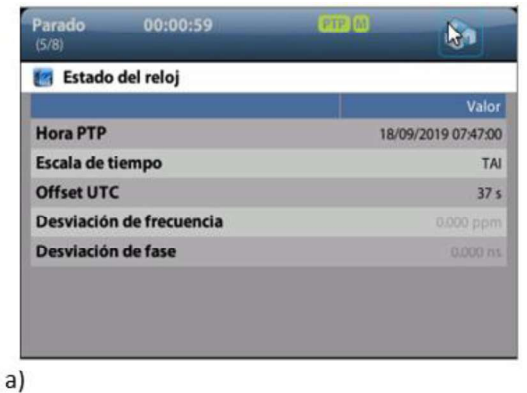

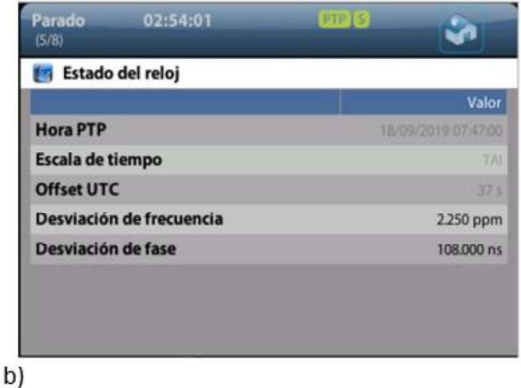

Figura 3.16. Estado del reloj perturbación: pérdidas Net.Sync (a) y Ether.Genius (b)

#### Test de wander

El wander es la fluctuación de fase lenta que degrada la calidad de las señales, para evaluar si la red tiene la estabilidad a largo plazo para enviar señales de temporización el Ether.Genius evalúa dos métricas, la primera es MTIE o error de intervalo de tiempo máximo, que opera correctamente si sus valores están bajo una máscara límite, y la segunda es TDEV o desviación de tiempo, que no tiene una referencia establecida en el estándar. En la figura 3.17a se observa la gráfica de MTIE, en la cual se aprecia que la prueba determina que la red trabaja con una desviación de tiempo máxima menor a la máscara. La figura 3.17b muestra la gráfica de TDEV, en la cual al no tener referencia solamente se grafica la función en el tiempo.

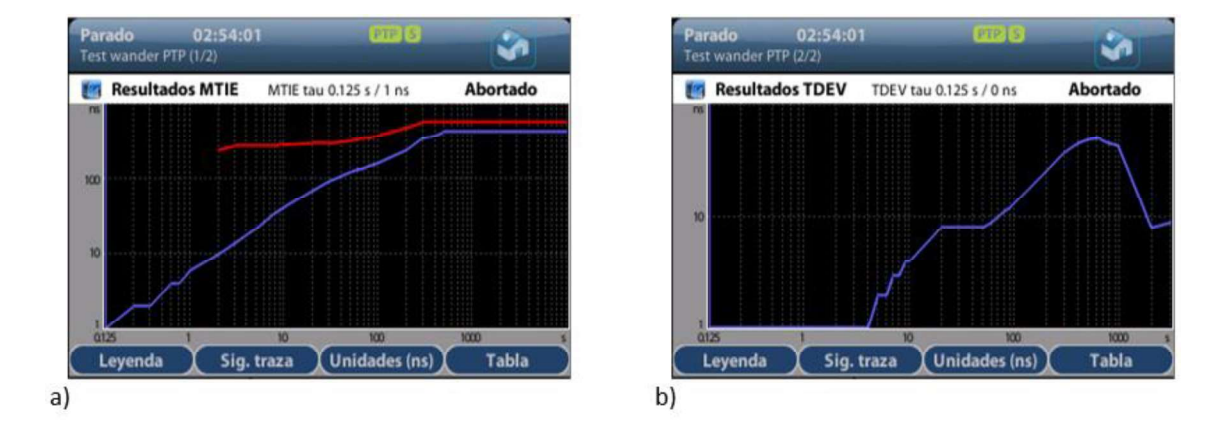

Figura 3.17. MTIE (a) y TDEV (b) perturbación: pérdidas

En el Anexo F2 se encuentra los valores de MTIE y TDEV con los que se realizó las gráficas anteriores.

NOTA 1. El análisis de la prueba PTP con Retardo & Jitter, Control de Ancho de banda, Duplicación y Errores de bit se encuentra en el Anexo J.2.

NOTA 2. Se generó un reporte del software Packet Analyzer de todas las pruebas realizadas, este se encuentra en el Anexo H.2.

# 3.3 ANÁLISIS DE PRÁCTICAS DE LABORATORIO

## 3.3.1 PRÁCTICA 1

Esta práctica tiene el objetivo de identificar la función de probador de cable en el Ether.Genius y comprobar el funcionamiento de cables directos y cruzados en diferentes escenarios.

#### Resultados de la práctica

Para la Actividad 4, punto 4.3 de la prueba en el escenario 1, los resultados se observarán en pantalla como se muestra en la figura 3.18a, donde los MDI no presentan ningún fallo, la polaridad es positiva, el skew es de cero, pues no existe ningún retraso y el cableado es de tipo cruzado.

Los resultados del punto 4.6 de la prueba con el escenario 2 se muestran en la figura 3.18b, donde se observa que los cuatro MDI tienen un fallo de circuito abierto, no presentan crosstalk y muestran la distancia hasta el fallo,

| <b>The Cable</b> |              |              |              | <b>PASA</b>  | Cable<br>斯爾      |          |            |                | <b>FALLA</b> |
|------------------|--------------|--------------|--------------|--------------|------------------|----------|------------|----------------|--------------|
|                  | MDI-0        | $MDI-1$      | $MDI-2$      | $MDI-3$      |                  | MDI-0    | $MDI-1$    | $MDI-2$        | $MDI-3$      |
| <b>Fallo</b>     | OK           | OK           | OK           | OK           | Fallo            | Abierto  | Abierto    | <b>Abierto</b> | Abierto      |
| <b>Crosstalk</b> | OK           | OK           | OK           | OK           | <b>Crosstalk</b> | OK       | OK         | OK             | OK           |
| Distancia (m.)   | 2.7          | 27           | 27           | 27           | Distancia (m.)   | 0.3      | 1.9        | 1.1            | 1.1          |
| Cruzado          | <b>MDI</b>   | <b>MDI</b>   | <b>MDIX</b>  | <b>MDIX</b>  | Cruzado          | MDI      | <b>MDI</b> | <b>MDIX</b>    | <b>MDIX</b>  |
| <b>Polaridad</b> | Positiva     | Positiva     | Positiva     | Positiva     | <b>Polaridad</b> | Positiva | Positiva   | Positiva       | Positiva     |
| Skew (ns.)       | $\mathbf{0}$ | $\mathbf{0}$ | $\mathbf{0}$ | $\mathbf{0}$ | Skew (ns.)       | $\circ$  | $\theta$   | $\Omega$       | $\circ$      |
| Cableado         | Cruzado      | Cruzado      | Cruzado      | Cruzado      | Cableado         | Cruzado  | Cruzado    | Cruzado        | Cruzado      |
|                  |              |              |              |              |                  |          |            |                |              |
| a)               |              |              |              |              | b)               |          |            |                |              |

Figura 3.18. Resultados de mediciones en el escenario 1 (a) y escenario 2 (b) con cable cruzado

Los resultados de la actividad 5, punto 5.3 que corresponde a la prueba con escenario 1 se muestran en la figura 3.19a en la cual se identifica que no existen fallos ni crosstalk, la polaridad es positiva, el skew o retraso de propagación relativo es de 8 nanosegundos para los MDI 1, 2 y 3, debido a que se miden con respecto al MDI 0.

En la misma actividad, punto 5.6, corresponde a la prueba en el escenario 2, los resultados indican para todos los MDI un fallo por circuito abierto, la medición del cable es de 1.1 metros y no hay presencia de crosstalk, ver figura 3.19b.

|                |                |                | <b>PASA</b> | 胸膜<br>Cable      |            |                |          | <b>FALLA</b> |
|----------------|----------------|----------------|-------------|------------------|------------|----------------|----------|--------------|
| MDI-0          | $MDI-1$        | $MDI-2$        | $MDI-3$     |                  | MDI-0      | $MDI-1$        | $MDI-2$  | $MDI-3$      |
| OK             | OK             | OK             | OK          | Fallo            | Abierto    | <b>Abierto</b> | Abierto  | Abierto      |
| OK             | OK             | OK             | OK          | Crosstalk        | OK         | OK             | OK       | OK           |
| 0.3            | 1.9            | 1.1            | 1.1         | Distancia (m.)   | 1.1        | 1.1            | 1.1      | 1.1          |
| <b>MDI</b>     | MDI            | MDI            | <b>MDI</b>  | Cruzado          | <b>MDI</b> | MDI            | MDI      | MDI          |
| Positiva       | Positiva       | Positiva       | Positiva    | <b>Polaridad</b> | Positiva   | Positiva       | Positiva | Positiva     |
| $\bf{0}$       | 8              | 8              | 8           | Skew (ns.)       | $\circ$    | B.             | 8        | 8            |
| <b>Directo</b> | <b>Directo</b> | <b>Directo</b> | Directo     | Cableado         | Directo    | Directo        | Directo  | Directo      |
|                |                |                |             |                  |            |                |          |              |
|                |                |                |             |                  | b)         |                |          |              |

Figura 3.19. Resultados de mediciones en el escenario1 (a) y escenario 2 (b) con cable directo.

Del punto 6.1, la prueba se ejecuta con el cable de la figura 2.31. En los resultados se observa un fallo en el MDI-1 correspondiente al par 2 como se muestra en la figura 3.20, además este MDI presenta un circuito abierto, identificando la falla a una distancia de 0.3 metros.

| Cable          |                  |                |             | <b>FALLA</b> |
|----------------|------------------|----------------|-------------|--------------|
|                | MDI-0            | $MDI-1$        | $MDI-2$     | $MDI-3$      |
| Fallo          | OK               | <b>Abierto</b> | OK          | OK           |
| Crosstalk      | OK               | OK             | OK          | OK           |
| Distancia (m.) | 03               | 0.3            | D.D.        | 1.9          |
| Cruzado        | MEIX             | <b>MENX</b>    | <b>MDIX</b> | <b>MDIX</b>  |
| Polaridad      | <b>Prodition</b> | Provitival     | Positiva:   | Positiva     |
| Skew (ns.)     | O                | O              | O           | ā            |
| Cableado       | Directo          | Directo        | Directo     | Directo      |

Figura 3.20. Resultados escenario de prueba: cable interno roto en el pin 3

Los resultados correspondientes al punto 6.3 se muestran en la figura 3.21 en la que se observa que éste funciona de manera correcta a pesar de que los pares están intercambiados, pero si la longitud del cable es muy larga pueden presentarse problemas de crosstalk.

|                                           | <b>PASA</b>  | Cable            |
|-------------------------------------------|--------------|------------------|
| $MDI-2$<br>MDI-0<br>$MDI-1$               | $MDI-3$      |                  |
| OK<br>OK<br>OK                            | OK           | Fallo            |
| OK<br>OK<br>OK                            | OK           | <b>Crosstalk</b> |
| 19<br>1.9<br>19                           | 7.7          | Distancia (m.)   |
| <b>MDIX</b><br><b>MDIX</b><br><b>MDIX</b> | <b>MDIX</b>  | Cruzado          |
| Positiva<br>Positiva<br>Positiva          | Positiva     | Polaridad        |
| $\Omega$<br>$\Omega$<br>$\Omega$          | $\mathbf{0}$ |                  |
| Directo<br>Directo<br>Directo             | Directo      | Cableado         |
|                                           |              | Skew (ns.)       |

Figura 3.21. Resultados escenario de prueba: pines 5 y 6 en pares incorrectos

Los resultados correspondientes al punto 6.5 se muestran en la figura 3.22, donde el MDI-0 y el MDI-1 presentan un fallo por circuito abierto debido a que el pin 2 y el pin 3 están intercambiados, lo que muestra crosstalk en los MDI 0 y 1, y la distancia a ese fallo.

| Cable          |                |                 |                 | <b>FALLA</b> |
|----------------|----------------|-----------------|-----------------|--------------|
|                | MDI-0          | $MDI-1$         | $MDI-2$         | $MDI-3$      |
| Fallo          | <b>Abierto</b> | <b>Abierto</b>  | OK              | OK           |
| Crosstalk      | $0 - 1$        | $0 - 1$         |                 | OK           |
| Distancia (m.) | 0.3            | 8.9             | <b>OO</b>       | 1.9          |
| Cruzado        | <b>MDI</b>     | <b>MBI</b>      | <b>MDI</b>      | MD1          |
| Polaridad      | Positiva       | <b>Positiva</b> | <b>Pouitiva</b> | Positiva     |
| Skew (ns.)     | o              | o               | o               | B            |
| Cableado       | Directo        | <b>Directo</b>  | <b>Directo</b>  | Directo      |

Figura 3.22. Resultados escenario de prueba: pin 2 y 3 intercambiados

## 3.3.2 PRÁCTICA 2

Esta práctica tiene como finalidad identificar la función de prueba de enlaces en el Ether.Genius y comprobar el funcionamiento de varios enlaces en capas 1, 2 y 3 del modelo OSI.

## Resultados de la práctica

De la actividad 2, punto 2.6, los resultados de BERT sobre capa física muestran un LSS de 0, lo que significa que los patrones que han llegado coinciden con el patrón esperado, el parámetro de Errores TSE indica 20 306 353 213 errores acumulados, la tasa de BER es de 1.715e-02 y se contabilizan 1201 segundos con errores, ver figura 3.23.

| <b>BERT</b>        |                |
|--------------------|----------------|
| <b>LSS</b>         | 0 <sub>s</sub> |
| <b>Errores TSE</b> | 20,306,353,213 |
| <b>Tasa BER</b>    | 1.715e-02      |
| <b>ES</b>          | $1,201$ s      |

Figura 3.23. Valores resultantes de la prueba de enlace de capa física De la actividad 3, punto 3.4, los resultados de la prueba sobre la capa en el Puerto B son: En estadísticas de errores se muestra que han sido recibidas 10 135 920 tramas pequeñas como se observa en la figura 3.24a, lo que corresponde a un error del 10% que se configuró previamente. Los resultados de estadísticas de capa enlace muestran que existe un total de 101 365 774 tramas recibidas, de las cuales 91 229 854 son de tipo unicast (aproximadamente el 90%) y corresponden a las tramas que llegaron correctamente. Ver figura 3.24b.

| Estadísticas de errores<br>取得 |                |               |              | Estadísticas de capa de enl<br>3 Fra |             |                |
|-------------------------------|----------------|---------------|--------------|--------------------------------------|-------------|----------------|
|                               | <b>Tramas</b>  | Tasa          | s.           |                                      | Tramas      | <b>Octetos</b> |
| <b>FCS</b>                    | $\mathbf{0}$   | $0.000e + 00$ | $\Omega$     | <b>Enviadas</b>                      |             |                |
| Pequeñas                      | 10,135,920     | 9.999e-02     | 1,206        | <b>Recibidas</b>                     | 101,365,774 | 73,592,038,400 |
| Grandes/Jumbo                 | $\mathbf{o}$   | $0.000e + 00$ | $\Omega$     | <b>Unicast</b>                       | 91,229,854  |                |
| <b>Jabbers</b>                | $\mathbf{0}$   | $0.000e + 00$ | $\mathbf{0}$ | <b>Multicast</b>                     | $\Omega$    |                |
| <b>Errores IPv4/IPv6</b>      | 1,727,819      | 9,999e-02     | 212          | <b>Broadcast</b>                     | $\bf{0}$    |                |
| <b>Errores UDP</b>            | $\overline{0}$ | $0.000e + 00$ | $\alpha$     | <b>VLAN</b>                          | $\mathbf 0$ |                |
|                               |                |               |              | <b>IEEE 802.1ad</b>                  | $\bf{0}$    |                |
|                               |                |               |              | $Q-in-Q$                             | $\Omega$    |                |

Figura 3.24. Estadísticas de errores (a) y estadísticas de capa enlace (b), puerto B

En distribución de tamaños se realiza un conteo de tramas de la señal transmitida, donde 10 135 920 tramas son de tamaño menor a 64 bytes, que corresponden a las que se configuraron en la inserción de eventos desde el puerto A, y 91 229 854 tramas tienen un tamaño entre 512 y 1023 bytes que corresponden a las que llegaron correctamente, como se muestra en la figura 3.25a.

Los resultados de estadísticas de ancho de banda muestran que el puerto B recibe un máximo de 121 953 tramas por segundo, a una tasa máxima de 708 689 120 bps, ver figura 3.25b.

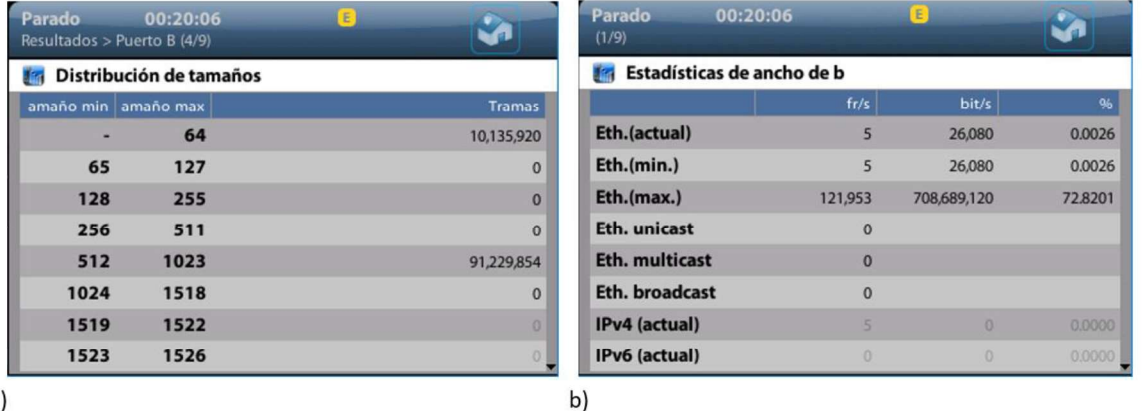

 $a)$ 

Figura 3.25. Distribución de tamaños (a) y estadísticas de ancho de banda (b) en el puerto B

Los resultados del Filtro B1 muestran que se utiliza máximo el 72,04% del ancho de banda del canal, como indica la figura 3.26.

| Estadísticas de ancho de b |            |             |         |
|----------------------------|------------|-------------|---------|
|                            | fr/s       | bit/s       | 96      |
| Eth.(actual)               | 4          | 25,600      | 0.0026  |
| Eth.(min.)                 | $\ddot{4}$ | 25,600      | 0.0026  |
| Eth.(max.)                 | 109,823    | 702,867,200 | 72,0438 |
| IPv4 (actual)              | k          | ö           | 0.0000  |
| IPv6 (actual)              | o          | ö           | 0.0000  |
| <b>UDP</b> (actual)        | đ          | o           | 0.0000  |

Figura 3.26.Estadísticas de ancho de banda

De la actividad 3, punto 3.5, los resultados en el puerto A se presentan a continuación: Estadísticas de capa enlace muestran que se han enviado 101 365 774 tramas en total, ver figura 3.27.

| Parado<br>00:20:06<br>Resultados > Puerto A (3/8) | E            |                |
|---------------------------------------------------|--------------|----------------|
| Estadísticas de capa de enl                       |              |                |
|                                                   | Tramas       | Octetos        |
| <b>Enviadas</b>                                   | 101,365,774  | 73,592,038,400 |
| <b>Recibidas</b>                                  | $\mathbf{0}$ | $\mathbf{0}$   |
| <b>Unicast</b>                                    | $\bf{0}$     |                |
| <b>Multicast</b>                                  | $\bf{0}$     |                |
| <b>Broadcast</b>                                  | $\mathbf{0}$ |                |
| <b>VLAN</b>                                       | $\theta$     |                |
| <b>IEEE 802.1ad</b>                               | $\bf{0}$     |                |
| $O-in-O$                                          | $\bf{0}$     |                |

Figura 3.27. Estadísticas de capa enlace

De la actividad 4, punto 4.5, correspondiente a la prueba de capa de red en el puerto B, los resultados son los siguientes:

Estadísticas de errores muestran que existen 10 112 418 tramas con errores de tipo IPv4/IPv6 como se observa en la figura 3.28a, correspondiente a lo configurado en el puerto A, representando aproximadamente el 10% de la señal transmitida.

Los resultados de estadísticas de MPLS muestran que los paquetes solo llevan una etiqueta MPLS, como se observa en la figura 3.28b.

| <b>Estadísticas de errores</b><br>胸 |               |               |              | <b>Estadísticas de MPLS</b><br>J Ga      |
|-------------------------------------|---------------|---------------|--------------|------------------------------------------|
|                                     | <b>Tramas</b> | Tasa          | s.           |                                          |
| <b>FCS</b>                          | $\mathbf{O}$  | $0.000e + 00$ | $\mathbf{0}$ | <b>Etiquetas MPLS por paquete (min.)</b> |
| Pequeñas                            | $\mathbf{0}$  | $0.000e + 00$ | $\mathbf{0}$ | <b>Etiquetas MPLS por paquete (max.)</b> |
| Grandes/Jumbo                       | $\bf{0}$      | $0.000e + 00$ | $\mathbf{0}$ |                                          |
| <b>Jabbers</b>                      | $\bf{0}$      | $0.000e + 00$ | $\mathbf{0}$ |                                          |
| <b>Errores IPv4/IPv6</b>            | 10,112,418    | 9.999e-02     | 1,201        |                                          |
| <b>Errores UDP</b>                  | $\mathbf{0}$  | $0.000e + 00$ | $\mathbf{0}$ |                                          |

Figura 3.28. Estadísticas de errores (a) y Estadísticas de MPLS (b), puerto B

Los resultados de Estadísticas de capa de red muestran se reciben 101 132 756 paquetes IPv4 como se observa en la figura 3.29, de los cuales 91 020 338 son unicast y corresponden a los paquetes que han llegado correctamente.

| Estadísticas de capa de red |             |                |
|-----------------------------|-------------|----------------|
|                             | Paquetes    | Octetos        |
| IPv4/IPv6 TX                |             |                |
| <b>IPv4 RX</b>              | 101,132,756 | 70,813,822,964 |
| <b>IPv6RX</b>               | $\theta$    | $\Omega$       |
| Pag. unicast                | 91,020,338  |                |
| Pag. multicast              | $\theta$    |                |
| Pag. broadcast              | $\Omega$    |                |
| <b>UDP</b>                  | 91,020,338  | 68,265,253,500 |
| ICMP/ICMPv6                 | $\Omega$    |                |

Figura 3.29. Estadísticas de capa de red del puerto B

En el punto 4.6 en Estadísticas de capa de red contabilizan un total de 101 132 756 paquetes enviados desde el puerto A como muestra la figura 3.30, y corresponden a la suma de Paquetes Unicast y Errores IPV4/IPV6 de las figuras 3.29 y 3.20a respectivamente.

| Parado<br>00:20:01<br>Resultados > Puerto A (3/10) | E            |                |
|----------------------------------------------------|--------------|----------------|
| Estadísticas de capa de red                        |              |                |
|                                                    | Paquetes     | <b>Octetos</b> |
| IPv4/IPv6 TX                                       | 101,132,756  | 78,681,284,168 |
| <b>IPv4 RX</b>                                     | $\Omega$     | $\alpha$       |
| <b>IPv6 RX</b>                                     | $\bf{0}$     | $\Omega$       |
| Pag. unicast                                       | $\mathbf{0}$ |                |
| Pag. multicast                                     | $\bf{0}$     |                |
| Paq. broadcast                                     | $\Omega$     |                |
| <b>UDP</b>                                         | $\mathbf{0}$ | $\Omega$       |
| ICMP/ICMPv6                                        | $\Omega$     |                |

Figura 3.30. Estadísticas de capa de red del puerto A

## 3.3.3 PRÁCTICA 3

El objetivo de esta práctica es identificar la función de prueba de enlaces en el Ether.Genius en capas 1, 2 y 3 del modelo OSI a través de medios ópticos.

#### Resultados de la práctica

En la Actividad 2, punto 2.5 los resultados de BERT sobre capa física se muestran en la figura 3.21 e indica un valor de cero en paquetes con pérdida de secuencia, 20 287 376 599 errores contabilizados, una tasa de BER de 1.71e-02 y 1200 segundos que presentan al menos un tipo de error.

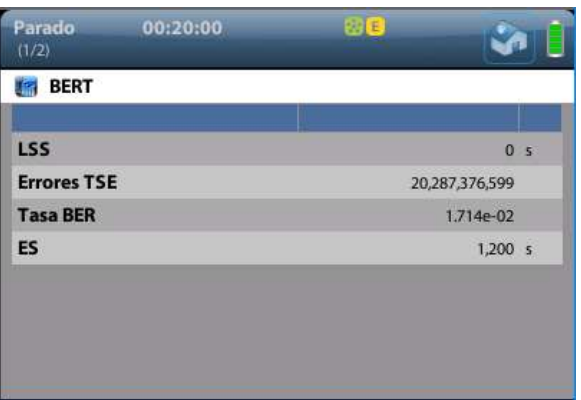

Figura 3.31. BERT sobre capa física, puerto B

De la actividad 2, punto 2.6, la información del SPF se muestra en la figura 3.32, donde se indica que el transceptor es 1000BASE-LX que transmite a una potencia de 2.23 dBm y recibe hasta -0.87 dBm, con una longitud de onda de 1550 nm.

| (5/7) | Parado<br>00:20:00   | <b>NHE</b>   |    |
|-------|----------------------|--------------|----|
| E.    | <b>SFP</b> detectado |              | Si |
| l.    | <b>Transceptor</b>   | 1000BASE-LX  |    |
| 酛     | <b>Fabricante</b>    | OEM          |    |
| l fin | <b>Modelo</b>        | GP-5524-L8CD |    |
| 糄     | Potencia óptica TX   | 2.23 dBm     |    |
| 临     | Potencia óptica RX   | $-0.87$ dBm  |    |
| L.    | Longitud de onda     | 1550 nm      |    |
|       |                      |              |    |

Figura 3.32. Información del SPF, puerto A

Para la actividad 3, punto 3.5 los resultados se muestran a continuación:

Estadísticas de disponibilidad muestra que existen 10 060 171 tramas perdidas, un FLR de 9.999e-02 y un PEU del 0% y Estadísticas de retardo indica un retardo medio de 1.29 microsegundos propio de la transmisión, ya que no se ha ingresado ningún retardo en el puerto A, ver figuras 3.33a y 3.33b respectivamente.

|             | <b>Tramas perdidas</b> | 10,060,171   | Estadísticas de retardo<br>L. |                |                |
|-------------|------------------------|--------------|-------------------------------|----------------|----------------|
| u           | <b>FLR</b>             | 9,999e-02    |                               | <b>FTD</b>     | <b>FDV</b>     |
| <b>Tart</b> | <b>SES</b>             | $\Omega$     | <b>Actual</b>                 | $1.28 \mu s$   | $0.06 \,\mu s$ |
| t3          | <b>PEU (%)</b>         | 0.000        | Media                         | $1.29 \,\mu s$ | $0.03 \mu s$   |
| E.          | Fuera de secuencia     | $\mathbf{o}$ | Máximo                        | $1.31 \mu s$   | $0.06 \,\mu s$ |
| 西           | <b>Duplicados</b>      | $\circ$      | Mínimo                        | $1.25 \mu s$   |                |
|             |                        |              | Desviación estándar           | $0.03 \mu s$   |                |
|             |                        |              | Rango                         | $0.06$ $\mu$ s |                |
|             |                        |              |                               |                |                |

Figura 3.33. Estadísticas de disponibilidad del filtro (a) y Estadísticas de retardo

Los resultados de Estadísticas de capa enlace se visualizan en la figura 3.34a, donde se han recibido 100 609 792 tramas, de las cuales 90 549 619 son Unicast, correspondientes a las tramas que han llegado de manera correcta.

| 00:20:01<br>Parado<br>Resultados > Puerto A (3/11) | 33 E          |                | Parado<br>Resultados > Puerto A (4/11) | 00:20:01 | 物目 |             |
|----------------------------------------------------|---------------|----------------|----------------------------------------|----------|----|-------------|
| Estadísticas de capa de enl<br><b>Lan</b>          |               |                | Distribución de tamaños<br>肠部          |          |    |             |
|                                                    | <b>Tramas</b> | Octetos        | amaño min amaño max                    |          |    | Tramas      |
| <b>Enviadas</b>                                    | 100,609,792   | 73,043,305,580 | ۰                                      | 64       |    | 10,060,173  |
| <b>Recibidas</b>                                   | 100,609,792   | 73,043,305,580 | 65                                     | 127      |    | $\Omega$    |
| <b>Unicast</b>                                     | 90,549,619    |                | 128                                    | 255      |    | $\Omega$    |
| <b>Multicast</b>                                   | $\mathbf{O}$  |                | 256                                    | 511      |    | $\bf{0}$    |
| <b>Broadcast</b>                                   | $\mathbf{0}$  |                | 512                                    | 1023     |    | 90,549,619  |
| <b>VLAN</b>                                        | $\circ$       |                | 1024                                   | 1518     |    | $\mathbf 0$ |
| <b>IEEE 802.1ad</b>                                | $\bullet$     |                | 1519                                   | 1522     |    |             |
| $Q-in-Q$                                           | $\mathbf{0}$  |                | 1523                                   | 1526     |    |             |

Figura 3.34. Estadísticas de la capa enlace (a) y Distribución de tamaños (b)

En Distribución de tamaños muestra la clasificación de tramas por tamaños, como se muestra en la figura 3.34b, donde las tramas de tamaño menor a 64 bytes son 10 060 173, que es el porcentaje de tramas pequeñas que se configuró para la transmisión y las tramas entre 512 y 1023 bytes que son las que llegan sin errores y representan el 90% de la transmisión.

Los Resultados de Estadísticas generales de ancho de banda se observan como la figura 3.35a, donde el número máximo de tramas por segundo recibidas es 121 952 que representa el 72,8212 % del ancho de banda del canal.

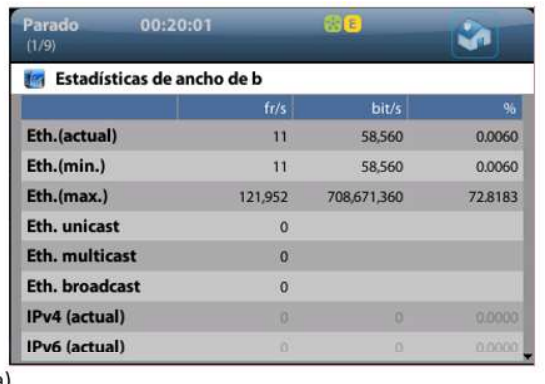

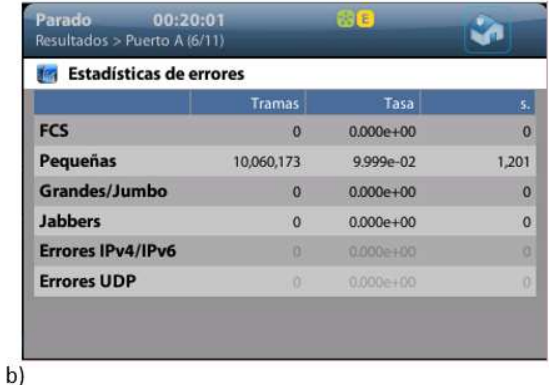

 $a)$ 

Figura 3.35. Estadísticas del ancho de banda (a) Estadísticas de errores

Los resultados de Estadísticas de errores se presentan en la figura 3.35b, donde se observa 10 060 173 tramas pequeñas que se insertaron desde el puerto A.
Información del SPF muestra las características del enlace óptico se muestra como en la figura 3.36, donde se observa que el enlace está trabajando a una longitud de onda de 1550 nm con potencias de transmisión y recepción de 2.28 dBm y -0.87 dBm respectivamente, en un SPF 1000BASE-LX lo que permitirá alcanzar hasta un 1Gbps.

| (1/7) | Parado<br>00:20:01   | <b>DNE</b> |              |
|-------|----------------------|------------|--------------|
|       | <b>SFP</b> detectado |            | Si           |
|       | <b>Transceptor</b>   |            | 1000BASE-LX  |
|       | <b>Fabricante</b>    |            | <b>OEM</b>   |
|       | <b>Modelo</b>        |            | GP-5524-L8CD |
|       | Potencia óptica TX   |            | 2.27 dBm     |
| 面     | Potencia óptica RX   |            | $-0.87$ dBm  |
|       | Longitud de onda     |            | 1550 nm      |
|       |                      |            |              |

Figura 3.36. Información del SPF

Los resultados acerca de la frecuencia se observan en la figura 3.37, donde se observa que se está transmitiendo a una frecuencia de 1.25 GHz y no existe desviación de frecuencia.

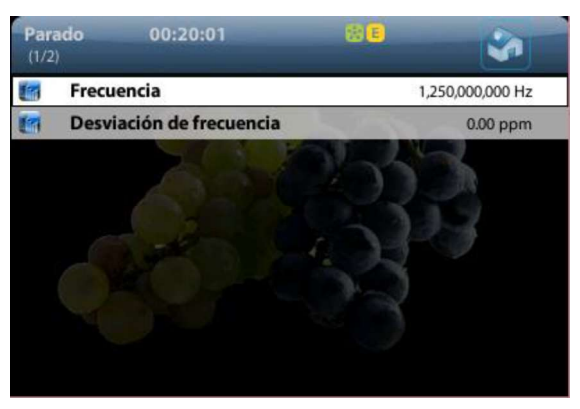

Figura 3.37. Frecuencia del puerto A

La actividad 4, punto 4.5, solicita los resultados de la prueba de enlace de capa de red en el puerto B, los cuales se muestran a continuación:

Estadísticas de capa de red (figura 3.38a) muestra los paquetes contabilizados por protocolo, donde el 90% de los paquetes son UDP y representan los datos que llegaron sin errores. Se muestra el total de los paquetes que se han recibido en el campo IPv4 RX. Estadísticas de MPLS indica que los paquetes llevan solo una etiqueta MPLS como se observa en la figura 3.38b.

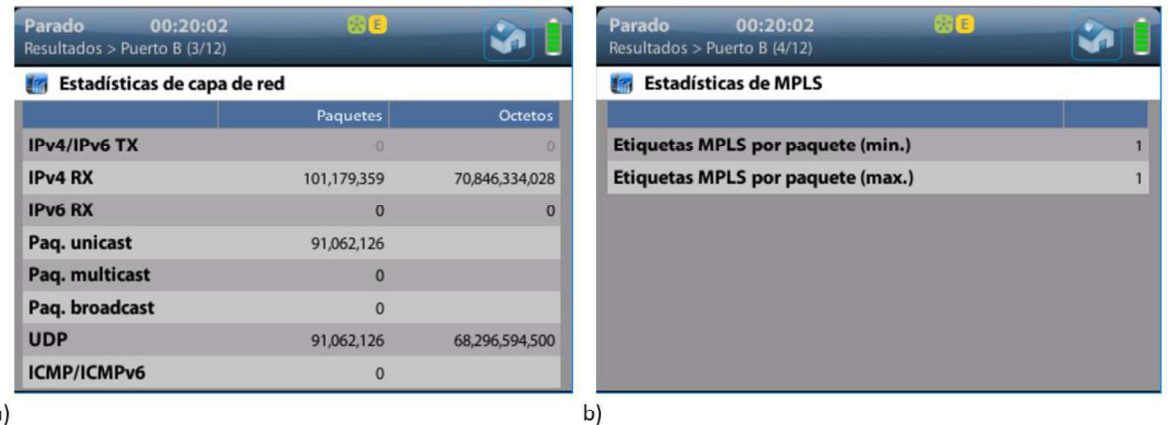

 $a)$ 

Figura 3.38. Estadísticas de capa de red (a) y Estadísticas de MPLS (b)

Estadísticas generales de ancho de banda muestran que se recibe un máximo de 121 952 tramas por segundo, y que el enlace funciona a 780 492 800 bps como indica la figura 3.39a, que representa el 80% de la capacidad del canal.

Los resultados de Estadísticas de disponibilidad muestran que 39 044 tramas se perdieron lo que se traduce en un FLR de 4.666e-02, ver figura 3.39b.

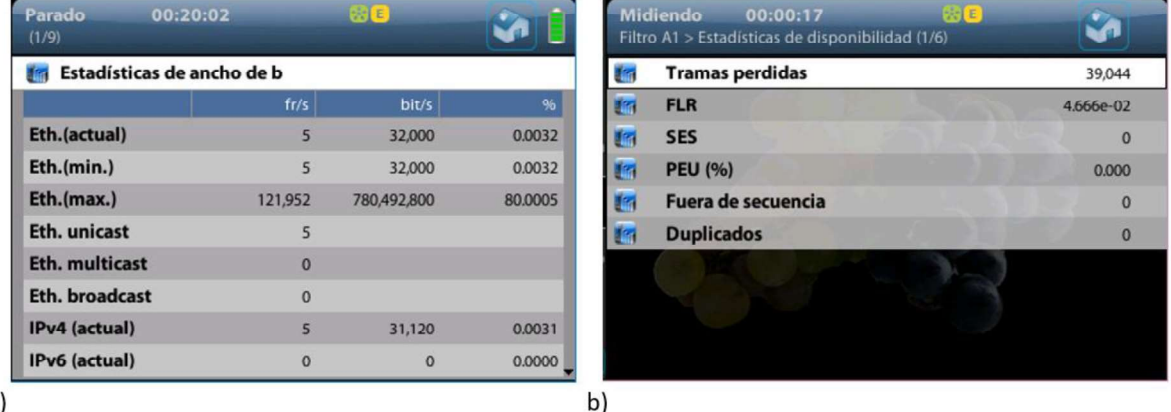

 $a)$ 

Figura 3.39. Estadísticas de ancho de banda (a) y Estadísticas de disponibilidad (b), puerto B

De la actividad 4, punto 4.6 las Estadísticas de capa de red muestran que se han transmitido 101 179 359 paquetes que representan el 100% de lo recibido en B, como se observa en la figura 3.40.

| Parado<br>00:20:02<br>Resultados > Puerto A (3/12) | <b>BALE</b>  |                |
|----------------------------------------------------|--------------|----------------|
| <b>Estadísticas de capa de red</b>                 |              |                |
|                                                    | Paquetes     | <b>Octetos</b> |
| IPv4/IPv6 TX                                       | 101,179,359  | 78,717,541,302 |
| <b>IPv4 RX</b>                                     | $\Omega$     | $\Omega$       |
| IPv6 RX                                            | $\mathbf 0$  | $\theta$       |
| Paq. unicast                                       | $\mathbf{0}$ |                |
| Pag. multicast                                     | $\bf{0}$     |                |
| Paq. broadcast                                     | $\circ$      |                |
| <b>UDP</b>                                         | $\mathbf{0}$ | $\bf{0}$       |
| <b>ICMP/ICMPv6</b>                                 | $\mathbf{0}$ |                |

Figura 3.40. Estadísticas de capa de red puerto A

### 3.3.4 PRÁCTICA 4

Esta práctica tiene la finalidad de capturar el tráfico proporcionado en una red con el equipo Net.Hunter y observar el tráfico capturado en el software Packet Analyzer

### Resultados de la práctica

De la actividad 5, punto 5.2 al capturar paquetes en Packet Analyzer se obtienen los siguientes resultados:

Conversaciones IP muestran una gráfica de las conexiones activas en la red entre los equipos  $PC_1$ ,  $PC_2$  y  $PC_3$  enlazándose a varias páginas o servicios, como transmisión en vivo, reproducción de un vídeo en la plataforma YouTube, y conectarse a un servidor FTP respectivamente, estas conexiones pueden observarse en la figura 3.41 y en la tabla 3.4.

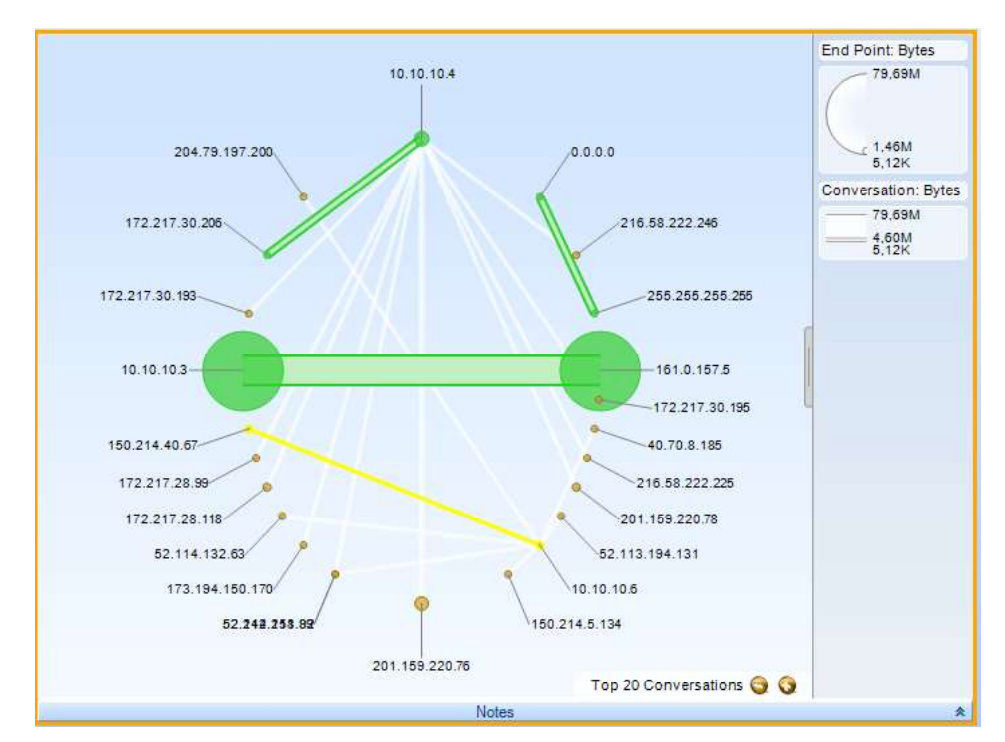

Figura 3.41. Conversaciones IP

| <b>PC Origen</b> | <b>Dirección</b> | Página                             | <b>Servicio</b>        |
|------------------|------------------|------------------------------------|------------------------|
| 10.10.10.3       | 161.0.157.5      | <b>Digicell</b>                    | Transmisión en<br>vivo |
| 10.10.10.4       | 172.217.30.208   | Google YouTube                     | Video                  |
| 10.10.10.6       | 150.214.40.67    | Centro informático de<br>Andalucía | Servidor FTP           |

Tabla 3.4. Direcciones IP a las que se conectaron los equipos.

Los resultados de Ancho de banda en el tiempo muestran picos de transmisión a 2,2 Mbps, como se observa en las gráficas de la figura 3.42, debido a que se está recibiendo una transmisión en vivo.

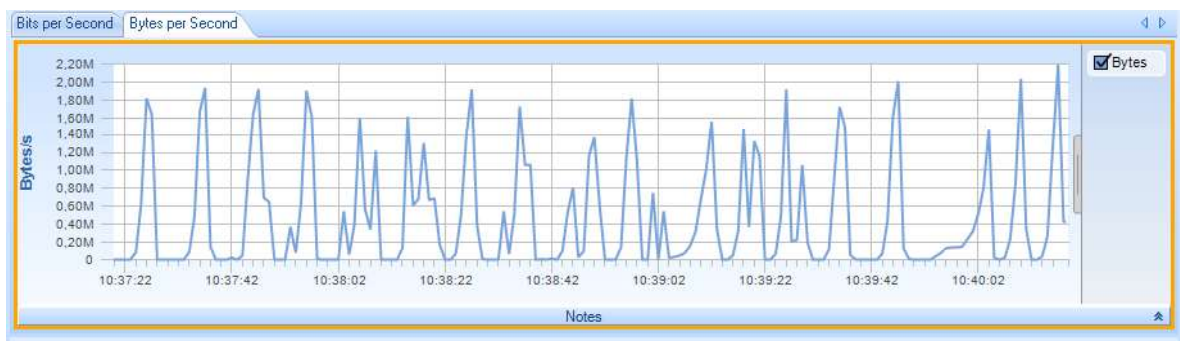

Figura 3.42. Ancho de banda vs tiempo

Los resultados de resumen de la captura muestran un total 82 838 907 bytes, donde 75 731 531 utilizan el protocolo TCP en la capa de transporte y 7 095 163 el protocolo UDP. Como se observa en la figura 3.43.

| <b>Statistic Name</b>          | Value       |
|--------------------------------|-------------|
| Total Number of Bits           | 662,711,256 |
| Total Number of Bytes          | 82,838,907  |
| <b>Total Number of Packets</b> | 71,786      |
| Number IP Bytes                | 82,826,694  |
| Number TCP Bytes               | 75,731,531  |
| Number UDP Bytes               | 7,095,163   |

Figura 3.43. Resumen final de la captura

Protocolos activos muestra que en la transmisión el protocolo más utilizado es IP, como se observa en la figura 3.44, con 71,63 mil paquetes. Están presentes en menor cantidad protocolos como Spanning Tree, ARP y CDP.

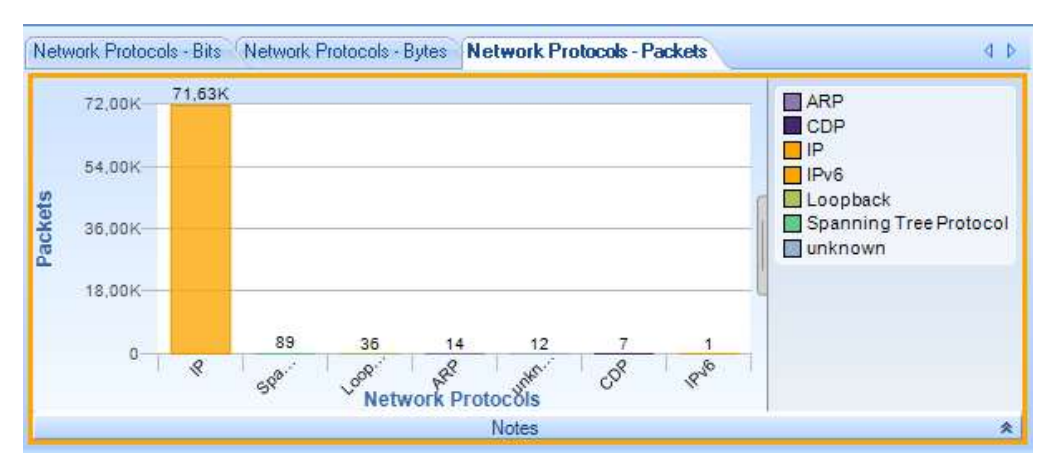

Figura 3.44. Gráfica de protocolos IP

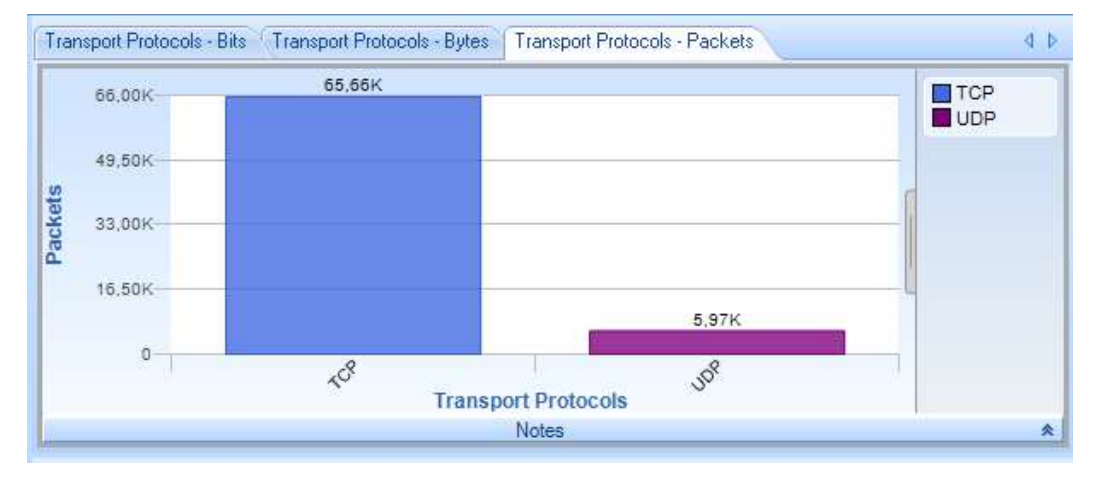

El protocolo de transporte que se utiliza más es TCP, ver figura 3.45.

Figura 3.45. Histograma de los protocolos de transporte.

De los 65 660 paquetes 65150 utilizan el protocolo HTTP, 241 HTTPS y 236 FTP, correspondientes a la transmisión de video en vivo, reproducción de un video en YouTube y la conexión a un servidor FTP respectivamente. Ver figura 3.46.

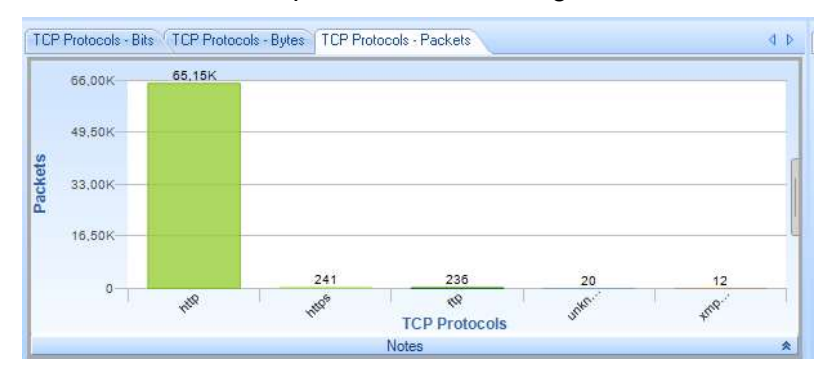

Figura 3.46. Histograma de los protocolos TCP

Como se observa en la figura 3.65, 5970 paquetes son UDP, de los cuales 5900 utilizan el protocolo HTTPS propio de la reproducción del vídeo en YouTube, los demás paquetes son de protocolos que utilizan las computadoras para conectarse en la red, estos datos se observan en la figura 3.47.

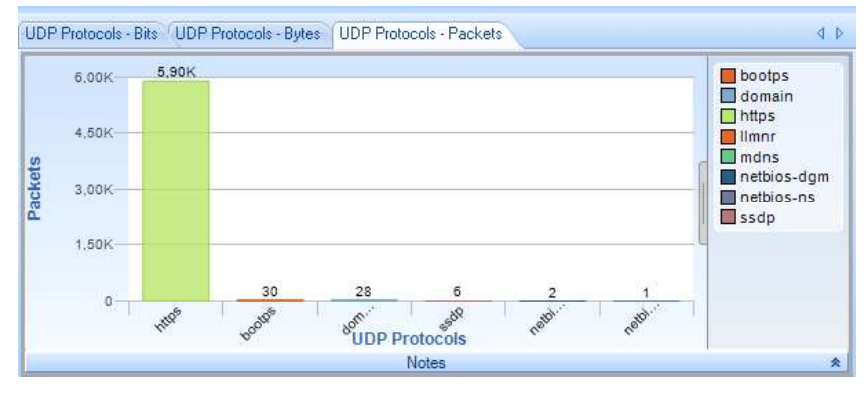

Figura 3.47. Histograma del tráfico UDP

En la actividad 5, punto 5.3, la generación de reporte en Packet Analyzer permite entregar un resumen de los datos analizados, ver Anexo H.3.

En el punto 5.5 se filtran los protocolos utilizados por las peticiones de cada máquina en Wireshark, ver figuras 3.48, 3.49 y 3.50.

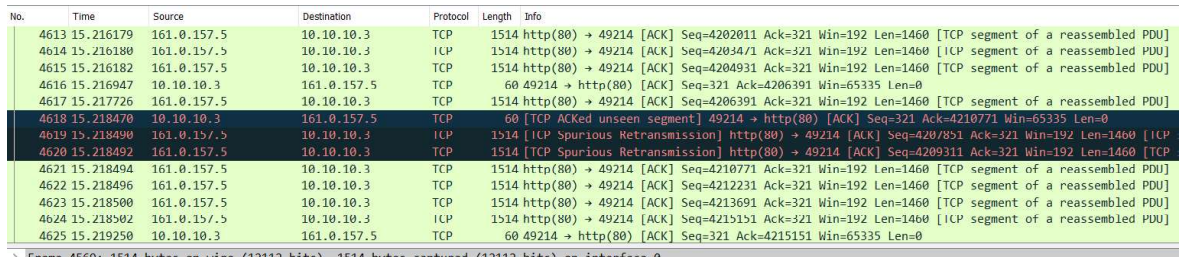

irame 4569: 1514 bytes on wire (12112 bits), 1514 bytes captured (12112 bits) on interface 0<br>Ethernet II, Src: Cisco\_21:e9:41 (fc:99:47:21:e9:41), Dst: HewlettP\_e4:da:e7 (18:a9:05:e4:da:e7)

) Internet Protocol Version 4, Src: 161.0.157.5 (161.0.157.5), Dst: 10.10.10.3 (10.10.10.3)<br>) Transmission Control Protocol, Src Port: http (80), Dst Port: 49214 (49214), Seq: 4155291, Ack: 321, Len: 1460

Figura 3.48. Conexión a vídeo en vivo

| No. | <b>Time</b>     | Source                         | <b>Destination</b>     | Protocol   | Length Info |                                             |
|-----|-----------------|--------------------------------|------------------------|------------|-------------|---------------------------------------------|
|     | 844 5.727640    | ytimg.l.google.com             | 10.10.10.4             | <b>UDP</b> |             | 159 https (443) $\rightarrow$ 58118 Len=117 |
|     | 845 5.728448    | ytimg.l.google.com             | 10.10.10.4             | <b>UDP</b> |             | 291 https (443) → 58118 Len=249             |
|     | 846 5.729312    | 10.10.10.4                     | ytimg.l.google.com UDP |            |             | 70 58118 → https(443) Len-28                |
|     | 3965 10.062177  | 10.10.10.4                     | ytimg.l.google.com UDP |            |             | 509 58118 → https (443) Len=467             |
|     | 3966 10.148261  | ytimg.l.google.com             | 10.10.10.4             | <b>UDP</b> |             | 63 https (443) $\rightarrow$ 58118 Len=21   |
|     | 3967 10.182348  | ytimg.l.google.com             | 10.10.10.4             | <b>UDP</b> |             | 105 https (443) → 58118 Len=63              |
|     | 3968 10.183138  | ytimg.l.google.com             | 10.10.10.4             | <b>UDP</b> |             | 60 https(443) → 58118 Len=17                |
|     | 3969 10.184051  | 10.10.10.4                     | ytimg.l.google.com UDP |            |             | 70 58118 → https(443) Len=28                |
|     | 3978 11.217409  | 10.10.10.4                     | 216.58.222.225         | UDP        |             | 65 56582 $\rightarrow$ https(443) Len=23    |
|     | 3979 11, 300495 | 216.58.222.225                 | 10.10.10.4             | <b>UDP</b> |             | 62 https (443) $\rightarrow$ 56582 Len=20   |
|     | 3989 11.901794  | 10.10.10.4                     | ytimg-edge-static UDP  |            |             | 65 56514 $\rightarrow$ https(443) Len=23    |
|     | 3990 11.985755  | ytimg-edge-static.1 10.10.10.4 |                        | <b>UDP</b> |             | 62 https (443) $\rightarrow$ 56514 Len=20   |
|     | 4020 13.426907  | 10.10.10.4                     | 201.159.220.76         | <b>UDP</b> |             | 719 53940 → https (443) Len=677             |

> Frame 3990: 62 bytes on wire (496 bits), 62 bytes captured (496 bits) on interface 0

> Ethernet II, Src: Cisco\_21:e9:41 (fc:99:47:21:e9:41), Dst: HewlettP\_e4:2b:f1 (18:a9:05:e4:2b:f1)

> Internet Protocol Version 4, Src: ytimg-edge-static.l.google.com (216.58.222.246), Dst: 10.10.10.4 (10.10.10.4) > User Datagram Protocol, Src Port: https (443), Dst Port: 56514 (56514)

> Data (20 bytes)

Figura 3.49. Conexión a un vídeo en YouTube

| No. | Time            | Source     | <b>Destination</b> | Protocol   | Length Info                                                                                                    |
|-----|-----------------|------------|--------------------|------------|----------------------------------------------------------------------------------------------------|
|     | 4002 12.232590  | ftp.uma.es | 10.10.10.6         | FTP        | 703 Response:                                                                                                    |
|     | 4003 12.233788  | 10.10.10.6 | ftp.uma.es         | <b>FTP</b> | 60 Request: SYST                                                                                                    |
|     | 4004 12, 446757 | ftp.uma.es | 10.10.10.6         | <b>FTP</b> | 73 Response: 215 UNIX Type: L8                                                                                                    |
|     | 4005 12.447631  | 10.10.10.6 | ftp.uma.es         | <b>FTP</b> | 60 Request: FEAT                                                                                                    |
|     | 4006 12.660275  | ftp.uma.es | 10.10.10.6         | <b>FTP</b> | 223 Response: 211-Features:                                                                                                    |
|     | 4007 12,660277  | ftp.uma.es | 10.10.10.6         | <b>FTP</b> | 63 Response: 211 End                                                                                                    |
|     | 4009 12.670756  | 10.10.10.6 | ftp.uma.es         | <b>FTP</b> | 61 Request: CWD /                                                                                                    |
|     | 4010 12.883615  | ftp.uma.es | 10.10.10.6         | <b>FTP</b> | 82 Response: 250 CWD command successful                                                                                                    |
|     | 4011 12,884383  | 10.10.10.6 | ftp.uma.es         | <b>FTP</b> | 60 Request: PWD                                                                                                    |
|     | 4014 13.097106  | flp.uma.es | 10.10.10.6         | <b>FTP</b> | 88 Response: 257 "/" is the current directory                                                                                                    |
|     | 4015 13.098471  | 10.10.10.6 | ftp.uma.es         | <b>FTP</b> | 62 Request: TYPE I                                                                                                    |
|     | 4017 13.311756  | ftp.uma.es | 10.10.10.6         | <b>FTP</b> | 73 Response: 200 Type set to I                                                                                                    |
|     | 4018 13.312511  | 10.10.10.6 | ftp.uma.es         | <b>FTP</b> | 60 Request: PASV                                                                                                    |
|     |                 |            |                    |            | Frame 4002: 703 bytes on wire (5624 bits), 703 bytes captured (5624 bits) on interface 0<br>Ethernet II, Src: Cisco 21:e9:41 (fc:99:47:21:e9:41), Dst: DESKTOP-3TSHQ41.local (50:9a:4c:c8:eb:06)<br>Internet Protocol Version 4, Src: ftp.uma.es (150.214.40.67), Dst: 10.10.10.6 (10.10.10.6)<br>Transmission Control Protocol, Src Port: ftp (21), Dst Port: 56177 (56177), Seq: 453, Ack: 65, Len: 649 |
|     |                 |            |                    |            |                                                                                                    |

Figura 3.50. Conexión a un servidor FTP.

En la actividad 6, punto 6.1, se obtienen los resultados de la captura en el Net.Hunter: Análisis de tramas recibidas muestran que en el puerto B ingresan 59 561 tramas, como se observa en la figura 3.51a.

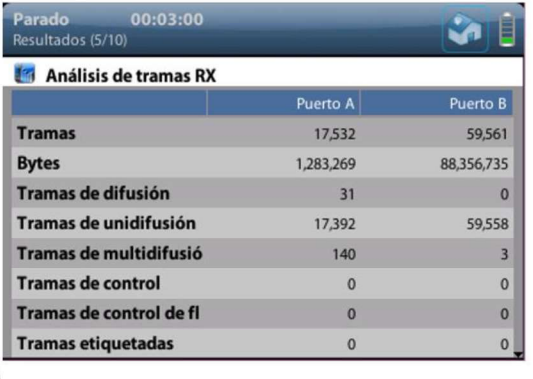

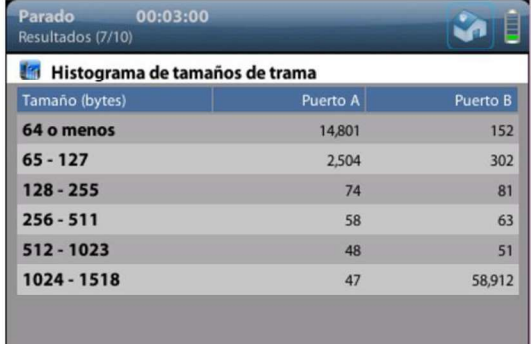

 $a)$ 

Figura 3.51. Análisis de tramas recibidas

 $b)$ 

Los resultados de Histograma de tamaños de trama muestran cómo se ha transmitido la información, siendo la mayor parte de los paquetes de 64 bytes, ver figura 3.51b. La suma de todas las tramas en el histograma equivale al total de tramas mostrado en análisis de tramas.

Los resultados de Exploración de red muestran el porcentaje que utilizan las peticiones que se realizan en cada uno de los equipos desde el puerto B. La PC $<sub>1</sub>$  con la dirección</sub> 10.10.10.3 ocupa un 83.33% de la red, la PC<sub>2</sub> con la dirección 10.10.10.4 utiliza el 16.17%, y la PC3 de dirección 10.10.10.6 un 0,46%, como se muestra en la figura 3.52. El porcentaje de uso de red desde el puerto A se muestra en las figuras 3.53 a, b y c.

|   | Exploración de red<br>IPv4 destino | Puerto B | Configurar en filtro |
|---|------------------------------------|----------|----------------------|
|   | 10.10.10.3                         | 83.33%   |                      |
|   | 10.10.10.4                         | 16.17%   |                      |
| ∍ | 10.10.10.6                         | 0.46%    |                      |
|   |                                    |          |                      |

Figura 3.52. Porcentaje de uso de la red Puerto B

| Parado<br>Resultados (4/10) | 00:03:00           |            |                                         |                | Parado<br>00:03:00<br>Resultados (4/10) |            |                      |
|-----------------------------|--------------------|------------|-----------------------------------------|----------------|-----------------------------------------|------------|----------------------|
|                             | Exploración de red |            |                                         |                | Exploración de red                      |            |                      |
|                             | IPv4 destino       | Puerto A   | Configurar en filtro                    |                | IPv4 destino                            | Puerto A   | Configurar en filtro |
|                             | 161.0.157.5        | 89.85%     |                                         | Ш              | 150.214.5.134                           | 0.38%      |                      |
| $\Box$                      | 201.159.220.77     | 3.39%      |                                         | $\blacksquare$ | 255.255.255.255                         | 0.17%      |                      |
|                             | 201.159.220.76     | 2.39%      |                                         | $\Box$         | 40.70.8.185                             | 0.15%      |                      |
| $\Box$                      | 201.159.220.78     | 0.65%      |                                         | u              | 52.242.211.89                           | 0.11%      |                      |
| $\Box$                      | 172.217.30.206     | 0.50%      |                                         | $\blacksquare$ | 52.113.194.131                          | 0.09%      |                      |
|                             | 172.217.28.118     | 0.49%      |                                         |                | 204.79.197.200                          | 0.08%      |                      |
|                             | 150.214.40.67      | 0.38%      |                                         |                | 8.8.8.8                                 | 0.08%      |                      |
| Puerto A                    | <b>Puerto B</b>    | Configurar |                                         |                | <b>Puerto B</b><br><b>Puerto A</b>      | Configurar |                      |
|                             |                    |            | Parado<br>00:03:00<br>Resultados (4/10) |                |                                         |            |                      |
|                             |                    | L'a        | Exploración de red                      |                |                                         |            |                      |
|                             |                    |            |                                         |                |                                         |            |                      |
|                             |                    |            | IPv4 destino                            | Puerto A       | Configurar en filtro                    |            |                      |
|                             |                    |            | 40.70.8.185                             | 0.15%          |                                         |            |                      |
|                             |                    |            | 52.242.211.89                           | 0.11%          |                                         |            |                      |
|                             |                    |            | 52.113.194.131                          | 0.09%          |                                         |            |                      |
|                             |                    | $\Box$     | 204.79.197.200                          | 0.08%          |                                         |            |                      |
|                             |                    |            | 8.8.8.8                                 | 0.08%          |                                         |            |                      |
|                             |                    |            | 172.217.30.195                          | 0.08%          |                                         |            |                      |
|                             |                    |            | 138.91.237.237                          | 0.07%          |                                         |            |                      |
|                             |                    |            | Puerto B<br><b>Puerto A</b>             | Configurar     |                                         |            |                      |

Figura 3.53. Porcentajes de uso de la red Puerto A

### 3.3.5 PRÁCTICA 5

La prueba tiene por objetivo insertar perturbaciones controladas con el Net.Storm y analizar cómo las perturbaciones afectan a la red.

### Resultados de la práctica

Los resultados para la actividad 2, punto 2.3, de la prueba de red sin inserción de perturbaciones controladas en el puerto A, se detallan a continuación:

En Estadísticas de disponibilidad se observa que los valores están en cero debido a que ningún evento ha sido insertado, lo que se observa en la figura 3.54a.

Los resultados de Estadísticas de retardo evidencian retardos de 122.43 microsegundos en la transmisión, provocados por los equipos presentes en la red como se muestra en la figura 3.54b.

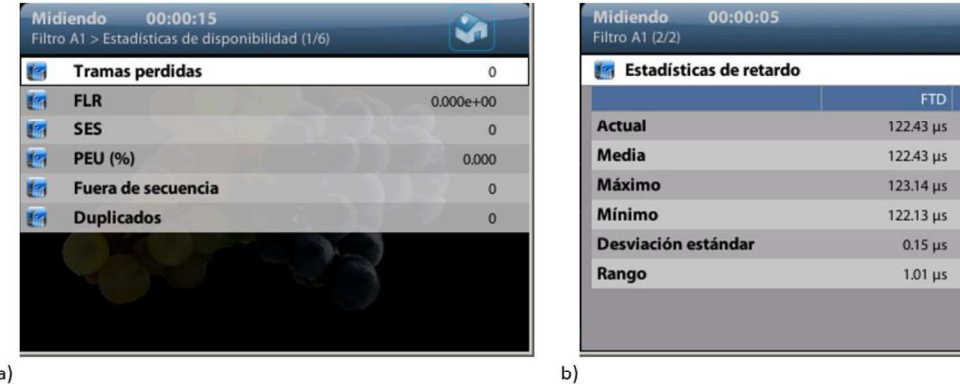

Figura 3.54. Estadísticas de disponibilidad (a) y Estadísticas de retardo (b) sin inserción de perturbaciones

 $0.14 \mu s$  $0.89 \text{ }\mu\text{s}$ 

De la actividad 3, punto 3.1, los resultados de la prueba con inserción de perturbaciones controladas son los siguientes:

Estadísticas de disponibilidad se muestran en la figura 3.55a en la que se obtiene un valor de dos en el parámetro Duplicados ya que en el Net.Storm se configuró una duplicidad única en el puerto A y en el puerto B, lo que significa que cada que se inserte el evento este parámetro aumentará con un valor de uno por cada puerto.

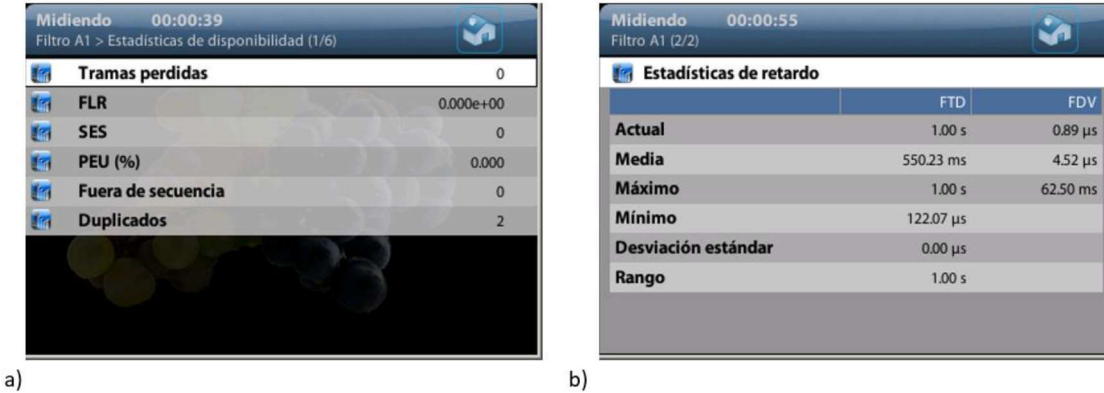

Figura 3.55. Estadísticas de disponibilidad (a) y Estadísticas de retardo (b) con inserción de perturbaciones

Los resultados de Estadísticas de retardo se muestran en la figura 3.55b en la que se obtiene un máximo de un segundo, debido a que en el parámetro de Retardo & Jitter, configurado en el Net.Storm, se colocó un retardo de 500 ms por puerto. El valor mínimo es 122.07 microsegundos, el cual se obtendría en condiciones óptimas sin la inserción del retardo como se observó previamente, y se evidencia que la media de la segunda prueba

es 4.49 veces mayor que la primera, en una red real esto significaría que un equipo dentro de la red ha sufrido algún tipo de daño en un procesador y por eso el retardo aumenta.

### 3.3.6 PRÁCTICA 6

La prueba tiene por objetivo realizar una prueba RFC 2544 en una red con perturbaciones insertadas y analizar sus fases.

### Resultados de la prueba

Los resultados del test de rendimiento muestran que la Máxima teórica (velocidad máxima alcanzable en el medio de transmisión) es igual a la Tasa máxima real, esto significa que se enviaron grupos de tramas a distinta velocidad, desde un valor bajo hasta alcanzar la velocidad máxima teórica que calculó el equipo, sin detectar ninguna pérdida, en consecuencia se obtiene un rendimiento del 100% en las transmisiones con los tamaños de trama de 128 y 1518 bytes, debido a que los objetivos planteados para el test de rendimiento son mayores a las perturbaciones insertadas en el Net.Storm, la fase de prueba de rendimiento pasa con éxito, como se muestra en la figura 3.56a.

|    | Parado<br>(5/9) | 00:02:41            | (2544)           | <b>GA</b>                 | Parado<br>(6/9)  | 00:02:41            | (2544)       | $\mathbf{a}$<br>TĒ |
|----|-----------------|---------------------|------------------|---------------------------|------------------|---------------------|--------------|--------------------|
|    |                 | Test de rendimiento |                  | <b>PASA</b>               | Test de latencia |                     |              | <b>PASA</b>        |
|    | Tamañ           | Max.teórica (fr/s)  | Tasa max. (fr/s) | Tasa max (%)              | Tamañ            | Tasa (%)            | Retardo (µs) | Var. retardo (µs)  |
|    | 128             | 844,594             | 844,594          | 100.00                    | 128              | 100.00              | 113.04       | 0.17               |
|    | 1518            | 81,274              | 81,274           | 100.00                    | 1518             | 100.00              | 117.04       | 0.11               |
|    | $\%$            | <b>Unidades</b>     |                  |                           |                  | <b>Unidades</b>     |              |                    |
| a) |                 |                     |                  |                           | b)               |                     |              |                    |
|    |                 |                     | Parado<br>(7/9)  | 00:02:41                  | (2544)           | <b>G</b>            |              |                    |
|    |                 |                     |                  | Test de pérdida de tramas |                  | <b>PASA</b>         |              |                    |
|    |                 |                     |                  | Tasa (%)                  |                  | Tramas perdidas (%) |              |                    |
|    |                 |                     |                  | 100.00                    |                  | 0.000               |              |                    |
|    |                 |                     | 128B<br>c)       | 90.00                     |                  | 0.000               |              |                    |

Figura 3.56. Resultado test de rendimiento (a), Test de latencia (b) y Test de pérdida de tramas (c)

El test de latencia mide el tiempo que le toma a un paquete atravesar el tramo de red que se está analizando, utilizando marcas de tiempo, y la prueba se realiza a la velocidad máxima que se pudo determinar en el test de rendimiento, es decir en este caso 844.49 tramas por segundo, esta prueba pasa debido a que la velocidad de transmisión es máxima y en los parámetros de configuración se estableció una latencia máxima de 50 milisegundos y el Net.Storm inserta un retraso de 20 milisegundos por puerto, como se muestra en la figura 3.56b.

Para el test de pérdida de tramas se configuró una resolución del 10% por lo cual las mediciones se realizan con ese intervalo, es decir la primera a 100% de la tasa de transmisión y la segunda al 90%. Este test finaliza cuando dos pruebas consecutivas no presentan pérdida de tramas, con la red funcionando en condiciones óptimas y al no haberse configurado pérdida de tramas en el Net.Storm, esta prueba pasa con éxito como se observa en la figura 3.56c.

El equipo Ether.Genius también permite observar los valores de retardo y duplicidad configurados en el Net.Storm e insertados en la red, los resultados se muestran en la figura 3.57a y 3.57b respectivamente.

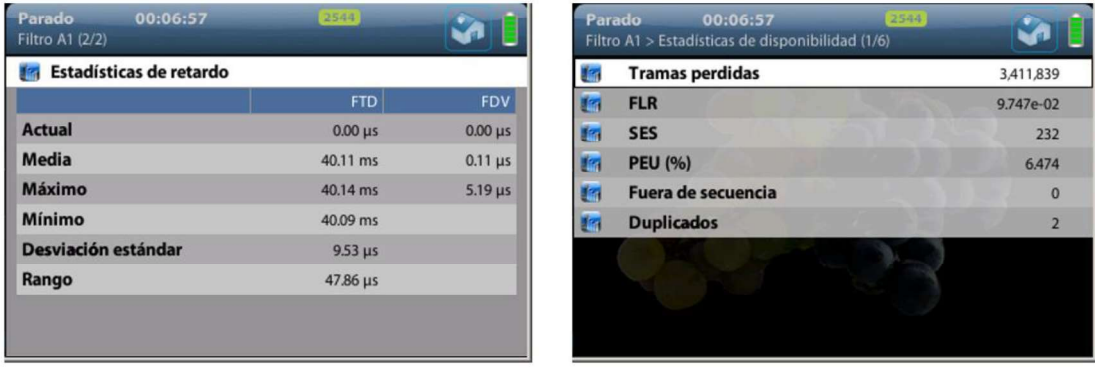

 $a)$ 

 $b)$ 

Figura 3.57. Resultado estadísticas de retardo (a) y resultados Estadísticas de disponibilidad (b)<br>**3.3.7 PRÁCTICA 7** 

Esta práctica tiene como finalidad evaluar el desempeño de la red mediante la prueba eSAM.

### Resultados de la práctica

Para la actividad 3, el punto 3.2, los resultados de las pruebas realizadas son los siguientes:

En el Test eSAM CIR los resultados de la prueba muestran que la tasa de CIR es 3 Mbps, con un IR de 2.997 Mbps, una desviación de tiempo de 9.986 milisegundos y un FDV de 2525 microsegundos como se muestran en la figura 3.58.

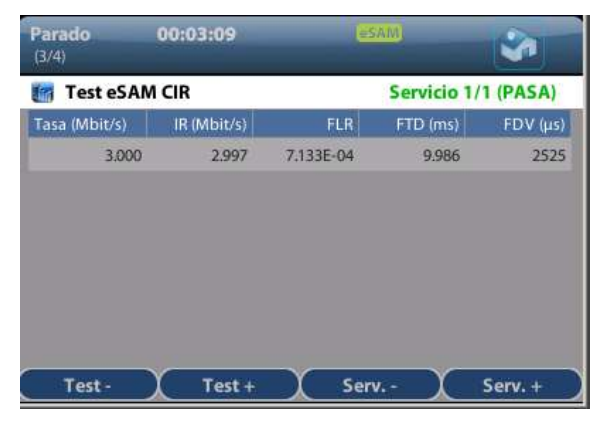

Figura 3.58. Resultado test eSAM CIR para modo de color inactivo

Para la prueba con modo de color activo los datos resultantes para cada servicio se muestran en las figuras 3.59 a, b, c y d, donde se observa que el flujo esta divido en cinco pasos, la tasa y la velocidad a la que estuvo en la medición se presenta en Mbps y marco un retraso de 20.102 milisegundos debido a la inserción, realizada por el equipo Net.Storm, de Retardo & Jitter de 10 milisegundos por puerto.

| Parado<br>(3/4)                                                   | 00:09:54    |               | eSAM                | Ĵ۵           | Parado<br>(3/4)          | 00:09:54    |               | eSAM                | <b>SA</b>                                |
|-------------------------------------------------------------------|-------------|---------------|---------------------|--------------|--------------------------|-------------|---------------|---------------------|------------------------------------------|
| <b>Tra</b> Test eSAM CIR                                          |             |               | Servicio 1/4 (PASA) |              | <b>FRI Test eSAM CIR</b> |             |               | Servicio 2/4 (PASA) |                                          |
| Tasa (Mbit/s)                                                     | IR (Mbit/s) | <b>FLR</b>    | FTD (ms)            | FDV (µs)     | Tasa (Mbit/s)            | IR (Mbit/s) | <b>FLR</b>    | FTD (ms)            | FDV (µs)                                 |
| 0.400                                                             | 0.400       | $0.000E + 00$ | 20,102              | $\mathbf{O}$ | 0.600                    | 0.600       | $0.000E + 00$ | 20.102              | $\Omega$                                 |
| 0.800                                                             | 0.800       | $0.000E + 00$ | 20.102              | $\mathbf{0}$ | 1,200                    | 1.200       | $0.000E + 00$ | 20.102              | $\mathbf{0}$                             |
| 1.200                                                             | 1.200       | $0.000E + 00$ | 20.102              | $\mathbf{O}$ | 1,800                    | 1,800       | $0.000E + 00$ | 20.102              | $\circ$                                  |
| 1,600                                                             | 1,600       | $0.000E + 00$ | 20.102              | $\mathbf{0}$ | 2,400                    | 2,400       | $0.000E + 00$ | 20.102              | $\bf{0}$                                 |
| 2.000                                                             | 2,000       | $0.000E + 00$ | 20.102              | $\mathbf{O}$ | 3.000                    | 3,000       | $0.000E + 00$ | 20.102              | $\bf{0}$                                 |
|                                                                   |             |               |                     |              |                          |             |               |                     |                                          |
| Test-                                                             | $Test +$    | Serv. -       |                     | Serv.+       | Test-                    | $Test +$    | Serv. -       |                     | Serv.+                                   |
|                                                                   | 00:09:54    |               | eSAM                | <b>Ja</b>    | b)<br>Parado<br>(3/4)    | 00:09:54    |               | eSAM                | N.                                       |
|                                                                   |             |               | Servicio 3/4 (PASA) |              | <b>Test eSAM CIR</b>     |             |               | Servicio 4/4 (PASA) |                                          |
|                                                                   | IR (Mbit/s) | <b>FLR</b>    | FTD (ms)            | FDV (µs)     | Tasa (Mbit/s)            | IR (Mbit/s) | <b>FLR</b>    | FTD (ms)            |                                          |
| 0.800                                                             | 0.800       | $0.000E + 00$ | 20.102              | $\bf{0}$     | 1,000                    | 1,000       | $0.000E + 00$ | 20.102              | FDV (µs)<br>$\Omega$                     |
| 1,600                                                             | 1,600       | $0.000E + 00$ | 20.102              | $\mathbf{O}$ | 2.000                    | 2.000       | $0.000E + 00$ | 20.102              |                                          |
| 2,400                                                             | 2,400       | $0.000E + 00$ | 20.102              | $\circ$      | 3,000                    | 3,000       | $0.000E + 00$ | 20,102              |                                          |
| Parado<br>(3/4)<br><b>Test eSAM CIR</b><br>Tasa (Mbit/s)<br>3.200 | 3.200       | $0.000E + 00$ | 20.102              | $\mathbf{0}$ | 4.000                    | 4.000       | $0.000E + 00$ | 20.102              | $\mathbf{0}$<br>$\mathbf{O}$<br>$\bf{0}$ |

Figura 3.59. Test eSAM CIR para el servicio 1 (a), servicio 2 (b), servicio 3 (c) y servicio 4 (d) para modo de color activo

El test eSAM EIR muestra la velocidad en Mbps del tráfico EIR y CIR en cada uno de los flujos configurados para cada servicio. Ver figura 3.60 a, b, c y d.

| Parado<br>B/4                                                              | 00:09:54    |               | <b>Jesam</b>        | ۵,           | Parado<br>(3/4)          | 00:09:54    |               | <b>ESAM</b>         | Ĵ۵               |
|----------------------------------------------------------------------------|-------------|---------------|---------------------|--------------|--------------------------|-------------|---------------|---------------------|------------------|
| Test eSAM EIR                                                              |             |               | Servicio 1/4 (PASA) |              | <b>FRI</b> Test eSAM EIR |             |               | Servicio 2/4 (PASA) |                  |
| Color                                                                      | IR (Mbit/s) | <b>FLR</b>    | FTD (ms)            | FDV (µs)     | Color                    | IR (Mbit/s) | FLR.          | FTD (ms)            | $FDV$ ( $\mu$ s) |
| Verde                                                                      | 2,000       | $0.000E + 00$ | 20.102              | $\Omega$     | Verde                    | 3,000       | $0.000E + 00$ | 20.102              |                  |
| Amarillo                                                                   | 1,000       | $0.000E + 00$ | 20.102              | $\mathbf{0}$ | Amarillo                 | 2,000       | $0.000E + 00$ | 20.102              |                  |
| Total                                                                      | 3.000       | $0.000E + 00$ | 20.102              | $\circ$      | Total                    | 5.000       | $0.000E + 00$ | 20.102              |                  |
|                                                                            |             |               |                     |              |                          |             |               |                     |                  |
| Test-                                                                      | $Test +$    | Serv. -       |                     | Serv. +      | Test-<br>b)              | $Test +$    | Serv. -       |                     | Serv. +          |
|                                                                            | 00:09:54    |               | <b>ESANT</b>        | Ş,           | Parado<br>(3/4)          | 00:09:54    |               | esAM                | S.               |
|                                                                            |             |               | Servicio 3/4 (PASA) |              | <b>Test eSAM EIR</b>     |             |               | Servicio 4/4 (PASA) |                  |
|                                                                            | IR (Mbit/s) | <b>FLR</b>    | FTD (ms)            | FDV (µs)     | Color                    | IR (Mbit/s) | <b>FLR</b>    | FTD (ms)            |                  |
|                                                                            | 4,000       | 0.000E+00     | 20.102              | $\mathbf{0}$ | Verde                    | 5,000       | $0.000E + 00$ | 20,102              | FDV (us)         |
| Parado<br>(3/4)<br><b>TEST Test eSAM EIR</b><br>Color<br>Verde<br>Amarillo | 3.000       | $0.000E + 00$ | 20.102              | $\circ$      | Amarillo                 | 4.000       | $0.000E + 00$ | 20.102              |                  |

Figura 3.60. Test eSAM EIR para el servicio 1 (a), servicio 2 (b), servicio 3 (c) y servicio 4 (d) para modo de color activo.

Los resultados de Test rendimiento eSAM muestran que la tasa de IR a un servicio es de 2.997 Mbps, con una desviación de tiempo de 10.082 milisegundos, una desviación de frecuencia de 3072 microsegundos y con una disponibilidad del 100%, por lo tanto, la prueba pasa. Los resultados se muestran en la figura 2.61a.

| <b>PASA</b>                   |
|-------------------------------|
|                               |
| Avail (%)<br>$FDV$ ( $\mu$ s) |
| 100.000<br>$\mathbf{0}$       |
| $\theta$<br>100.000           |
| $\alpha$<br>100,000           |
| 100.000<br>$\mathbf{0}$       |
|                               |

Figura 3.61. Resultado test rendimiento eSAM para modo color inactivo (a) y modo color activo (b)

Para el caso de modo color activo, el test rendimiento eSAM (ver figura 2.61b) indica la velocidad, FLR, FTD, FDV y la disponibilidad medida en los 4 servicios ingresados.

### 3.3.8 PRÁCTICA 8

La finalidad de la práctica 8 es sincronizar una computadora al servidor NTP del reloj Gilliam Fei.

### Resultados de la práctica

En la Actividad 1, punto 1.9 el resultado de la lista de servidores se muestra en la figura 3.62, donde el único servidor activo es el del reloj Gilliam Fei, el cual tiene un id GPS, un retraso de 0.775 segundos, offset de 0.009 segundos y jitter de 0.015 segundos.

| $\bigcirc \bigcirc \bigcirc$ pc2@pc2: ~ |       |     |  |  |                                          |       |
|-----------------------------------------|-------|-----|--|--|------------------------------------------|-------|
| $pc2@pc2:-$$ ntpq -p<br>remote          | refid |     |  |  | st t when poll reach delay offset jitter |       |
| *ntp-server-host .GPS.                  |       | 1 U |  |  | 31 64 17 0.775 0.009                     | 0.015 |

Figura 3.62. Lista de servidores NTP

 De la Actividad 3, punto 3.4, al conectar la PC al reloj Gilliam Fei y colocar la configuración de hora automática desde internet, la computadora se sincronizará a la hora actual como se muestra en la figura 3.63.

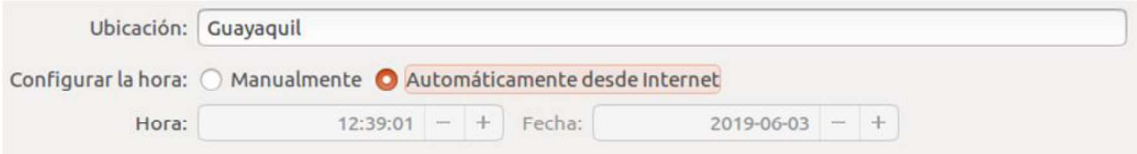

Figura 3.63. Hora actual automática desde el servidor

### 3.3.9 PRÁCTICA 9

### Resultados de la práctica

Los resultados de la actividad 2, punto 2.5 son los siguientes:

En las figuras 3.64 y 3.65 se muestran los resultados del mensaje de prueba enviado desde el publicador hacia el suscriptor. Los dos deben tener el mismo tópico test.

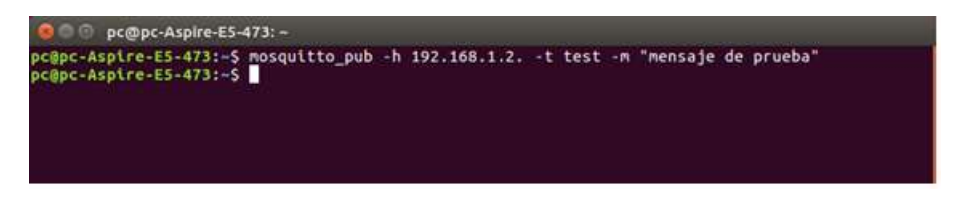

Figura 3.64. Mensaje de prueba desde el publicador

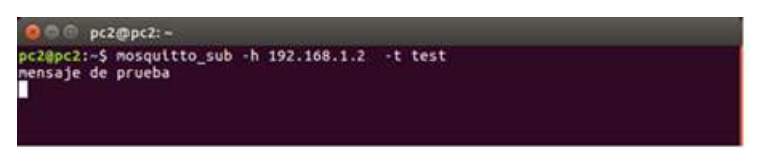

Figura 3.65. Mensaje de prueba en el suscriptor

Los resultados de la actividad 3, punto 3.3 son los siguientes:

La interfaz con todas las luces encendidas se muestra en la figura 3.87, la cual se habilita cuando el publicador envía los siguientes mensajes:

mosquitto pub -h 192.168.1.2 -t pasillo -m "luz encender" mosquitto\_pub -h 192.168.1.2 -t dormitorio -m "luz\_encender" mosquitto pub -h 192.168.1.2 -t sala -m "luz encender"

Al llegar al suscriptor la interfaz enciende las luces como se muestra en la figura 3.60, cabe mencionar que, en la interfaz gráfica para encender la luz de la sala, se debió enviar dos veces el comando ya que el protocolo no soportó la pérdida de los paquetes y por lo tanto no se encendió.

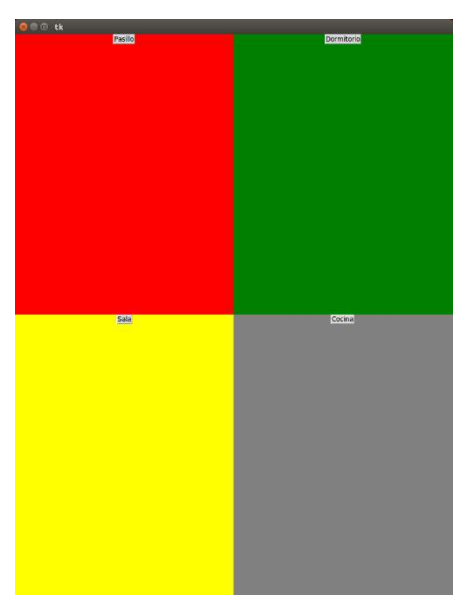

**Figura 3.66.** Casa Io T con todas las luces encendidas (a) y las luces apagadas (b)

La duración de las transmisiones MQTT se muestran en la tabla 3.5, en la cual se muestra que en condiciones óptimas el tiempo de duración es de 3.883 milisegundos, y para la inserción de la perturbación de retardo en el Net.Storm se demora 16.442 segundos, es decir aproximadamente 400 veces más con respecto al caso óptimo, esto se debe a que no se puede establecer la comunicación en TCP, y se debe intentar varias veces los mensajes de conexión, lo que provoca que tarde más en enviarse el mensaje. En la inserción de pérdidas el protocolo no logra recuperarse para enviar los mensajes de

establecimiento de conexión por lo cual no se envían los mensajes MQTT, estos datos se obtuvieron de una captura en Wireshark durante la transmisión.

|           | Tiempo de        |                             |                 |
|-----------|------------------|-----------------------------|-----------------|
| Parámetro | Modo             | Configuración               | duración [ms]   |
| Ninguno   |                  |                             | 3.883           |
| Retardo   | Determinista     | Duración: 500 milisegundos  | 16442           |
| Pérdidas  | Ráfaga de tramas | Tamaño de ráfaga: 10 tramas | MQTT no soporta |

Tabla 3.5. Duración de cada transmisión MQTT

### 3.3.10 PRÁCTICA 10

### Resultados de la práctica

Del punto 2.1 de la actividad 2. En las figuras 3.67 a, b y c se muestra los resultados del Test eSAM CIR para telefonía, difusión de audio y audio bajo demanda respectivamente. Se evidencia la velocidad de información promedio en cada uno de los saltos de la prueba y un FTD de 20.102 milisegundos debido a que en el equipo Net.Storm se configuró un retardo de 10 milisegundos por puerto, una pérdida de trama y duplicidad única.

El Test eSAM CIR junto con el Test rendimiento eSAM sirven para verificar la transmisión del tráfico verde o CIR.

| Parado<br>(3/4)          |       | 00:08:17    |                 | <b>eSAM</b>         | <b>پ</b>     | Parado<br>(3/4) |               | 00:08:17            |               | eSAM                |          |
|--------------------------|-------|-------------|-----------------|---------------------|--------------|-----------------|---------------|---------------------|---------------|---------------------|----------|
| <b>FRI</b> Test eSAM CIR |       |             |                 | Servicio 1/3 (PASA) |              |                 | Test eSAM CIR |                     |               | Servicio 2/3 (PASA) |          |
| Tasa (Mbit/s)            |       | IR (Mbit/s) | <b>FLR</b>      | FTD (ms)            | FDV (µs)     |                 | Tasa (Mbit/s) | IR (Mbit/s)         | <b>FLR</b>    | FTD (ms)            | FDV (µs) |
|                          | 0.400 | 0.400       | $0.000E + 00$   | 20.102              | $\circ$      |                 | 0.600         | 0.600               | $0.000E + 00$ | 20.102              | $\circ$  |
|                          | 0.800 | 0.800       | $0.000E + 00$   | 20.102              | $\mathbf{0}$ |                 | 1.200         | 1.200               | $0.000E + 00$ | 20.102              |          |
|                          | 1,200 | 1,200       | $0.000E + 00$   | 20.102              | $\bf{0}$     |                 | 1,800         | 1,800               | $0.000E + 00$ | 20.102              | $\bf{0}$ |
|                          | 1,600 | 1.600       | $0.000E + 00$   | 20.102              | $\Omega$     |                 | 2,400         | 2,400               | $0.000E + 00$ | 20.102              |          |
|                          | 2,000 | 2.000       | $0.000E + 00$   | 20,102              | $\circ$      |                 | 3.000         | 3.000               | $0.000E + 00$ | 20.102              |          |
| Test-                    |       | $Test +$    | Serv. -         |                     | Serv. +      |                 | Test-         | $Test +$            | Serv. -       |                     | Serv. +  |
|                          |       |             |                 |                     |              |                 |               |                     |               |                     |          |
|                          |       |             | Parado<br>(3/4) |                     | 00:08:17     | b)              | eSAM          | ុំក                 |               |                     |          |
|                          |       |             |                 | Test eSAM CIR       |              |                 |               | Servicio 3/3 (PASA) |               |                     |          |
|                          |       |             |                 | Tasa (Mbit/s)       | IR (Mbit/s)  | <b>FLR</b>      | FTD (ms)      | $FDV$ ( $\mu s$ )   |               |                     |          |
|                          |       |             |                 | 0.800               | 0.800        | $0.000E + 00$   | 20.102        | $\Omega$            |               |                     |          |
|                          |       |             |                 | 1,600               | 1,600        | $0.000E + 00$   | 20.102        | $\mathbf{0}$        |               |                     |          |
|                          |       |             |                 | 2,400               | 2,400        | $0.000E + 00$   | 20.102        | $\mathbf{0}$        |               |                     |          |
|                          |       |             |                 | 3,200               | 3.200        | $0.000E + 00$   | 20.102        | $\circ$             |               |                     |          |
|                          |       |             |                 | 4,000               | 4,000        | $0.000E + 00$   | 20.102        | $\circ$             |               |                     |          |
|                          |       |             |                 |                     |              |                 |               |                     |               |                     |          |

Figura 3.67. Test eSAM CIR para telefonía (a), Test eSAM CIR para difusión de audio (b) y Test eSAM CIR para audio bajo demanda (c)

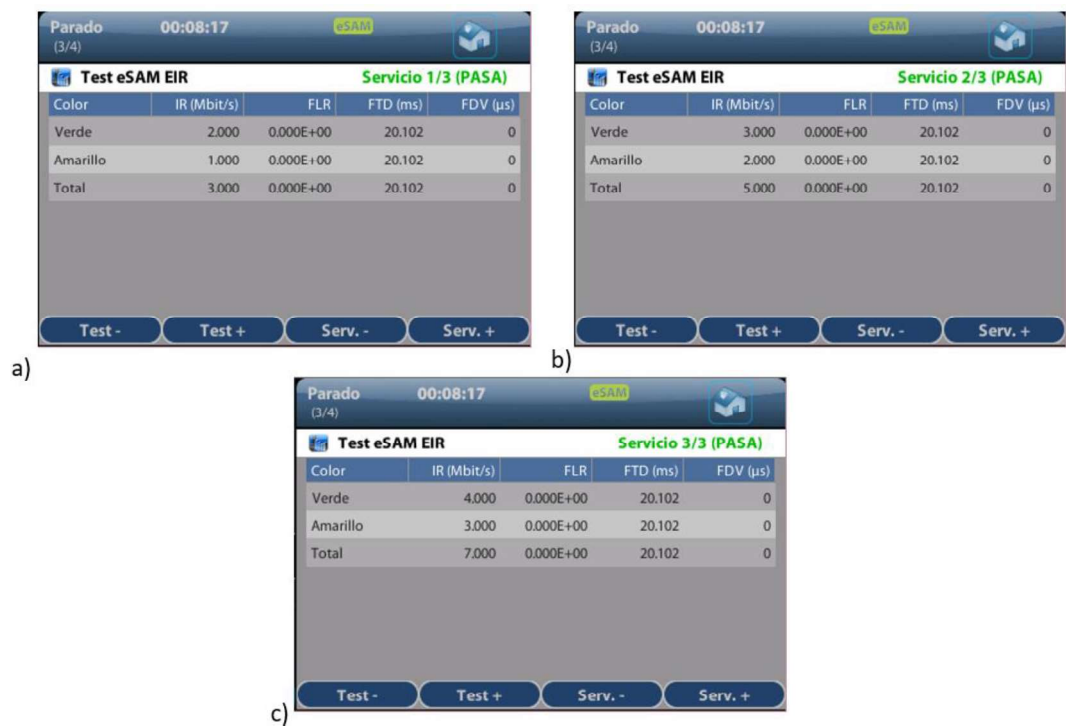

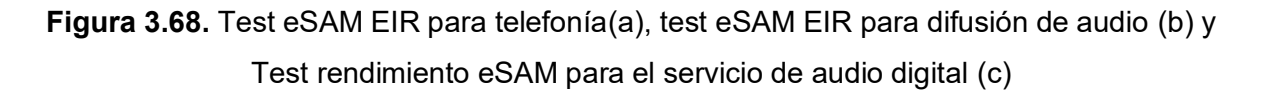

En la configuración de servicios se estableció parámetros de tráfico CIR y EIR para cada uno de los servicios a evaluar. En las figuras 3.68 a, b y c se muestran los resultados del Test eSAM EIR.

El Test rendimiento eSAM es usado por los ISPs para observar los diferentes niveles de rendimiento en los servicios y aplicaciones ofrecidas. En la figura 3.69 se observa que la prueba pasa a pesar de las perturbaciones generadas por el equipo Net.Storm.

|                | <b>Test rendimiento eSAM</b> |               |          |              | <b>PASA</b> |
|----------------|------------------------------|---------------|----------|--------------|-------------|
| Serv.          | IR (Mbit/s)                  | FLR.          | FTD (ms) | FDV (µs)     | Avail (%)   |
| IJ             | 2,000                        | $0.000E + 00$ | 20.102   | $\theta$     | 100,000     |
| $\overline{2}$ | 3,000                        | $0.000E + 00$ | 20.102   | $\mathbf{0}$ | 100,000     |
| $\overline{3}$ | 4,000                        | $0.000E + 00$ | 20.102   | $\theta$     | 100,000     |

Figura 3.69. Test rendimiento eSAM para el servicio de audio digital

## 4 CONCLUSIONES Y RECOMENDACIONES

### 4.1 CONCLUSIONES

El protocolo NTP se divide en niveles o estratos de servidores. Puede tener un máximo de 16 niveles diferentes. El estrato 0 o reloj de referencia es típicamente un Sistema de Posicionamiento Global o un reloj atómico. A pesar de que NTP puede manejar hasta 16 niveles, siendo este último el más bajo de la secuencia de servidores, los equipos serán menos precisos.

En los resultados de las pruebas de NTP donde se insertaron perturbaciones controladas como pérdidas, retardo & jitter, duplicación, control de ancho de banda y errores, desde el equipo Net. Storm hacia la red de la  $PC_1$ , se encontró, además de las alteraciones generadas por estos eventos, valores fuera de rango que alteraban parámetros de retardo y offset en determinados paquetes, motivo por el cual luego de justificar estos valores se procedió a eliminarlos.<br>Para los casos de inserción de pérdidas, duplicación y errores de bit, se puede evidenciar

que el valor de offset se mantiene dentro de sus respectivas desviaciones estándar, debido a que se insertan perturbaciones en modo único. Durante la inserción de perturbaciones como retardo y control de ancho de banda, las mismas que se insertan durante 30 segundos, se evidencia que la primera, con offset positivo, retrasa al equipo de su fuente de referencia hasta 166.67 veces y la segunda tiene un offset negativo, que adelanta al equipo con respecto a la fuente de referencia, hasta 28.88 veces su valor promedio, considerando estas pruebas se concluye que el offset depende de las perturbaciones que se han insertado a la red.

Durante la transmisión en NTP, tanto el cliente como el servidor colocan timestamps en el paquete que envían, los mismos que permiten determinar parámetros como offset y retardo de un mensaje NTP y que posibilitan fijar en los equipos una hora exacta, determinar la precisión de la fuente de sincronización y corregir el reloj local para funcionar con la hora exacta, a pesar de los retrasos y anomalías que existan en la red por la cual se transmiten los paquetes de sincronización.

Durante las pruebas de NTP al insertar perturbaciones como pérdidas, duplicación y errores de bit, el offset es directamente proporcional al retardo. Durante la inserción de

control de ancho de banda y de todas las perturbaciones, el offset es inversamente proporcional al retardo; sin embargo, en el caso de la inserción de la perturbación de retardo y jitter, el offset no varía, aunque el retardo aumente, es decir se mantiene en el valor promedio de la transmisión, por lo que se concluye que la relación entre offset y retardo en NTP dependen del tipo de perturbación que se esté insertando en la red.

Al tener una arquitectura de maestro/esclavo es necesario que los dos equipos tengan la misma señal de referencia UTC. Para la prueba PTP se definió dos posibles soluciones, la primera, conectar al equipo Net.Sync, que funciona como maestro, una antena GPS y a través del puerto de referencia ToD conectar al esclavo, el cual debe tener un adaptador AT-96, mediante un cable RJ-48. La segunda es conectar tanto el maestro como el esclavo una antena GPS, esta solución fue la implementada en este proyecto de titulación.

Para que se inicie el proceso de sincronización bajo el protocolo PTP, se establecen primero las jerarquías Master/Slave y se toma la información del mensaje Announce enviada por los dispositivos PTP. Ya que la latencia de Master a Slave es desconocida, este mensaje proporciona los datos de cada extremo remoto de una ruta.

En el funcionamiento del protocolo se encuentra el flujo de mensajes de sincronización en PTP, en donde se evidencia que el esclavo envía un mensaje Delay\_Req al equipo maestro solicitando una medición de latencia, a lo que el maestro responde con un mensaje Delay Resp. Esto se debe a que el mensaje Sync no tiene en cuenta el tiempo de propagación de los mensajes de sincronización dentro de la red.

En las estadísticas de los mensajes de las pruebas PTP se puede evidenciar, en el parámetro Anomalía seq. sync, que en el caso de la inserción de Pérdida, Duplicación y Errores de bit, la perturbación fue identificada por el equipo Ether.Genius, mientras que en Retardo & jitter, Control de ancho de banda y todas las perturbaciones, (debido a que la inserción fue constante en toda la prueba), el equipo no lo detecta.

Con los límites descritos en el estándar UIT-T G .8271 para el valor de MTIE y con los resultados obtenidos, se garantiza que todas las pruebas de PTP con inserción de perturbaciones pasan, independientemente de los parámetros configurados dentro del menú "Temporización de mensajes" durante el tiempo de medición (10000 segundos).

Al realizar las prácticas de laboratorio "Inserción de eventos mediante el equipo Net.Storm",<br>"Prueba de evaluación RFC 2544", "Prueba eSAM" y "Objetivos de calidad de funcionamiento" se utilizó el mismo diagrama de red (figura 2.66), donde fue necesario el equipo Ether.DuaLoop ya que se requería un dispositivo capaz de enviar el tráfico al equipo que lo generó, en este caso el Ether.Genius, para que éste pueda analizarlo.

El Ether.Genius puede comprobar que una red cumpla con los acuerdos de nivel de servicio firmados entre el cliente y el proveedor, como se observó en la práctica de Objetivos de calidad, ya que permite la configuración de parámetros como FTD, FDV, FLR y Disponibilidad, dentro de los objetivos de eSAM, para servicios de telecomunicaciones detallados en la norma ITU Y.1541. Esta funcionalidad puede ser de utilidad para los ISPs ya que conocerán el estado de la red y garantizarán su servicio.

El Net.Hunter es útil para analizar el tráfico que circula por la red, ya que es un equipo transparente debido a que no requiere direccionamiento en los puertos, además, con la ayuda del Packet Analyzer puede ser de utilidad para administradores de red, puesto que entregan estadísticas del ancho de banda ocupados por cada uno de los usuarios, de protocolos activos, conversaciones IP, etc.

En referencia a la práctica "MQTT (Message Queuing Telemetry Transport)", este protocolo es capaz de funcionar bajo la inserción de retardo y jitter, a pesar de que la transmisión llegó 12 segundos tarde el mensaje se publicó exitosamente, lo que permitió encender las luces de la interfaz gráfica; sin embargo MQTT no es tolerante a pérdidas, puesto que no es posible el establecimiento de la conexión en TCP y menos aún en MQTT,<br>consecuentemente el mensaje no se publica, por lo tanto no se muestran cambios en la interfaz gráfica.

147

### 4.2 RECOMENDACIONES

En el Ether.Genius se recomienda para cada práctica restaurar la configuración para eliminar parámetros establecidos anteriormente que no son necesarios y podrían influir en los resultados de las pruebas.

Para el análisis de datos de NTP, se recomienda usar software especializado para el manejar de grandes cantidades de datos, por ejemplo, Matlab, ya que durante las pruebas se obtienen cientos de miles de timestamps (Big Data), que servirán para el análisis de este protocolo.

Durante la prueba de NTP, para realizar la captura de datos en Wireshark, es necesario ejecutar el programa como administrador, puesto que si no se encuentra en este modo de usuario el programa no otorga los permisos necesarios para poder realizar una captura o guardar los datos de la misma en la computadora.

En la prueba de PTP es necesario que el equipo que funciona como maestro y el equipo que se desempeñará como esclavo se conecten a una antena GPS. Para esto se recomienda que estas conexiones se realicen al menos 24 horas antes de inicializar la prueba para estabilizar las dos señales.

Antes de ejecutar las pruebas PTP se deben verificar la comunicación entre los equipos Net.Sync y Ether.Genius, esto se comprueba mediante las negociaciones obtenidas y cedidas, las mismas que deben tener un estado OK en los dos dispositivos.

En la práctica del protocolo MQTT para la instalación de la librería "Paho" es necesario contar con el sistema de gestión de paquetes pip3, ya que, al ser un protocolo nuevo, versiones anteriores a Python3 no permiten la instalación de estas librerías.

# 5 REFERENCIAS BIBLIOGRÁFICAS

- [1] D. L. M. Network Working Group, Request for Comments: 1305, Network Time Protocol (Version 3) Specification, Implementation and Analysis, Newark, Delaware, 1992.
- [2] IEEE Instrumentation and Measurement Society, IEEE Standard for a Precision Clock Synchronization Protocol for Networked Measurement and Control System, in IEEE Std 1588-2008, IEEE, 2008.
- [3] Telecommunication Standardization Sector of ITU, Network limits for time synchronization in packet networks, ITU, 2017.
- [4] ALBEDO Telecom S.L., «PTP Testing Overview,» [En línea]. Available: http://www.albedotelecom.com/src/lib/WP-PTP.pdfhttp://www.albedotelecom.com/src/lib/WP-PTP-test-guide.pdf.
- [5] Veex Inc., «1588/PTP Recovered Clock Wander Measurement,» [En línea]. Available: https://www.veexinc.com/en-us/Download/WhitePaper/61840001. [Último acceso: 17 09 2019].
- [6] ALBEDO Telecom S.L., «Ether.Genius Ether.Sync Ether.Giga Gigabit Ethernet Testing Guide,» Barcelona, España, 2014.
- [7] QGP Supply, http://qqpsupply.com/index.php/2017/10/20/waterproof-qps-activeantenna-28db-gain/, 2019.
- [8] ALBEDO Telecom S.L., «Net.Shark Net.Hunter GbE Frame Capture and Analysis Guide,» Barcelona, España, 2013.
- [9] ALBEDO Telecom S.L., «Net.Storm Network Impairment Generator,» Barcelona, España, 2012.
- [10] Albedo Telecom S.L., «Ether.DuaLoop (2 x 1),» [En línea]. Available: http://www.telecom.albedo.biz/src/lib/BR-Ether-DuaLoop.pdf.
- [11] Albedo Telecom S.L., «ALBEDO Net.Sync,» [En línea]. Available: http://www.telecom.albedo.biz/src/lib/DS-Net-Sync.pdf.
- [12] Gillam Fei, «UNISYNCe 1U,» [En línea]. Available: https://www.gillam.be/products/synchronization/ssus-bits/unisynce-1u/#1544963964339-c5923e1a-68bd.
- [13] CreatecSoft, watcreatecSoft, which has been línea]. Available: http://createcsoft.com/servicios/voz-y-datos-redes-ip/proyectos-y-diseno-de-fibraoptica. [Último acceso: 18 09 2019].
- [14] Albedo Telecom S.L, «Ethernet RFC-2544 expained,» [En línea]. Available: http://www.albedotelecom.com/src/lib/WP-RFC2544.pdf.
- [15] Telecommunication Standardization Sector of ITU, «Ethernet service activation test methodology,» 2016. [En línea]. Available: https://www.itu.int/rec/T-REC-Y.1564- 201602-I/es. [Último acceso: 18 09 2019].
- [16] Telecommunication Standardization Sector of ITU, «Y.1541 : Objetivos de calidad de funcionamiento de red para servicios basados en el protocolo Internet,» [En línea]. Available: https://www.itu.int/rec/T-REC-Y.1541-201112-I/es.
- [17] D. D. M. M. D. R. W. Ulrich Windl, «The NTP FAQ and HOWTO,» [En línea]. Available: http://www.ntp.org/ntpfaq/NTP-s-algo.htm#Q-ACCURATE-CLOCK. [Último acceso: 1 11 2019].
- [18] Switch-Case, «¿Qué es DEC MOP y cómo desactivarlo?,» [En línea]. Available: https://es.switch-case.com/50747368.
- [19] Cisco Community, «what's a LOOP traffic in ethereal?,» [En línea]. Available: https://community.cisco.com/t5/switching/what-s-a-loop-traffic-in-ethereal/tdp/1407035.

ANEXOS

ANEXO A. DESCRIPCIÓN DE LOS ELEMENTOS COMUNES (FORMATO DIGITAL)

ANEXO B. CONFIGURACIÓN DE LOS EQUIPOS PARA LAS PRUEBAS NTP Y PTP (FORMATO DIGITAL)

ANEXO C. CONFIGURACIÓN DE LOS EQUIPOS DE CONECTIVIDAD (FORMATO DIGITAL)

ANEXO D. CÓDIGOS (FORMATO DIGITAL)

ANEXO E. JUSTIFICACIÓN DEL CAMBIO DE TOPOLOGÍA (FORMATO DIGITAL)

ANEXO F. VALORES OBTENIDOS PRUEBAS NTP Y PTP (FORMATO DIGITAL)

ANEXO G. INFORMES DE LAS PRÁCTICAS DE LABORATORIO (FORMATO DIGITAL)

ANEXO H. REPORTES DE PACKET ANALYZER (FORMATO DIGITAL)

ANEXO I. ELIMINACIÓN DE VALORES FUERA DE RANGO (FORMATO DIGITAL)

ANEXO J. RESULTADOS NTP Y PTP (FORMATO DIGITAL)

ANEXO K. DATASHEETS (FORMATO DIGITAL)

# ORDEN DE EMPASTADO

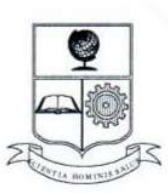

#### ESCUELA POLITÉCNICA NACIONAL Campus Politécnico "J. Rubén Orellana R."

### FACULTAD DE INGENIERÍA ELÉCTRICA Y ELECTRÓNICA **DECANATO**

### **ORDEN DE EMPASTADO**

De conformidad al Artículo 101 del REGLAMENTO DE RÉGIMEN ACADÉMICO DE LA ESCUELA POLITÉCNICA NACIONAL aprobado por Consejo Politécnico en Octubre de 2017 y al INSTRUCTIVO PARA EL PROCEDIMIENTO DE TRABAJOS DE TITULACIÓN DE LAS CARRERAS DE PRE-GRADO Y PROGRAMAS DE POSGRADO DE LA FIEE, aprobado por Consejo de Facultad el 24 de enero de 2019 que establece que "El Decano de la FIEE, remitirá los informes de calificación al Director del Trabajo de Titulación y le solicitará un informe de conformidad en relación a las observaciones planteadas, este informe será presentado al Decano en un plazo no mayor a diez días, quien a su vez emitirá la autorización de impresión y encuadernación final del Trabajo de Titulación o Tesis de Grado.", una vez verificado el cumplimiento del formato de presentación establecido, autorizo la impresión y encuadernación final del Trabajo de Titulación presentado por la señorita:

### **KATHERINE JEANNETH ECHEVERRIA AMORES**

Fecha de autorización: 13 de enero de 2020

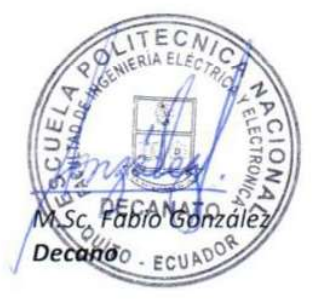

Alejandra P.

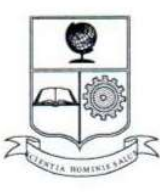

### ESCUELA POLITÉCNICA NACIONAL Campus Politécnico "J. Rubén Orellana R."

### FACULTAD DE INGENIERÍA ELÉCTRICA Y ELECTRÓNICA **DECANATO**

### **ORDEN DE EMPASTADO**

De conformidad al Artículo 101 del REGLAMENTO DE RÉGIMEN ACADÉMICO DE LA ESCUELA POLITÉCNICA NACIONAL aprobado por Consejo Politécnico en Octubre de 2017 y al INSTRUCTIVO PARA EL PROCEDIMIENTO DE TRABAJOS DE TITULACIÓN DE LAS CARRERAS DE PRE-GRADO Y PROGRAMAS DE POSGRADO DE LA FIEE, aprobado por Consejo de Facultad el 24 de enero de 2019 que establece que "El Decano de la FIEE, remitirá los informes de calificación al Director del Trabajo de Titulación y le solicitará un informe de conformidad en relación a las observaciones planteadas, este informe será presentado al Decano en un plazo no mayor a diez días, quien a su vez emitirá la autorización de impresión y encuadernación final del Trabajo de Titulación o Tesis de Grado.", una vez verificado el cumplimiento del formato de presentación establecido, autorizo la impresión y encuadernación final del Trabajo de Titulación presentado por la señorita:

### ANDREA PAOLA JURADO NARVAEZ

Fecha de autorización: 13 de enero de 2020

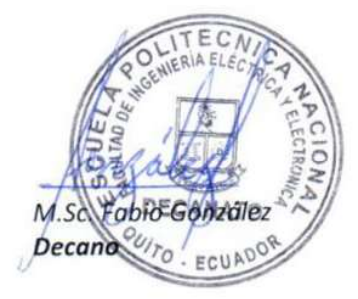

Alejandra P

Isabel La Católica 202 y Veintimilla. Edif. Ingeniería Eléctrica 2do. Piso. Teléfono: 2976300 ext. 2201. Quito - Ecuador